# **Uživatelská příručka A350/A350D**

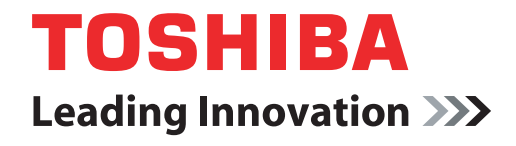

**computers.toshiba-europe.com**

# **Obsah**

#### **Př[edmluva](#page-16-0)**

#### **[Obecná upozorn](#page-19-0)ění**

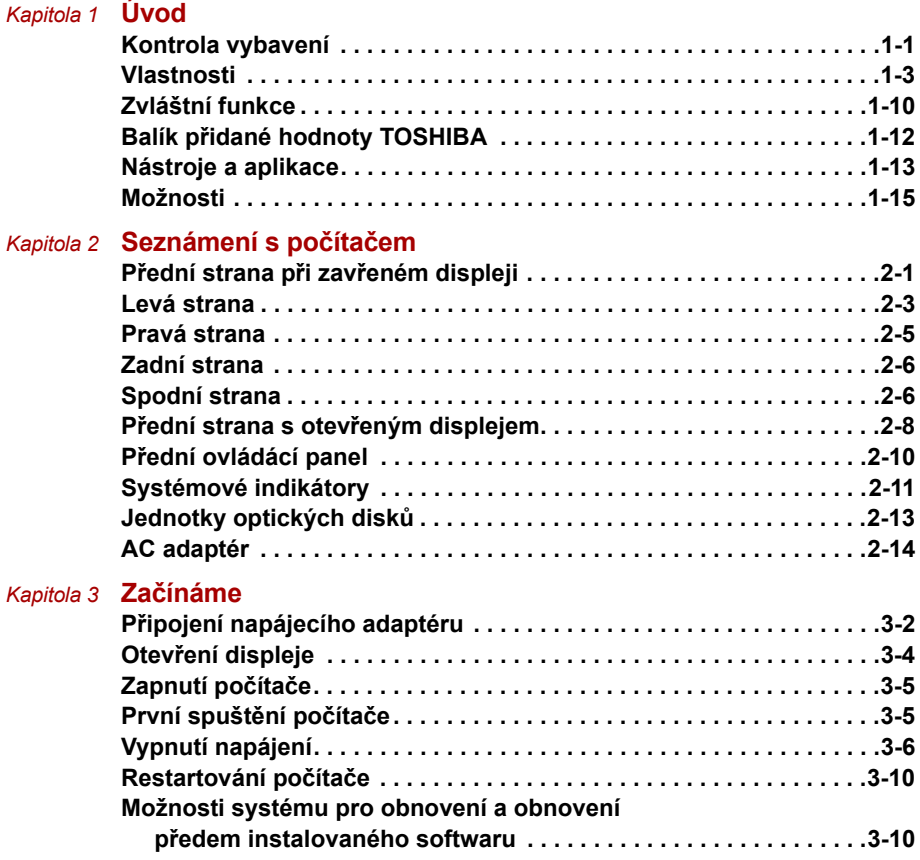

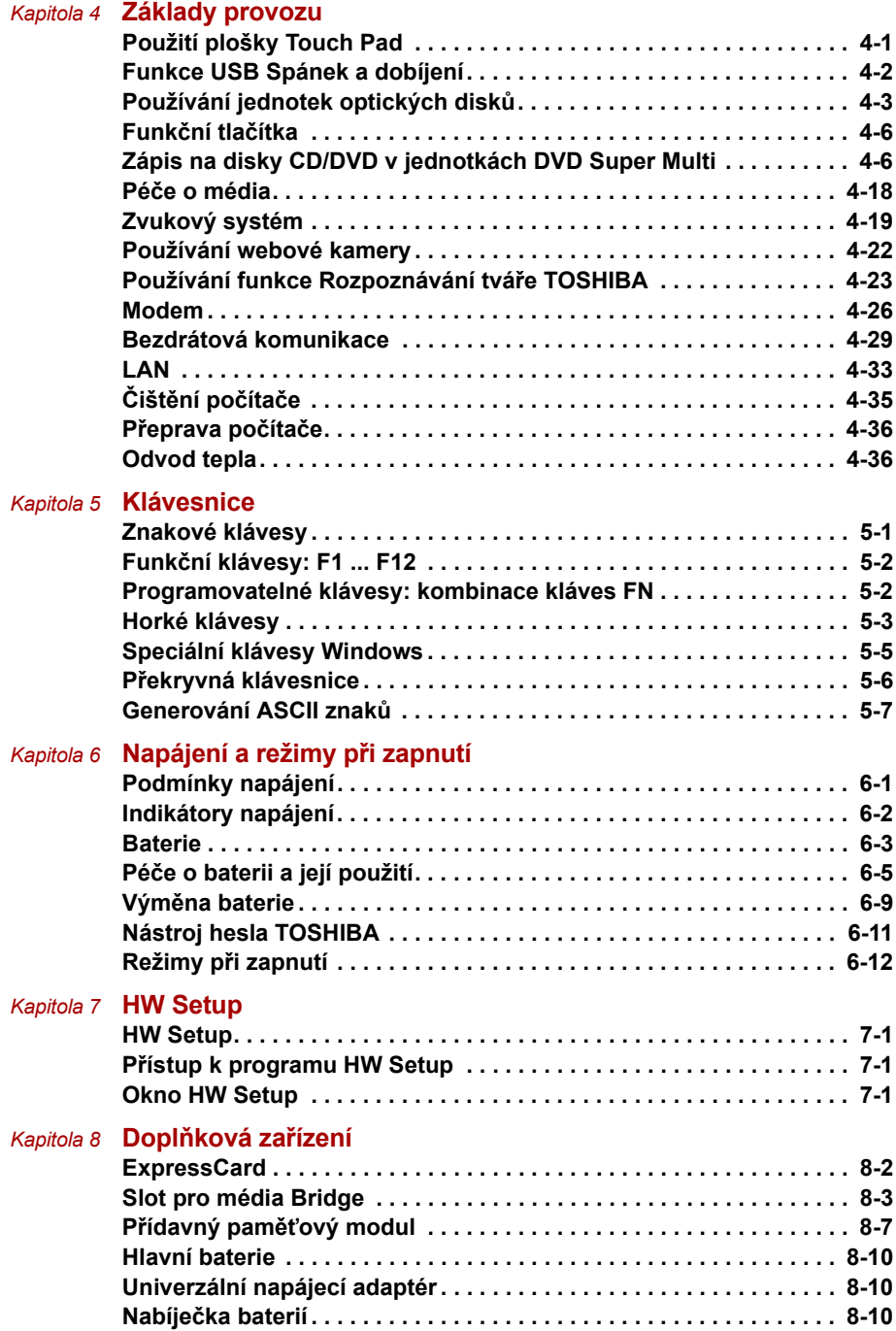

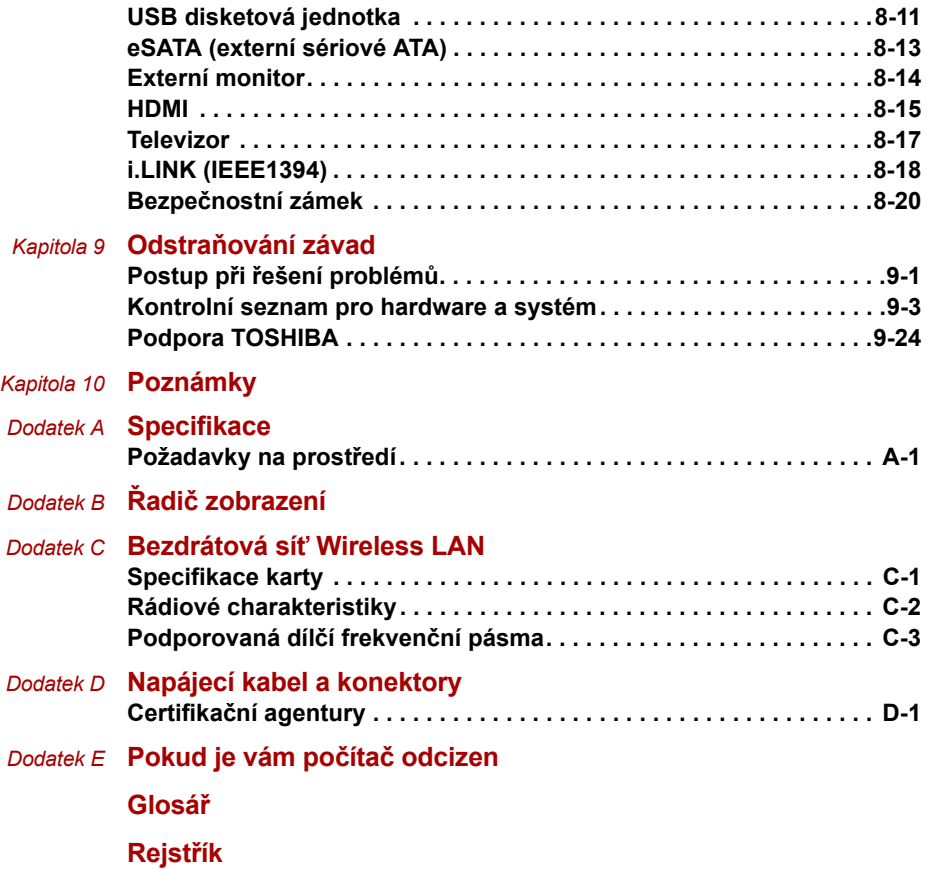

# **Copyright**

© 2008 by TOSHIBA Corporation. Všechna práva vyhrazena. Podle autorského práva nesmí být tato příručka reprodukována v jakékoliv formě bez předchozího písemného souhlasu společnosti TOSHIBA. S ohledem na použití informací zde uváděných není předpokládána žádná návaznost na patenty.

*Uživatelská příručka pro přenosný osobní počítač TOSHIBA A350/A350D* První vydání, červen 2008

Autorská práva pro hudbu, filmové klipy, počítačové programy, databáze a jiné duševní vlastnictví zahrnutá pod autorské právo náležím autorům nebo vlastníkům autorských práv. Materiál chráněný autorskými právy lze reprodukovat pouze pro osobní nebo domácí použití. Jakékoliv jiné způsoby použití, které překračují výše uvedené omezení (včetně převodu do digitální podoby, změny, přenosu zkopírovaného materiálu nebo jeho distribuce po síti) bez schválení vlastníkem autorských práv, jsou porušením autorských práv a mohou být hodnoceny jako kriminální čin. Při jakémkoliv způsobu reprodukování této příručky nebo její části prosím vždy dodržujte autorské právo.

# **Poznámka**

Tato příručka byla ověřena a byla zkontrolována přesnost jejího obsahu. Informace obsažené v této příručce platí pro osobní přenosné počítače TOSHIBA A350/A350D a odpovídají stavu v době vydání této příručky. Nové modely počítačů nebo nová vydání této příručky mohou být uvedena bez předchozího upozornění. Společnost TOSHIBA nepřebírá žádnou odpovědnost za škody způsobené přímo nebo nepřímo technickými nebo typografickými chybami nebo opomenutími zde se vyskytujícími nebo rozdíly mezi produktem a příručkou.

# **Obchodní známky**

IBM je registrovaná obchodní známka a IBM PC obchodní známka společnosti International Business Machine Corporation.

Intel, Intel Core, Celeron, Centrino a Pentium jsou registrované obchodní známky nebo obchodní známky společnosti Intel Corporation.

Microsoft, Windows® a Windows Vista jsou registrované obchodní známky nebo obchodní známky společnosti Microsoft Corporation.

DirectX, ActiveDesktop, DirectShow a Windows Media jsou registrované obchodní známky společnosti Microsoft Corporation.

Adobe a Photoshop jsou registrované obchodní známky nebo obchodní známky společnosti Adobe Systems Incorporated.

Bluetooth je obchodní známka v držení svého vlastníka a společností TOSHIBA je používána na základě licenční smlouvy.

ConfigFree je obchodní známky společnosti TOSHIBA Corporation.

DVD MovieFactory je obchodní značka společnosti Ulead Systems, Inc.

Vyrobeno podle licence společnosti Dolby Laboratories.

Dolby a symbol dvojitého D jsou obchodními značkami společnosti Dolby Laboratories.

Dolby Home Theater je obchodní známka společnosti Dolby Laboratories. ExpressCard je obchodní známka společnosti PCMCIA.

HDMI, logo HDMI a High-Definition Multimedia Interface jsou obchodní známky nebo registrované obchodní známky společnosti HDMI Licensing  $\overline{L}$ 

LabelFlash**™** je obchodní známka společnosti YAMAHA Corporation.

Photo CD je obchodní známkou společnosti Eastman Kodak.

Wi-Fi je registrovaná obchodní známka společnosti Wi-Fi Alliance.

Memory Stick, Memory Stick PRO, Memory Stick PRO Duo a i.LINK jsou registrované obchodní známky nebo obchodní známky společnosti Sony Corporation.

Secure Digital a SD jsou obchodní známky společnosti SD Card Association.

MultiMediaCard a MMC jsou obchodní známky společnosti MultiMediaCard Association.

xD-Picture Card je obchodní známka společnosti FUJIFILM Corporation.

V této příručce mohou být použity také další obchodní známky a registrované obchodní známky neuvedené výše.

## **Licence Macrovision oznámení**

#### **Licenční ujednání pro výrobu DVD**

Tento produkt obsahuje technologie chráněné autorským právem, které jsou chráněny U.S. patenty a další zákony na ochranu duševního vlastnictví, včetně U.S. Patentových čísel 6 836 549; 6 381 747; 7 050 698; 6 516 132 a 5 583 936. Použití této technologie na ochranu autorských práv musí být schváleno společností Macrovision a je předpokládáno její domácí použití a jiné prohlížení, pokud není jinak schváleno společností Macrovision. Reverzní inženýrství nebo analýza kódu je zakázána. Dostupnost technologie ochrany autorských práv závisí na zakoupeném modelu.

# **bezpečnostní pokyny**

Dodržujte následující bezpečnostní pokyny, které vám pomohou ochránit vás a váš počítač.

#### **Při použití vašeho počítače**

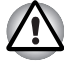

*Neprovozujte dlouhodobě váš počítač, pokud je jeho spodní strana položena přímo na vašem těle. Při delším době provozu se spodní strana počítače zahřívá. Dlouhodobý kontakt s pokožkou je nepříjemný a může vést i k popálení.*

- Nepokoušejte se sami opravovat počítač. Vždy přesně dodržujte pokyny pro instalaci.
- Nenoste baterii v kapse, brašně nebo v jiném obalu, kde by mohly kovové předměty (např. klíče od auta) zkratovat kontakty baterie. Výsledný vysoký proud může způsobit značné zahřátí a baterie může být tak spálena.
- Ujistěte se, že na napájecím kabelu není nic položeno a že kabel není umístěn na místech, kde překáží v cestě nebo by na něj mohl někdo šlápnout.
- Umístěte napájecí adaptér na dobře větrané místo, jako je deska stolu nebo podlaha, pokud jej používáte k napájení počítače nebo nabíjení baterie. Nepřekrývejte napájecí adaptér papíry nebo jinými předměty, které mohou omezit jeho chlazení, nepoužívejte napájecí adaptér, pokud je vložen v přepravní brašně.
- Používejte pouze napájecí adaptér a baterie, které jsou určeny pro použití s tímto počítačem. Použití jiného typu baterie nebo napájecího adaptéru může způsobit požár nebo explozi.
- Před připojením počítače ke zdroji napájení zkontrolujte, že údaje o vstupním napětí na napájecím adaptéru odpovídají příslušnému zdroji napájení. 115 V/60 Hz ve většině Severní a Jižní Ameriky a v některých zemích Dálného východu, například v Taiwanu. 100 V/50 Hz ve východním Japonsku a 100 V/60 Hz v západním Japonsku. 230 V/ 50 Hz ve většině Evropy, na Středním východě a na Dálném východě.
- Pokud společně s napájecím adaptérem používáte též prodlužovací kabel, ujistěte se, že je celkový součet příkonů jednotlivých zařízení připojených k prodlužovacímu kabelu nižší než omezení proudu pro prodlužovací kabel.
- Pokud chcete vypnout napájení počítače, vypněte jej, vyjměte baterii a odpojte napájecí adaptér od elektrické zásuvky.
- Pro lepší ochranu před úrazem elektrickým proudem, nezapojujte nebo neodpojujte jakékoliv kabely a neměňte zapojení tohoto výrobku během bouřky.
- Pokud se chystáte počítač používat, položte jej na rovnou plochu.

 $\epsilon$ 

# **Prohlášení o shodě EU**

Tento produkt nese značku CE v souladu s příslušnými direktivami Evropské unie. Odpovědnost za označení značkou CE nese TOSHIBA Europe GmbH, Hammfelddamm 8, 41460 Neuss, Německo.

Kompletní a oficiální Prohlášení o shodě EU můžete nalézt na stránkách společnosti TOSHIBA *http://epps.toshiba-teg.com* na Internetu.

#### *Splnění CE*

Tento produkt je označen štítkem CE v souladu s příslušnou evropskou direktivou, jmenovitě s Direktivou o elektromagnetické kompatibilitě 89/336/EEC pro přenosné počítače a další elektronické vybavení včetně dodaného napájecího adaptéru, s Direktivou o vybavení rádiových a rádiových telekomunikačních zařízení 1999/5/EEC v případě, že je implementováno telekomunikační příslušenství a Direktivou pro nízké napětí 73/23/EEC pro dodaný napájecí adaptér.

Tento produkt a jeho původní vybavení jsou navrženy tak, aby vyhovovaly příslušné EMC (elektromagnetické kompatibilitě) a bezpečnostním normám. Společnost TOSHIBA nicméně nezaručuje soulad produktu s požadavky těchto standardů EMC, pokud použité nebo zapojené vybavení a kabely nejsou výrobkem společnosti TOSHIBA. V takovém případě musí osoby, které připojily / implementovaly toto vybavení / kabely, zajistit, že celý systém (PC a vybavení / kabely) stále vyhovuje požadovaným normám. Chcete-li se vyhnout problémům s kompatibilitou EMC, dodržujte následující pravidla:

- Připojujte/ implementujte pouze vybavení označené značkou CE
- Připojujte pouze nejlepší stíněné kabely

#### **Pracovní prostředí**

Tento produkt je navržen tak, aby splňoval požadavky EMC (elektromagnetické kompatibility) pro takzvaná "obytná, obchodní a lehká průmyslová prostředí".

TOSHIBA neschvaluje používání tohoto produktu v pracovních prostředích jiných než výše zmíněná "obytná, obchodní a lehká průmyslová prostředí".

Nejsou schválena například následující prostředí:

- Průmyslové prostředí (např. prostředí, kde se používá třífázové napětí 380 V).
- Lékařská prostředí
- Prostředí dopravních prostředků
- Prostředí letadel

Společnost TOSHIBA nenese žádnou odpovědnost za jakékoliv následky vyplývající z užívání tohoto produktu v neschválených pracovních prostředích.

Následky užívání tohoto produktu v neschválených pracovních prostředích mohou být:

- Rušení s jinými zařízeními nebo stroji v blízkém okolí.
- Selhání nebo ztráta dat z počítače způsobené rušením vznikajícím v jiném zařízení nebo stroji v blízkém okolí.

TOSHIBA tedy důrazně doporučuje vhodné testování elektromagnetické kompatibility tohoto produktu před použitím v jakémkoliv neschváleném pracovním prostředí. V případě automobilů nebo letadel je třeba před užíváním tohoto produktu požádat výrobce nebo provozovatele letecké linky o povolení užívat tento produkt.

Z důvodů obecné bezpečnosti není dovoleno používat tento produkt v prostorech, kde se vyskytuje atmosféra výbušné směsi plynů.

## **Upozornění pro modem**

#### **Prohlášení o shodě**

Zařízení bylo schváleno [Rozhodnutí Evropské komise "CTR21"] pro celoevropské jednoterminálové připojení k veřejné telefonní síti (PSTN).

Díky rozdílům mezi sítěmi PSTN v jednotlivých zemích není zaručeno, že toto schválení bezpodmínečně zaručuje bezporuchový provoz na všech koncových bodech sítě PSTN.

V případě potíží se nejprve obraťte na vašeho dodavatele zařízení v první instanci.

#### **Prohlášení o kompatibilitě sítě**

Tento produkt je navržen pro práci v následujících sítích a je s nimi kompatibilní. Byl testován podle dalších požadavků a vyhověl požadavkům obsaženým v EG 201 121.

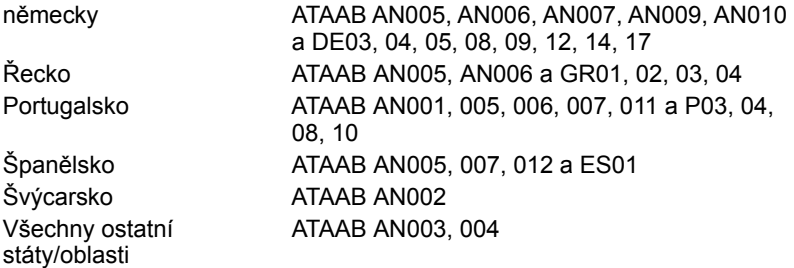

Pro každou síť jsou nutná zvláštní nastavení přepínačů nebo nastavení softwaru; obraťte se na příslušné uživatelské příručky, kde naleznete podrobnosti.

Funkce hookflash (časované přerušení zpětného volání) musí být schválena v každém státu zvlášť. Nebylo testováno, zda tato funkce je v souladu s normami jednotlivých států, nelze tedy zaručit bezchybnou činnost této specifické funkce v jednotlivých státech a ve specifických sítích.

# **Následující informace platí pouze pro členské státy EU:**

#### *Likvidace produktů*

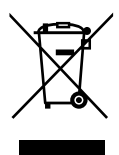

Symbol přeškrtnuté odpadní nádoby s kolečky znamená, že produkty je nutné shromažďovat a likvidovat odděleně od domácího odpadu. Integrované baterie a akumulátory je možné likvidovat společně s produktem. Budou odděleny v recyklačním středisku.

Černý pruh indikuje, že produkt byl uveden na trh po 13. srpnu 2005.

Svou účastí na odděleném sběru produktů a baterií pomáháte zajistit správnou likvidaci produktů a baterií a tím pomáháte předcházet potenciálním negativním dopadům na životní prostředí a lidské zdraví.

Podrobnější informace o sběrných a recyklačních programech, které jsou k dispozici ve vaší zemi, uvádějí naše webové stránky (*http://eu.computers.toshiba-europe.com*) nebo je můžete získat na svém místním úřadě nebo u prodejce produktu.

#### *Likvidace baterií a akumulátorů*

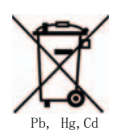

Symbol přeškrtnuté odpadní nádoby s kolečky znamená, že baterie a akumulátory je nutné shromažďovat a likvidovat odděleně od domácího odpadu.

Jestliže baterie nebo akumulátor obsahuje více než určené množství olova (Pb), rtuti (Hg) a/nebo kadmia (Cd) definované ve Směrnici pro baterie (2006/66/EC), vedle symbolu přeškrtnuté odpadní nádoby s kolečky se objeví chemické symboly pro olovo (Pb), rtuť (Hg) a/nebo kadmium (Cd).

Svou účastí na odděleném sběru produktů a baterií pomáháte zajistit správnou likvidaci produktů a baterií a tím pomáháte předcházet potenciálním negativním dopadům na životní prostředí a lidské zdraví.

Podrobnější informace o sběrných a recyklačních programech, které jsou k dispozici ve vaší zemi, uvádějí naše webové stránky (*http://eu.computers.toshiba-europe.com*) nebo je můžete získat na svém místním úřadě nebo u prodejce produktu.

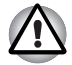

*Tento symbol se nemusí zobrazit v závislosti na zemi nebo oblasti, ve které jste produkt zakoupili.*

# **GOST**

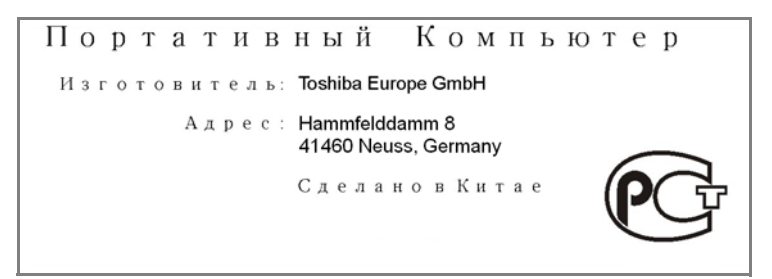

# **Program ENERGY STAR®**

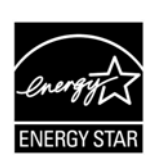

Tento počítač může splňovat požadavky ENERGY STAR®. Jestliže vámi zakoupený model splňuje tyto požadavky, je označen logem ENERGY STAR a platí pro něj následující informace.

Společnost TOSHIBA je partnerem v programu ENERGY STAR a vyvinula tento počítač tak, aby splňoval nejnovější požadavky ENERGY STAR pro energetickou účinnost Tento počítač se dodává s předem nastavenými možnostmi úspory energie v takové konfiguraci, která zajistí nejstabilnější provozní prostředí a optimální výkon systému jak pro napájení z elektrické sítě, tak pro práci na baterie.

Aby byla ušetřena energie, váš počítač je nastaven na přechod do režimu spánku, který vyžaduje malý příkon a vypne systém a displej po 15 minutách nečinnosti v režimu napájení z elektrické sítě. TOSHIBA doporučuje ponechat tuto a další funkce úspory energie aktivní, aby počítač pracoval s co největší energetickou účinností. Počítač je možné probudit z režimu spánku stiskem tlačítka napájení.

Produkty, které získají označení ENERGY STAR, zabraňují emisím skleníkových plynů tím, že splňují pokyny pro energetickou účinnost vydané organizací US EPA a komisí EU. Dle organizace EPA využívá počítač splňující normu ENERGY STAR o 20 až 50 % méně energie v závislosti na způsobu jeho použití.

Více informací o programu ENERGY STAR naleznete na webových adresách *http://www.eu-energystar.org* nebo *http://www.energystar.gov*.

# **Standardy jednotek optických médií**

Tento počítač řady TOSHIBA A350/A350D se dodává s předem nainstalovanou jednou z následujících jednotek: DVD Super Multi (+-R DL) nebo DVD Super Multi (+-R DL) /w Label Flash.

Jednotka má některý z následujících štítků:

#### **LASEROVÝ VÝROBEK TŘÍDY 1 LASER KLASSE 1 LUOKAN 1 LASERLAITE APPAREIL A LASER DE CLASSE1 KLASS 1 LASER APPARAT**

Před dodáním bylo laserové zařízení Třídy 1 schváleno jako vyhovující standardům Spojených států podle kapitoly 21 Ministerstva zdravotnictví (DHHS 21 CFR).

Pro všechny ostatní země je jednotka ověřena jako vyhovující standardům IEC825 a EN60825.

#### **Bezpečnostní pokyny pro provoz optické diskové jednotky**

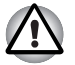

■ *Tato jednotka obsahuje laserový systém. Správné používání výrobku vyžaduje pečlivé prostudování návodu a jeho uschování pro budoucí použití.*

*Pokud výrobek vyžaduje údržbu, obraťte se na autorizovaný servis.*

- *Jiné než v těchto pokynech popsané využití ovládacích prvků, provádění úprav nebo postupů jiných, než zde uvedených, může způsobit nebezpečné ozáření*
- *Zabraňte možnosti zásahu laserovým paprskem, nepokoušejte se výrobek rozebírat.*

#### *Jednotka DVD Super Multi (+-R DL)*

*Panasonic UJ880AD/UJ880ED*

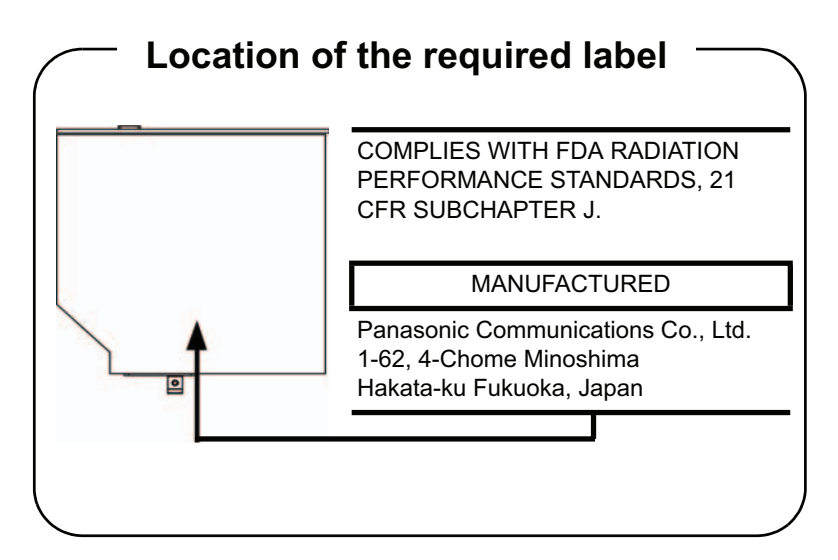

*HLDS GSA-T50N/GSA-T50F*

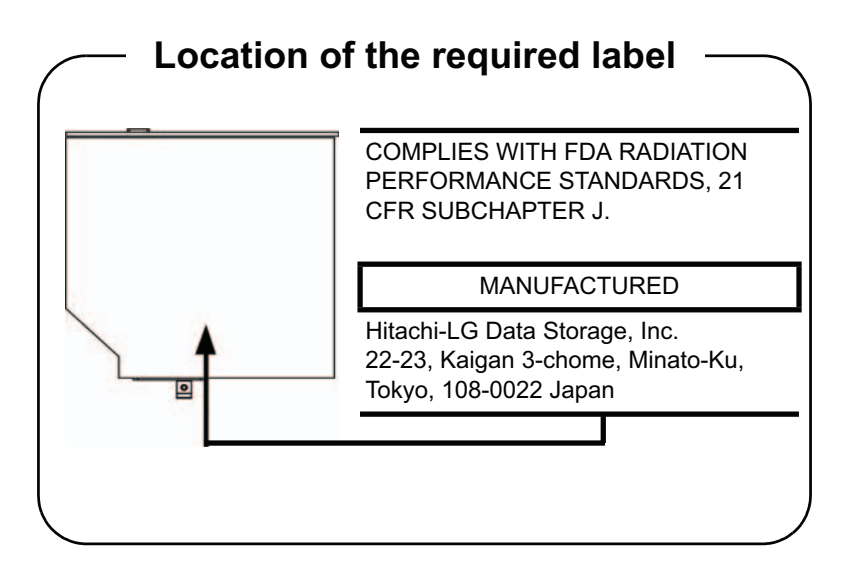

#### *Pioneer DVR-TD08TBM/DVR-TD08TBF*

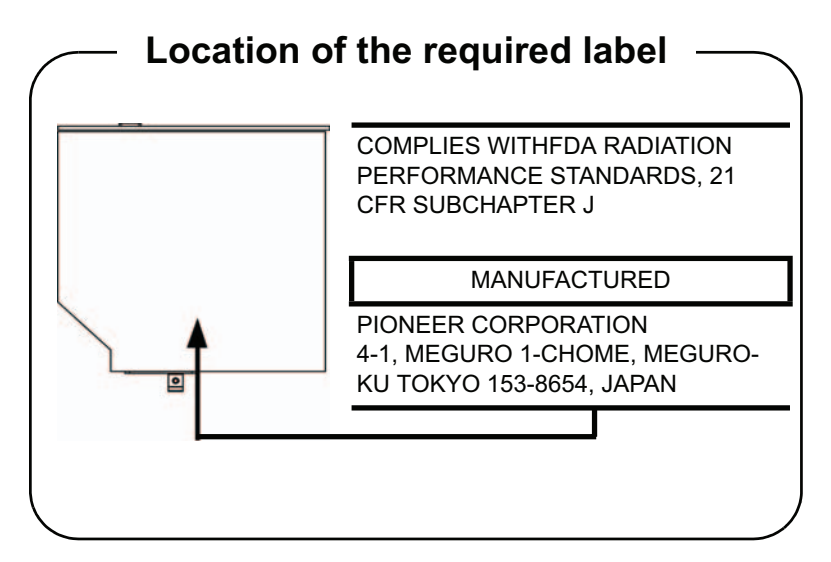

*Toshiba Samsung TS-L633A/TS-L633P*

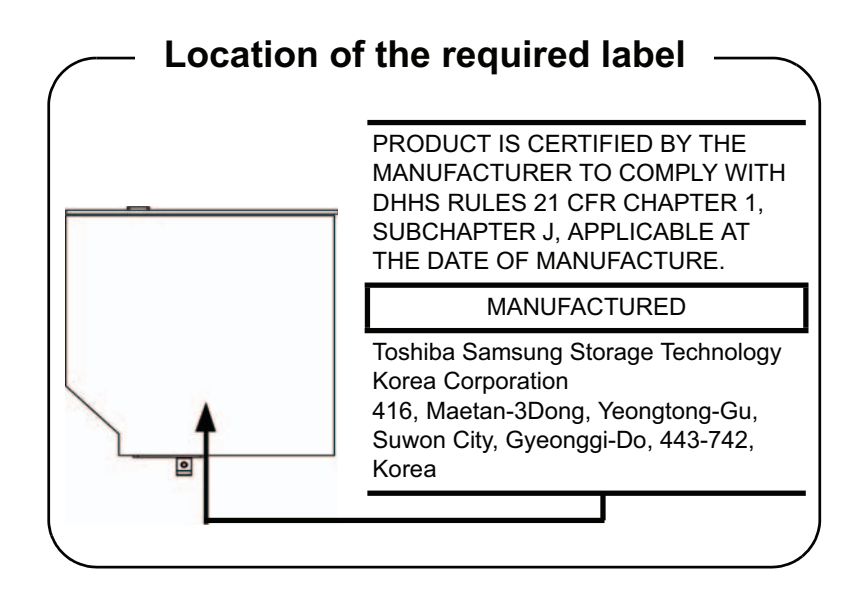

# **Mezinárodní upozornění**

**CLASS 1 LASER PRODUCT LASER KLASSE 1 PRODUKT** TO EN 60825-1 クラス 1 レーザ製品

**CLASS 1 LASER PRODUCT** LASERSCHUTZKLASSE 1 **PRODUKT TOEN60825** 

ADVERSEL:USYNLIG LASERSTRÅLING VED ÅBNING. NÅR SIKKERHEDSAF-BRYDER ER UDE AF FUNKTION. UNDGÅ UDSÆTTSLSE FOR STRALING

*UPOZORNĚNÍ: Tento přístroj je vybaven laserovým systémem a je klasifikován jako "LASEROVÝ VÝROBEK TŘÍDY 1." K správnému používání výrobku je třeba nejprve pečlivě prostudovat návod k použití a uschovat jej pro budoucí potřebu. Při jakémkoli problému se obraťte na "AUTORIZOVANÝ servis." Zabraňte možnosti zásahu laserovým paprskem, nepokoušejte se výrobek rozebírat.*

*VORSICHT: Dieses Gerät enthält ein Laser-System und ist als "LASERSCHUTZKLASSE 1 PRODUKT" klassifiziert. Für den richtigen Gebrauch dieses Modells lesen Sie bitte die Bedienungsanleitung sorgfältig durch und bewahren diese bitte als Referenz auf. Falls Probleme mit diesem Modell auftreten, benachrichtigen Sie bitte die nächste "autorisierte Service-Vertretung". Um einen direkten Kontakt mit dem Laserstrahl zu vermeiden darf das Gerät nicht geöffnet werden.*

*ADVARSEL: Denne mærking er anbragt udvendigt på apparatet og indikerer, at apparatet arbejder med laserstråler af klasse 1, hviket betyder, at der anvendes laserstrlier af svageste klasse, og at man ikke på apparatets yderside kan bilve udsat for utilladellg kraftig stråling.*

*APPARATET BOR KUN ÅBNES AF FAGFOLK MED SÆRLIGT KENDSKAB TIL APPARATER MED LASERSTRÅLER!*

*Indvendigt i apparatet er anbragt den her gengivne advarselsmækning, som advarer imod at foretage sådanne indgreb i apparatet, at man kan komme til at udsatte sig for laserstråling.*

*OBS! Apparaten innehåller laserkomponent som avger laserstråining överstigande gränsen för laserklass 1.*

*VAROITUS. Suojakoteloa si saa avata. Laite sisältää laserdiodin, joka lähetää näkymätöntä silmilie vaarallista lasersäteilyä.*

*UPOZORNĚNÍ: POUŽITÍ OVLÁDACÍCH PRVKŮ, PROVÁDĚNÍ ÚPRAV NEBO POSTUPŮ JINÝCH NEŽ UVEDENÝCH V TÉTO PŘÍRUČCE MŮŽE ZPŮSOBIT NEBEZPEČNÉ OZÁŘENÍ.*

*VORSICHT: DIE VERWENDUNG VON ANDEREN STEURUNGEN ODER EINSTELLUNGEN ODER DAS DURCHFÜHREN VON ANDEREN VORGÄNGEN ALS IN DER BEDIENUNGSANLEITUNG BESCHRIEBEN KÖNNEN GEFÄHRLICHE STRAHLENEXPOSITIONEN ZUR FOLGE HABEN.*

## **Důležitá poznámka**

Díla jako je hudba, video, počítačové programy jsou chráněna autorským právem. Pokud to není výslovně povoleno autorskými zákony, nemůžete díla kopírovat, pozměňovat, předávat, převádět nebo s nimi jinak nakládat bez souhlasu vlastníka autorských práv. Vezměte prosím na vědomí, že neoprávněné kopírování, modifikace, předávání, převádění a prodej mohou podléhat nárokům s ohledem na poškození a postihy.

- Nepoužívejte telefon (jiný než bezdrátový) během bouřky. V takovém případě existuje riziko úrazu elektrickým proudem z blesku.
- Nepoužívejte telefon k ohlášení úniku plynu v blízkosti tohoto úniku.
- Používejte pouze napájecí kabel uvedený v této příručce.
- Baterii vyměňujte pouze za baterii stejného typu nebo za baterii doporučenou výrobcem.
- Použité baterie likvidujte podle doporučení výrobce.

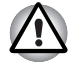

*Používejte pouze baterie dodané s počítačem nebo doplňkové baterie. Použití nesprávné baterie může poškodit počítač. Společnost TOSHIBA v takovém případě nepřebírá žádnou odpovědnost za vzniklé škody.*

# <span id="page-16-0"></span>**Předmluva**

Blahopřejeme vám k zakoupení počítače TOSHIBA A350/A350D. Tento výkonný přenosný počítač poskytuje výborné možnosti rozšíření, obsahuje multimediální funkce a je navržen tak, aby vám poskytl roky spolehlivého a vysoce výkonného provozu.

V této příručce se dozvíte, jak počítač TECRA A350/A350D zapojit a jak jej začít používat. Je zde také podrobně popsáno, jak lze počítač nakonfigurovat, jsou popsány základní operace a údržba, používání doplňků a odstraňování závad.

Pokud s počítači teprve začínáte nebo pokud jste dříve přenosný počítač nepoužívali, přečtěte si nejprve *[Úvod](#page-22-3)* kapitolu *[Seznámení s po](#page-38-3)čítačem* a a seznamte se s jednotlivými funkcemi, součástmi a doplňkovými zařízeními. Poté si přečtěte kapitolu *Zač[ínáme](#page-54-2)*, kde naleznete podrobný návod, jak počítač zapojit.

Pokud již máte s používáním počítačů zkušenosti, pokračujte prosím v četbě úvodu, abyste se seznámili s organizací této příručky a potom si můžete příručku prolistovat. Nezapomeňte si přečíst část *[Zvláštní funkce](#page-31-1)* v úvodu, kde se dozvíte o funkcích, které jsou neobvyklé nebo jedinečné pro počítače a pečlivě si přečtěte část *[HW Setup](#page-124-5)*. Jestliže máte v úmyslu instalovat karty ExpressCard nebo připojit externí zařízení, například tiskárnu, přečtěte si kapitolu 8, *Doplň[ková za](#page-130-2)řízení.*

# **Obsah příručky**

Tato příručka obsahuje následující kapitoly, dodatky, glosář a rejstřík.

Kapitola 1, *[Úvod](#page-22-3)*, uvádí přehled funkcí, možností a doplňků počítače.

Kapitola 2, *[Seznámení s po](#page-38-3)čítačem*, popisuje součásti počítače a stručně vysvětluje jejich funkci.

Kapitola 3, *Zač[ínáme](#page-54-2)*, uvádí základní přehled, jak začít pracovat s počítačem.

Kapitola 4, *[Základy provozu](#page-68-3)*, uvádí rady pro péči o počítač a pro používání TouchPadu, jednotky optických disků, ovládacích prvků pro audio/video, webové kamery, mikrofonu, interního modemu, bezdrátové komunikace a LAN.

Kapitola 5, *[Klávesnice](#page-104-3)*, popisuje zvláštní klávesové funkce včetně přepínání klávesnice a horkých kláves.

Kapitola 6, *[Napájení a režimy p](#page-112-3)ři zapnutí*, popisuje podrobně možnosti napájení počítače a úsporné režimy baterie.

Kapitola 7, *[HW Setup](#page-124-5)*, vysvětluje, jak nakonfigurovat počítač pomocí programu HW Setup. V této kapitole je také uveden postup při nastavení hesla.

Kapitola 8, *Doplň[ková za](#page-130-2)řízení*, popisuje dostupný doplňkový hardware.

Kapitola 9, *Odstraň[ování závad](#page-150-3)*, poskytuje užitečné informace pro provádění některých diagnostických testů a rady pro případy, kdy počítače nepracuje jak má.

Kapitola 10, *[Poznámky](#page-174-2)*, uvádí právní poznámky týkající se počítače.

V *dodatcích* jsou uvedeny technické údaje vašeho počítače.

*[Glosá](#page-190-1)ř* definuje obecnou počítačovou terminologii a obsahuje seznam zkratek použitých v textu.

Pomocí části *[Rejst](#page-204-1)řík* můžete v této příručce rychle vyhledat požadovanou informaci.

# **Ujednání**

V této příručce se pro popis, identifikaci a zvýraznění termínů a provozních postupů používají následující prostředky.

#### **Zkratky**

Při prvém výskytu a kdykoliv je to pro srozumitelnost potřebné, jsou zkratky uvedeny v závorkách za jejich definicí. Příklad: paměť Read Only Memory (ROM). Zkratková slova jsou také definována v Glosáři.

#### **Ikony**

Ikony identifikují porty, displeje a ostatní části vašeho počítače. Panel indikátorů také používá ikony k identifikaci těch součástí, o jejichž stavu podává informaci.

#### **Klávesy**

Klávesy jsou v textu použity při popisu mnoha postupů práce s počítačem. Výrazným typem písma jsou označeny nejdůležitější symboly, které se na klávesnici objevují. Například **ENTER** označuje klávesu ENTER.

#### **Použití kláves**

Některé operace vyžadují současné stisknutí dvou nebo více kláves. Tyto operace jsou zde označeny hlavními symboly těchto kláves, které jsou odděleny znakem plus (**+**). Například, **CTRL + C** znamená, že musíte držet stisknuté tlačítko **CTRL** a současně stisknout **C**. Pokud je třeba použít tří kláves, držte stisknuté prvé dvě a současně stiskněte třetí.

> **ABC** Pokud postup vyžaduje akci jako je klepnutí na ikonu nebo zadání textu, je název ikony nebo text, který je třeba zapsat, uveden v písmu podle příkladu vlevo.

#### **Displej**

**ABC** Jména oken nebo ikon nebo text vytvořený počítačem, který se objevuje na obrazovce počítače, je v příručce uveden písmem, které vidíte vlevo.

#### **Upozornění**

V této příručce se upozornění většinou používá pro zvýraznění důležité informace. Každý druh upozornění je označen podle níže uvedeného vzoru.

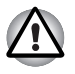

*Dejte pozor! Upozornění vás informuje o tom, že nesprávné použití zařízení nebo neuposlechnutí instrukcí může mít za následek ztrátu dat nebo i poškození vašeho počítače.*

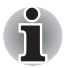

*Přečtěte si prosím. Poznámka je návod nebo rada, která vám pomůže co nejlépe využívat vaše zařízení.*

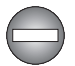

*Označuje potenciálně nebezpečnou situaci, kdy v případě nedodržení pokynů může dojít k úmrtí nebo k vážnému poranění.*

#### **Terminologie**

Tento termín je v tomto dokumentu definován takto:

**Spustit** Slovo "Start" označuje tlačítko " H<sup>4</sup> v systému Microsoft® Windows Vista®.

# <span id="page-19-0"></span>**Obecná upozornění**

Počítače TOSHIBA jsou navrženy tak, aby zaručovaly optimální bezpečnost, minimalizovaly námahu a odolávaly nárokům kladeným na přenosné stroje. Určitá omezení a doporučení je nicméně vhodné vzít v úvahu, aby nedošlo k případnému poranění osob nebo poškození počítače.

Zcela určitě si proto přečtěte obecná bezpečnostní opatření níže a upozornění uvedená v textu této příručky.

# **Vytvoření prostředí vhodného pro počítač**

Umístěte počítač na rovnou podložku, která je dostatečně velká na to, aby na ní mohl být umístěn počítač a všechny další věci, které budete používat, například tiskárna.

Ponechejte dostatek místa také kolem počítače, aby byla zaručena dostatečná ventilace. Jinak může dojít k přehřátí.

Aby počítač zůstal ve výborném stavu, chraňte váš pracovní prostor před:

- Prachem vlhkostí a přímým slunečním světlem.
- Zařízeními, která vytvářejí silné elektromagnetické pole, jako jsou například stereo reproduktory (jiné než ty, které jsou připojeny k počítači) nebo stereofonní sluchátka.
- Rychlými změnami teploty nebo vlhkosti, například před ventilátory klimatizace nebo topením.
- Extrémním horkem, chladem nebo vlhkostí.
- Kapalinami a korosivními látkami.

# **Přílišná námaha**

Pozorně si přečtěte *Příručku pro bezpečnost a pohodlí*. Obsahuje informace potřebné pro prevenci únavy z námahy rukou a zápěstí, která může být způsobena dlouhodobým používáním klávesnice.

# **Popálení**

- Vyhněte se delšímu fyzickému kontaktu s počítačem. Při dlouhodobém používání počítače se může povrch počítače silně zahřívat. Teplota sice nemusí být příliš vysoká na dotyk, ale dlouhodobý fyzický kontakt (například pokud si položíte počítač na klín nebo pokud si ruce položíte na opěrku pro dlaně) může způsobit popálení pokožky.
- Je-li počítač užíván po dlouhou dobu, vyhněte se přímému kontaktu s kovovou deskou podpírající různé porty rozhraní, která může být horká.
- Povrch napájecího adaptéru může být po delším používání horký, tento stav však neindikuje závadu. Pokud potřebujete přenášet napájecí adaptér, odpojte jej a nechejte jej před přenášením vychladnout.
- Nepokládeite napájecí adaptér na materiály, které jsou citlivé na teplo, aby nedošlo k jejich poškození.

# **Tlak a poškození nárazem**

Nevyvíjejte na počítač příliš silný tlak a chraňte jej před silnými nárazy, aby nedošlo k poškození jeho součástí s důsledkem ztráty funkčnosti.

# **Přehřívání karet ExpressCard**

Některé karty ExpressCard se při delším používání mohou zahřát, což může vést k chybám nebo nestabilitě provozu daného zařízení. Kromě toho byste měli být opatrní, pokud vyměňujete karty ExpressCard, které byly dlouhodobě používány.

# **Mobilní telefony**

Pamatujte, že používání mobilních telefonů může rušit zvukový systém. Provoz počítače tím není nijak ovlivněn, ale doporučuje se udržovat mezi počítačem a mobilním telefonem vzdálenost alespoň 30 cm, pokud je telefon využíván.

# **Příručka s pokyny pro bezpečnost a pohodlí při práci**

Všechny důležité informace o bezpečném a správném používání tohoto počítače jsou popsány v přiložené Příručce pro bezpečnost a pohodlí. Před používáním počítače si ji nezapomeňte přečíst.

# **Kapitola 1**

# <span id="page-22-3"></span><span id="page-22-1"></span><span id="page-22-0"></span>**Úvod**

V této kapitole naleznete seznam položek v krabici s počítačem, jsou zde uvedeny ' parametry počítače, popsány doplňky a příslušenství.

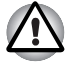

*Některé funkce popsané v této příručce nemusí správně fungovat, pokud budete používat operační systém, který nebyl předem nainstalován firmou TOSHIBA.*

# <span id="page-22-2"></span>**Kontrola vybavení**

Opatrně vybalte počítač a uschovejte krabici a balicí materiál pro budoucí použití.

#### **Hardware**

Přesvědčte se, zda máte všechny následující položky:

- Přenosný osobní počítač TOSHIBA A350/A350D
- AC adaptér a napájecí kabel (2-pinová zástrčka nebo 3-pinová zástrčka)
- Čisticí utěrka (je součástí některých modelů)

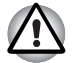

*Čisticí utěrka slouží k odstraňování prachu, otisků prstů a podobných nečistot z klávesnice, opěrky dlaně a z dalších míst.*

#### **Software**

Předem byl nainstalován následující operační systém Windows® a software s nástroji.

- Microsoft<sup>®</sup> Windows Vista<sup>®</sup>
- Ovladač modemu (lze použít pouze v modelech s modemem)
- Ovladač Bluetooth (lze použít pouze na modelech se zařízením Bluetooth)
- Ovladač grafické karty pro Windows
- Balík přidané hodnoty TOSHIBA
- TOSHIBA Hardware Setup
- Nástroj TOSHIBA Supervisor Password
- Ulead DVD MovieFactory<sup>®</sup>
- Ovladač LAN
- Ovladač polohovacího zařízení
- Ovladač zvukové karty pro Windows
- Ovladač Wireless LAN (lze použít pouze u modelů s Wireless LAN)
- Centrum mobility Windows
- Rozpoznávání tváře TOSHIBA Face Recognition (předem nainstalováno u některých modelů)
- TOSHIBA Disc Creator
- TOSHIBA Recovery Disc Creator
- TOSHIBA ConfigFree**™**
- Nástroje TOSHIBA pro SD paměť
- TOSHIBA Assist
- Ztlumení jednotky TOSHIBA CD/DVD Drive Acoustic Silencer
- TOSHIBA DVD PLAYER
- On-line příručka

*Nástroj pro formátování paměťové karty SD a další funkce SD jsou součástí nástrojů TOSHIBA pro paměti SD. Při odinstalaci nástrojů SD, klepněte na Start -> Ovládací panely -> Odinstalovat program a vyberte Nástroje TOSHIBA pro SD paměť.*

#### **Dokumentace**

- Uživatelská příručka pro přenosný osobní počítač TOSHIBA A350/ A350D
- Rychlý start TOSHIBA A350/A350D
- Příručka s pokyny pro bezpečnost a pohodlí při práci
- Záruční informace

Pokud některé z těchto položek chybí nebo jsou poškozeny, kontaktujte co nejdříve svého prodejce.

# <span id="page-24-0"></span>**Vlastnosti**

Tento počítač má následující vlastnosti a výhody:

#### *Procesor*

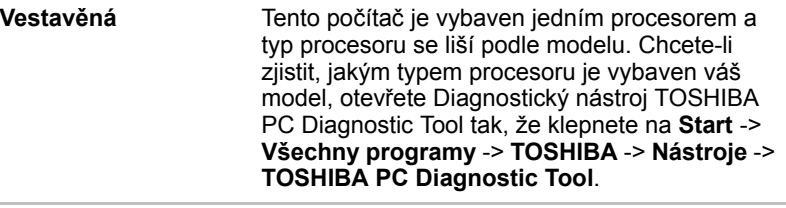

#### *Čipová sada*

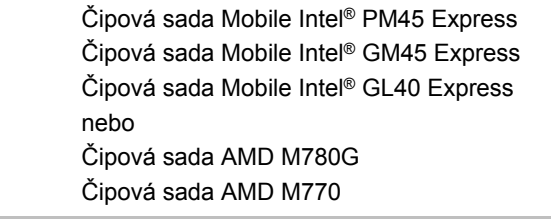

#### *Paměť*

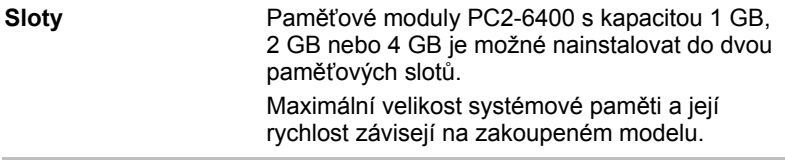

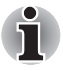

*Jestliže je váš počítač konfigurován se dvěma paměťovými moduly o velikosti 2 GB nebo více, paměť může být uváděna jen jako přibližně 3 GB (v závislosti na specifikacích hardwaru počítače).* 

*To je správné, protože operační systém obvykle zobrazuje dostupnou paměť místo fyzické paměti (RAM) zabudované do počítače.* 

*Různé komponenty systému (například GPU na video adaptéru a zařízení PCI, jako je Wireless LAN, atd.) vyžadují svůj vlastní prostor v paměti. Protože 32-bitový operační systém neumí adresovat více než 4 GB paměti, tyto systémové zdroje překrývají fyzickou paměť. To, že takto překrytá paměť není dostupná pro operační systém, je dáno technickým omezením.* 

*Přestože některé nástroje mohou zobrazit skutečnou fyzickou paměť v počítači, paměť dostupná pro operační systém bude stále pouze přibližně 3 GB.*

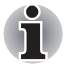

- *Maximální velikost paměti, kterou lze nainstalovat do modelů s čipovou sadou Mobile Intel*® *GL40 Express, je 4 GB.*
- *Paměťový modul PC2-6400 pracuje s rychlostí jako PC2-5300 v čipové sadě Mobile Intel*® GL40 Express.
- *Paměťový modul PC2-6400 pracuje s rychlostí jako PC2-5300 s dvoujádrovým procesorem AMD Athlon***™** *64x2 Dual-Core.*

**Video RAM** Paměť Video RAM závisí na zakoupeném modelu.

> Čipová sada Mobile Intel® GM45 Express / Čipová sada Mobile Intel® GL40 Express:

Kapacita Video RAM je sdílená s hlavní pamětí a poměr sdílení závisí na technologii Dynamic Video Memory Technology.

Model s čipovou sadou Mobile Intel® GM45 Express/ Mobile Intel® PM45 Express v grafickém čipu ATI Mobility Radeon**™** HD 3470: externí paměť 256 MB

Model s čipovou sadou Mobile Intel® GM45 Express/Mobile Intel® PM45 Express v grafickém čipu ATI Mobility Radeon**™** HD 3650: externí paměť 512 MB

Čipová sada AMD M780G

Kapacita Video RAM je sdílená s hlavní pamětí a poměr sdílení závisí na ATI HyperMemory**™**.

Model s čipovou sadou AMD M780G/ AMD M770 v grafickém čipu ATI Mobility Radeon**™** HD 3470: externí 256 MB

Model s čipovou sadou AMD M770 v grafickém čipu ATI Mobility Radeon**™** HD 3650: externí paměť 512 MB

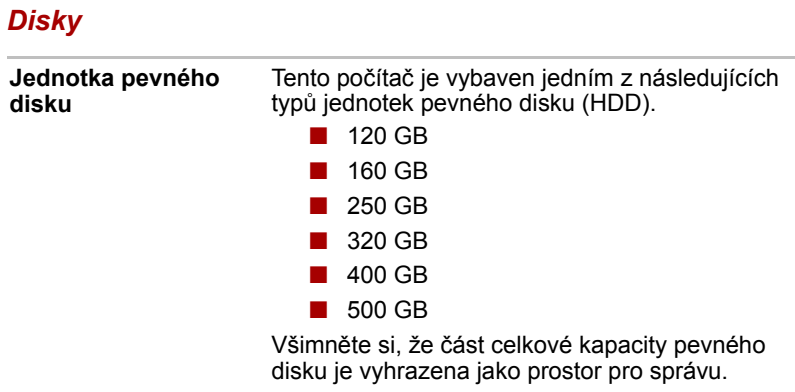

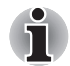

*Mohou se vyskytovat další velikosti jednotky pevného disku.* 

#### *Klávesnice*

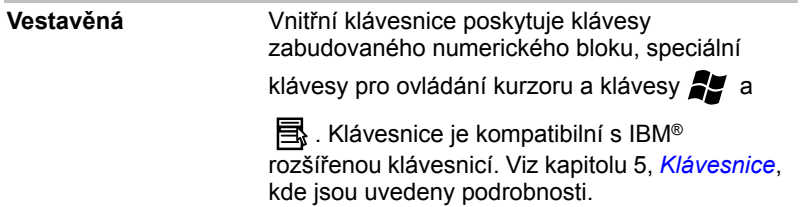

## *Ukazovací zařízení*

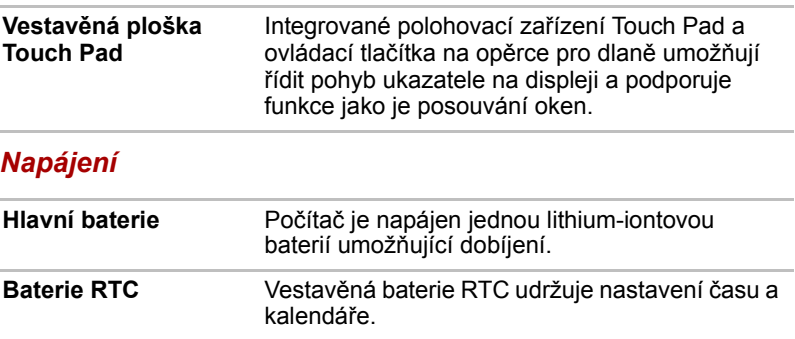

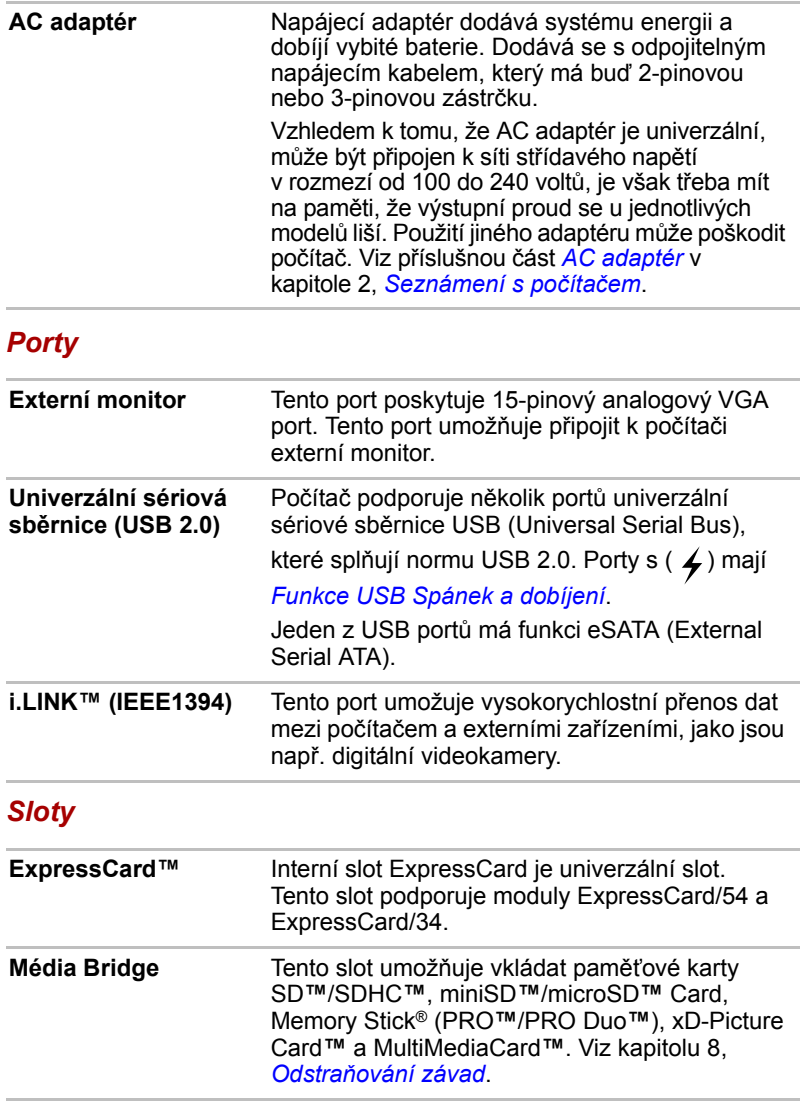

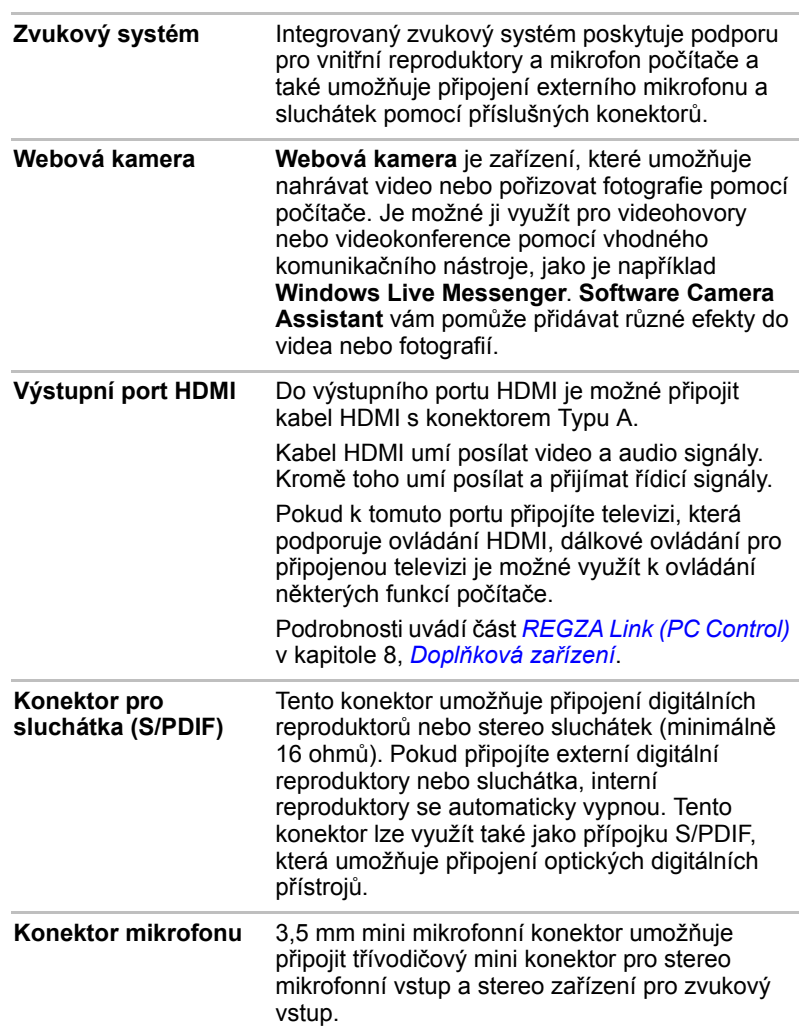

### *Multimédia*

#### *Komunikace*

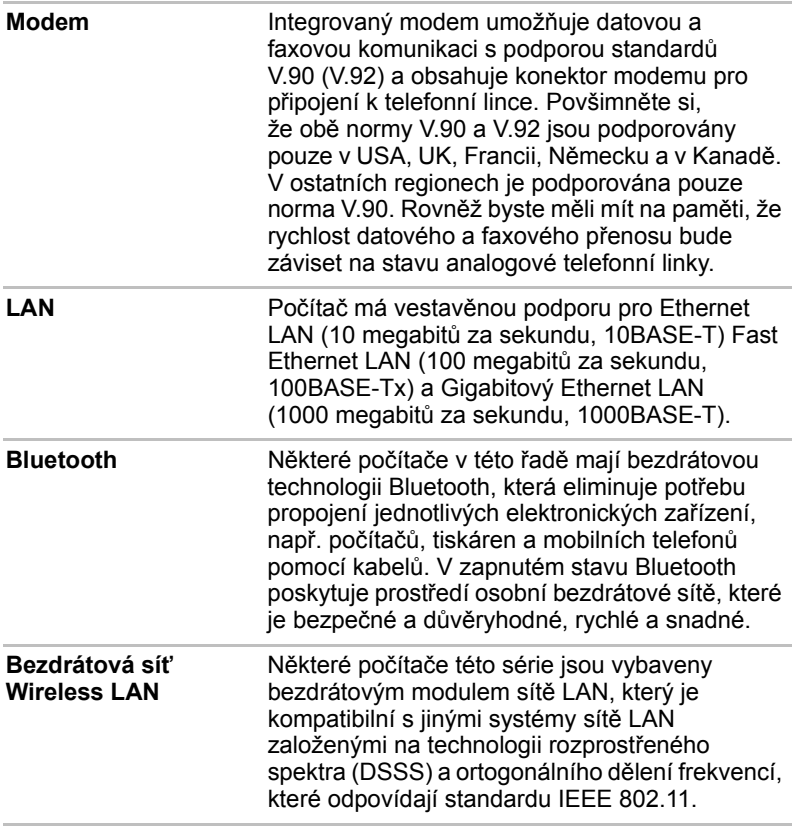

ī

■ *Přenosová rychlost na bezdrátové síti LAN a dosah bezdrátové sítě LAN se může lišit podle okolního elektromagnetického prostředí, překážek, konstrukce a konfigurace přístupových bodů a konstrukce klientské stanice a konfigurace software a hardware. Vysílací rychlost (X Mbit/s) je teoretická maximální rychlost podle norem IEEE802.11 (a/b/g/n)]. Skutečná přenosová rychlost bude vždy nižší než teoretická maximální rychlost.* 

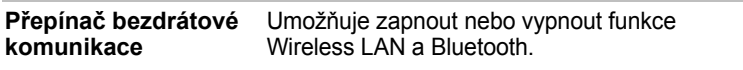

#### *Zabezpečení*

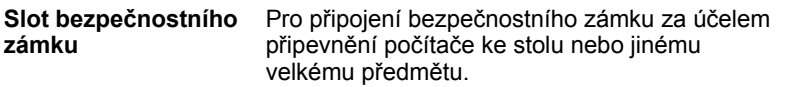

# *Jednotka optického disku*

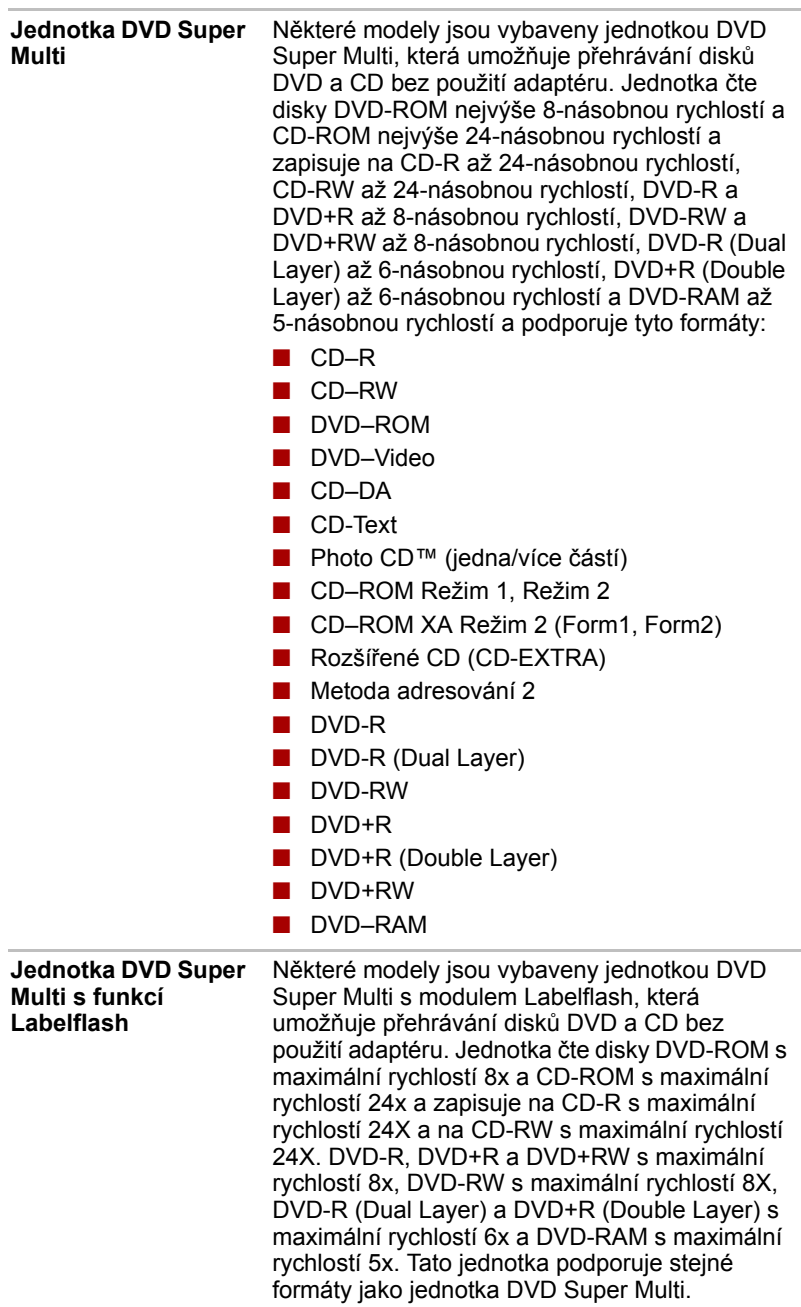

#### *Software*

Vnitřní zobrazovací panel displeje počítače podporuje grafiku ve vysokém rozlišení a lze jej naklápět v širokém rozmezí úhlů pro dosažení maximálního pohodlí a čitelnosti.

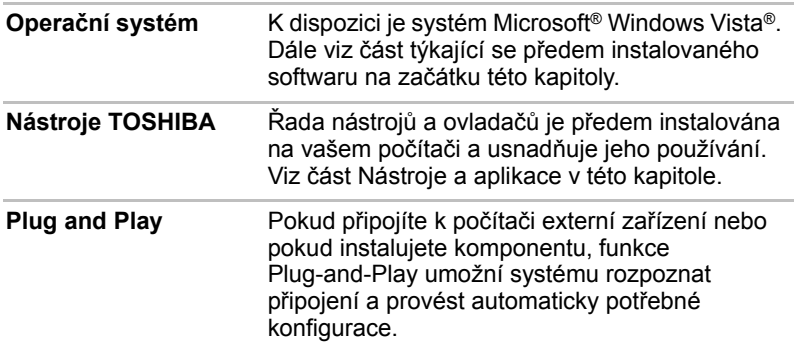

# <span id="page-31-1"></span><span id="page-31-0"></span>**Zvláštní funkce**

Následuje popis funkcí, které jsou jedinečné pro počítače TOSHIBA nebo jsou nové a usnadňují používání počítače.

Pro přístup ke každé funkci slouží následující postupy.

\*1 Chcete-li se dostat k funkci Možnosti napájení, klepněte na **Start** -> **Ovládací panely** -> **Výkon a údržba** -> **Možnosti napájení**.

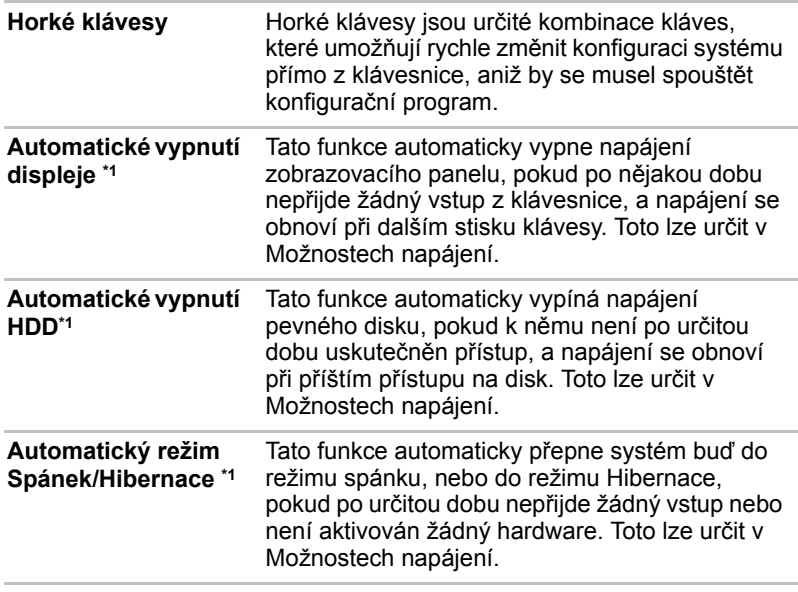

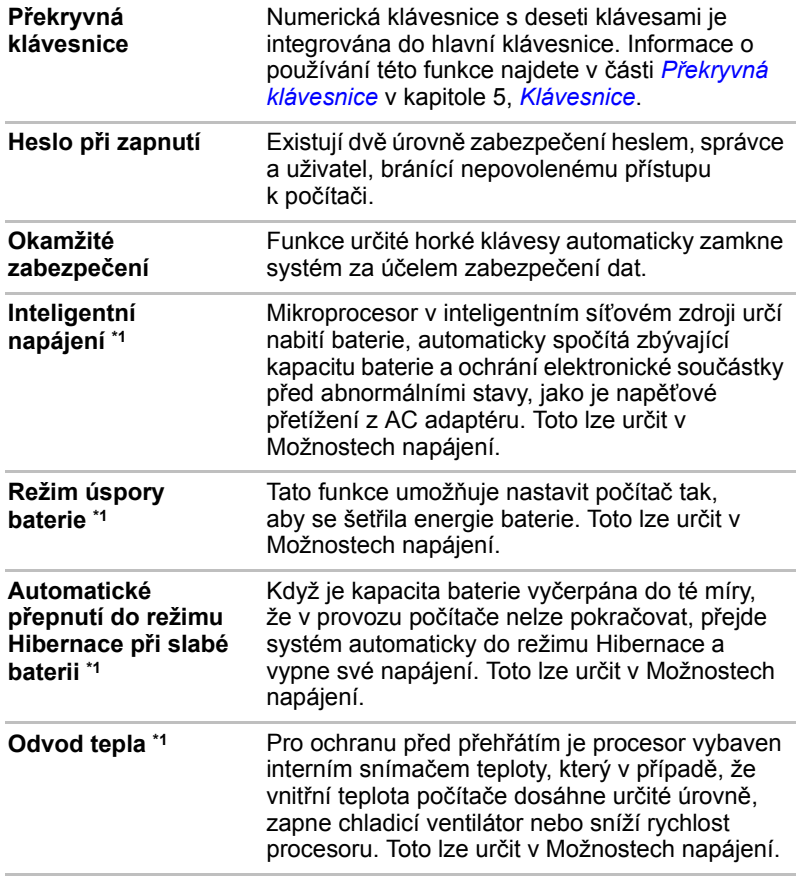

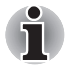

*Pokud teplota procesoru při jakémkoliv nastavení dosáhne nepřijatelně vysoké úrovně, systém se automaticky vypne, aby nedošlo k jeho poškození - v takovém případě dojde ke ztrátě všech neuložených dat.*

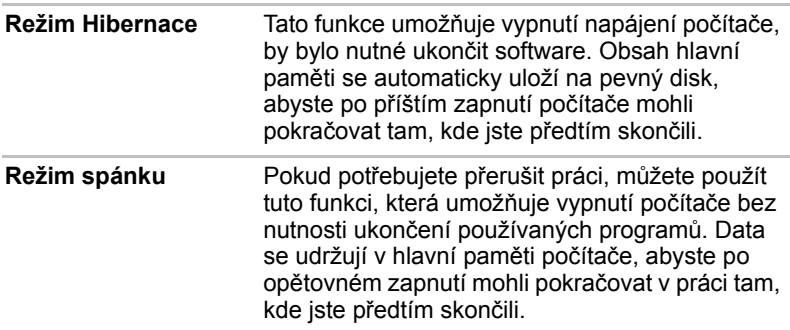

# <span id="page-33-0"></span>**Balík přidané hodnoty TOSHIBA**

V této části jsou popsány funkce komponent TOSHIBA, které jsou předem instalovány v počítači.

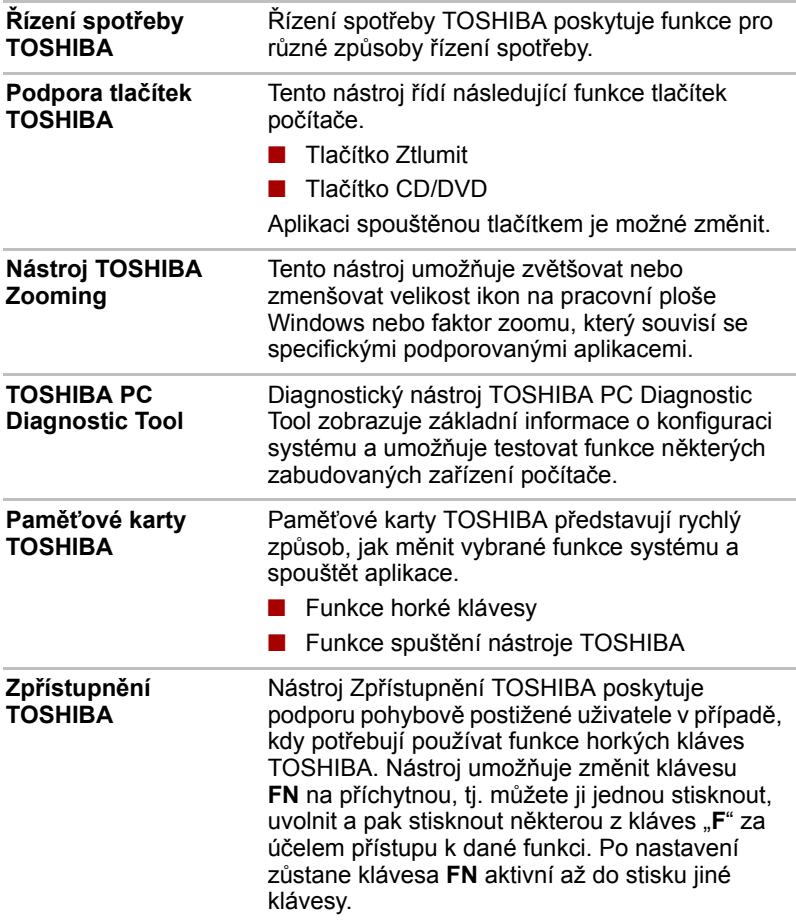

# <span id="page-34-0"></span>**Nástroje a aplikace**

V této části jsou popsány předem nainstalované nástroje, které se dodávají s počítačem, a jsou zde uvedeny podrobné instrukce, jak tyto nástroje spouštět. Další informace o funkcích těchto nástrojů najdete v online příručce každého nástroje, v souborech nápovědy nebo v souboru README.TXT.

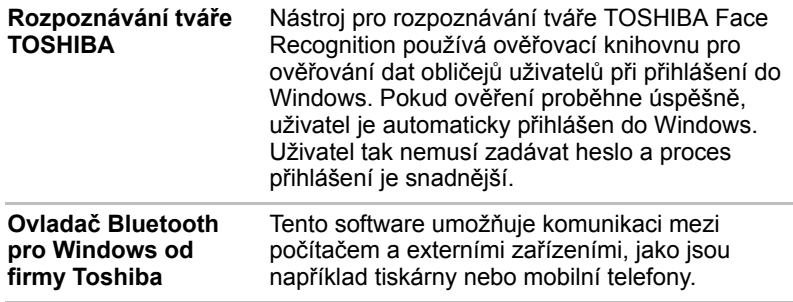

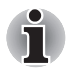

*Funkce Bluetooth nelze používat v modelech, kde není nainstalován modul Bluetooth.*

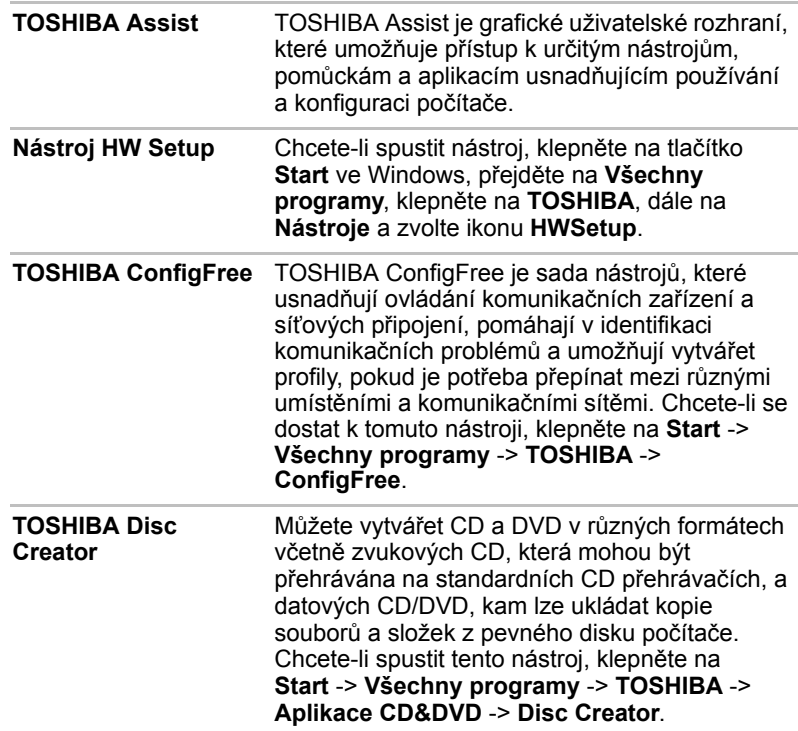

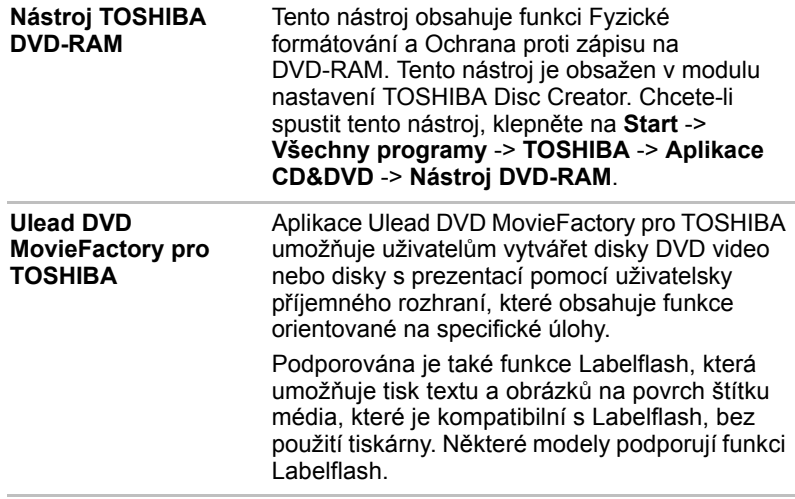

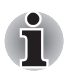

*Funkci Labelflash nelze použít v modelech, které nemají jednotku DVD Super Multi s podporou Labelflash.*

*Aby bylo možné zjistit, zda jednotka optického disku nainstalovaná ve vašem počítači podporuje funkci Labelflash, proveďte kroky podobně uvedené dále:*

- *1. Klepněte na* **Start** *->* **Všechny programy** *->* **DVD MovieFactory pro TOSHIBA** *->* **Spouštěč Ulead DVD MovieFactory pro TOSHIBA** *za účelem spuštění aplikace DVD MovieFactory.*
- *2. Klepněte na* **Tisk popisku disku** *->* **Tisk popisku. Spustí se aplikace Ulead Label@Once***.*
- *3. Klepněte na kartu* **Obecné***.*
- *4. Pro položku Tiskárna zvolte optický disk.*

*Jestliže se v kroku 4 zobrazí název jednotky, vaše jednotka optického disku podporuje funkci Labelflash.*

**Centrum mobility Windows** V této části je popsáno Centrum mobility Windows. Centrum mobility je nástroj pro přístup k více nastavením mobilních PC v jediném okně. Operační systém nabízí výchozí maximální počet osmi dlaždic a další dvě dlaždice jsou přidány v Centru mobility. ■ Zámek počítače: slouží k uzamčení počítače bez jeho vypnutí. Má stejnou funkci jako tlačítko **Zámek** ve spodní části pravého okna v nabídce start. ■ TOSHIBA Assist: slouží k otevření nástroje **TOSHIBA Assist**,

pokud je již nainstalován v počítači.
#### **TOSHIBA DVD PLAYER**

Tento software je k dispozici pro přehrávání disků DVD Video. Poskytuje obrazovkové rozhraní a funkce. Klepněte na **Start** -> **Všechny programy** -> **TOSHIBA DVD PLAYER**.

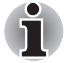

*Při přehrávání některých titulů DVD Video může docházet k výpadkům rámců, přeskakování zvuku nebo ke ztrátě synchronizace obrazu a zvuku. Při přehrávání DVD Video nezapomeňte připojit AC adaptér počítače. Funkce pro úsporu energie mohou rušit plynulé přehrávání.*

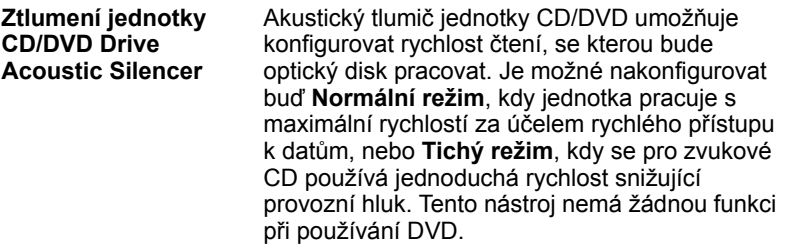

## **Možnosti**

Můžete přidat řadu rozšiřujících doplňku, které dále zlepší výkon počítače a usnadní jeho používání. Dostupné jsou tyto doplňky:

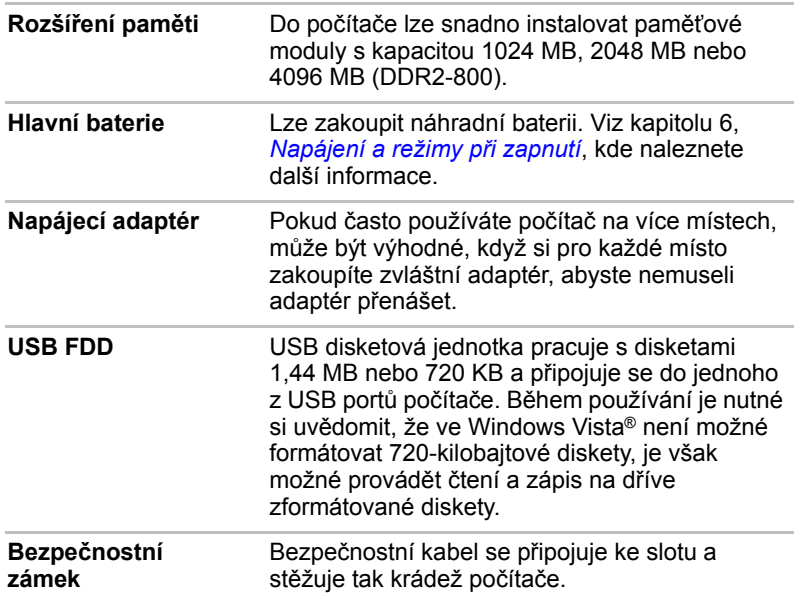

# **Kapitola 2**

## **Seznámení s počítačem**

Tato kapitola popisuje různé součásti vašeho počítače. Seznamte se se všemi částmi dříve, než začnete s počítačem pracovat.

## **Přední strana při zavřeném displeji**

Obrázek níže ukazuje přední stranu počítače s panelem displeje v zavřené poloze.

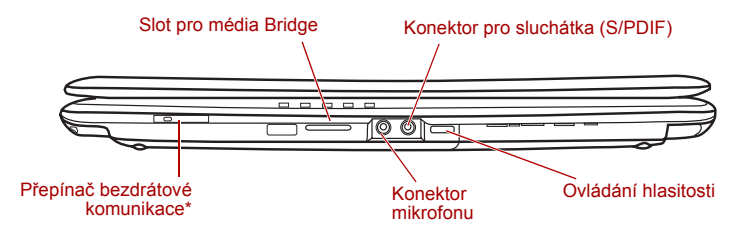

\* V závislosti na zakoupeném modelu.

*Obrázek 2-1 Přední strana počítače se zavřeným displejem*

**Přepínač bezdrátové**  Posuňte tento přepínač doprava, pokud chcete  $(\mathbf{r})$ **On komunikace** Off zapnout funkce bezdrátové sítě LAN a Bluetooth. Posuňte jej doleva, pokud chcete funkce vypnout.

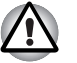

■ *Pokud se v blízkosti zařízení nachází osoba s implantovaným kardiostimulátorem nebo jiným lékařským elektrickým zařízením, vypněte funkce Wi-Fi*® *a Bluetooth. Rádiové vlny mohou ovlivnit provoz kardiostimulátoru nebo podobného elektrického lékařského zařízení, což může způsobit vážné zranění. Při používání funkcí WiFi či Bluetooth dodržujte pokyny uvedené u daného lékařského zařízení.*

■ *Je-li počítač umístěn v blízkosti automatických zařízení, například automatických dveří nebo požárních detektorů, vypněte funkce WiFi*® *a Bluetooth. Rádiové vlny mohou způsobit poruchu takového zařízení s rizikem vážného zranění.*

■ *Rozhraní Wi-Fi*® *a Bluetooth nepoužívejte v blízkosti mikrovlnné trouby ani v oblastech vystavených rádiové interferenci nebo působení magnetických polí. Interference ze strany mikrovlnné trouby nebo jiného podobného zdroje může provoz rozhraní WiFi či Bluetooth narušit.*

SD  $\text{D}$  Slot pro média **Bridge**

Tento slot umožňuje vkládat paměťové karty SD**™**/SDHC**™**, miniSD**™**/microSD**™** Card, Memory Stick® (PRO**™**/PRO Duo**™**), xD-Picture Card**™** a MultiMediaCard**™**. Viz kapitolu 8, *Doplň[ková za](#page-130-0)řízení*.

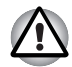

*Dbejte, aby se do slotu médií Bridge nedostaly kovové předměty, například šrouby, svorky nebo sponky na papír. Cizí kovové předměty by mohly způsobit zkrat, který může následně způsobit poškození nebo vyvolat požár s rizikem vážného zranění.*

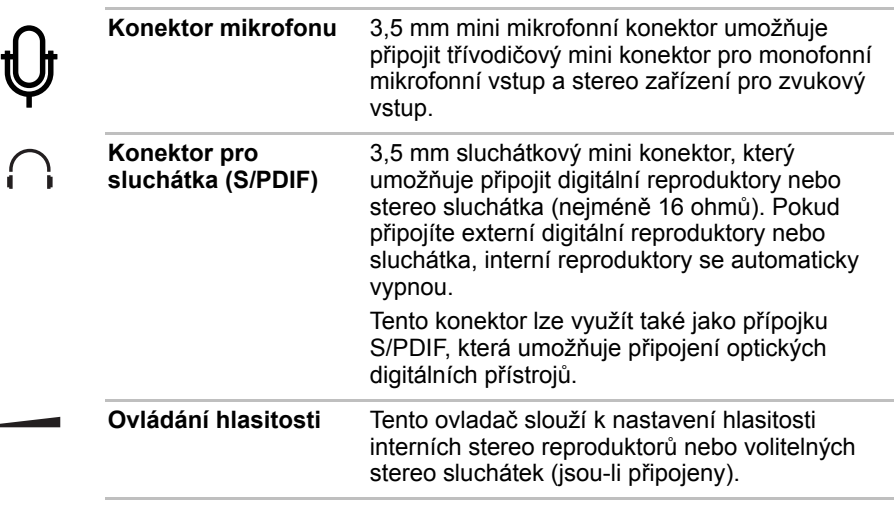

## **Levá strana**

USB 2.0 (Universal Serial Bus) video výstup\* Konektor sítě LAN Slot Express Card **ananananana** rn  $\left(\overline{\mathbb{CD}}\right)$  $\overline{\mathbb{O}}$ 画 J, ſ eSATA/USB Port externího Chladicí **VÝSTUPNÍ** Port i. LINK monitoru průduchy combo port (IEEE 1394) PORT HDMI\* \* V závislosti na zakoupeném modelu.

Obrázek níže ukazuje levou stranu počítače.

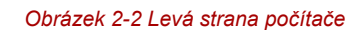

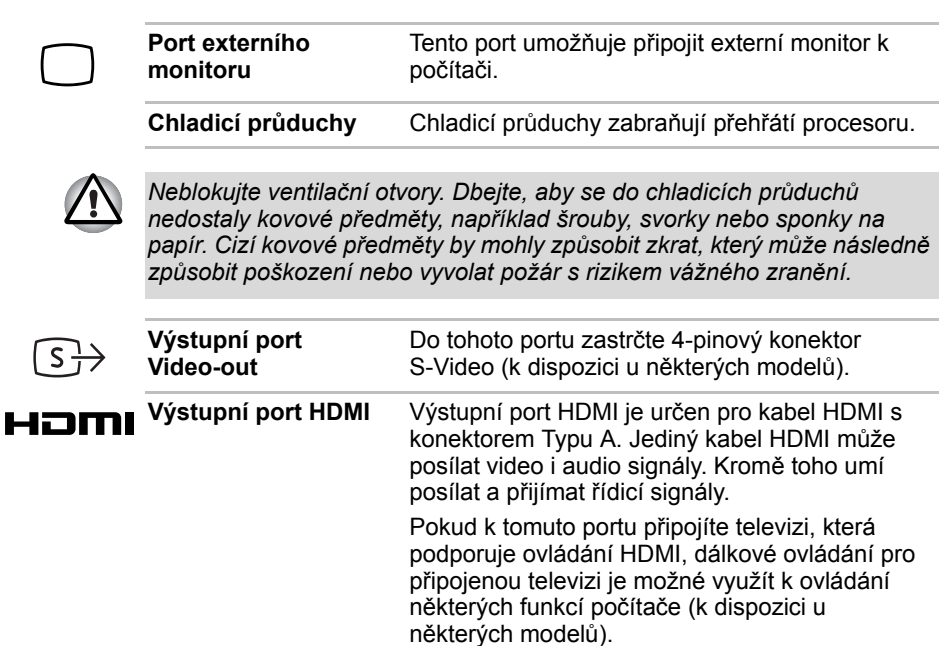

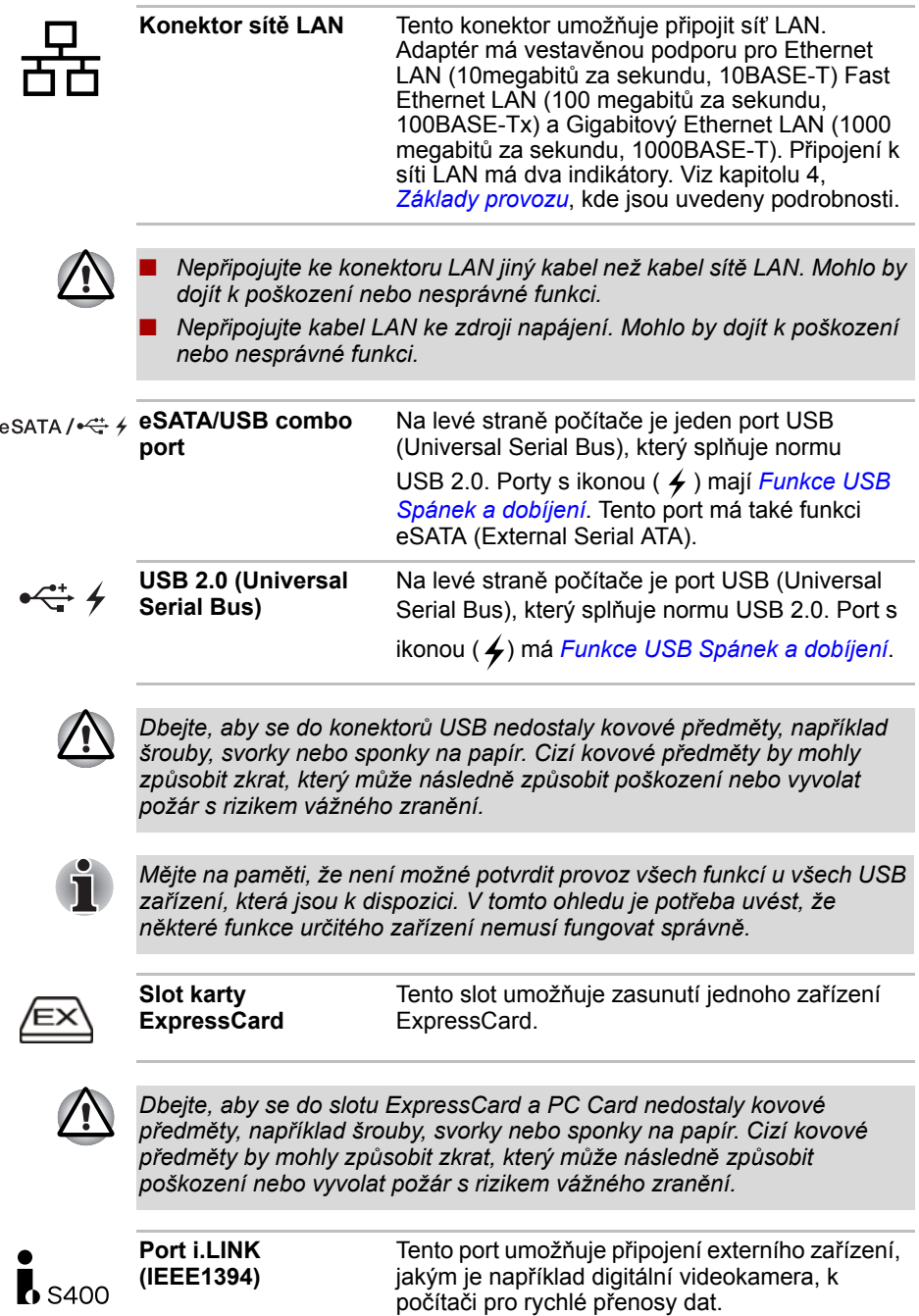

### **Pravá strana**

Obrázek níže ukazuje pravou stranu počítače.

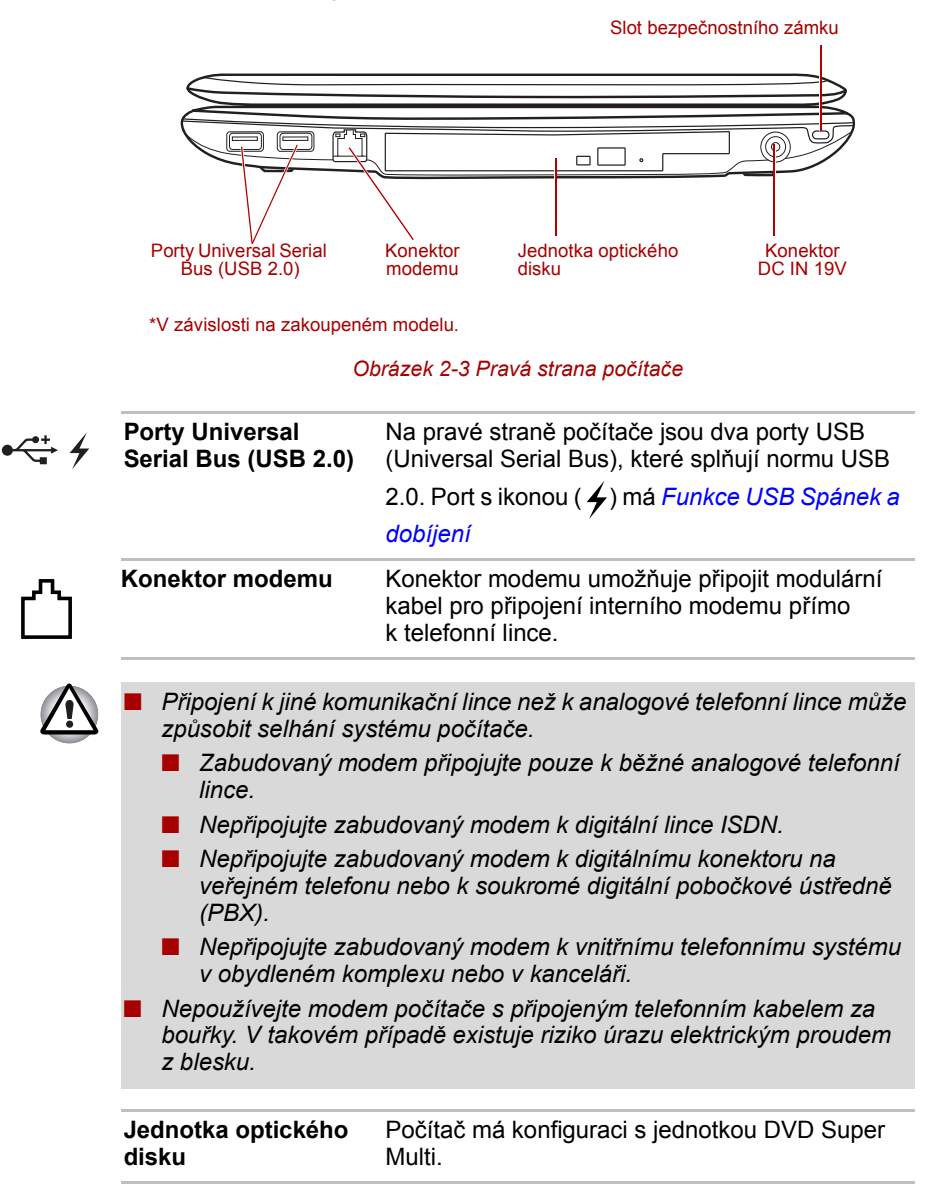

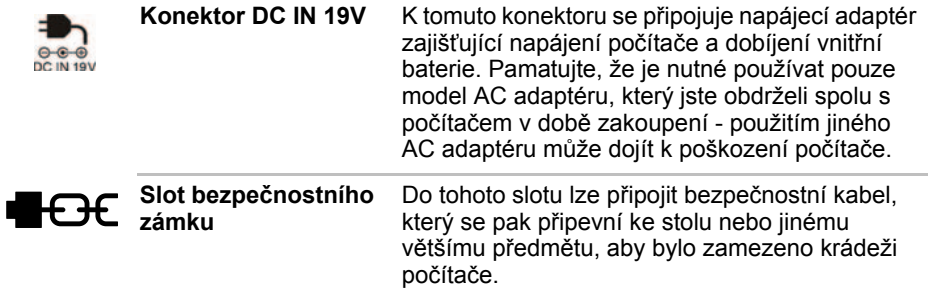

## **Zadní strana**

Obrázek níže ukazuje zadní stranu počítače.

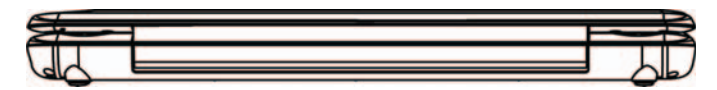

*Obrázek 2-4 Zadní strana počítače.*

## **Spodní strana**

Na obrázku níže je vyobrazena spodní strana počítače. Před otočením počítače nezapomeňte zavřít displej, aby nedošlo k jeho poškození.

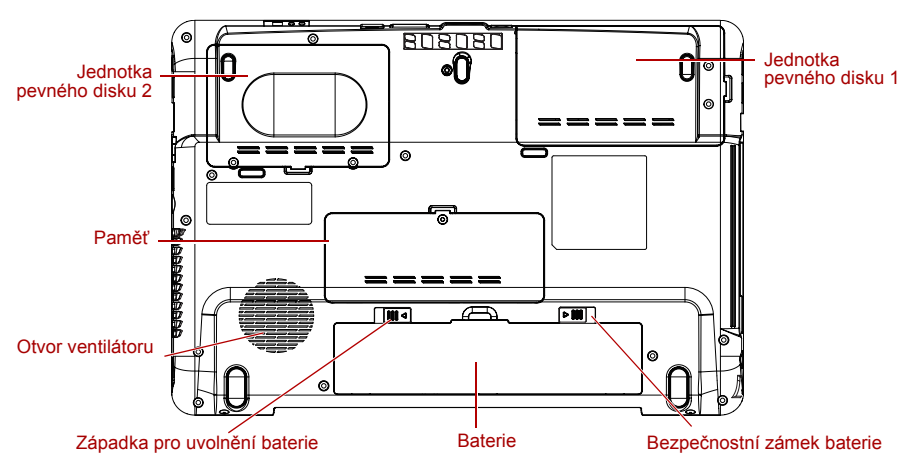

*Obrázek 2-5 Spodní strana počítače*

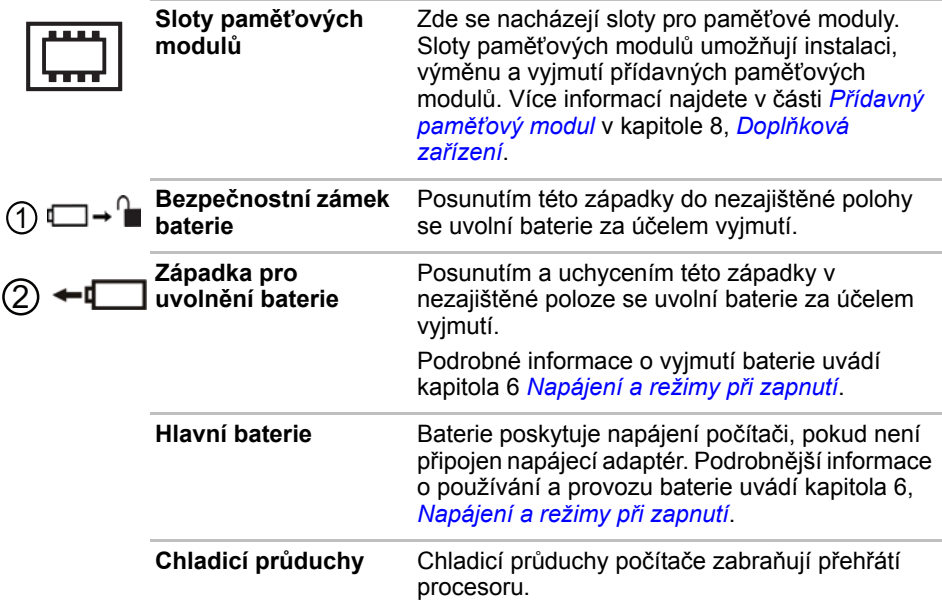

## **Přední strana s otevřeným displejem**

Tato část popisuje počítač s otevřeným panelem displeje. Displej otevřete tak, že zvednete zobrazovací panel nahoru a naklopíte jej do pohodlného úhlu pozorování.

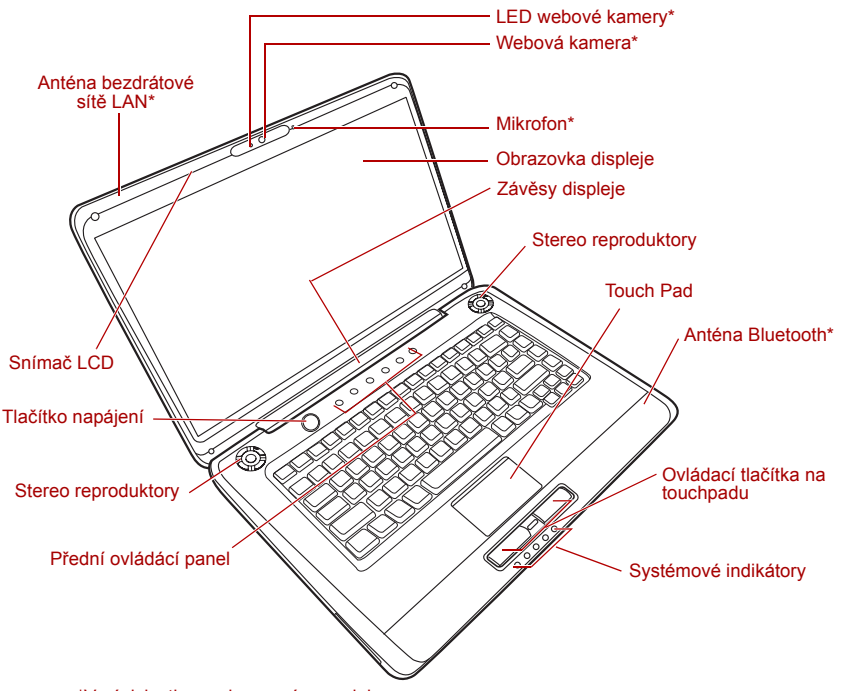

\*V závislosti na zakoupeném modelu.

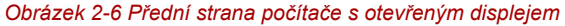

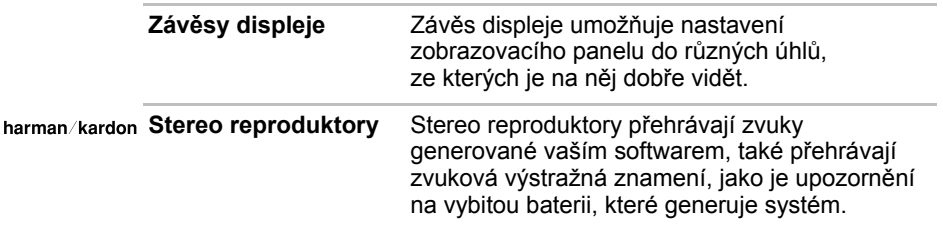

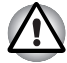

*Zabraňte vniknutí cizích předmětů do reproduktorů. Do počítače nebo klávesnice se za žádných okolností nesmějí dostat kovové předměty, například šrouby, svorky nebo sponky na papír. Cizí kovové předměty by mohly způsobit zkrat, který může následně poškodit počítač nebo vyvolat požár s rizikem vážného zranění.*

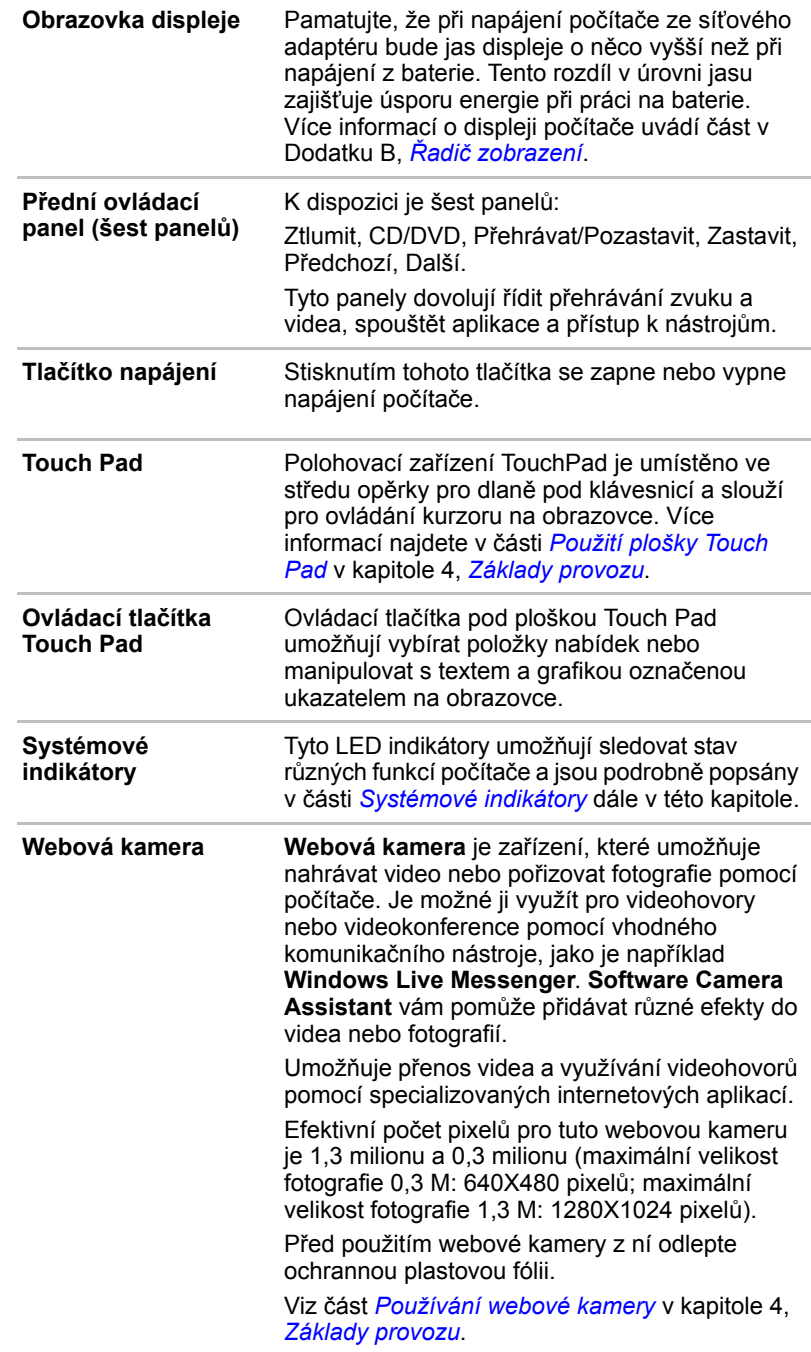

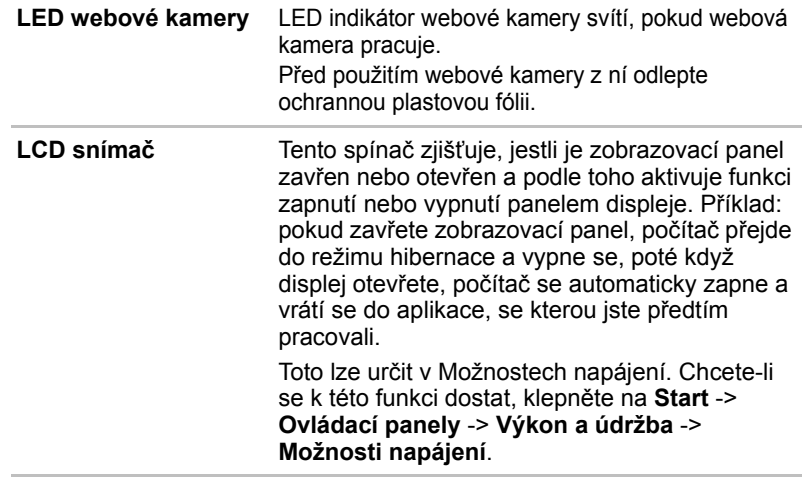

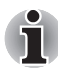

*Nepokládejte v blízkosti tohoto spínače žádné magnetické předměty, které by mohly být příčinou, že by počítač mohl automaticky přejít do režimu Hibernace a vypnout se, i když by byla funkce vypnutí panelem displeje vypnuta.*

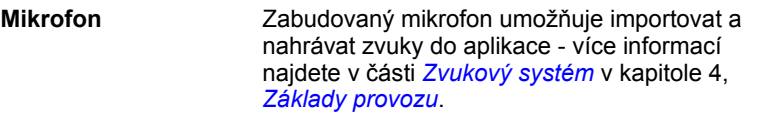

## **Přední ovládácí panel**

Některé modely jsou vybaveny šesti tlačítky.

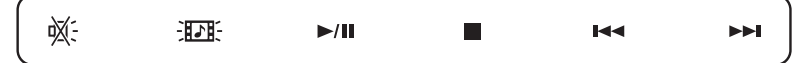

*Obrázek 2-7 Přední ovládácí panel*

K dispozici pro použití: Ztlumit nebo Zap/Vyp LED, CD/DVD, Přehrávat/ Pozastavit, Zastavit, Předchozí, Další.

Tato tlačítka dovolují řídit přehrávání zvuku a videa, spouštět aplikace a přístup k nástrojům. Viz část *[Funk](#page-73-0)ční tlačítka* v kapitole 4, *[Základy provozu](#page-68-0)*, kde jsou uvedeny podrobnosti.

Zacházejte s počítačem opatrně, aby nedošlo k poškrábání nebo poškození jeho povrchu.

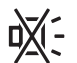

**Tlačítko Ztlumit nebo LED Zap/Vyp** V závislosti na zakoupeném modelu se stiskem tohoto tlačítka vypne zvuk nebo se zapne/vypne podsvícení TouchPadu, loga značky a tlačítek.

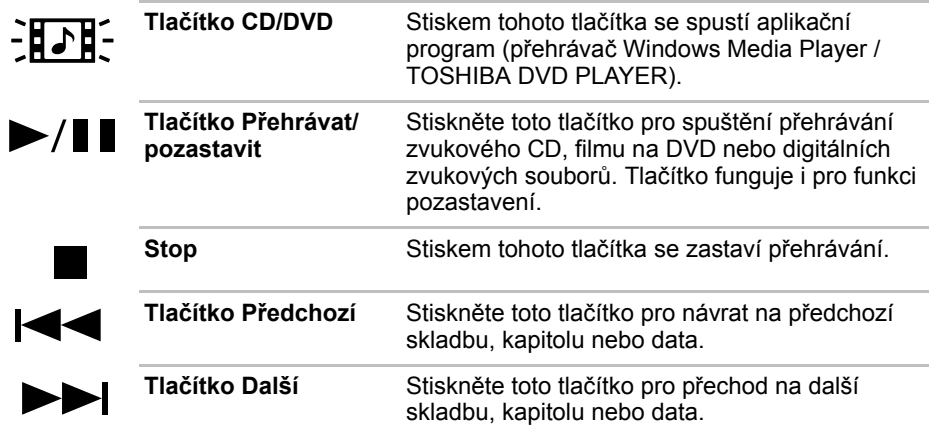

## <span id="page-48-0"></span>**Systémové indikátory**

Systémové LED indikátory určené pro konkrétní operace počítače svítí, pokud tyto operace probíhají.

| $\overline{\phantom{0}}$ | . . |  | and the state of the state of the |  |  |
|--------------------------|-----|--|-----------------------------------|--|--|
|--------------------------|-----|--|-----------------------------------|--|--|

*Obrázek 2-8 Systémové indikátory*

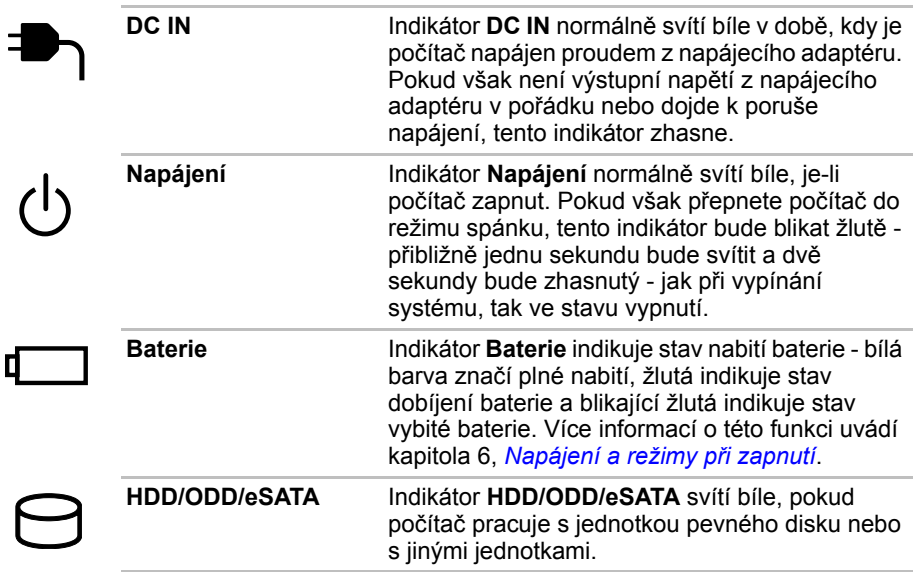

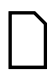

**Slot pro média Bridge**

Indikátor **slotu médií Bridge** svítí bíle, pokud počítač pracuje se slotem médií Bridge.

#### **Indikátory klávesnice**

Následující obrázky ukazují pozici indikátoru CAPS LOCK a indikátorů překrytí klávesnice, které uvádějí tyto stavy:

- Pokud indikátor CAPS LOCK svítí, klávesnice bude při psaní generovat velká písmena.
- Pokud svítí indikátor kurzorového režimu, překrytí klávesnice umožňuje používat funkce kurzoru.
- Pokud svítí indikátor numerického režimu, překryvná klávesnice umožňuje vkládání čísel.

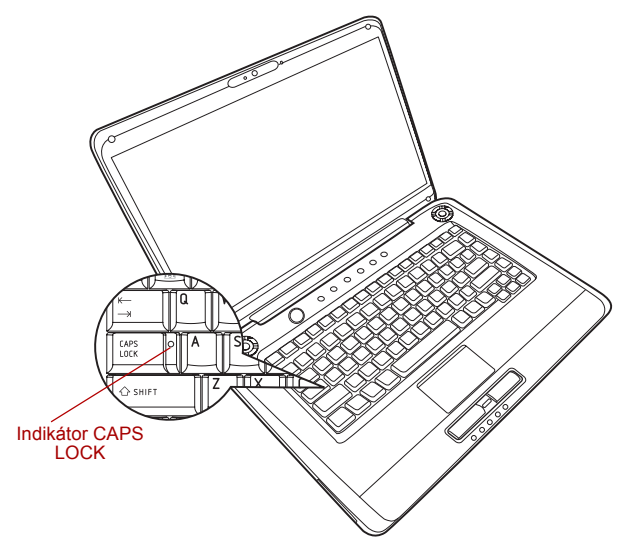

*Obrázek 2-9 Indikátory klávesnice*

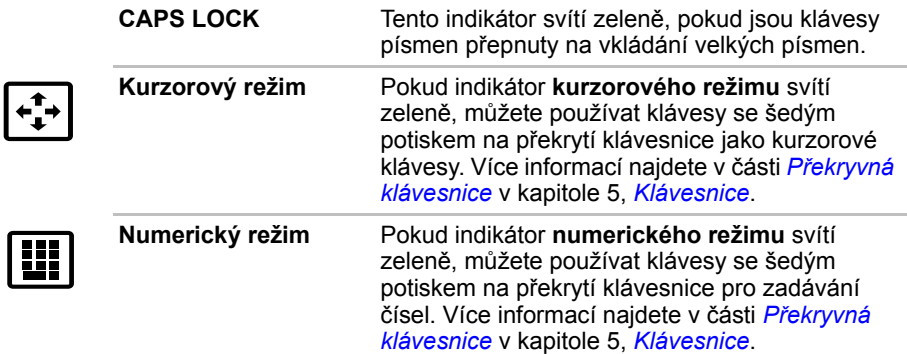

## **Jednotky optických disků**

Počítač má konfiguraci s jednotkou DVD Super Multi. Sériový řadič rozhraní ATA se používá pro účely provozu CD/DVD-ROM. Při přístupu počítače na disk CD/DVD svítí indikátor na jednotce.

#### **Kódy regionů pro DVD jednotky a média**

Jednotky DVD Super Multi a s nimi související média se vyrábějí pro šest různých oblastí trhu. Při koupi média DVD-Video se ujistěte, že je vhodné pro vaši jednotku, jinak jej nebude možné správně přehrávat.

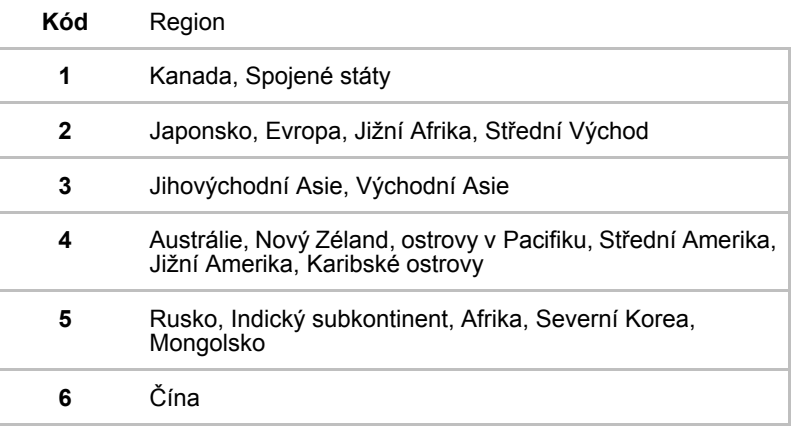

#### **Zapisovatelné disky**

Tento oddíl popisuje typy zapisovatelných disků CD/DVD. Podle specifikací pro svou jednotku zjistěte, na jaký typ disků lze zapisovat. Pro zápis na kompaktní disky používejte aplikaci TOSHIBA Disc Creator. Více informací naleznete v Kapitole 4, *[Základy provozu](#page-68-0)*.

#### **Disky CD**

- Na disky CD-R lze zapisovat pouze jednou. Uložená data nelze smazat ani změnit.
- Disky CD-RW, včetně rychlých (multi speed) disků CD-RW, rychlých (high-speed) disků CD-RW a rychlých (ultra-speed) disků CD-RW je možné nahrávat více než jednou.

#### **Disky DVD**

- Na disky DVD-R, DVD+R, DVD-R (Dual Layer) a DVD+R (Double Layer) lze zapisovat pouze jednou. Uložená data nelze smazat ani změnit.
- Na disky DVD-RW, DVD+RW a DVD-RAM lze zapisovat vícekrát.

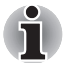

*Některé typy a formáty disků DVD-R (Dual Layer) a DVD+R (Dual Layer) mohou být nečitelné.*

#### **Jednotka DVD Super Multi**

Modul jednotky DVD Super Multi plné velikosti umožňuje zaznamenávat data na zapisovatelné disky CD a DVD a rovněž přehrávat disky CD a DVD o velikosti 12 cm (4,72") a CD a DVD o velikosti 8 cm (3,15") bez použití adaptéru.

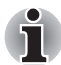

*Rychlost je nižší ve středu disku a vyšší u vnějších okrajů.*

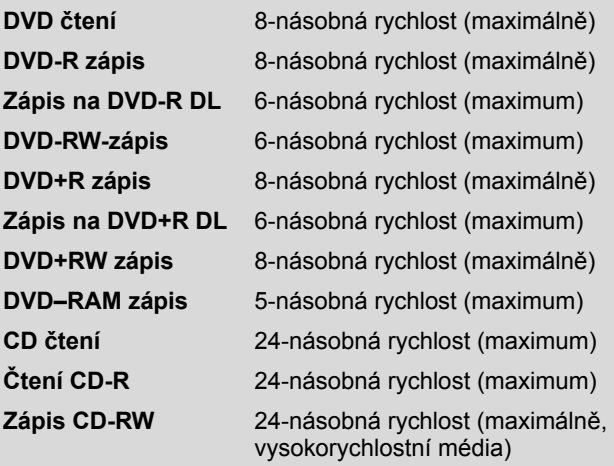

### **AC adaptér**

AC adaptér se může automaticky přizpůsobit libovolnému napětí sítě od 90 do 264 voltů o frekvenci 47 nebo 63 hertzů, což umožňuje použití počítače téměř ve všech zemích a regionech. Adaptér mění střídavé napětí na stejnosměrné a snižuje napětí dodávané do počítače.

Chcete-li nabít baterii, jednoduše připojte napájecí adaptér ke zdroji elektrického proudu a k počítači. Více informací naleznete v Kapitole 6, *[Napájení a režimy p](#page-112-0)ři zapnutí*.

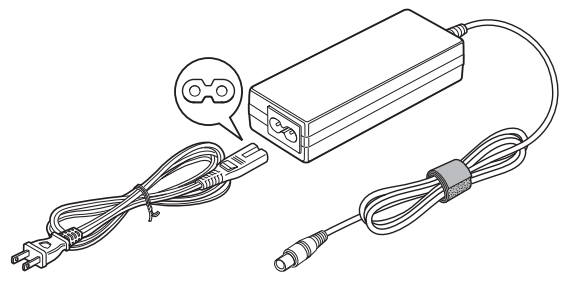

*Obrázek 2-10 Napájecí adaptér (zástrčka se 2 kontakty)*

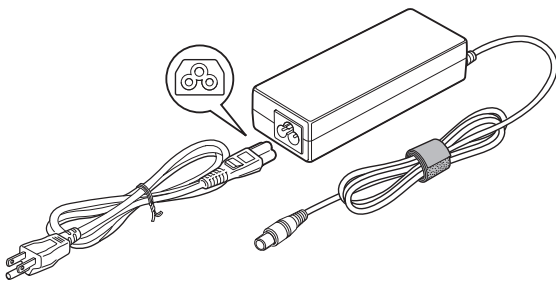

*Obrázek 2-11 Napájecí adaptér (zástrčka se 3 kontakty)*

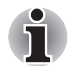

■ *V závislosti na modelu je dodáván kabel pro zástrčku se 2 nebo 3 kontakty.*

- *Nepoužívejte redukci mezi zástrčku se 3 a 2 kontakty.*
- *Dodaný napájecí kabel odpovídá bezpečnostním předpisům a pravidlům v oblasti, kde je produkt prodáván a nesmí být používán mimo tuto oblast. Pro užití adaptéru/počítače v jiných oblastech zakupte napájecí kabel, který odpovídá bezpečnostním předpisům a pravidlům platným v příslušné oblasti.*

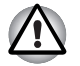

*Používejte pouze adaptér střídavého napětí TOSHIBA dodaný spolu s počítačem nebo jiné typy adaptérů určených společností Toshiba. Zabráníte tak riziku požáru nebo jiného poškození počítače. Použití nekompatibilního adaptéru střídavého napětí může poškodit počítač nebo způsobit požár s rizikem vážného zranění.* 

# **Kapitola 3**

## **Začínáme**

V této kapitole naleznete základní informace o tom, jak začít používat počítač. Jsou zde uvedena tato témata:

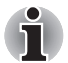

■ *Jestliže do vámi zakoupeného počítače není vložena baterie, vložte ji předtím, než začnete počítač používat.*

- *Všichni uživatelé by si měli přečíst část* [První spušt](#page-58-0)ění počítače*.*
- *Určitě* si přečtěte Příručku pro bezpečí a pohodlí, kde najdete *informace užitečné pro bezpečné a správné používání tohoto počítače. Je určena k tomu, aby vám pomohla pohodlněji a produktivněji používat váš přenosný počítač. Dodržováním doporučení v této příručce omezíte možnost vzniku bolestivého poranění rukou, paží, ramen nebo krku s možným důsledkem pracovní neschopnosti.*
- Připojení napájecího adaptéru
- Otevření displeje
- Zapnutí počítače
- První spuštění počítače
- Vypnutí počítače
- Restartování počítače
- Možnosti obnovení systému a obnovení předem nainstalovaného softwaru
- *Používejte antivirový program a pravidelně jej aktualizujte.*
- *Neformátuite úložná média, aniž zkontrolujete jejich obsah formátováním se zničí všechna uložená data.*
- *Je užitečné pravidelně zálohovat data z interní jednotky pevného disku nebo jiného hlavního ukládacího zařízení na externí média. Obvyklá ukládací média nemají dlouhodobou životnost ani stabilitu a za určitých podmínek může dojít ke ztrátě dat.*
- *Před instalací zařízení nebo aplikace uložte všechna data v paměti na pevný disk nebo jiné médium. Pokud tak neučiníte, může dojít ke ztrátě dat.*

## **Připojení napájecího adaptéru**

Napájecí adaptér připojte, pokud potřebujete nabít baterii nebo pokud chcete počítač napájet z elektrické sítě. Je to také nejrychlejší způsob jak začít používat počítač, protože baterie je třeba před prvním použitím nabít.

Napájecí adaptér lze připojit k libovolnému zdroji, který poskytuje napětí mezi od 90do 264 voltů s frekvencí 47 nebo 63 hertzů. Podrobné informace o používání napájecího adaptéru naleznete v kapitole 6, *[Napájení a režimy p](#page-112-0)ři zapnutí*.

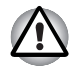

- *Používejte pouze adaptér střídavého napětí TOSHIBA dodaný spolu s počítačem nebo jiné typy adaptérů určených společností Toshiba. Zabráníte tak riziku požáru nebo jiného poškození počítače. Použití nekompatibilního adaptéru střídavého napětí může poškodit počítač nebo způsobit požár s rizikem vážného zranění. TOSHIBA nepřebírá žádnou odpovědnost za poškození způsobená nekompatibilním adaptérem.*
- *Adaptér střídavého napětí nezapojujte do elektrické sítě, jejíž napětí nebo frekvence neodpovídá hodnotám uvedeným na štítku jednotky. Pokud tak neučiníte, může dojít k požáru nebo úrazu elektrickým proudem s rizikem vážného zranění.*
- *Kupujte a používejte pouze napájecí kabely, jejichž parametry odpovídají napětí, frekvenci a dalším požadavkům dané země. Pokud tak neučiníte, může dojít k požáru nebo úrazu elektrickým proudem s rizikem vážného zranění.*
- *Dodaný napájecí kabel odpovídá bezpečnostním předpisům a pravidlům v oblasti, kde je produkt prodáván a nesmí být používán mimo tuto oblast. Pro užití v jiných oblastech zakupte napájecí kabel, který odpovídá bezpečnostním předpisům a pravidlům platným v příslušné oblasti.*
- *Nepoužívejte redukci mezi zástrčku se 3 a 2 kontakty.*
- *Pokud připojujete napájecí adaptér k počítači, vždy postupujte podle kroků popsaných v Uživatelské příručce. Připojení napájecího kabelu do elektrické zásuvky by mělo být posledním krokem při zapojování napájecího adaptéru, jinak by na stejnosměrném napájecím konektoru mohl být elektrický náboj a mohlo by při dotyku s ním dojít k menšímu poranění elektrickým rázem. Jako obecné bezpečnostní doporučení platí, že je vhodné se vyhnout dotyku kovových součástí.*
- *Nepokládejte počítač nebo AC adaptér na dřevěný povrch, nábytek nebo jiný povrch, který by se mohl poškodit při styku s teplem, protože teplota základny počítače a AC adaptéru se během normálního používání zvyšuje.*
- *Pokládejte počítač nebo AC adaptér na rovný a tvrdý povrch, který je odolný teplu.*

*Viz přiloženou příručku s pokyny pro bezpečí a pohodlí, kde jsou uvedeny podrobná opatření upozornění a pokyny pro manipulaci.*

1. Připojte napájecí šňůru k napájecímu adaptéru.

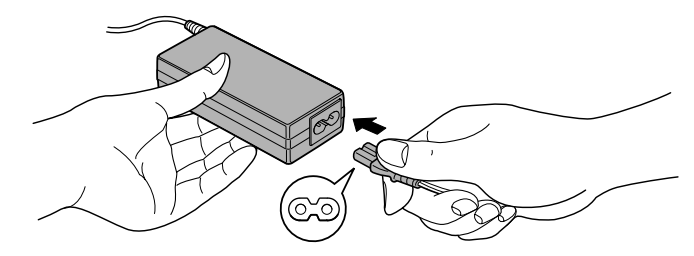

*Obrázek 3-1 Připojení napájecího kabelu k AC adaptéru (2-pinová zástrčka)*

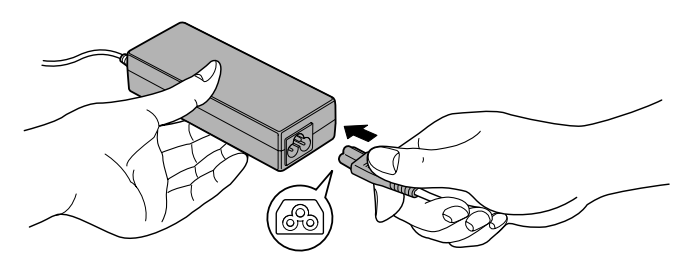

*Obrázek 3-2 Připojení napájecího kabelu k AC adaptéru (3-pinová zástrčka)*

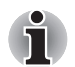

*V závislosti na modelu je dodáván adaptér a kabel se 2 nebo 3 kontakty.*

2. Připojte výstupní šňůru adaptéru do zásuvky DC IN 19V na pravé straně počítače.

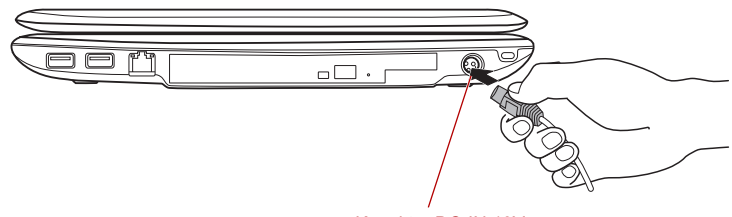

*Obrázek 3-3 Připojení adaptéru k počítači* Konektor DC-IN 19V

3. Zastrčte kabel napájení do elektrické zásuvky pod napětím - měly by se rozsvítit indikátory **Baterie** a **DC IN** v přední části počítače.

## **Otevření displeje**

Panel displeje lze otevírat v širokém rozsahu úhlů pro dosažení dobré čitelnosti displeje.

Přidržte opěrku dlaně jednou rukou, aby se hlavní tělo počítače nezvedlo, a pomalu zvedněte panel - tímto způsobem bude možné upravit úhel panelu tak, aby bylo dosaženo optimálního jasu.

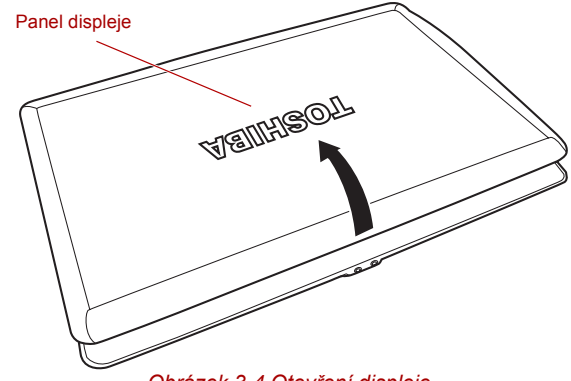

*Obrázek 3-4 Otevření displeje*

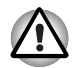

*Při otevírání a zavírání panelu displeje postupujte s rozumnou opatrností. Pokud jej otevřete nebo zaklapnete příliš zprudka, mohlo by dojít k poškození počítače.*

- 
- *Protože panel s displejem není možné vyklopit až na 180 stupňů, dávejte při otevírání panelu na úhel otevření.*
- *Neotevírejte panel displeje příliš daleko, aby se nenamáhaly závěsy panelu displeje a nedošlo k poškození.*
- *Netlačte na panel displeje.*
- *Nezvedejte počítač za panel displeje.*
- *Nezavírejte panel displeje pomocí propisek nebo jiných předmětů, které by zůstaly mezi panelem displeje a klávesnicí.*
- *Při otevírání nebo zavírání panelu displeje položte jednu ruku na opěrku dlaně, abyste přidrželi počítač na svém místě, a druhou rukou pomalu otevřete nebo zavřete panel displeje (při zavírání nebo otevírání panelu displeje nepoužívejte přílišnou sílu).*

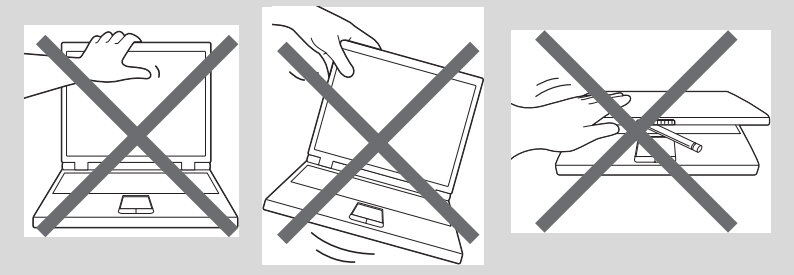

## **Zapnutí počítače**

V této části je popsán způsob zapnutí počítače - stav je udáván indikátorem **Napájení**. Více informací naleznete v části Sledování stavu napájení v kapitole 6, *[Napájení a režimy p](#page-112-0)ři zapnutí*.

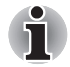

■ *Po prvním zapnutí počítač nevypínejte, dokud nenastavíte operační systém. Více informací viz část* [První spušt](#page-58-0)ění počítače*.*

■ *V průběhu procesu Instalace Windows nelze nastavit hlasitost.*

- 1. Otevřete panel displeje počítače.
- 2. Stiskněte tlačítko napájení počítače.

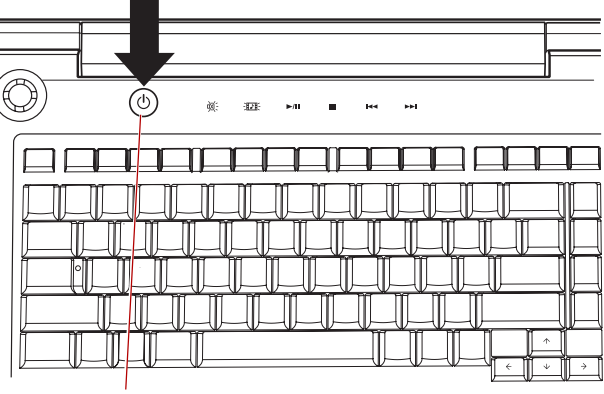

Tlačítko napájení

*Obrázek 3-5 Zapnutí počítače*

## <span id="page-58-0"></span>**První spuštění počítače**

Spouštěcí obrazovka Microsoft Windows Vista ®bude první obrazovka, která se objeví po zapnutí. Podle pokynů na obrazovce proveďte instalaci operačního systému.

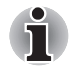

*Po zobrazení si pečlivě přečtěte* **Licenční podmínky softwaru***.*

## **Vypnutí napájení**

Napájení lze vypnout v jednom ze tří režimů, kterými jsou režim Vypnutí, režim Hibernace nebo režim Spánek.

#### **Režim vypnutí**

Pokud vypnete počítač v režimu vypnutí, neukládají se žádné informace o stavu systému a počítač při svém dalším zapnutí spustí hlavní obrazovku operačního systému.

- 1. Pokud jste zadávali data, uložte je buď na jednotku pevného disku, nebo na jiné úložné médium.
- 2. Přesvědčte se, že byly ukončeny všechny činnosti disku a pak teprve vyjměte disk CD/DVD nebo disketu.

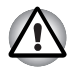

■ *Zkontrolujte, zda indikátor* **jednotky pevného disku** *nesvítí. Vypnete-li počítač během práce s diskem, můžete ztratit data nebo poškodit disk.*

■ *Nevypínejte napájení, pokud je spuštěná nějaká aplikace. Mohlo by dojít ke ztrátě dat.*

■ *Nevypínejte napájení, neodpojujte externí ukládací zařízení ani nevyjímejte ukládací média během zápisu nebo čtení dat. Mohlo by dojít ke ztrátě dat.*

- 3. Klepněte na tlačítko **Start**.
- 4. Klepněte na tlačítko se šipkou (**\* )** v rámci tlačítek řízení spotřeby

( ) a v nabídce vyberte **Vypnout**.

5. Vypněte všechna periferní zařízení připojená k počítači.

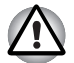

*Nezapínejte ihned počítač nebo periferní zařízení - chvíli počkejte, aby se zamezilo případnému poškození.*

#### **Režim Hibernace**

V režimu Hibernace se při vypnutí počítače uloží obsah paměti na jednotku pevného disku a při dalším zapnutí se obnoví předchozí stav. Všimněte si, že funkce režimu Hibernace neukládá stav periferních zařízení připojených k počítači.

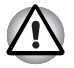

■ *Uložte svá data. Při přechodu do režimu hibernace uloží počítač obsah paměti na pevný disk. Pro ochranu dat je ovšem nejbezpečnější data nejprve ručně uložit.*

■ *Vyjmete-li baterii nebo odpojíte-li napájecí adaptér dříve, než je toto uložení dokončeno, ztratíte data. Vyčkejte, dokud indikátor* **jednotky pevného disku** *nezhasne.*

■ *Neinstalujte a nevyjímejte paměťový modul, když je počítač v režimu hibernace. Dojde ke ztrátě dat.*

#### *Výhody režimu Hibernace*

Funkce Hibernace má tyto výhody:

- Uloží data na jednotku pevného disku, když se počítač automaticky vypne kvůli vybití baterie.
- Po zapnutí počítače se můžete ihned vrátit do předchozího pracovního prostředí.
- Šetří energii tím, že vypne počítač, pokud po dobu zadanou funkcí Hibernace systému nedostane žádný vstup z klávesnice nebo signál z jiného zařízení.
- Umožňuje použití funkce vypnutí počítače zavřením panelu displeje.

#### *Spuštění režimu Hibernace*

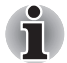

*Režim Hibernace je možné zapnout také stiskem* **FN** *+* **F4** *- viz kapitolu 5,*  [Klávesnice](#page-104-0)*, kde jsou uvedeny další detaily.*

Pro přechod do režimu Hibernace postupujte takto:

- 1. Klepněte na tlačítko **Start**.
- 2. Klepněte na tlačítko se šipkou (>) v rámci tlačítek řízení spotřeby

( ) a v nabídce vyberte **Hibernace**.

#### *Automatický režim Hibernace*

Počítač lze konfigurovat tak, aby automaticky přešel do režimu Hibernace, pokud stisknete tlačítko napájení nebo zavřete panel displeje. Za účelem definování tohoto nastavení můžete postupovat podle kroků popsaných dále:

- 1. Klepněte na **Start** a dále na **Ovládací panely**.
- 2. Klepněte na **Výkon a údržba** a dále na **Možnosti napájení**.
- 3. Klepněte na **Zvolit funkci napájecího tlačítka** nebo **Zvolit funkci při zavření panelu**.
- 4. Povolte požadovaná nastavení režimu Hibernace pro možnost **Pokud stisknu tlačítko napájení** a **Pokud zavřu panel displeje**.
- 5. Klepněte na tlačítko **Uložit změny**.

#### *Uložení dat v režimu Hibernace*

Pokud vypnete napájení v režimu hibernace, počítač bude potřebovat chvilku na uložení aktuálních dat z paměti na jednotku pevného disku. Během této doby svítí indikátor **jednotky pevného disku**.

Po vypnutí počítače a uložení obsahu paměti na jednotku pevného disku vypněte napájení všech periferních zařízení.

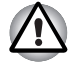

*Nezapínejte počítač nebo připojená zařízení ihned po vypnutí. Chvíli počkejte, aby se mohly všechny kondenzátory plně vybít.*

#### **Režim spánku**

Pokud potřebujete přerušit práci, můžete vypnout počítač bez nutnosti ukončení používaných programů tak, že uvedete počítač do režimu Spánek. V tomto režimu se data udržují v hlavní paměti počítače, abyste po opětovném zapnutí mohli pokračovat v práci tam, kde jste předtím skončili.

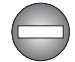

*Pokud musíte vypnout počítač na palubě letadla nebo na místě, kde je používání elektronických zařízení regulováno nebo omezeno, vždy vypněte počítač úplně. To zahrnuje vypnutí všech spínačů a zařízení bezdrátové komunikace a zrušení nastavení, které automaticky reaktivuje počítač, jako je funkce záznamu s časovačem. Pokud byste nevypnuli počítač tímto způsobem, operační systém se může znovu aktivovat za účelem spuštění předem naprogramovaných úloh nebo zálohování neuložených dat a může tím narušit činnost letových nebo jiných systémů s možným následkem vážného poranění.*

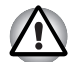

■ *Před přechodem do režimu Spánku se ujistěte, že máte uložena vaše data.*

■ *Neinstalujte a nevyjímejte paměťový modul, pokud je počítač v režimu Spánku. Mohlo by dojít k poškození paměťového modulu nebo počítače.*

■ *Nevyjímejte baterii, pokud je počítač v režimu spánku (není-li ovšem připojen k napájecímu adaptéru). Může dojít ke ztrátě dat.*

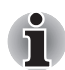

■ *Je-li připojen AC adaptér, počítač přejde do režimu spánku podle nastavení v Možnostech napájení (chcete-li dostat k této funkci, klepněte na* **Start** *->* **Ovládací panely** *->* **Výkon a údržba** *->* **Možnosti napájení***).* 

■ *Chcete-li obnovit provoz počítače z režimu Spánku, stiskněte krátce tlačítko napájení nebo libovolnou klávesu na klávesnici. Mějte na paměti, že klávesy na klávesnici je možné použít, pouze pokud je v nastavení HW Setup aktivována možnost Spuštění z klávesnice.*

■ *Pokud je aktivní síťová aplikace ve chvíli, kdy počítač automaticky přejde do režimu Spánku, nemusí být správně obnovena ve chvíli, kdy je počítač příště zapnut a obnovuje provoz z režimu Spánku.*

■ *Chcete-li zabránit tomu, aby počítač automaticky vstoupil do režimu Spánek, vypněte režim spánku v Možnostech napájení (chcete-li se dostat k této funkci, klepněte na* **Start** *->* **Ovládací panely** *->* **Výkon a údržba** *->* **Možnosti napájení***).*

■ *Chcete-li používat funkci Hybridní spánek, nakonfigurujte ji v Možnostech napájení.*

#### *Výhody režimu Spánek*

Funkce režimu spánku má tyto výhody:

- Obnovuje pracovní prostředí mnohem rychleji než režim hibernace.
- Šetří energii tím, že vypne počítač, pokud po dobu zadanou funkcí režimu spánku systému nedostane žádný vstup z klávesnice nebo signál z jiného zařízení.
- Umožňuje použití funkce vypnutí počítače zavřením panelu displeje.

#### *Uvedení do režimu spánku*

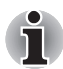

*Režim Spánek lze aktivovat také stiskem* **FN** *+* **F3** *- další podrobnosti uvádí kapitola 5,* [Klávesnice](#page-104-0)*.*

Pro přechod do režimu Spánku máte jednu ze čtyř možností:

■ Klepněte na **Start** a klepněte na vypínač (<sub>■ ●</sub> ), který se nachází na

tlačítcích řízení spotřeby (**).** (b.

Všimněte si, že tuto funkci je nutné zapnout v Možnostech napájení (ty jsou přístupné klepnutím na **Start** -> **Ovládací panely** -> **Výkon a údržba** -> **Možnosti napájení**).

- Klepněte na **Start** a poté klepněte na tlačítko se šipkou (■ ) a v nabídce vyberte **Spánek**.
- Zavřete panel displeje. Všimněte si, že tuto funkci je nutné zapnout v Možnostech napájení (ty jsou přístupné klepnutím na **Start** -> **Ovládací panely** -> **Výkon a údržba** -> **Možnosti napájení**).
- Stiskněte tlačítko napájení. Všimněte si, že tuto funkci je nutné zapnout v Možnostech napájení (ty jsou přístupné klepnutím na **Start** -> **Ovládací panely** -> **Výkon a údržba** -> **Možnosti napájení**).

Pokud znovu zapnete počítač, můžete pokračovat v práci tam, kde jste přestali před vypnutím počítače.

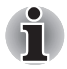

- *Pokud se počítač nachází v režimu spánku, indikátor* **napájení** *bude žlutě blikat.*
- *Pokud provozujete počítač na baterie, můžete prodloužit celkovou dobu provozu vypnutím počítače v režimu Hibernace - režim Spánku má při vypnutém počítači vyšší spotřebu energie*

#### *Omezení režimu spánku*

Režim Spánek nebude fungovat za následujících podmínek:

- Napájení bylo znovu zapnuto ihned po vypnutí počítače.
- Paměťové obvody jsou vystaveny statické elektřině nebo elektrickému šumu.

## **Restartování počítače**

Za určitých okolností je nutné systém restartovat, například:

■ Změníte některá nastavení počítače.

■ Nastane nějaká chyba a počítač nereaguje na příkazy z klávesnice. Pokud potřebujete restartovat počítač, jsou tři možnosti, jak to udělat:

- Klepněte na **Start**, potom klepněte na tlačítko se šipkou (■ ) v rámci tlačítek řízení spotřeby ( ) a v nabídce vyberte **Restartovat**.
- Stiskněte současně **CTRL, ALT** a **DEL** (jednou), aby se zobrazilo okno s nabídkou, poté vyberte možnost **Restartovat** v **Možnostech vypnutí**.
- Stiskněte tlačítko napájení a podržte jej čtyři sekundy. Poté, co se počítač vypne, počkejte 10 až 15 sekund, pak znovu zapněte počítač stiskem tlačítka napájení.

### **Možnosti systému pro obnovení a obnovení předem instalovaného softwaru**

Na pevném disku je vyhrazen 1,5 GB skrytý oddíl určený pro Možnosti obnovy systému.

Tento oddíl ukládá soubory, které slouží pro opravu systému v případě výskytu problému.

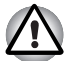

*Funkce Možnosti obnovy systému nebude možné použít, pokud se tento oddíl odstraní.*

#### **Možnosti obnovení systému**

Funkce Možnosti obnovy systému je nainstalována na pevném disku při dodávce z továrny. V nabídce Možností obnovy systému jsou nástroje pro nápravu potíží se spouštěním, pro spouštění diagnostiky nebo obnovení systému.

**Nápověda a podpora Windows** uvádí další informace o **Nápravě spouštění**.

Možnosti obnovy systému lze spouštět také ručně za účelem nápravy problémů.

Postup je následující. Postupujte podle pokynů v obrazovkové nabídce.

- 1. Vypněte napájení počítače
- 2. Při zapínání počítače podržte klávesu **F8**.
- 3. Zobrazí se nabídka **Rozšířené možnosti spouštění**. Pomocí kláves se šipkami vyberte možnost **Oprava počítače** a stiskněte **ENTER**.
- 4. Postupujte podle pokynů na obrazovce.

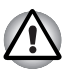

*Funkci Úplná záloha PC pro Windows Vista*® *lze použít pouze pro systémy Windows Vista*® *Business Edition a Ultimate Edition.*

#### **Obnova předem instalovaného softwaru**

V závislosti na zakoupeném modelu jsou k dispozici různé způsoby, jak obnovit předem instalovaný software:

- Vytvoření optických disků obnovení a obnova předem nainstalovaného softwaru z těchto disků
- Obnova předem nainstalovaného softwaru z jednotky záchranného pevného disku
- Objednání disků obnovení od společnosti TOSHIBA a obnova předem nainstalovaného softwaru z těchto disků\*
- *\* Všimněte si, že tato služba není bezplatná.*

#### *Vytváření optických záchranných disků*

V této části je popsán postup pro vytvoření záchranných disků.

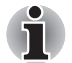

- *Při vytváření záchranných disků se ujistěte, že je připojen napájecí adaptér.*
- *Ujistěte se, že je ukončen veškerý software kromě aplikace Recovery Disc Creator.*
- *Nespouštějte jiný software, například spořič obrazovky, který by mohl zatížit procesor.*
- *Provozujte počítač při plném napájení.*
- *Nepoužívejte žádný režim úspory energie.*
- *Nezapisujte na disk, pokud je v provozu antivirový software. Ukončete jej, vypněte veškerý antivirový software a programy, které na pozadí automaticky kontrolují soubory.*
- *Nepoužívejte nástroje, včetně těch, které jsou určeny ke zrychlení práce jednotky pevného disku. Tyto nástroje mohou způsobit nestabilitu operace nebo poškození dat.*
- *Během zápisu nebo přepisu nepoužívejte funkce pro vypnutí/ odhlášení počítače nebo pro přechod do režimu Spánek/Hibernace.*
- *Položte počítač na vodorovný povrch a vyhněte se místům vystaveným vibracím, jako jsou letadla, vlaky nebo vozidla.*
- *Nepokládejte počítač na nestabilní stůl nebo jiné nestabilní povrchy.*

Obraz obnovy pro software ve vašem počítači se uloží na pevný disk a je možné jej zkopírovat na disk DVD následujícím způsobem:

- 1. Připravte si prázdné médium DVD.
- 2. Aplikace vám dovolí vybrat z řady různých médií, na která můžete obraz zkopírovat, včetně DVD-R, DVD-RW, DVD+R, DVD+RW.

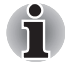

*Všimněte si, že některá z výše uvedených médií nemusí být kompatibilní s jednotkou optických disků, která je ve vašem počítači. Než budete pokračovat, ověřte si, zda vaše jednotka optických disků podporuje prázdné médium, které jste vybrali.*

3. Zapněte počítač a počkejte, až se z pevného disku zavede operační systém Windows Vista® jako obvykle.

- 4. Vložte první prázdné médium do zásuvky optických disků.
- 5. Poklepejte na ikonu **Recovery Disc Creator** na pracovní ploše systému Windows Vista® nebo vyberte aplikaci z nabídky **Start**.
- 6. Po spuštění aplikace Recovery Disc Creator vyberte typ média a název, pro který chcete kopii vytvořit, a klepněte na tlačítko **Vytvořit**.
- 7. Postupujte podle pokynů na obrazovce.

Tím se vytvoří vaše záchranné disky.

#### *Obnova předem nainstalovaného softwaru z vytvořených záchranných disků*

Pokud dojde k poškození předem instalovaných souborů, je možné použít proces obnovy s využitím vámi vytvořených záchranných disků s cílem uvést počítač do stavu, v jakém se nacházel, když jste jej obdrželi. Chcete-li provést tuto obnovu, postupujte podle kroků uvedených níže.

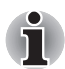

*Pokud byla stiskem klávesy* **Fn** *+* **ESC** *aktivována funkce ztlumení zvuku, před zahájením procesu obnovy ji deaktivujte, aby byly slyšet zvuky. Viz kapitolu 5,* [Klávesnice](#page-104-0)*, kde jsou uvedeny další detaily.*

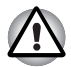

*Když budete znovu instalovat operační systém Windows, přeformátuje se pevný disk a všechna data budou ztracena.*

- 1. Vložte do jednotky optických disků Záchranný disk a vypněte napájení počítače.
- 2. Přidržte klávesu **F12** na klávesnici a zapněte počítač když se objeví obrazovka s logem **TOSHIBA**, uvolněte klávesu **F12**.
- 3. Pomocí kurzorových kláves vyberte ikonu CD-ROM v nabídce. Více informací naleznete v části *[Priorita spoušt](#page-126-0)ění* v kapitole 7, *[HW Setup](#page-124-0)*.
- 4. Objeví se nabídka, kde je potřeba dále postupovat podle uvedených pokynů.

#### *Obnova předem nainstalovaného softwaru z jednotky záchranného pevného disku*

Ve vaší datové jednotce se může nacházet složka "HDDRecovery". V této složce jsou uloženy soubory, které slouží pro obnovu vašeho systému do původního stavu od výrobce.

Jestliže následně znovu nastavíte svou jednotku pevného disku, neměňte nebo nepřidávejte oddíly jiným způsobem, než jaký je uveden v příručce, jinak můžete zjistit, že pro požadovaný software není dostatek místa.

Kromě toho platí, že pokud používáte program pro uspořádání oddílů na pevném disku od jiného výrobce, může dojít k tomu, že nebude možné nastavit počítač.

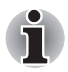

*Pokud byla stiskem klávesy* **Fn** *+* **ESC** *aktivována funkce ztlumení zvuku, před zahájením procesu obnovy ji deaktivujte, aby byly slyšet zvuky. Viz kapitolu 5,* [Klávesnice](#page-104-0)*, kde jsou uvedeny další detaily.*

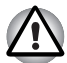

*Nezapomeňte připojit AC adaptér, aby v průběhu procesu obnovy nedošly baterie.*

*Když budete znovu instalovat operační systém Windows, přeformátuje se pevný disk a všechna data budou ztracena.*

- 1. Vypněte napájení počítače
- 2. Zapněte počítač a když se objeví obrazovka TOSHIBA, opakovaně stiskněte klávesu **F8**.
- 3. Zobrazí se nabídka **Rozšířené možnosti spouštění**. Pomocí kláves se šipkami vyberte možnost **Oprava počítače** a stiskněte **ENTER**.
- 4. Vyberte svoje preferované uspořádání klávesnice a stiskněte **Další**.
- 5. Chcete-li mít přístup k procesu obnovy, přihlaste se jako uživatel s dostatečným oprávněním.
- 6. Klepněte na položku TOSHIBA HDD Recovery na obrazovce Možnosti obnovy systému.
- 7. Postupujte podle pokynů na obrazovce v dialogu TOSHIBA HDD Recovery.

Počítač se obnoví do stavu od výrobce.

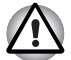

*Před provedením obnovy počítače do stavu od výrobce nastavte svůj BIOS na výchozí hodnoty!*

#### *Objednání disků obnovení od společnosti TOSHIBA\**

Disky pro obnovení produktu si můžete objednat v online prodejně TOSHIBA Europe Backup Media Online Shop.

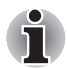

*\* Všimněte si, že tato služba není bezplatná.*

- 1. Navštivte stránky *https://backupmedia.toshiba.eu* na Internetu.
- 2. Postupujte podle pokynů na obrazovce.

Obdržíte disky pro obnovení během dvou týdnů od objednání.

#### *Obnova předem nainstalovaného softwaru z objednaných disků obnovení*

Pokud dojde k poškození předem instalovaných souborů, je možné použít proces obnovy s využitím objednaných disků obnovení s cílem uvést počítač do stavu, v jakém se nacházel, když jste jej obdrželi. Chcete-li provést tuto obnovu, postupujte podle kroků uvedených níže.

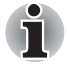

*Pokud byla stiskem klávesy* **Fn** *+* **ESC** *aktivována funkce ztlumení zvuku, před zahájením procesu obnovy ji deaktivujte, aby byly slyšet zvuky. Viz kapitolu 5,* [Klávesnice](#page-104-0)*, kde jsou uvedeny další detaily.*

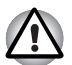

*Když budete znovu instalovat operační systém Windows, přeformátuje se pevný disk a všechna data budou ztracena.*

- 1. Vložte do jednotky optických disků Záchranný disk a vypněte napájení počítače.
- 2. Přidržte klávesu **F12** na klávesnici a zapněte počítač když se objeví obrazovka s logem **TOSHIBA**, uvolněte klávesu **F12**.
- 3. Pomocí kurzorových kláves vyberte ikonu CD-ROM v nabídce. Více informací naleznete v části *[Priorita spoušt](#page-126-0)ění* v kapitole 7, *[HW Setup](#page-124-0)*.
- 4. Objeví se nabídka, kde je potřeba dále postupovat podle uvedených pokynů.

# **Kapitola 4**

## <span id="page-68-0"></span>**Základy provozu**

V této kapitole jsou popsány základní způsoby činnosti tohoto počítače a jsou zde uvedena upozornění týkající se jeho používání.

## <span id="page-68-1"></span>**Použití plošky Touch Pad**

Chcete-li použít plošku Touch Pad, položte na ni prst a posuňte špičku prstu ve směru, kterým chcete pohnout ukazatelem na displeji.

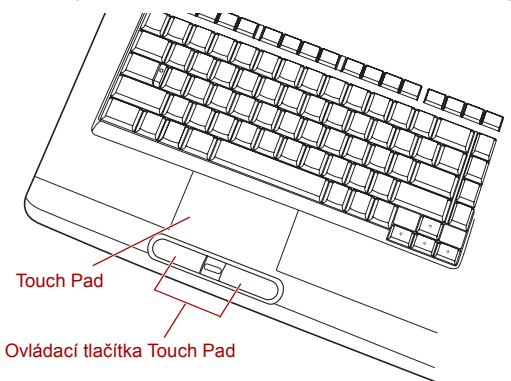

*Obrázek 4-1 Touch Pad a ovládací tlačítka Touch Pad*

Dvě tlačítka pod Touch Padem se používají stejně jako tlačítka na standardní myši - stiskem levého tlačítka se vybírají položky v nabídce nebo se manipuluje s textem či grafikou, které jsou vymezeny ukazatelem, a stiskem pravého tlačítka se zobrazuje nabídka nebo jiná funkce v závislosti na konkrétním softwaru, který používáte.

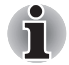

*Klepáním na plošku Touch Pad můžete rovněž provádět podobné funkce jako při použití levého tlačítka standardní myši.*

**Klepnutí:** Klepněte jednou

**Poklepání:** Klepněte dvakrát

**Přetažení a upuštění:** Klepnutím vyberte položky, kterou chcete přesunout, po druhém klepnutí ponechejte prst na plošce Touch Pad a přetáhněte položky do nového umístění.

## <span id="page-69-0"></span>**Funkce USB Spánek a dobíjení**

Počítač je schopen dodávat napájení sběrnice USB (DC 5V) na port USB port i tehdy, kdy je počítač vypnutý. "Napájení VYP" znamená režimy Spánek, Hibernace a stav úplného vypnutí.

Tuto funkci je možné použít pouze pro porty, které podporují funkci USB Spánek a dobíjení (dále zde nazývané "kompatibilní porty").

Kompatibilní porty jsou porty USB, které jsou označeny ikonou se symbolem  $(4)$ .

Funkci USB Spánek a dobíjení můžete používat k dobíjení určitých externích zařízení, která jsou kompatibilní s USB, což jsou například mobilní telefony nebo přenosné digitální hudební přehrávače.

Tato funkce USB Spánek a dobíjení však nebude fungovat s určitými externími zařízeními, přestože jsou kompatibilní se specifikací USB. V takových případech zapněte počítač, aby se zařízení dobíjelo.

■ *Funkce USB Spánek a dobíjení funguje jen s kompatibilními porty. Tato funkce je ve výchozím nastavení vypnutá. Pokud ji chcete zapnout, musíte v HW Setup změnit hodnotu [Vypnuto] na [Zapnuto].*

■ Jestliže je funkce USB Spánek a dobíjení v HW Setup nastavena na *[Zapnuto], napájení sběrnice USB (DC 5V) bude dodáváno na kompatibilní porty i tehdy, kdy je počítač vypnutý.*

*Napájení sběrnice USB (DC 5V) je podobným způsobem dodáváno do externího zařízení, které je připojeno do kompatibilního portu. Některá externí zařízení však nemohou být dobíjena pouhým připojením k napájení sběrnice USB (DC 5V).*

*Pokud jde o specifikace externích zařízení, obraťte se na výrobce zařízení nebo si před použitím pečlivě pročtěte specifikace daného externího zařízení.*

■ *Při použití funkce spánku a dobíjení USB bude nabíjení externích zařízení trvat déle, než při použití jejich vlastních nabíječek.*

■ *Pokud se do kompatibilního portu připojí externí zařízení v době, kdy AC adaptér není připojen k počítači, baterie počítače se vybijí, přestože je napájení počítače vypnuté. Proto doporučujeme připojit AC adaptér k počítači, pokud používáte funkci spánku a dobíjení USB.*

■ *Externí zařízení připojená k napájení sběrnice USB (DC 5V) způsobují, že rozhraní ZAP/VYP pro napájení počítače mohou vždy být v provozním stavu.*

■ *Pokud se v externím zařízení, které je připojeno ke kompatibilnímu portu USB, vyskytne nadměrný proud, napájení sběrnice USB (DC 5V) se může vypnout z bezpečnostních důvodů.*

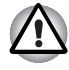

*Kovové sponky na papír nebo vlasové spony budou při dotyku s porty USB vyvíjet teplo. Nedovolte, aby porty USB přišly do styku s kovovými předměty, například při přenášení počítače v tašce.*

#### **Jak zapnout/vypnout funkci USB spánek a dobíjení**

Fukci USB spánek a dobíjení lze zapnout a vypnout v nástroji HW Setup. Viz část *[Funkce USB Spánek a dobíjení](#page-127-0)* v kapitole 7.

## **Používání jednotek optických disků**

Jednotka plné velikosti zajišťuje spouštění programů založených na CD/DVD-ROM s plným výkonem. Můžete přehrávat disky CD/DVD o velikosti 12 cm (4,72") nebo 8 cm (3,15") bez nutnosti použití adaptéru. Sériový řadič rozhraní ATA se používá pro účely provozu CD/DVD-ROM. Pokud počítač pracuje s jednotkou CD/DVD-ROM, indikátor na jednotce svítí.

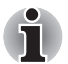

*Pro přehrávání disků DVD-Video použijte aplikaci pro přehrávání DVD.*

#### **Vkládání disků**

Chcete-li vložit disk CD/DVD, postupujte takto:

1. Jestliže je napájení počítače zapnuté, jemně stiskněte tlačítko vysouvání, aby se otevřela zásuvka disku.

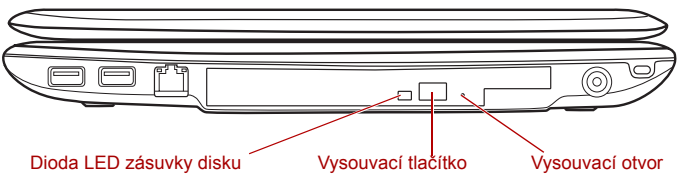

*Obrázek 4-2 Stisknutí vysouvacího tlačítka*

2. Zásuvku jemně uchopte a vysuňte ji až do krajní polohy.

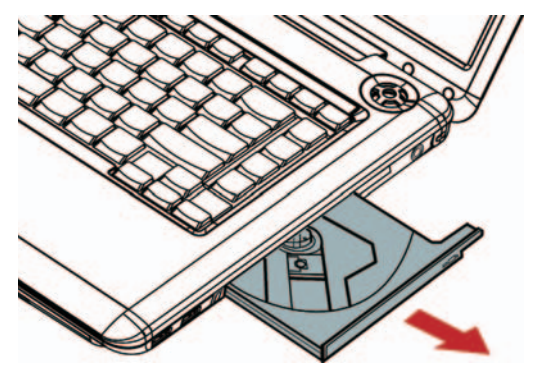

*Obrázek 4-3 Vytažení zásuvky disku za účelem otevření*

3. Vložte CD/DVD disk do zásuvky popiskem vzhůru.

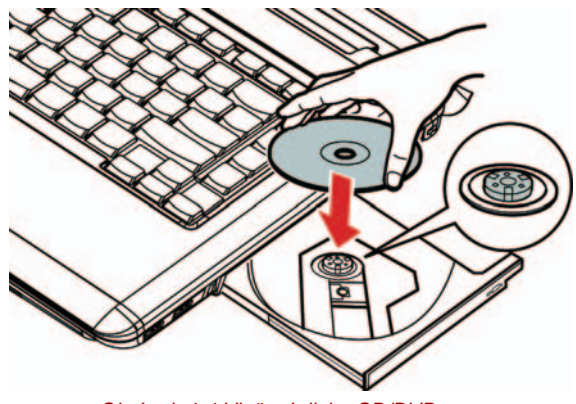

*Obrázek 4-4 Vložení disku CD/DVD*

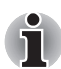

*Pokud je zásuvka plně otevřena, okraj počítače bude trochu přesahovat přes místo, kde se vkládají média. Z tohoto důvodu bude nutné disk CD nebo DVD při vkládání mírně natočit, aby bylo možné jej vložit do zásuvky. Po vložení je potřeba disk CD/DVD zkontrolovat, zda je správně umístěn na středové ose a zda leží v zásuvce rovně.*

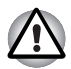

- *Nedotýkejte se čoček laseru ani prostoru v jejich bezprostřední blízkosti - mohlo by dojít ke ztrátě vyrovnání a k poškození jednotky.*
- *Dbejte, aby se do jednotky nedostaly cizí předměty. Zkontrolujte zásuvku disku, obzvláště prostor za předním okrajem, aby bylo jisté, že se zde před uzavřením jednotky nevyskytují žádné cizí předměty nebo materiály.*
- 4. Zatlačte na střed disku CD/DVD, abyste ucítili, jak zapadne do správné polohy na středové hřídeli unášeče. Disk musí spočívat mírně pod horní částí hřídele unášeče a zarovnaný s jeho základnou.
- 5. Zatlačením na střed zavřete zásuvku disku zásuvka zaklapne na svoje místo.

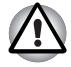

*Pokud při zavírání zásuvky není disk CD/DVD správně uložen, může dojít k poškození disku a rovněž nemusí být možné úplné otevření zásuvky po stisknutí vysouvacího tlačítka.*
## **Vyjímání disků**

Chcete-li vyjmout CD/DVD, proveďte kroky uvedené dále.

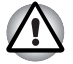

*Nestiskněte vysouvací tlačítko v době, kdy počítač pracuje s médiem v jednotce; počkejte, až indikátor zhasne a teprve potom otevřete zásuvku disku. Pokud se CD/DVD disk v zásuvce po jejím otevření ještě otáčí, počkejte, až se zastaví, a teprve poté jej vyjměte.*

1. Jestliže je napájení počítače zapnuté, stiskněte tlačítko vysouvání, aby se pootevřela zásuvka disku, a poté ji jemně vytáhněte ze systému.

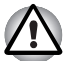

*Jakmile se zásuvka pootevře, měli byste počkat, až se disk CD/DVD zcela zastaví a teprve poté ji otevřete úplně.*

2. Disk CD/DVD bude lehce přečnívat přes okraje zásuvky disku, a tak jej můžete snadno uchopit. Uchopte jej opatrně za okraje a ve svislém směru jej vyzvedněte ze středové osy a ven ze zásuvky.

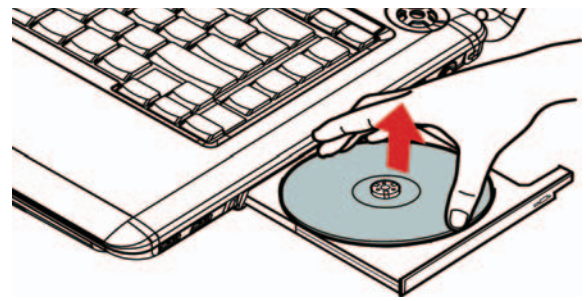

*Obrázek 4-5 Vyjmutí disku CD/DVD*

3. Zatlačením na střed zavřete zásuvku disku - zásuvka zaklapne na svoje místo.

#### **Jak vyjmout CD/DVD v případě, že se zásuvka disku neotevře**

Pokud je napájení jednotky vypnuto, stiskem vysouvacího tlačítka nelze zásuvku disku otevřít, můžete však v tomto případě zásuvku vysunout vložením tenkého předmětu, například narovnané kancelářské sponky o délce asi 15 mm do otvoru vpravo u vysouvacího tlačítka jednotky.

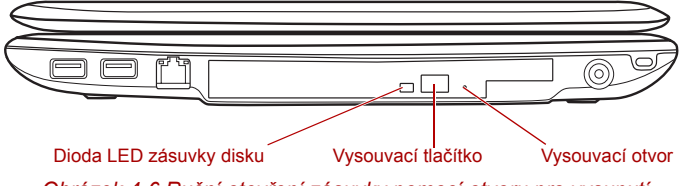

*Obrázek 4-6 Ruční otevření zásuvky pomocí otvoru pro vysunutí*

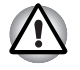

*Před použitím vysouvacího otvoru je nutno počítač vypnout. Pokud se disk CD/DVD při otevření zásuvky otáčí, mohl by vyletět z hřídele unášeče a poranit vás.*

# **Funkční tlačítka**

V této části je uveden popis funkčních tlačítek. Některé modely jsou vybaveny šesti tlačítky.

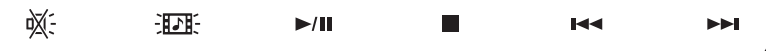

#### *Obrázek 4-7 Funkční tlačítko*

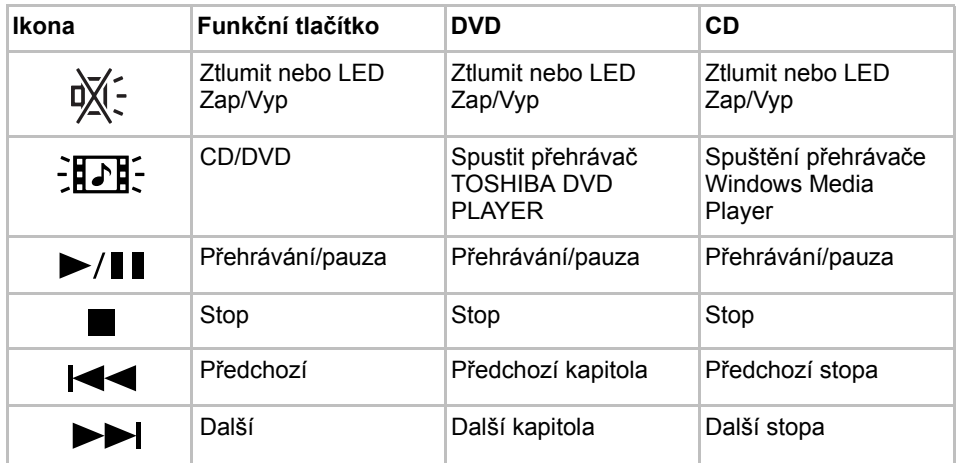

# **Zápis na disky CD/DVD v jednotkách DVD Super Multi**

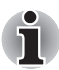

*Optická jednotka nainstalovaná v tomto počítači neumí zapisovat více relací na relace disku DVD-R Dual Layer. Jakmile je na disk jednou proveden zápis, je finalizován. Po provedení finalizace již není možné na disk zapisovat bez ohledu na to, jaká část celkové kapacity disku byla využita.*

Jednotku DVD-R lze použít pro zápis na disky CD-R, CD-RW, DVD-R, DVD-R (Dual Layer), DVD-RW, DVD+R, DVD+R (Double Layer), DVD+RW, DVD-RAM nebo DVD-R (Dual Layer).

K tomuto počítači je k dispozici zápisový software TOSHIBA Disc Creator a Ulead DVD MovieFactory.

Aplikaci Ulead DVD MovieFactory lze použít pro zápis souborů ve video formátu. Aplikaci TOSHIBA Disc Creator lze použít pro zapisování dat.

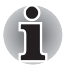

- *Část* [Zapisovatelné disky](#page-50-0) *v kapitole 2 uvádí podrobnosti o typech zapisovatelných disků CD a DVD, které jsou podporovány v tomto počítači.*
- *Nevypínejte napájení jednotky optických disků, pokud počítač s jednotkou pracuje, aby nedošlo ke ztrátě dat.*
- *Na média CD-R/RW není možný přístup pomocí možnosti Vytvořit CD/DVD v aplikaci Media Center.*
- *Chcete-li zapisovat data na média CD-R/-RW, použijte funkci* **TOSHIBA Disc Creator***, která je nainstalována v počítači.*

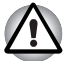

*Při zápisu informací na médium prostřednictvím optické jednotky je potřeba vždy zajistit připojení adaptéru střídavého napětí do elektrické zásuvky. Je možné, že při zápisu dat během napájení z baterie může v případě slabé baterie dojít k selhání zápisu a k následné ztrátě dat.*

## **Důležité upozornění**

Než začnete se zapisováním nebo přepisováním médií, která jsou podporována jednotkou DVD Super Multi, přečtěte si a dodržujte pokyny pro nastavení a provoz uvedené v této části. Pokud tak neučiníte, může se vám stát, že jednotka DVD Super Multi nebude pracovat správně a nemusí se vám podařit zapsat nebo přepsat data a může dojít ke ztrátě dat nebo k jiné škodě jednotky či média.

### **Před zápisem nebo přepisem**

■ Na základě testů kompatibility prováděných společností TOSHIBA doporučujeme následující výrobce disků CD-R, CD-RW, DVD-R, DVD-R (Dual Layer), DVD-RW, DVD+R, DVD+R (Double Layer), DVD+RW nebo DVD-RAM, je však potřeba poznamenat, že kvalita disků může ovlivnit úspěšnost při zápisu nebo přepisu disků. Rovněž mějte na paměti, že TOSHIBA v žádném případě nezaručuje funkčnost, kvalitu nebo výkon při práci s jakýmikoliv médii.

#### **CD–R:**

TAIYO YUDEN CO., Ltd. MITSUBISHI KAGAKU MEDIA CO., LTD. Ricoh Co., Ltd. Hitachi Maxell, Ltd.

#### **CD-RW: (Multi-Speed a High-Speed)**

MITSUBISHI KAGAKU MEDIA CO., LTD. RICOH Co., Ltd.

#### **CD-RW: (Ultra-Speed)**

MITSUBISHI KAGAKU MEDIA CO., LTD.

#### **DVD-R:**

#### **Specifikace DVD pro zapisovatelný disk pro obecné použití Verze 2.0**

TAIYO YUDEN Co., Ltd. (pro média s rychlostí 8x a 16x) MITSUBISHI KAGAKU MEDIA CO., LTD. (pro média s rychlostí 4x, 8x a 16x) Hitachi Maxell, Ltd. (pro média s rychlostí 8x a 16x)

#### **DVD-R (Dual Layer):**

MITSUBISHI KAGAKU MEDIA CO., LTD. (pro média s rychlostí 4x a 8x)

#### **DVD-R for Labelflash:**

FUJIFILM CORPORATION (pro média s rychlostí 16x)

#### **DVD+R:**

MITSUBISHI KAGAKU MEDIA CO., LTD. (pro média s rychlostí 8x a 16x) Ricoh Co., Ltd. (pro média s rychlostí 8x a 16x) TAIYO YUDEN CO., Ltd. (pro média s rychlostí 8x a 16x)

#### **DVD+R (Double Layer):**

MITSUBISHI KAGAKU MEDIA CO., LTD. (pro média s rychlostí 2,4x a 8x)

#### **DVD+R for Labelflash:**

FUJIFILM CORPORATION (pro média s rychlostí 16x)

#### **DVD-RW:**

Specifikace DVD pro zapisovatelný disk pro verzi 1.1 nebo 1.2 Victor Company of Japan, Ltd. (JVC) (pro média s rychlostí 2x, 4x a 6x) MITSUBISHI KAGAKU MEDIA CO., LTD. (pro média s rychlostí 2x, 4x a 6x)

#### **DVD+RW:**

Ricoh Co., Ltd. (pro média s rychlostí 2.4x, 4x a 8x) MITSUBISHI KAGAKU MEDIA CO., LTD. (pro média s rychlostí 2,4x, 4x a 8x)

#### **DVD–RAM:**

#### **DVD Specifikace pro disk DVD-RAM pro Verzi 2.0, Verzi 2.1 nebo Verzi 2.2**

Matsushita Electric Industrial Co., Ltd. (pro média s rychlostí 3x a 5x) Hitachi Maxell, Ltd. (pro média s rychlostí 3x a 5x)

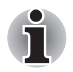

■ *V jednotce DVD Super Multi nelze použít disky, které umožňují zápis rychlejší než 16x (média DVD-R a DVD+R), 8x (DVD-R (Dual Layer), DVD+RW a DVD+R (Double Layer)), 6x (DVD-RW), 5x (DVD-RAM).*

- *Některé typy a formáty disků DVD-R (Dual Layer) a DVD+R (Dual Layer) mohou být nečitelné.*
- *U médií 2,6 GB a 5,2 GB DVD-RAM není možné čtení nebo zápis.*
- *DISK vytvořený ve formátu 4 DVD-R (Dual Layer) (Layer Jump Recording) nelze číst.*
- Jestliže disk vykazuje nízkou kvalitu, je špinavý nebo poškozený, mohou se vyskytovat chyby zápisu nebo čtení - před použitím zkontrolujte všechny disky z hlediska nečistot a poškození.
- Skutečný počet možných přepsání médií CD–RW, DVD-RW, DVD+RW nebo DVD–RAM je ovlivněn kvalitou samotného disku a způsobem jeho použití.
- K dispozici jsou dva typy médií DVD–R, autorské disky a disky pro obecné použití. Nepoužívejte autorské disky, protože v jednotce v počítači lze zapisovat pouze na disky pro obecné použití.
- Můžete používat jak DVD–RAM disky, které lze vyjmout z pouzdra, tak disky DVD–RAM bez pouzdra.
- Může se vám stát, že jednotky DVD-ROM v jiných počítačích nebo jiné přehrávače DVD nebudou schopné číst disky DVD-R, DVD-R (Dual Layer), DVD-RW, DVD+R, DVD+R (Double Layer) nebo DVD+RW.
- Data zapsaná na disky CD-R, DVD-R, DVD-R (Dual Layer), DVD+R nebo DVD+R (Double Layer) nelze mazat ani částečně ani jako celek.
- Data odstraněná/smazaná z disku CD–RW, DVD-RW, DVD+RW nebo DVD-RAM nelze obnovit. Před odstraněním obsahu z disku je potřeba obsah pečlivě prohlédnout a dávat pozor, aby v případě připojení více jednotek se schopností zápisu dat nedošlo k odstranění dat ve špatné jednotce.
- Při zápisu na média DVD-R, DVD-R (Dual Layer), DVD-RW, DVD+R, DVD+R (Double Layer), DVD+RW nebo DVD-RAM je potřeba jistá část prostoru na disku pro správu souborů, takže nebude možné zaplnit celou volnou kapacitu disku.
- Jelikož jsou disky založeny na standardu DVD, disk se může zaplnit prázdnými daty, pokud je objem zapisovaných dat menší než 1 GB. Proto za těchto okolností platí, že v případě, kdy zapisujete malé množství dat, bude pravděpodobně třeba jistý čas pro zápis prázdných dat.
- Pokud je připojeno více jednotek se schopností zápisu dat, dejte pozor, aby nedošlo k zápisu nebo odstranění dat v nesprávné jednotce.
- Před zápisem nebo přepisem informací nezapomeňte připojit napájecí adaptér.
- Než vstoupíte do režimu Spánku nebo Hibernace, ověřte si, že zápis na DVD–RAM byl dokončen. V takovém případě platí, že zápis je dokončen, pokud lze vysunout médium DVD–RAM.
- Nezapomeňte zavřít všechny další softwarové programy, kromě samotného programu pro zápis.
- Nespouštějte jiný software, například spořič obrazovky, který by mohl zatížit procesor.
- Pracujte s počítačem na jeho plný výkon nepoužívejte žádné funkce pro úsporu energie.
- Nezapisujte informace v době, kdy probíhá antivirová kontrola, místo toho počkejte, až se kontrola dokončí, potom vypněte aplikace pro antivirovou ochranu, včetně softwaru, který na pozadí automaticky kontroluje soubory.
- Nepoužívejte nástroje pro pevný disk, včetně těch, které jsou určeny pro zvýšení přístupových rychlostí na pevný disk, protože mohou být příčinou nestabilního provozu a poškození dat.
- Média CD-RW (Ultra Speed +) by se neměla používat, aby nedošlo ke ztrátě nebo poškození dat.
- Vždy byste měli provádět zápis z pevného disku počítače na CD/DVD - nezkoušejte zapisovat ze sdílených zařízení, jako je server LAN nebo jiné síťové zařízení.
- Zápis pomocí jiného softwaru než TOSHIBA Disc Creator se nedoporučuje, funkčnost s jinými softwarovými aplikacemi proto nelze garantovat.

#### **Během zápisu nebo přepisu**

Před zápisem nebo přepisem dat na discích CD-R, CD-RW, DVD-R, DVD-R (Dual Layer), DVD-RW, DVD+R, DVD+R (Double Layer), DVD+RW nebo DVD-RAM si přečtěte následující body:

- Data z jednotky pevného disku na optické médium vždy kopírujte nepoužívejte způsob vyjmutí a vložení, protože při chybě zápisu může dojít ke ztrátě původních dat.
- Neprovádějte žádné z následujících úkonů:
	- Změňte uživatele v operačním systému Windows Vista®.
	- Použití počítače k nějaké další činnosti, včetně takových úloh, jako je použití myši nebo zařízení Touch Pad, zavírání nebo otevírání panelu displeje.
	- Spuštění komunikační aplikace, například práce s modemem.
	- Vystavení počítače nárazům nebo vibracím.
	- Instalace, odebrání nebo připojení externích zařízení, včetně takových položek, jako je paměťová karta SD/SDHC, miniSD/ microSD, ExpressCard, Memory Stick/Memory Stick PRO/Memory Stick PRO Duo, xD, MultiMediaCard, zařízení USB, externí monitor, zařízení i.LINK nebo optické digitální zařízení.
	- Použití ovládacích tlačítek zvuku/obrazu pro přehrávání hudby nebo hlasu.
	- Otevírání jednotky optických disků.
	- Během zápisu nebo přepisu nepoužívejte funkce pro vypnutí počítače, odhlášení, přechod do režimu Spánku nebo Hibernace.
- Ujistěte se, že operace zápisu/přepisu byla dokončena, než přejdete do režimu Spánku nebo Hibernace (zápis je dokončen, pokud lze vyjmout optické médium z jednotky DVD Super Multi).
- Pokud je médium nedostatečné kvality, znečištěné nebo poškozené, může při zápisu nebo přepisu dojít k chybám.
- Položte počítač na vodorovný povrch a vyhněte se místům vystaveným vibracím, jako jsou letadla, vlaky nebo vozidla. Také nepoužívejte počítač na nestabilní podložce, například na skládacím stolku.
- Udržuite mobilní telefony a jiná bezdrátová komunikační zařízení v dostatečné vzdálenosti od počítače.

#### **Poznámka**

Společnost TOSHIBA nepřebírá odpovědnost za následující:

- Poškození disku CD-R, CD-RW, DVD-R, DVD-R (Dual Layer), DVD-RW, DVD+R, DVD+R (Double Layer), DVD+RW nebo DVD-RAM, které by mohlo být způsobeno zápisem nebo přepisem pomocí tohoto produktu.
- Změnu nebo ztrátu obsahu záznamu na CD-R, CD-RW, DVD-R, DVD-R (Dual Layer), DVD-RW, DVD+R, DVD+R (Double Layer), DVD+RW nebo DVD-RAM, která by mohla být způsobena zápisem nebo přepisem pomocí této jednotky, a rovněž za ztrátu zisku nebo přerušení činnosti z důvodu změny nebo ztráty obsahu záznamu.
- Škody způsobené použitím zařízení nebo softwaru třetích stran.

Jednotky pro zápis na optická média mají svá technologická omezení, díky kterým může docházet k neočekávaným chybám způsobeným kvalitou médií nebo problémy se zařízeními hardware. V tomto ohledu je rovněž vhodné vytvořit dvě nebo více kopií důležitých dat pro případ neočekávané změny nebo ztráty obsahu záznamu.

#### **TOSHIBA Disc Creator**

Pokud používáte aplikaci TOSHIBA Disc Creator, vezměte v úvahu následující omezení:

- Pomocí aplikace TOSHIBA Disc Creator nelze vytvořit DVD Video.
- Pomocí TOSHIBA Disc Creator nelze vytvořit DVD Audio.
- Funkci aplikace TOSHIBA Disc Creator "Zvukové CD pro CD přehrávač v autě nebo doma" nelze použít k nahrávání hudby na média DVD-R, DVD-R (Dual Layer), DVD-RW, DVD+R, DVD+R (Double Layer) nebo DVD+RW.
- Nepoužívejte funkci "Záloha disku" programu TOSHIBA Disc Creator pro kopírování disků DVD Video nebo DVD–ROM s ochranou autorskými právy.
- Disky DVD-RAM nelze zálohovat pomocí funkce "Záloha disku" programu TOSHIBA Disc Creator.
- Nelze zálohovat disky CD-ROM, CD-R nebo CD-RW na DVD-R, DVD-R (Dual Layer) nebo DVD-R pomocí funkce "Záloha disku" programu TOSHIBA Disc Creator.
- Nelze zálohovat disky CD-ROM, CD-R nebo CD-RW na DVD+R, DVD+R (Double Layer) nebo DVD+RW pomocí funkce "Záloha disku" programu TOSHIBA Disc Creator.
- Nelze zálohovat disky DVD-ROM, DVD Video, DVD-R, DVD-R (Dual Layer), DVD-RW, DVD+R, DVD+R (Double Layer) nebo DVD+RW na CD-R nebo CD-RW pomocí funkce "Záloha disku" programu TOSHIBA Disc Creator.
- Aplikace TOSHIBA Disc Creator nemůže zaznamenávat ve formátu paketů.
- V některých případech nemusí být možné použít funkci "Záloha disku" programu TOSHIBA Disc Creator pro zálohování médií DVD-R, DVD-R (Dual Layer), DVD-RW, DVD+R, DVD+R (Double Layer) nebo DVD+RW zapsaných jiným softwarem nebo na jiné jednotce optických médií.
- Pokud přidáváte data na disk DVD-R, DVD-R (Dual Layer), DVD+R nebo DVD+R (Double Layer), na který již bylo nahráváno, nemusí být přidaná data za některých okolností čitelná. Data nelze například přečíst v 16-bitových operačních systémech, jako jsou například Windows 98SE a Windows Me a ve Windows NT4 bude nutné použít Service Pack 6 nebo novější, ve Windows 2000 bude potřeba použít Service Pack 2. Kromě toho některé jednotky DVD-ROM a DVD-ROM / CD-R/RW nemusí být schopny přečíst přidaná data bez ohledu na operační systém.
- Aplikace TOSHIBA Disc Creator nepodporuje záznam na disky DVD-RAM - za tím účelem je potřeba použít Windows Explorer nebo jiný podobný nástroj.
- Při zálohování na disk DVD se ujistěte, že zdrojový disk podporuje záznam na média DVD-R, DVD-R (Dual Layer), DVD-RW, DVD+R, DVD+R (Double Layer) nebo DVD+RW - pokud tomu tak není, záloha zdrojového disku nemusí proběhnout správně.
- Pokud zálohujete DVD-R, DVD-R (Dual Layer), DVD-RW, DVD+R, DVD+R (Double Layer) nebo DVD+RW, ujistěte se, že používáte stejný typ disku.
- Nelze částečně mazat data zapsaná na disk CD-RW, DVD-RW nebo DVD+RW.

#### *Ověřování dat*

Chcete-li si ověřit, že data jsou na datovém disku CD/DVD zapsána nebo přepsána správně, postupujte před zahájením procesu zápisu nebo přepisu následovně.

- 1. Vyberte možnost Nastavení pro **Každý režim** -> **Datový disk** v nabídce Nastavení.
- 2. Dialog nastavení se zobrazí jedním z následujících dvou kroků:
	- Klepněte na tlačítko **Nastavení nahrávání** ( ) pro zápis v hlavním panelu nástrojů v režimu **Datový disk**.
	- Vyberte možnost **Nastavení pro každý režim** -> **Datový disk** v nabídce **Nastavení**.
- 3. Zaškrtněte políčko **Ověřit zapsaná data**.
- 4. Vyberte režim **Otevřený soubor** nebo **Plné porovnání**.
- 5. Klepněte na tlačítko **OK**.

#### *Jak se naučit více o programu TOSHIBA Disc Creator*

Obraťte se na soubory nápovědy, kde naleznete další informace o programu TOSHIBA Disc Creator.

Otevření příručky pro TOSHIBA Disc Creator: **Start** -> **Všechny programy** -> **TOSHIBA** -> **Aplikace CD&DVD** -> **Nápověda aplikace Disc Creator**

## **Používání aplikace Ulead DVD MovieFactory® pro TOSHIBA**

## *Jak vyrobit potisk DVD Label Flash*

Zjednodušené kroky pro tvorbu Labelflash DVD:

1. Vložte disk Labelflash do jednotky optického disku.

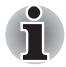

*Nastavte POVRCH PRO TISK na spodní stranu.*

- 2. Klepněte na **Start** -> **Všechny programy** -> **DVD MovieFactory pro TOSHIBA** -> **Spouštěč Ulead DVD MovieFactory pro TOSHIBA** za účelem spuštění aplikace DVD MovieFactory.
- 3. Klepněte na **Tisk popisku disku** -> **Tisk popisku. Spustí se aplikace Ulead Label@Once**.
- 4. Klepněte na kartu **Obecné**.
- 5. Pro položku Tiskárna zvolte **optický disk.** např.<E:>
- 6. Přidejte a upravte vzhled obrázků a textu.
- 7. Klepněte na **nastavení Labelflash** a zvolte položku **Kvalita kreslení**.
- 8. Klepněte na Tisk.

#### *Jak vyrobit DVD-Video*

Metoda 1: Zjednodušený postup přípravy disku DVD-Video z obrazových dat DV-kamkordéru.

- 1. Klepněte na **Start** -> **Všechny programy** -> **DVD MovieFactory pro TOSHIBA** -> **Spouštěč Ulead DVD MovieFactory pro TOSHIBA** za účelem spuštění aplikace DVD MovieFactory.
- 2. Vložte do vypalovačky disk DVD-RW nebo DVD+RW.
- 3. Klepněte na **Video Disk** -> **Vypálit video na disk** za účelem spuštění dialogu **Přímý záznam**, volbou **DVD-Video/+VR** spusťte stránku **Přímé zachytávání na disk**.
- 4. Zvolte formát **DVD-Video**.
- 5. Potvrďte, že zdrojem zachycování je **DV**.
- 6. Stiskněte tlačítko **Zachytávat**.

Metoda 2: Zjednodušené kroky pro vytváření disku DVD-Video z přidávání zdroje videa:

- 1. Klepněte na **Start** -> **Všechny programy** -> **DVD MovieFactory pro TOSHIBA** -> **Spouštěč Ulead DVD MovieFactory pro TOSHIBA** za účelem spuštění aplikace DVD MovieFactory.
- 2. Klepněte na **Video Disk** -> **Nový projekt** za účelem aktivace 2. spouštěče, vyberte typ projektu a poté spusťte DVD MovieFactory.
- 3. Přidejte zdroj z HD disku klepnutím na tlačítko **Přidat video soubory**, aby se otevřel dialog prohlížeče.
- 4. Vyberte zdrojové video a přejděte na Další stránku pro použití Nabídky.
- 5. Poté, co zvolíte šablonu nabídky, stiskněte tlačítko **Další** a přejděte na **Stránku vypalování**.
- 6. Vyberte typ výstupu a stiskněte tlačítko **Vypálit**.

#### *Jak se naučit více o programu Ulead DVD MovieFactory®*

Obraťte se na soubory nápovědy a příruček, kde naleznete další informace o programu Ulead DVD MovieFactory.

Otevření příručky aplikace Ulead DVD MovieFactory: **Start** -> **Všechny programy** -> **DVD MovieFactory pro TOSHIBA** -> **Uživatelská příručka** -> **DVD MovieFactory Uživatelská příručka**

## *Důležité informace pro užívání*

Při zapisování na Video DVD vezměte v úvahu následující omezení:

- 1. Editace digitálního videa
	- Přihlaste se s právy administrátora pro užití programu Ulead DVD MovieFactory.
	- Pokud používáte aplikaci DVD MovieFactory, ujistěte se, že je váš počítač napájen ze síťového adaptéru.
	- Provozujte počítač při plném napájení. Nepoužívejte žádný režim úspory energie.
	- Pokud upravujete disk DVD, můžete zobrazit náhled. Pokud však běží jiná aplikace. Náhled se nemusí zobrazit správně.
	- Programem DVD MovieFactory nelze upravovat a přehrávat obsah chráněný autorským právem.
	- Při používání programu DVD MovieFactory nevstupujte do režimu spánku nebo hibernace.
	- Nespouštějte program DVD MovieFactory ihned po zapnutí počítače. Vyčkejte prosím, dokud neustane veškerá aktivita disků.
	- Při nahrávání na kameru DV-Camcorder se ujistěte, že ukládáte veškerá vaše data, nechejte kamkordér nahrávat několik sekund před zahájením nahrávání vašich dat.
	- Nahrávání CD, funkce JPEG, DVD-Audio, mini DVD a Video CD nejsou v této verzi podporovány.
	- Při nahrávání videa na DVD zavřete všechny ostatní programy.
- Nespouštějte jiný software, například spořič obrazovky, který by mohl zatížit procesor.
- Neprovádějte podporu dekódování a kódování mp3.
- 2. Před nahráváním videa na DVD
	- Při nahrávání na disk DVD používejte pouze disky doporučené výrobcem jednotky.
	- Nenastavujte pracovní jednotku na pomalé zařízení, např. pevný disk USB 1.1, zápis na DVD by se nemusel zdařit.
	- Neprovádějte žádné z následujících úkonů:
		- Použití počítače k nějaké další činnosti, včetně použití myši nebo zařízení Touch Pad/cPad, zavírání nebo otevírání panelu displeje.
		- Vystavení počítače nárazům nebo vibracím.
		- Použití tlačítka přepínače režimů a ovládacího tlačítka zvuku a videa pro přehrávání hudby nebo hlasu.
		- Otevření jednotky DVD.
		- Proveďte instalaci, odstranění nebo připojení externích zařízení, včetně následujících: paměťová karta SD/SDHC, zařízení USB, externí displej, zařízení i.LINK a optická digitální zařízení.
	- Po uložení důležitých dat ověřte obsah disku.
	- Disky DVD-R/+R/+RW nelze zapisovat ve formátu VR.
	- Není podpora pro výstup ve formátu VCD a SVCD.
- 3. O funkci Přímo na disk
	- Není podpora pro záznam na disky DVD-R/+R
	- Není podpora pro záznam formátu DVD+VR pomocí HDV
	- HDV podpora pouze pro vypalování DVD-Video
	- DVD-VR formát nepodporuje přidávání Nabídky
- 4. O nahraných DVD
	- Některé jednotky DVD-ROM pro počítače nebo jiné přehrávače DVD nemusí být schopné číst disky DVD-R/+R/-RW/-RAM.
	- Pokud použijete již použitý přepisovatelný disk, může být plné formátování zablokované. Použijte zcela nový disk.

#### **Přehrávač TOSHIBA DVD Player**

Pokud používáte aplikaci TOSHIBA DVD PLAYER, vezměte v úvahu následující omezení:

#### *Poznámky k použití*

- Při přehrávání některých titulů DVD Video může docházet k výpadkům rámců, přeskakování zvuku nebo ke ztrátě synchronizace obrazu a zvuku.
- Při používání přehrávače "TOSHIBA DVD PLAYER" zavřete všechny další aplikace. Během přehrávání DVD Video neotevírejte žádné další aplikace a neprovádějte žádné další operace. V některých situacích se může přehrávání zastavit nebo nemusí správně fungovat.
- Může se stát, že nefinalizovaná DVD vytvořená na domácích rekordérech DVD nebude možné na tomto počítači přehrát.
- Používejte disky DVD-Video, které mají kód regionu buď "stejný jako výchozí nastavení z výroby" nebo "VŠE".
- Nepřehrávejte disky DVD Video, pokud sledujete nebo nahráváte televizní programy nebo používáte jiné aplikace. Mohlo by docházet k chybám přehrávání DVD Video nebo záznamu televizního programu. Kromě toho platí, že pokud se zahájí předem naplánovaný záznam v průběhu přehrávání DVD Video, může docházet k chybám přehrávání DVD Video nebo záznamu televizního programu. Sledujte DVD Video v době, kdy není naplánován žádný záznam.
- V přehrávači "TOSHIBA DVD PLAYER" není možné pro některé disky použít funkci obnovení.
- Při přehrávání disku DVD-Video se doporučuje zapojit AC adaptér do sítě. Funkce pro úsporu energie mohou rušit plynulé přehrávání. Při přehrávání disku DVD-Video na baterie nastavte Možnosti napájení na "Vysoký výkon".
- Při přehrávání filmu pomocí přehrávače "TOSHIBA DVD PLAYER" se nebudou zobrazovat šetřiče obrazovky. Během používání přehrávače "TOSHIBA DVD PLAYER" počítač nebude přecházet do stavu spánku nebo hibernace.
- V době, kdy je spuštěn přehrávač "TOSHIBA DVD PLAYER", nenastavujte funkci automatického vypnutí displeje do zapnutého stavu.
- Při provozu přehrávače "TOSHIBA DVD PLAYER" nepřepínejte do režimu hibernace nebo spánku.
- Při provozu přehrávače "TOSHIBA DVD PLAYER" nezamykejte počítač pomocí kláves **Windows logo** ( $\frac{2}{\sqrt{2}}$ ) + **L** nebo **Fn** + **F1**.

## *Zobrazovací zařízení a zvuk*

- 1. Přehrávač "TOSHIBA DVD PLAYER" bude fungovat, pouze pokud budou "Barvy" nastaveny na možnost "Nejvyšší (32 bitů)". Nastavení "Barvy" je možné upravit na kartě "Monitor" v "Nastavení zobrazení". Chcete-li otevřít Nastavení zobrazení, klepněte na **Start** -> **Ovládací panely** -> **Vzhled a personalizace** -> **Personalizace** -> **Nastavení zobrazení**.
- 2. Jestliže se obraz DVD Video na externím displeji nebo v televizi neobjeví, zastavte přehrávač "TOSHIBA DVD PLAYER" a změňte rozlišení obrazovky v části "Rozlišení" na kartě "Monitor" v "Nastavení zobrazení". Obraz není možné posílat do některých externích displejů a televizí z důvodu podmínek výstupu nebo přehrávání.
- 3. Při sledování disku DVD-Video na externím displeji nebo TV změňte před přehráváním zobrazovací zařízení. Disk DVD-Video nelze zobrazit současně (v režimu klonu) na zobrazovacím panelu počítače a na externím displeji.
- 4. V době, kdy je spuštěn přehrávač "TOSHIBA DVD PLAYER". neprovádějte změnu rozlišení obrazovky.

## *TOSHIBA DVD PLAYER*

- 1. Software "TOSHIBA DVD PLAYER" je podporován pro přehrávání formátů DVD-Video a DVD-VR.
- 2. Přehrávač "TOSHIBA DVD PLAYER" nemá funkci rodičovské kontroly.
- 3. Aby byla ochráněna autorská práva, funkce otisku obrazovky ve Windows (Print Screen) je během provozu přehrávače "TOSHIBA DVD PLAYER" vypnuta.
- 4. (Funkce Print Screen je vypnutá i tehdy, jsou-li spuštěné další aplikace vedle přehrávače "TOSHIBA DVD PLAYER" a přehrávač "TOSHIBA DVD PLAYER" je minimalizován.) Chcete-li použít funkci Print Screen, zavřete přehrávač "TOSHIBA DVD PLAYER".
- 5. Instalaci a odinstalaci přehrávače "TOSHIBA DVD PLAYER" provádějte v rámci uživatelského účtu s oprávněním správce.
- 6. V době, kdy je spuštěn přehrávač "TOSHIBA DVD PLAYER", neprovádějte změnu uživatelů Windows.
- 7. U některých disků DVD Video se při změně zvukové stopy pomocí ovládacího okna změní také stopa titulků.

## *Spuštění přehrávače TOSHIBA DVD PLAYER*

Přehrávač "TOSHIBA DVD PLAYER" lze spustit pomocí následujícího postupu.

- 1. Vložte disk DVD-Video do jednotky DVD Super Multi při spuštěném systému Windows Vista®. Po vložení disku DVD-Video do jednotky DVD se může objevit následující obrazovka s možností výběru aplikace. Pokud se toto stane, zvolte možnost Přehrát film DVD, potom klepněte na OK, aby se spustil přehrávač TOSHIBA DVD PLAYER.
- 2. Dotkněte se panelu CD/DVD/ na předním ovládacím panelu. Případně zvolte **Start** -> **Všechny programy** -> **TOSHIBA DVD PLAYER** a spustí se přehrávač "TOSHIBA DVD PLAYER".

#### *Ovládání přehrávače TOSHIBA DVD PLAYER*

Poznámky k používání přehrávače TOSHIBA DVD PLAYER.

- 1. Zobrazení na obrazovce a dostupné funkce se mohou pro různé disky DVD-Video a různé scény lišit.
- 2. Během přehrávání DVD budou použitelná pouze ta ovládací tlačítka (včetně předního ovládacího panelu), která odpovídají funkcím, které jsou k dispozici a aktivní.
- 3. Pokud se otevře nabídka v prostoru zobrazení pomocí hlavní nabídky nebo pomocí tlačítek nabídky v ovládacím okně, může se stát, že nabídku nebude možné ovládat pomocí plošky touch pad nebo myši.

## *Otevření přehrávače TOSHIBA DVD PLAYER*

Funkce a pokyny pro přehrávač TOSHIBA DVD PLAYER jsou vysvětleny podrobně také v "Nápovědě přehrávače TOSHIBA DVD PLAYER"."Nápověda přehrávače TOSHIBA DVD PLAYER" se otevře pomocí následujícího postupu.

■ Klepněte na tlačítko "Nápověda" ( ) v prostoru zobrazení.

# **Péče o média**

Tento oddíl poskytuje návod, jak chránit data, uložená na discích CD, DVD a na disketách. S médii zacházejte opatrně. Dodržování jednoduchých doporučení uvedených dále se výrazně prodlouží životnost vašich médií a ochrání se data na nich uložená.

#### **CD/DVD**

- 1. Disky CD a DVD uchovávejte v originálních obalech, abyste je uchránili před poškozením a nečistotami.
- 2. Neohýbejte disky CD nebo DVD.
- 3. Na stranu disku CD/DVD, která obsahuje data, nepište, nelepte nálepky, ani ji nijak nepoškozujte.
- 4. Berte disky CD a DVD za vnější okraj nebo za okraj u středového otvoru - otisky prstů na povrchu disku mohou být příčinou, že jednotka nebude schopna správně přečíst data.
- 5. Disky CD nebo DVD nevystavujte přímému slunečnímu světlu, ani extrémně vysokým nebo nízkým teplotám.
- 6. Nepokládejte na CD a DVD disky žádné těžké předměty.
- 7. Pokud se vaše CD nebo DVD zapráší nebo ušpiní, otřete je čistým suchým hadříkem směrem od středu k okrajům - nečistěte je v kruhovém směru. Je-li to nezbytné, můžete použít hadřík navlhčený vodou nebo neutrálním čističem, nesmíte však použít benzín, rozpouštědla nebo jiné podobné čisticí roztoky.

# **Zvukový systém**

V této části jsou popsány některé funkce pro ovládání zvuku.

#### **Nastavení hlasitosti systému**

Celkovou úroveň zvuku je možné nastavit pomocí **ovladače hlasitosti** Windows.

Chcete-li spustit ovladač hlasitosti, postupujte podle kroků níže.

- 1. Najděte ikonu **Reproduktor** na hlavním panelu.
- 2. Pravým tlačítkem klepněte na ikonu **Reproduktor** na hlavním panelu.
- 3. V nabídce zvolte možnost **Otevřít ovladač hlasitosti**.

Klepněte na tlačítko **Zařízení** a zobrazí se dostupná přehrávací zařízení. Zvolte možnost **Reproduktory**, aby se pro poslech použily vnitřní reproduktory. Nastavte hlasitost reproduktorů posunutím posuvníku nahoru nebo dolů, čímž se zvýší nebo sníží hlasitost. Klepnutím na tlačítko **Ztlumit**

se zvuk vypne.

Další ovládací prvek se nachází v části **Aplikace** v **Ovladači zvuku**. Jedná se o ovládací prvek pro právě spuštěnou aplikaci. **Zvuky Windows** jsou zobrazeny vždy, protože určují hlasitost systémových zvuků.

#### **Změna systémových zvuků**

Systémové zvuky mají za úkol informovat o tom, že nastaly jisté události. V této části je vysvětleno, jak vybrat existující schéma nebo uložit schéma, které jste změnili.

Chcete-li spustit konfigurační dialog pro systémové zvuky, postupujte podle kroků uvedených níže.

- 1. Pravým tlačítkem klepněte na ikonu **Reproduktor** na hlavním panelu.
- 2. V nabídce zvolte možnost **Zvuky**.

#### **Správce zvuku Realtek HD Audio Manager**

Konfiguraci audia je možné potvrdit nebo změnit pomocí **Správce zvuku Realtek**. Chcete-li spustit **Správce zvuku Realtek**, klepněte na **Start** -> **Ovládací panely** -> **Hardware a zvuk** -> **Správce zvuku Realtek HD**.

Při prvním spuštění Správce zvuku Realtek uvidíte následující karty zařízení. **Výchozím výstupním zařízením jsou reproduktory**. **Výchozím vstupním zařízením je mikrofon**. Chcete-li změnit výchozí zařízení, klepněte na tlačítko **Nastavit výchozí zařízení** pod kartou vybraného zařízení.

- **Výchozím výstupním zařízením jsou reproduktory**. Zvolte tuto možnost, aby se pro poslech použily vnitřní reproduktory nebo sluchátka.
- **Možnost Digitální výstup** se zvolí v případě, kdy se připojí optický kabel ke konektoru sluchátek (S/PDIF) za účelem přehrávání digitálního zvuku na digitálním audio zařízení. Digitální výstup je možné použít pouze při připojení optického audio kabelu.
- **Výstup HDMI** se zvolí v případě, kdy se připojí kabel HDMI ke konektoru HDMI za účelem přehrávání digitálního zvuku na digitálním audio zařízení.
- **Výchozím vstupním zařízením je mikrofon**. Tato možnost se zvolí, pokud se používá vnitřní mikrofon počítače nebo externí mikrofon připojený do zdířky pro mikrofon za účelem nahrávání zvuku.

Jestliže se ke konektoru mikrofonu připojí externí mikrofon nebo audio kabel, zobrazí se dialog pro nastavení konektoru správce zvuku Realtek HD Audio Manager, kde je možné vybrat možnost "Linkový vstup" nebo "Mikrofonní vstup".

#### *Informace*

Klepnutím na **informační tlačítko i** se zobrazí informace o hardwaru, informace o softwaru a nastavení jazyka.

#### *Konfigurace reproduktoru*

Klepněte na **tlačítko přehrávání** , pokud chcete potvrdit, že zvuk z interního reproduktoru nebo ze sluchátek přichází ze správného směru.

#### *Zvukové efekty*

V této části je vysvětlen způsob výběru různých zvukových efektů.

- **Prostředí** simuluje zvukové odrazy pro běžná prostředí kolem nás. Je možné zvolit stávající předvolbu v nabídce.
- **Ekvalizér** zesiluje nebo zeslabuje určité frekvence zvuku pro simulaci populárních hudebních žánrů. Je možné zvolit stávající předvolbu v nabídce.
- **Karaoke** odstraňuje specifickou zvukovou frekvenci a výsledkem je **odstranění vokálu**. Klepnutím na ikonu **Karaoke** se zeslabí vokálová složka v hudbě. Pomocí tlačítek se šipkami se upraví hudební klíč zvuku.

#### *Mikrofonní efekty*

**Mikrofonní efekty** se nalézají pouze v okně **Mikrofon**.

- **Potlačení hluku** snižuje hluk z okolí a hluk ventilátorů.
- **Odstranění akustické ozvěny** snižuje zpětnou vazbu a ozvěnu zpětné vazby.

#### *Výchozí formát*

Je možné změnit rychlost vzorkování a bitovou hloubku zvuku.

#### *Dolby Sound Room®*

Funkce Dolby Sound Room poskytuje úžasný osobní prostorový zvuk z libovolného páru reproduktorů nebo sluchátek. Funkce Dolby Sound Room poskytuje skvělý zážitek a je ideálním řešením v případech, kdy použití reproduktorů pro prostorový zvuk není praktické.

Technologie Dolby Sound Room:

- **Dolby Headphone** osobní prostorový zvuk při použití libovolných sluchátek, kdy posluchač má pocit dění v celém prostoru kolem něho.
- **Sound Space Expander** rozšiřuje zvukovou základnu tak, že "obklopí" posluchače.
- **Natural Bass** rozšiřuje basovou odezvu reproduktorů až o jednu oktávu.

Chcete-li otevřít uživatelské rozhraní funkce Dolby Sound Room, postupujte takto:

- 1. Klepněte pravým tlačítkem myši na ikonu reproduktoru na hlavním panelu Windows a v dílčí nabídce vyberte možnost **Přehrávací zařízení**.
- 2. Na kartě **Přehrávání** vyberte **Reproduktory** a klepněte na **Vlastnosti**.
- 3. Klepněte na kartu **Dolby**.

# **Používání webové kamery**

Některé modely jsou vybaveny webovou kamerou.

**Webová kamera** je zařízení, které umožňuje nahrávat video nebo pořizovat fotografie pomocí počítače. Je možné ji využít pro videohovory nebo videokonference pomocí vhodného komunikačního nástroje, jako je například **Windows Live Messenger**. **Software Camera Assistant vám pomůže přidávat různé efekty do videa nebo fotografií.**

Umožňuje přenos videa a využívání videohovorů pomocí specializovaných internetových aplikací.

Efektivní počet pixelů pro tuto webovou kameru je 1,3 milionu a 0,3 milionu (maximální velikost fotografie 0,3 M: 640X480 pixelů; maximální velikost fotografie 1,3 M: 1280X1024 pixelů).

Podrobnosti uvádí online nápověda pro software Camera Assistant.

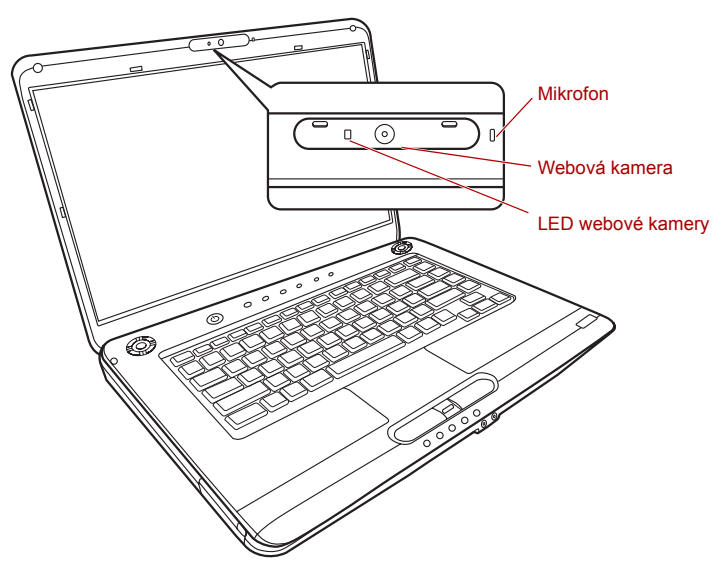

*Obrázek 4-8 Webová kamera*

■ *Před použitím webové kamery z ní odstraňte ochrannou plastovou fólii.*

■ *Nenatáčejte webovou kameru přímo proti slunci.*

■ *Nedotýkejte se čoček webové kamery a netlačte na ně velkou silou. Mohlo by dojít ke zhoršení kvality obrazu. Pokud se čočky ušpiní, je možné je vyčistit prostředkem na čištění brýlí (čisticí utěrka) nebo měkkým hadříkem.*

■ *Pokud se [Velikost] nastaví na více než "800x600", bude se na pevný disk zapisovat větší objem dat a může tak být narušen hladký průběh nahrávání.*

# **Používání funkce Rozpoznávání tváře TOSHIBA**

Tato funkce pro rozpoznávání tváře používá ověřovací knihovnu pro ověřování dat obličejů uživatelů při přihlášení do Windows. Uživatel tak nemusí zadávat heslo a proces přihlášení je snadnější.

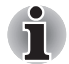

- *Nástroj pro rozpoznávání tváře TOSHIBA nezaručuje správnou identifikaci uživatele. Změny podoby zaregistrovaného uživatele, například změny účesu, nasazená čepice nebo brýle, mohou mít vliv na úspěšnost rozpoznání, pokud tyto změny nastanou následně po registraci uživatele.*
- *Nástroj pro rozpoznávání tváře TOSHIBA může nesprávně rozpoznat obličeje, které se podobají zaregistrovanému uživateli.*
- *Pro účely vysoké bezpečnost není nástroj rozpoznávání tváře TOSHIBA vhodnou náhradou hesel ve Windows. Pokud bezpečnost představuje vysokou prioritu, používejte k přihlášení hesla Windows.*
- *Jasné světlo nebo stíny v pozadí mohou zabránit správnému rozpoznání uživatele. V takovém případě se přihlaste pomocí hesla Windows. Jestliže se rozpoznání uživatele opakovaně nepovede, přečtěte si v dokumentaci, jak je možné výkon v rozpoznávání zlepšit.*
- *V případě selhání rozpoznání tváře nástroj Rozpoznávání tváře TOSHIBA zaznamená data obličeje do protokolu. Při přenosu práv vlastnictví nebo při likvidaci svého počítače proveďte odinstalaci aplikace nebo odstraňte všechny protokoly, které aplikace vytvořila. Podrobnosti, jak to provést, uvádí soubor nápovědy.*

#### **Poznámka**

Toshiba nezaručuje, že nástroj rozpoznávání tváře bude zcela bezpečný a bez chyb. TOSHIBA nezaručuje, že nástroj rozpoznávání tváře vždy přesně vyloučí neoprávněné uživatele. Toshiba není odpovědná za selhání nebo škody, ke kterým může dojít z důvodu použití tohoto softwaru nebo nástroje rozpoznávání tváře.

SPOLEČNOST TOSHIBA, JEJÍ POBOČKY A DODAVATELÉ NENESOU ŽÁDNOU ODPOVĚDNOST ZA ŠKODY NEBO ZTRÁTU OBCHODNÍCH PŘÍLEŽITOSTÍ, ZISKU, PROGRAMŮ, DAT, SÍŤOVÝCH SYSTÉMŮ NEBO VYJÍMATELNÝCH ÚLOŽNÝCH MÉDIÍ, KTERÉ MOHOU BÝT ZPŮSOBENY POUŽÍVÁNÍM PRODUKTU NEBO BÝT JEHO DŮSLEDKEM, A TO I V PŘÍPADĚ OZNÁMENÍ TAKOVÉ MOŽNOSTI.

#### **Jak si zaregistrovat data pro rozpoznávání tváře**

Pořiďte si fotografii pro účely ověření obličeje a zaregistrujte si data potřebná pro přihlášení. Data potřebná pro přihlášení je možné zaregistrovat následujícím způsobem:

1. Chcete-li spustit tento nástroj, klepněte na **Start** -> **Všechny programy** -> **TOSHIBA** -> **Nástroje -> Rozpoznávání tváře TOSHIBA**.

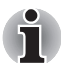

- *Přihlášenému uživateli, který zatím není zaregistrován, se objeví obrazovka* **Registrace***.*
- *Přihlášenému uživateli, který je již zaregistrován, se objeví obrazovka*  **Správa***.*
- 2. Klepněte na tlačítko **Registrovat obličej** na obrazovce **Správa**. Objeví se obrazovka Správa.

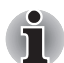

■ *Jestliže nemáte v úmyslu si postup nejprve nacvičit, klepněte na tlačítko* **Další** *na obrazovce* **Registrace***.*

■ *Jestliže nemáte v úmyslu si postup nejprve nacvičit, klepněte na tlačítko* **Přeskočit** *na obrazovce* **Registrace***.*

- 3. Klepnutím na tlačítko **Další** se spustí návod.
- 4. Nejprve pořiďte snímek, zatímco pohybujete hlavou mírně doleva a doprava.
- 5. Dále pořiďte snímek, zatímco pohybujete hlavou mírně dolů a nahoru. Klepnutím na tlačítko **Zpět** je možné si procvičit návod ještě jednou.
- 6. Klepnutím na tlačítko **Další** se spustí postup pořízení obrázku. Upravte si pozici obličeje tak, aby se vešel do rámečku ve tvaru obličeje.
- 7. Po správném umístění obličeje se spustí nahrávání.

Začněte velice mírně otáčet hlavou doleva a doprava a potom dolů a nahoru.

8. Registrace se ukončí po opakovaném otočení hlavy doleva, doprava, dolů a nahoru.

Pokud se registrace podaří, na obrazovce se objeví následující zpráva: **"Registrace byla úspěšná. Nyní provedeme ověřovací test. Klepněte na tlačítko Další.**"

Klepnutím na tlačítko Další se provede ověřovací test.

9. Proveďte ověřovací test. Natočte hlavu k obrazovce jako při registraci.

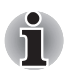

■ *Pokud se ověření nepovede, klepněte na tlačítko* **Zpět** *a zaregistrujte se znovu. Viz krok 8 od kroku 6.*

- 10. Jestliže ověření proběhlo úspěšně, klepněte na tlačítko **Další**a zaregistrujte si účet.
- 11. Zaregistrujte si účet. Vyplňte pole registrace účtu. Vyplňte všechna pole.
- 12. Objeví se obrazovka **Správa**.

Zobrazí se název zaregistrovaného účtu. Pokud na ně klepnete, pořízený snímek vašeho obličeje se zobrazí vlevo.

#### **Jak odstranit data rozpoznávání tváře**

Odstraňte obrazová data, informace o účtu a data osobního záznamu, která jste vytvořili v průběhu registrace. Chcete-li odstranit data rozpoznávání tváře, postupujte takto:

1. Chcete-li spustit tento nástroj, klepněte na **Start** -> **Všechny programy** -> **TOSHIBA** -> **Nástroje -> Rozpoznávání tváře TOSHIBA**.

Objeví se obrazovka **Správa**.

- 2. Na obrazovce **Správa** vyberte uživatele, který má být odstraněn.
- 3. Klepněte na tlačítko **Odstranit**. **"Chystáte se odstranit data uživatele. Chcete pokračovat?"** se objeví na obrazovce.
	- Jestliže nechcete data odstranit, klepněte na tlačítko **Ne** a vrátíte se na obrazovku **Správa**.
	- Klepnutím na tlačítko **Ano** se vybraný uživatel odebere z obrazovky **Správa**.

#### **Jak spustit soubor nápovědy**

Další informace o tomto nástroji najdete v souboru nápovědy.

Chcete-li spustit Soubor nápovědy, klepněte na **Start** -> **Všechny programy** -> **TOSHIBA** -> **Nástroje** -> **Rozpoznávání tváře TOSHIBA Nápověda**.

### **Přihlášení do Windows pomocí nástroje pro rozpoznávání tváře TOSHIBA**

V této části je vysvětlen postup přihlášení do Windows pomocí nástroje pro rozpoznávání tváře TOSHIBA. K dispozici jsou dva režimy ověření.

- **Obrazovka Režim přihlášení AUTO**: jestliže se ve výchozím stavu zvolí dlaždice ověřování, můžete se přihlásit bez použití klávesnice nebo myši.
- **Obrazovka Režim přihlášení 1:1**: tento režim je v podstatě stejný jako režim AUTO, ale obrazovka **Vybrat účet** se objeví dříve než obrazovka **Zobrazit pořízený obrázek** a bude potřeba vybrat účet uživatele, který má být ověřován, za účelem spuštění procesu ověřování.

## *Obrazovka Režim přihlášení AUTO*

- 1. Zapněte počítač.
- 2. Objeví se obrazovka **Vybrat dlaždice**.
- 3. Zvolte možnost Spustit rozpoznávání tváře (**pa**).
- 4. **Zobrazí se požadavek "Natočte obličej na kameru**".
- 5. Zahájí se ověřování. Pokud ověřování proběhne úspěšně, obrazová data pořízená v kroku 4 se projasní a umístí na sebe.

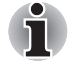

- *Jestliže se v průběhu ověřování vyskytne chyba, vrátíte se na obrazovku* **Vybrat dlaždice***.*
- 6. **Zobrazí se uvítací obrazovka Windows** a proběhne vaše automatické přihlášení do Windows.

#### *Obrazovka Režim přihlášení 1:1*

- 1. Zapněte počítač.
- 2. Objeví se obrazovka **Vybrat dlaždice**.
- 3. Zvolte možnost Spustit rozpoznávání tváře (**BE)**.
- 4. Objeví se obrazovka **Vybrat účet**.
- 5. Vyberte účet a klepněte na tlačítko se **šipkou**.
- 6. **Zobrazí se požadavek "Natočte obličej na kameru**".
- 7. Zahájí se ověřování. Pokud ověřování proběhne úspěšně, obrazová data pořízená v kroku 6 se projasní a umístí na sebe.

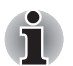

■ *Jestliže se v průběhu ověřování vyskytne chyba, vrátíte se na obrazovku* **Vybrat dlaždice***.*

8. **Zobrazí se uvítací obrazovka Windows** a proběhne vaše automatické přihlášení do Windows.

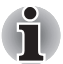

■ *Jestliže ověření proběhlo úspěšně, ale následně se v průběhu přihlášení do Windows vyskytla chyba ověření, budete požádáni o zadání informací o účtu.*

# **Modem**

Tento oddíl popisuje, jak připojit interní modem k zásuvce telefonní linky a jak jej odpojit.

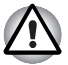

■ *Připojení k jiné komunikační lince než k analogové telefonní lince může způsobit selhání systému počítače.*

- *Zabudovaný modem připojujte pouze k běžné analogové telefonní lince.*
- *Nepřipojujte zabudovaný modem k digitální lince ISDN.*
- *Nepřipojujte zabudovaný modem k digitálnímu konektoru na veřejném telefonu nebo k soukromé digitální pobočkové ústředně (PBX).*
- *Nepřipojujte zabudovaný modem k vnitřnímu telefonnímu systému v obydleném komplexu nebo v kanceláři.*
- *Nepoužívejte modem počítače s připojeným telefonním kabelem za bouřky. V takovém případě existuje riziko úrazu elektrickým proudem z blesku.*

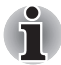

- Funkce modemu nelze používat v modelech, které nejsou modemem *vybaveny.*
- *Tyto informace platí pro modely vybavené zabudovaným modemem.*
- *Některé modely jsou vybaveny konektorem modemu nebo anténním portem FM.*

### **Volba regionu**

Telekomunikační předpisy se v jednotlivých zemích liší, musíte zajistit, aby nastavení modemu odpovídalo předpisům země, ve které modem používáte.

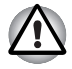

*Zabudovaný modem lze používat pouze v určených zemích a oblastech. Použití modemu v jiných oblastech může způsobit selhání systému. Před použitím mode si ověřte povolené oblasti použití.*

Pro volbu regionu postupujte podle kroků uvedených dále:

1. Klepněte na **Start** -> **Všechny programy** -> **TOSHIBA** -> **Síť** -> **Volba regionu modemu**.

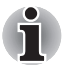

*Pokud je k dispozici, nepoužívejte funkci Země/Region zahrnutou jako součást nástroje pro nastavení modemu v Ovládacích panelech - pokud změníte nastavení země/regionu tímto způsobem, může se stát, že zjistíte, že tato změna nemá účinek.*

- 2. Ikona volby regionu se objeví na hlavním panelu Windows.
- 3. Klepnutím na ikonu pomocí primárního (levého) tlačítka myši se zobrazí seznam regionů, které modem podporuje, společně s dílčí nabídkou, kde jsou uvedeny detailní informace o umístění telefonu - vedle aktuálně vybraného regionu a umístění telefonu se objeví zaškrtnutí.
- 4. Zvolte buď region v nabídce regionů nebo umístění telefonu v dílčí nabídce.
	- Pokud klepnete na region, stane se výchozí volbou modemu pro všechna místa vytáčení, která se vytvoří v Ovládacích panelech Windows (Možnosti telefonu a modemu).
	- Pokud zvolíte telefonní oblast, zvolí se automaticky i příslušný region a stane se výchozím nastavením modemu.

#### **Nabídka Vlastnosti**

Klepněte na ikonu sekundárním (pravým) tlačítkem myši, aby se zobrazila nabídka Vlastnosti.

#### **Nastavení**

V nabídce Vlastnosti je možné zapnout nebo vypnout tato nastavení:

#### *Režim automatického spuštění*

Umožňuje konfigurovat, zda nástroj volby regionu modemu se spustí automaticky při spuštění operačního systému.

#### *Otevření dialogového okna Vlastnosti vytáčení po výběru regionu*

Umožňuje konfigurovat, zda po zvolení regionu se automaticky zobrazí dialogové okno pro nastavení vytáčení telefonního čísla.

#### *Seznam míst pro volbu regionu*

Zobrazí dílčí nabídku s podrobnými informacemi o umístění.

#### *Otevření dialogového okna, pokud místní kód Vlastností vytáčení a volby regionu nesouhlasí*

Zobrazí varování, pokud nastavení kódu regionu a telefonní oblasti se liší.

#### **Výběr modemu**

Jestliže počítač nerozeznává interní modem, zobrazí se dialog, kde lze vybrat příslušný komunikační port pro používaný modem.

#### **Vlastnosti vytáčení**

Zvolením této položky lze zobrazit vlastnosti vytáčení telefonního čísla.

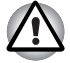

*Pokud používáte modem v Japonsku, vyžadují technické předpisy uvedené v Zákoně o telekomunikacích, aby byl zvolen japonský regionální režim. Je protiprávní používat v Japonsku modem s jakýmkoliv jiným nastavením.*

#### **Připojení modulárního kabelu**

Chcete-li připojit modulární kabel modemu, postupujte takto:

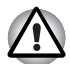

■ *Připojení k jiné komunikační lince než k analogové telefonní lince může způsobit selhání systému počítače.*

- *Zabudovaný modem připojujte pouze k běžné analogové telefonní lince.*
- *Nepřipojujte zabudovaný modem k digitální lince ISDN.*
- *Nepřipojujte zabudovaný modem k digitálnímu konektoru na veřejném telefonu nebo k soukromé digitální pobočkové ústředně (PBX).*
- *Nepřipojujte zabudovaný modem k vnitřnímu telefonnímu systému v obydleném komplexu nebo v kanceláři.*
- *Nepoužívejte modem počítače s připojeným telefonním kabelem za bouřky. V takovém případě existuje riziko úrazu elektrickým proudem z blesku.*
- 1. Zapojte konec modulárního kabelu do zásuvky modemu počítače.
- 2. Druhý konec modulárního kabelu zapojte do telefonní zásuvky.

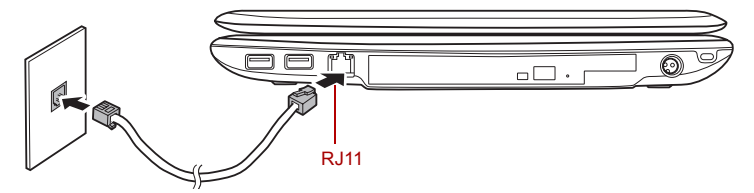

*Obrázek 4-9 Zapojení interního modemu*

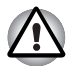

*Netahejte za kabel a nepřenášejte počítač, pokud je kabel připojen.*

# **Odpojení modulárního kabelu**

Chcete-li odpojit modulární kabel, postupujte takto:

- 1. Stiskněte kolík na konektoru telefonní zásuvky a vytáhněte ji z konektoru.
- 2. Stiskněte kolík na konektoru modemu počítače a vytáhněte jej z počítače.

# **Bezdrátová komunikace**

Funkce pro bezdrátovou komunikaci počítače podporují zařízení Wireless LAN a Bluetooth.

Všechny modely jsou vybaveny spínačem pro bezdrátovou komunikaci. Některé modely jsou vybaveny bezdrátovou sítí Wireless LAN i funkcemi Bluetooth.

## **Bezdrátová síť Wireless LAN**

Bezdrátová síť Wireless LAN je kompatibilní s jinými systémy sítí LAN založenými na technologii rozprostřeného spektra (DSSS) a ortogonálního frekvenčního dělení, které vyhovují požadavkům standardu IEEE 802.11 pro bezdrátové sítě LAN.

- Volba frekvenčního kanálu 5GHz pro IEEE 802.11a nebo n draft 2.0
- Volba frekvenčního kanálu 2,4 GHz pro 802.11b/g nebo n draft 2.0
- Přepínání mezi více kanály.
- Řízení napájení karty
- Šifrování dat WEP (Wired Equivalent Privacy) založené na 128-bitovém šifrovacím algoritmu.
- Podpora pro chráněný přístup Wi-Fi (Wi-Fi Protected Access™ (WPA™))
- Kódování dat Advanced Encryption Standard (AES).

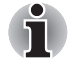

*Přenosová rychlost na bezdrátové síti LAN a dosah bezdrátové sítě LAN se může lišit podle okolního elektromagnetického prostředí, překážek, konstrukce a konfigurace přístupových bodů a konstrukce klientské stanice a konfigurace software a hardware. Popsaná přenosová rychlost je teoretická maximální rychlost uváděná podle příslušné normy - skutečná přenosová rychlost bude nižší než teoretická maximální rychlost.*

## **Nastavení**

- 1. Zkontrolujte, zda je zapnutý **spínač bezdrátové komunikace**.
- 2. Klepněte na **Start** a klepněte na **Připojit k**, aby se otevřelo okno **Připojit k síti**.
- 3. Klepněte na **Nastavit připojení nebo síť**.
- 4. Postupujte podle průvodce. Budete potřebovat název bezdrátové sítě a nastavení zabezpečení. Použijte dokumentaci svého routeru nebo se obraťte na správce bezdrátové sítě, který vám sdělí nastavení.

### **Zabezpečení**

- TOSHIBA důrazně doporučuje aktivovat funkce kódování, aby počítač nebyl vystaven ilegálnímu přístupu zvenku prostřednictvím bezdrátového připojení. Pokud k tomu dojde, vnější narušitel získá ilegální přístup do počítače s možností odposlouchávání, ztráty nebo destrukce uložených dat.
- Společnost TOSHIBA není odpovědná za ztrátu a poškození dat z důvodu odposlouchávání nebo ilegálního přístupu prostřednictvím bezdrátové sítě LAN.

#### **Bezdrátová technologie Bluetooth**

Bezdrátová technologie Bluetooth™ eliminuje potřebu používat kabely pro propojení počítačů a jiných elektronických zařízení, například tiskáren a mobilních telefonů.

Nemůžete používat funkce vestavěného Bluetooth v počítači a externí Bluetooth adaptéry současně.

Bezdrátová technologie Bluetooth má následující funkce:

#### *Provoz na celém světě*

Vysílače a přijímače Bluetooth pracují v pásmu 2,4 GHz, které nevyžaduje licenci a je kompatibilní s rádiovými systémy ve většině zemí na světě.

#### *Rádiová spojení*

Lze snadno vytvořit spojení mezi dvěma nebo více zařízeními a toto spojení udržovat i v případě, že tato zařízení nejsou na dohled.

#### *Zabezpečení*

Dva pokročilé bezpečnostní mechanismy zaručují vysokou úroveň zabezpečení:

- Autentifikace řídí přístup ke kritickým datům a znemožňuje podvrhnutí původů zpráv.
- Šifrování zabraňuje odposlechu a zajišťuje důvěrnost spojení.

## **Ovladač Bluetooth™ pro Windows® od firmy TOSHIBA**

Povšimněte si, že tento software je specificky určen pro tyto operační systémy:

■ Microsoft<sup>®</sup> Windows Vista<sup>®</sup>

Informace o používání tohoto softwaru v těchto operačních systémech jsou uvedeny níže a další detaily jsou obsaženy v elektronických souborech nápovědy, které jsou dodány se softwarem.

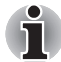

*Tento ovladač Bluetooth Stack je založen na specifikaci Bluetooth Verze 1.1/1.2/2.0+EDR/2.1+EDR. TOSHIBA však nemůže zaručit kompatibilitu mezi výpočetními produkty a/nebo jinými elektronickými přístroji, které používají Bluetooth, nežli jsou notebooky značky TOSHIBA.*

#### *Poznámky ohledně ovladače Bluetooth® Stack pro Windows® od firmy TOSHIBA*

- 1. Software faxové aplikace: mějte na paměti, že existují určité softwary faxových aplikací, které nelze použít s tímto ovladačem Bluetooth.
- 2. Více uživatelů:

ve Windows XP® není použití Bluetooth podporováno v prostředí více uživatelů. To znamená, že pokud používáte Bluetooth, ostatní uživatelé přihlášení ve stejném počítači, nebudou moci používat tento typ funkcí.

#### *Produktová podpora:*

Nejnovější informace o podpoře operačních systémů, jazykové podpoře nebo dostupných inovacích je možné nalézt na našich webových stránkách *http://www.toshiba-europe.com/computers/tnt/bluetooth.htm* v Evropě nebo *www.pcsupport.toshiba.com* ve Spojených státech.

### **Přepínač bezdrátové komunikace**

Pomocí přepínače můžete zapnout nebo vypnout funkce bezdrátové komunikace (Wireless LAN a Bluetooth). Pokud je přepínač vypnut, žádné přenosy nejsou přijímány nebo vysílány. Posunutím přepínače vlevo se provede vypnutí a posunutím vpravo se provede zapnutí.

- *Rozhraní Wireless LAN (Wi-Fi) či Bluetooth nepoužívejte v blízkosti mikrovlnné trouby ani v oblastech vystavených rádiové interferenci nebo působení magnetických polí. Interference ze strany mikrovlnné trouby nebo jiného podobného zdroje může provoz rozhraní WiFi či Bluetooth narušit.*
- *Pokud se v blízkosti zařízení nachází osoba s implantovaným kardiostimulátorem nebo jiným lékařským elektrickým zařízením, vypněte funkce WiFi a Bluetooth. Rádiové vlny mohou ovlivnit provoz kardiostimulátoru nebo podobného elektrického lékařského zařízení, což může způsobit vážné zranění. Při používání funkcí WiFi či Bluetooth dodržujte pokyny uvedené u daného lékařského zařízení.*
- *Je-li počítač umístěn v blízkosti automatických zařízení, například automatických dveří nebo požárních detektorů, vypněte funkce WiFi a Bluetooth. Rádiové vlny mohou způsobit poruchu takového zařízení s rizikem vážného zranění.*

■ *Pomocí síťové funkce ad hoc nemusí být možné vytvořit síťové připojení k určitému názvu sítě. Pokud k tomuto dojde, pro všechny počítače připojené do stejné sítě se bude muset konfigurovat nová síť(\*), aby se znovu aktivovala síťová připojení.*

*\* Nezapomeňte použít nový název sítě.*

### **Indikátor bezdrátové komunikace**

Indikátor bezdrátové komunikace signalizuje stav funkcí bezdrátové komunikace počítače.

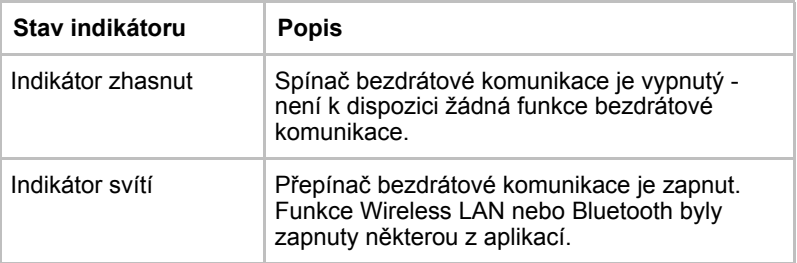

Jestliže jste použili hlavní panel k deaktivaci bezdrátové sítě LAN, restartujte počítač nebo proveďte následující postup pro její opětovnou aktivaci: **Start** -> **Ovládací panely** -> **Výkon a údržba** -> **Systém** -> **Správce zařízení** -> **Síťové adaptéry** a klepněte pravým tlačítkem na bezdrátové zařízení a volbou **je aktivujte**.

# **LAN**

Počítač má vestavěnou podporu pro Ethernet LAN (10 megabitů za sekundu, 10BASE-T) Fast Ethernet LAN (100 megabitů za sekundu, 100BASE-Tx) a Gigabitový Ethernet LAN (1000 megabitů za sekundu, 1000BASE-T). Tento oddíl popisuje, jak počítač připojit k síti LAN a odpojit jej od ní.

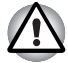

*Neinstalujte nebo nevyjímejte paměťový modul, pokud je zapnuta funkce spuštění ze sítě LAN.*

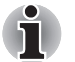

■ *Funkce spuštění ze sítě LAN nepracuje, pokud není připojen napájecí síťový adaptér. Nechejte jej připojený, pokud používáte tuto funkci.*

■ *Rychlost připojení (10/100/1000 megabitů za sekundu) se automaticky mění podle stavu sítě (připojené zařízení, kabel nebo šum, atd.).*

## **Typy kabelů sítí LAN**

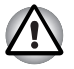

*Počítač musí být před připojením k síti LAN správně nastaven. Přihlášení k síti LAN s využitím výchozích nastavení počítače může způsobit poruchu funkce sítě LAN. Zkontrolujte nastavení podle pokynů správce sítě LAN.*

Pokud používáte síť Gigabit Ethernet LAN (1000 megabitů za sekundu, 1000BASE-T), ujistěte se, že je připojena kabelem CAT5E nebo lepším. Nelze použít kabel CAT3 nebo CAT5.

Pokud používáte síť Fast Ethernet LAN (100 megabitů za sekundu, 100BASE-TX), ujistěte se, že je připojena kabelem CAT5 nebo vyšším. Nelze použít kabel CAT3.

Pokud používáte síť Ethernet LAN (10 megabitů za sekundu, 10BASE-T), můžete použít pro připojení kabel CAT3 nebo lepší.

## **Připojení kabelu LAN**

Chcete-li připojit kabel sítě LAN, postupujte následujícím způsobem:

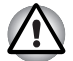

- *Připojte napájecí adaptér před připojením kabelu sítě LAN. Napájecí adaptér musí být připojen během používání sítě LAN. Pokud odpojíte napájecí adaptér při práci se sítí LAN, může dojít k zablokování systému.*
- *Ke konektoru LAN nepřipojujte jiný kabel než kabel sítě LAN. V opačném případě by mohlo dojít k nesprávné funkci zařízení nebo jeho poškození.*
- *Nepřipojujte žádné napájecí zařízení ke kabelu LAN zapojenému do konektoru LAN. V opačném případě by mohlo dojít k nesprávné funkci zařízení nebo jeho poškození.*
- 1. Vypněte počítač a všechna externí zařízení k němu připojená.
- 2. Připojte jeden konec kabelu do konektoru LAN. Jemně na něj zatlačte, až uslyšíte cvaknutí západky.

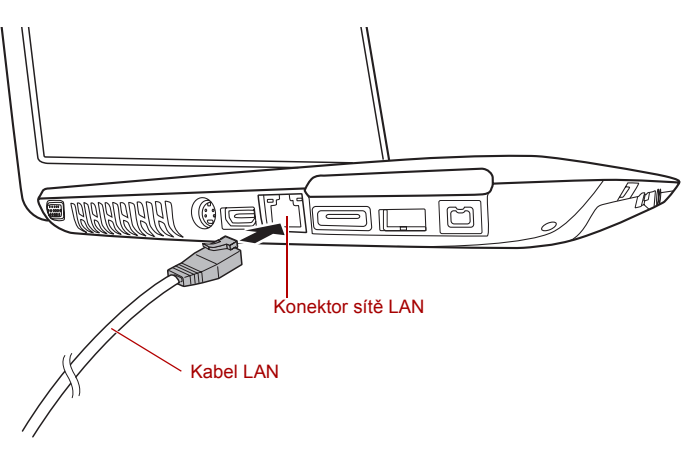

*Obrázek 4-10 Připojení kabelu LAN* 

3. Zasuňte druhý konec kabelu do konektoru rozbočovače LAN nebo do routeru. Než začnete používat nebo konfigurovat síťové připojení, poraďte se se správcem sítě LAN nebo s dodavatelem hardwaru nebo softwaru.

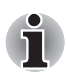

*Pokud dochází k výměně dat mezi počítačem a sítí LAN, indikátor* **Aktivita LAN** *svítí žlutě. Pokud je počítač připojen k rozbočovači LAN, ale nedochází k přenosu dat, indikátor* **Spojení** *svítí.*

## **Odpojení kabelu LAN**

Chcete-li odpojit kabel sítě LAN, postupujte následujícím způsobem:

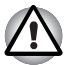

*Ujistěte se, že indikátor* **Aktivita LAN** *(oranžová LED dioda) zhasl, než odpojíte počítač od sítě LAN.*

- 1. Zatlačte páčku na zástrčce kabelu LAN v konektoru počítače a vytáhněte zástrčku z konektoru.
- 2. Odpojte kabel z rozbočovače LAN nebo z routeru stejným způsobem. Před odpojením z rozbočovače se poraďte se správcem sítě LAN nebo s dodavatelem hardwaru a softwaru.

# **Čištění počítače**

Pro zajištění dlouhého a bezproblémového provozu chraňte počítač před prachem a nečistotami a v jeho blízkosti zacházejte opatrně s tekutinami.

- Dávejte pozor, abyste do počítače nevylili tekutinu. Jestliže se počítač namočí, ihned vypněte napájení a nechte počítač úplně uschnout - měli byste nechat počítač nechat zkontrolovat u autorizovaného servisního poskytovatele, aby byl posouzen rozsah případného poškození.
- Plastové díly počítače čistěte látkou navlhčenou vodou.
- Obrazovku displeje je možné čistit tak, že stříknete malé množství čističe skla na měkký, čistý hadřík a obrazovku hadříkem jemně utřete.

## **Používání čisticí utěrky**

Některé modely obsahují 1 čisticí utěrku.

Čisticí utěrku je možné použít k odstranění prachu a otisků prstů z klávesnice a z podložky pro podepření rukou na počítači.

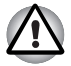

■ *Při utírání klávesnice, opěrky a zobrazovacího panelu buďte pracujte jemně a příliš netlačte.*

- *Nepoužívejte utěrku, pokud je špinavá nebo mokrá.*
- *Nepoužívejte utěrku namočenou vodou, čisticími prostředky nebo těkavými organickými rozpouštědly.*

*Pokud se utěrka ušpiní, doporučuje se vyprat ji v jemném čisticím prostředku a dobře propláchnout. Před dalším použitím na počítač ji nechte úplně uschnout.*

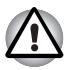

*Nikdy nestříkejte čistič přímo na počítač a zabraňte, aby se tekutina dostala do jakékoli části počítače. K čištění počítače nikdy nepoužívejte kyselé nebo žíravé látky.*

■ *Čisticí utěrka slouží k odstraňování prachu, otisků prstů a podobných nečistot z klávesnice, opěrky dlaně a z dalších míst. Upozornění týkající se použití uvádí část Používání čisticí utěrky v kapitole 4,*  [Základy provozu](#page-68-0)*.*

# **Přeprava počítače**

Přestože je počítač zkonstruován tak, aby byl mechanicky odolný, měli byste při jeho přemisťování dodržovat několik jednoduchých zásad, aby byla zajištěna jeho bezchybná funkčnost.

- Přesvědčte se, že před manipulací s počítačem všechny jeho disky ukončily činnost - zkontrolujte, zda jsou indikátory HDD a další indikátory na přední straně počítače zhasnuté.
- Jestliže je v jednotce disk CD nebo DVD, vyjměte jej a nezapomeňte zásuvku disku dobře zavřít.
- Vypněte počítač.
- Odpojte síťový adaptér a všechna periferní zařízení před přenášením počítače.
- Zavřete panel displeje.
- Nedržte počítač za panel displeje.
- Před přepravou počítače jej vypněte, odpojte napájecí adaptér a nechte jej vychladnout - nedodržení tohoto pokynu může vést k lehkému poranění teplem.
- Dbejte, aby počítač nebyl vystaven nárazu nebo úderu pokud tento pokyn nedodržíte, může dojít k poškození počítače, jeho selhání nebo ke ztrátě dat.
- Nepřepravujte počítač s nainstalovanými kartami mohlo by dojít k poškození buď počítače, nebo karty a v důsledku k závadě celého produktu.
- Pro přepravu počítače vždy používejte vhodnou brašnu.
- Při přenášení počítače jej pevně držte tak, aby neupadl nebo o něco nezavadil.
- Během přenášení nedržte počítač za vyčnívající části.

# **Odvod tepla**

Pro ochranu proti přehřátí má jednotka CPU (mikroprocesor) zabudováno vnitřní teplotní čidlo. Pokud teplota uvnitř počítače stoupne na určitou úroveň, je zapnut chladící ventilátor nebo snížena rychlost procesoru. Můžete si zvolit, jestli řídit teplotu procesoru nejdříve zapnutím ventilátoru a pak v případě potřeby snížením rychlosti procesoru. Nebo nejdříve snížit rychlost procesoru a pak teprve v případě potřeby zapnutím ventilátoru. Tyto funkce jsou řízeny v Možnostech napájení.

Pokud teplota procesoru klesne na normální úroveň, je ventilátor vypnut a procesor dále pracuje na své standardní rychlosti.

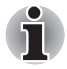

*Pokud teplota procesoru při jakémkoli nastavení dosáhne nepřijatelné úrovně, systém se automaticky vypne, aby nedošlo k jeho poškození. Dojde ke ztrátě dat.*

# **Kapitola 5**

# **Klávesnice**

Uspořádání klávesnice počítače je kompatibilní s rozšířenou klávesnicí se 104/105 klávesami - stiskem kombinací kláves je možné na počítači provádět všechny funkce 104/105-klávesové rozšířené klávesnice.

Počet kláves na klávesnici závisí na tom, pro kterou zemi/region je počítač nakonfigurován, přičemž různé klávesnice jsou k dispozici pro řadu jazyků.

Existuje šest různých typů kláves, jmenovitě znakové klávesy, funkční klávesy, programovatelné klávesy, klávesové zkratky, speciální klávesy a překrytí klávesnice.

# **Znakové klávesy**

Znakové klávesy zapisují malá a velká písmena, číslice, interpunkční znaménka a zvláštní symboly, které se objevují na obrazovce. Mezi používáním klávesnice psacího stroje a klávesnice počítače jsou však určité rozdíly:

- Písmena a číslice v textu na počítači mohou mít různou šířku. Mezery vytvořené klávesou "mezerníkem" mohou být rovněž různě široké v závislosti na zarovnání textu a dalších faktorech.
- Malé písmeno I (el) a číslice 1 (jedna) nejsou na počítači zaměnitelné, jako je tomu u psacího stroje, stejně tak velké O (ó) a 0 (nula).
- Funkce **CAPS LOCK** na počítači pouze přepíná znakové klávesy na velká písmena, zatímco u psacího stroje je tím zamknut přeřaďovač všech kláves.
- Klávesy SHIFT, klávesa Tab a klávesa BACKSPACE mají stejnou funkci jako jejich protějšky na klávesnici psacího stroje, mají však ještě další počítačové funkce.

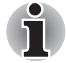

*Neodstraňujte klávesy z klávesnice. Mohlo by dojít k poškození částí pod klávesami.*

# **Funkční klávesy: F1 ... F12**

Funkční klávesy (pozor, nezaměňovat se speciální klávesou **FN**) představují 12 kláves umístěných v horní části klávesnice - tyto klávesy se od ostatních kláves liší.

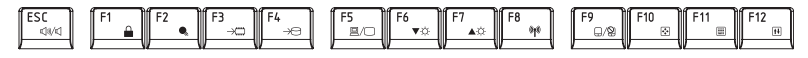

**Klávesy F1** až **F12** se nazývají funkčními klávesami, protože při stisku vykonávají naprogramované funkce, a kromě toho v kombinaci s klávesou **Fn** tyto klávesy označené ikonami vykonávají specifické funkce počítače. Další informace najdete v části *[Programovatelné klávesy: kombinace](#page-105-0)  [kláves FN](#page-105-0)* v této kapitole. Všimněte si, že funkce vykonávané jednotlivými klávesami závisí na daném softwaru.

# <span id="page-105-0"></span>**Programovatelné klávesy: kombinace kláves FN**

Klávesa **FN** (funkce) je specialita počítačů značky TOSHIBA a používá se v kombinaci s ostatními klávesami k vytváření překryvných kláves. Programovatelné (Soft) klávesy jsou klávesové kombinace, které zapínají, vypínají nebo nastavují některé funkce.

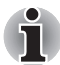

*Všimněte si, že některé softwarové produkty mohou programovatelné klávesy vypnout nebo jejich funkci narušit, a také že nastavení programovatelných kláves se neobnoví, když se počítač vrátí z režimu Spánku.*

#### **Emulace kláves na rozšířené klávesnici**

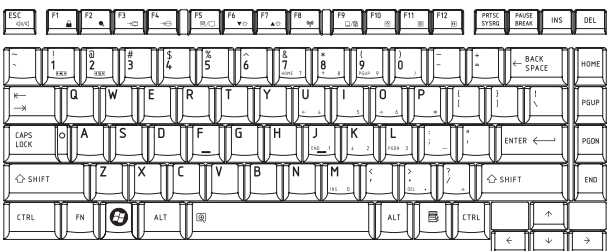

*Obrázek 5-1 Rozložení rozšířené 104-tlačítkové klávesnice*

Klávesnice tohoto počítače je rozvržena tak, aby poskytovala všechny funkce jako rozšířená 104-tlačítková klávesnice.

Protože je klávesnice u počítače menší a má méně kláves, některé rozšířené funkce musí být simulovány použitím dvou kláves namísto jedné u klasické klávesnice.

Klávesu **FN** je možné kombinovat s následujícími klávesami za účelem simulace funkcí, které jsou podobné jako funkce kláves na rozšířené 104/105-tlačítkové klávesnici, které na klávesnici tohoto počítače nejsou.

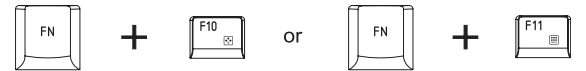

Stiskem **FN** + **F10** nebo **FN** + **F11** se dostanete k integrované klávesnici počítače. Klávesy se šedým značením na spodním okraji budou mít funkci numerických kláves (**FN** + **F11**) nebo kurzorových kláves (**FN** + **F10**). Viz část *Př[ekryvná klávesnice](#page-109-0)* v této kapitole, kde jsou uvedeny další informace o ovládání těchto kláves - napájení ve výchozím stavu je pro obě nastavení vypnuté.

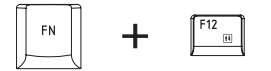

Stiskem **FN** + **F12** (**ScrLock**) se zablokuje kurzor na určitém řádku. Tato funkce je po zapnutí počítače vypnutá.

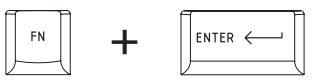

Stiskem **FN** + **ENTER** se provede simulace **ENTER** na numerické části rozšířené klávesnice.

# **Horké klávesy**

Horké klávesy (stisknutí **FN** + funkce nebo **ESC**) vám umožní aktivovat nebo deaktivovat některé funkce počítače.

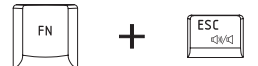

**Ztlumení:** stiskem **FN** + **ESC** se vypíná a zapíná hlasitost.

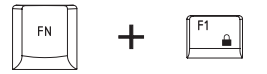

**Zámek:** stiskem FN + F1 se vstoupí do režimu "uzamknutí počítače". Chcete-li obnovit svou pracovní plochu, je nutné se znovu přihlásit.

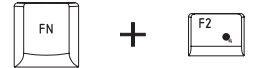

**Plán napájení:** stiskem **FN** + **F2** se změní nastavení napájení.

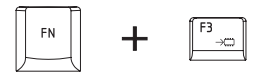

**Spánek:** stiskem **FN** + **F3** se systém přepne do režimu spánku.

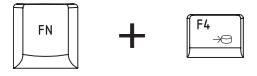

**Hibernace**: stiskem **FN** + **F4** se systém přepne do režimu Hibernace.

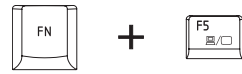

**Výstup**: stiskem **FN** + **F5** se změní aktivní zobrazovací zařízení.

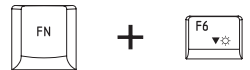

**Snížení jasu**: Stiskem **FN** + **F6** se v jednotlivých krocích sníží jas zobrazovacího panelu počítače.

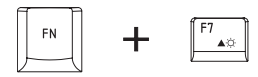

**Zvýšení jasu**: stiskem **FN + F7** se v jednotlivých krocích zvýší jas zobrazovacího panelu počítače.

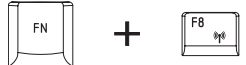

**Bezdrátové**: stiskem **FN** + **F8** se přepne aktivní bezdrátové zařízení, pokud je zapnutý spínač bezdrátové komunikace.

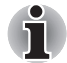

*Pokud není nainstalováno žádné zařízení pro bezdrátovou komunikaci, dialogové okno se nezobrazí.*

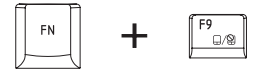

**Touch Pad:** stiskem **FN** + **F9** se zapne nebo vypne funkce Touch Padu.
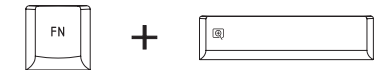

**Zoom**: stiskem **FN** + **mezera** se změní rozlišení displeje.

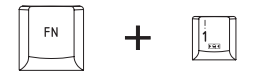

**Nástroj TOSHIBA Zooming (zmenšení)**: stiskem **FN** + **1** se zmenší velikost ikony na pracovní ploše nebo velikost písma v rámci jednoho z podporovaných oken aplikací.

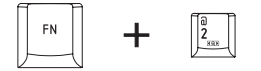

**Nástroj TOSHIBA Zooming (zvětšení)**: stiskem **FN** + **2** se zvětší velikost ikony na pracovní ploše nebo velikost písma v rámci jednoho z podporovaných oken aplikací.

#### **Příchytná klávesa FN**

Nástroj Usnadnění TOSHIBA můžete použít pro změnu klávesy **FN** na příchytnou klávesu, tj. můžete ji jednou stisknout, uvolnit a pak stisknout klávesu "**F s číslem"**. Chcete-li spustit nástroj Usnadnění TOSHIBA, klepněte na **Start** -> **Všechny programy** -> **TOSHIBA** -> **Nástroje** -> **Usnadnění**.

## **Speciální klávesy Windows**

Na klávesnici jsou dvě klávesy, které mají ve Windows® speciální funkci: klávesa Start Windows aktivuje nabídku **Start** a druhá klávesa, klávesa aplikace, má stejnou funkci jako druhé tlačítko myši.

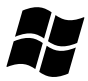

Tato klávesa aktivuje nabídku **Start** ve Windows.

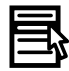

Tato klávesa má stejnou funkci jako sekundární (pravé) tlačítko myši.

## **Překryvná klávesnice**

Klávesnice tohoto počítače nemá samostatnou numerickou klávesnici, obsahuje však blok numerické klávesnice, který funguje jako numerická klávesnice - nachází se uprostřed klávesnice a příslušné klávesy mají na předním okraji šedá písmena. Tento sdílený numerický blok poskytuje stejné funkce jako numerický blok na 104/105-tlačítkové klávesnici.

#### **Zapnutí překrytí**

Sdílený numerický blok může být použit ke vkládání číselných dat nebo k ovládání kurzoru.

#### *Kurzorový režim*

Chcete-li zapnout kurzorový režim, stiskněte **FN** + **F10** - rozsvítí se indikátor kurzorového režimu a pomocí kláves máte přístup k funkcím ovládání kurzoru a stránek. Opětovným stiskem **FN** + **F10** se funkce tohoto překrytí opět vypne.

#### *Numerický režim*

Chcete-li zapnout numerický režim, stiskněte **FN** + **F11** - rozsvítí se indikátor numerického režimu a pomocí kláves máte přístup k numerickým znakům. Opětovným stiskem **FN** + **F11** se funkce tohoto překrytí opět vypne.

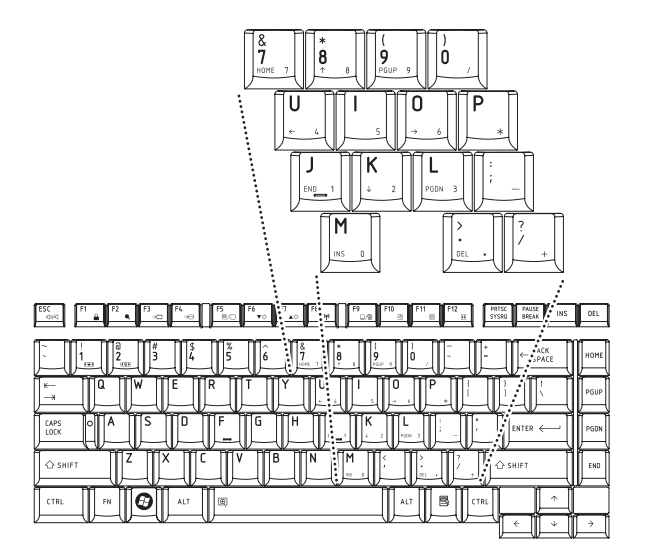

*Obrázek 5-2 Překryvná numerická klávesnice*

#### **Dočasné použití normální klávesnice (překrytí zapnuto)**

Při zapnutém překrytí můžete dočasně používat funkce normální klávesnice bez nutnosti vypnout překrytí:

- 1. Podržte **FN** a stiskněte libovolnou klávesu tato klávesa bude fungovat, jako kdyby bylo překrytí vypnuté.
- 2. Velká písmena pište podržením kláves **FN** + **SHIFT** a stisknutím znakové klávesy.
- 3. Po uvolnění klávesy **FN** můžete pokračovat v používání zvolené funkce překrytí.

#### **Dočasné použití překrytí (překrytí vypnuto)**

Při využívání funkcí normální klávesnice můžete dočasně použít překrytí klávesnice bez toho, abyste je museli zapínat:

- 1. Stiskněte a podržte klávesu **FN**.
- 2. Zkontrolujte indikátory klávesnice, protože stiskem klávesy **FN** se provede zapnutí naposledy použité funkce překrytí - jestliže svítí indikátor numerického režimu, můžete použít překrytí pro zadávání čísel, pokud svítí indikátor kurzorového režimu, můžete použít překrytí pro funkce ovládání kurzoru a stránek.
- 3. Uvolněte klávesu **FN** pro návrat k normální funkci klávesnice.

#### **Dočasná změna režimů**

Jestliže se počítač nachází v **numerickém režimu**, můžete dočasně přepnout na **kurzorový režim** stiskem klávesy **SHIFT**, zatímco v **kurzorovém režimu** je možné dočasně přepnout do **numerického režimu** taktéž stiskem klávesy **SHIFT**.

## **Generování ASCII znaků**

Ne všechny znaky je možné generovat pomocí normální klávesnice, je však možné je zadat pomocí jejich specifických ASCII kódů. Při zapnutém překrytí:

- 1. Podržte klávesu **ALT**.
- 2. Pomocí kláves překrytí zadejte ASCII kód požadovaného znaku.
- 3. Uvolněte klávesu **ALT** ASCII znak se objeví na obrazovce.

Při vypnutém překrytí:

- 1. Podržte klávesy **ALT** + **FN**.
- 2. Pomocí kláves překrytí zadejte ASCII kód požadovaného znaku.
- 3. Uvolněte klávesy **ALT** + **FN** ASCII znak se objeví na displeji.

# **Kapitola 6**

## <span id="page-112-0"></span>**Napájení a režimy při zapnutí**

Zdroje napájení počítače zahrnují adaptér střídavého proudu a interní baterie. Tato kapitola poskytuje informace o tom, jak těchto zdrojů napájení co nejefektivněji využít včetně nabíjení a výměny baterií, jak šetřit kapacitu baterií a používat režim zapnutí.

## **Podmínky napájení**

Provozní schopnost počítače a stav nabití baterií jsou ovlivněny různými stavy napájení, například zda je připojen adaptér střídavého proudu, jestli je nainstalována baterie a jaká je úroveň jejího nabití.

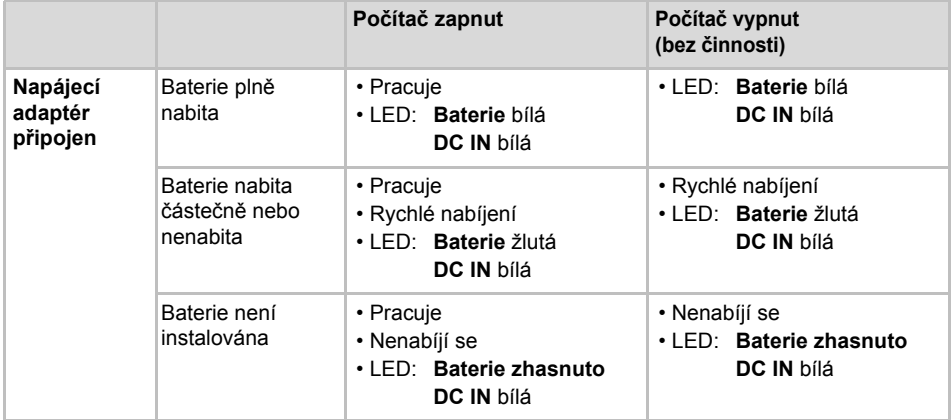

#### *Tabulka 6–1 Podmínky napájení*

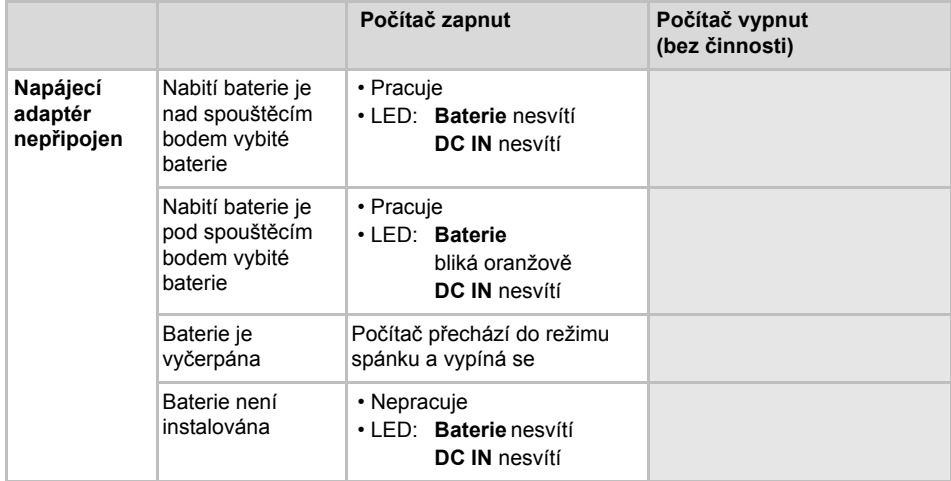

#### *Tabulka 6–1 Podmínky napájení, pokračování*

## **Indikátory napájení**

Jak je uvedeno v tabulce níže, indikátory **Baterie, DC IN** a **Napájení** na panelu indikátorů systému vás informují o provozuschopnosti počítače a o stavu nabití baterie.

#### **Indikátor baterie**

Zkontrolujte indikátor **Baterie** za účelem zjištění stavu nabití baterie - je třeba sledovat tyto stavy indikátoru:

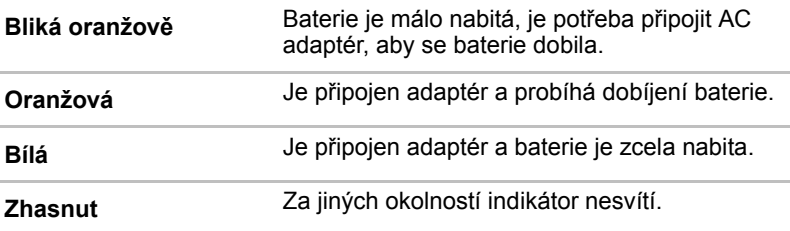

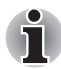

*Pokud se baterie při nabíjení příliš zahřeje, nabíjení se zastaví a indikátor*  **Baterie** *zhasne. Když teplota baterie poklesne na normální hodnotu, nabíjení se obnoví - tento proces proběhne bez ohledu na to, zda je počítač zapnutý nebo vypnutý.*

#### **Indikátor DC IN**

Zkontrolujte indikátor **DC IN**, abyste zjistili stav připojeného adaptéru je potřeba sledovat tyto stavy indikátoru:

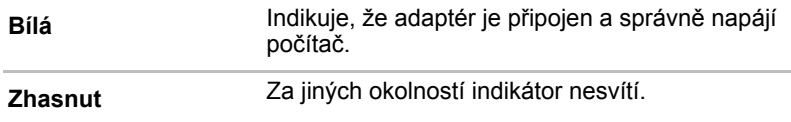

#### **Indikátor napájení**

Zkontrolujte indikátor **Napájení** za účelem zjištění stavu napájení počítače - je třeba sledovat tyto stavy indikátoru:

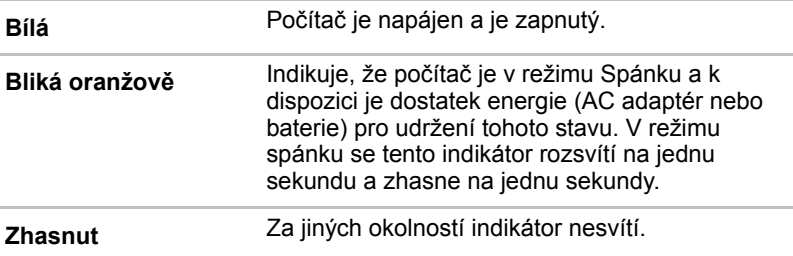

### **Baterie**

#### **Typybaterií**

Počítač má dva různé typy baterií:

- Hlavní baterie
- Baterie hodin RTC (Real Time Clock)

#### **Hlavní baterie**

Pokud není připojen adaptér střídavého proudu, je hlavním zdrojem napájení počítače výměnná baterie, složená z bloku lithium-iontových baterií, popsaný v tomto manuálu pod pojmem baterie. Je možné zakoupit přídavné baterie pro prodloužení provozu počítače bez připojení adaptéru střídavého proudu; výměna baterií by se neměla provádět při připojeném AC adaptéru.

Před vyjmutím baterie uložte data a vypněte počítač nebo uveďte počítač do režimu Hibernace. Mějte na paměti, že uvedením počítače do režimu Hibernace se sice obsah paměti uloží na jednotku pevného disku, ale z bezpečnostních důvodů je vhodné uložit vlastní data také ručně.

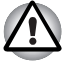

■ *Baterie je lithium-iontová baterie, která může při nesprávné manipulaci, použití nebo likvidaci explodovat. Baterie likvidujte v souladu s požadavky platných předpisů. Používejte pouze baterie, doporučované firmou TOSHIBA.*

- *Nevyjímejte baterii, pokud je počítač vypnut ve spánkovém režimu. V tomto režimu jsou data uložena v paměti, takže by při výpadku napájení došlo k jejich ztrátě.*
- *Typ baterie (podle zakoupeného modelu)*
- *Dostupnost této baterie závisí na zakoupeném modelu.*

#### **Baterie hodin reálného času**

Baterie hodin reálného času (RTC) napájí vnitřní hodiny a kalendář a udržují konfiguraci systému, pokud je počítač vypnutý. Pokud se tato baterie RTC úplně vybije, systém ztratí tyto informace a hodiny reálného času a kalendář přestanou fungovat - v takovém případě se při zapnutí objeví následující zpráva:

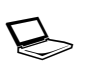

**ERROR 0271: Check date and time settings. VAROVÁNÍ 0251: Chybný kontrolní součet systémové CMOS - Použito výchozí nastavení. Stiskem <F1> pokračujte, stiskem <F2> přejděte na nastavení.**

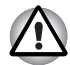

*Baterie RTC je lithium iontová baterie a měla by být vyměňována pouze vaším prodejcem, nebo servisním zástupcem firmy TOSHIBA. Baterie může při nesprávné výměně, manipulaci, použití nebo likvidaci explodovat. Baterie likvidujte v souladu s požadavky platných předpisů.*

Pokud se vyskytne tato chyba, doporučujeme následující postup:

- 1. Připojte AC adaptér a nechte baterii nabíjet pro dobu 24 hodin.
- 2. Stiskněte F2 pro vstup do nabídky BIOS.
- 3. Nastavte správný čas a datum.

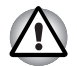

*Pokud se po provedení výše zmíněných úkonů stále zobrazuje chyba, obraťte se na servisního zástupce TOSHIBA.*

## **Péče o baterii a její použití**

Baterie je zásadně důležitou součástí přenosného počítače a správná péče o ni pomůže zajistit delší provozní dobu při napájení z baterie a prodloužit její životnost. Pokyny uvedené v této části vám pomohou zajistit bezpečný provoz a maximální výkon.

Viz přiloženou *příručku s pokyny pro bezpečí a pohodlí*, kde jsou uvedeny podrobná opatření upozornění a pokyny pro manipulaci.

- 
- *Ujistěte se, že je baterie bezpečně instalována v počítači, než ji začnete nabíjet. Při nesprávné instalaci by mohlo dojít ke vzniku kouře, ohně nebo by baterie mohla prasknout.*
- *Udržujte baterie mimo dosah dětí a nezletilých. Mohlo by dojít k poranění.*

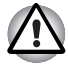

- *Baterie je složena z lithium-iontových baterií, které mohou při nesprávné výměně, použití, manipulaci nebo likvidaci explodovat. Baterie likvidujte v souladu s požadavky platných předpisů. Používejte pouze baterie, doporučované firmou TOSHIBA.*
- *Nabíjejte baterii pouze při okolní teplotě od 5 do 35 stupňů Celsia. V opačném případě by mohlo dojít k úniku roztoku elektrolytu, snížení účinnosti baterie a zkrácení její životnosti.*
- *Nikdy neinstalujte nebo nevyjímejte baterii, pokud jste předtím nevyli napájení a neodpojili napájecí adaptér. Nikdy nevyjímejte baterii, pokud je počítač vypnut ve spánkovém režimu. Dojde ke ztrátě dat.*

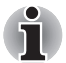

■ *Nevyjímejte baterii, pokud je zapnuta funkce spuštění ze sítě LAN. Dojde ke ztrátě dat. Před vyjmutím baterie vypněte funkci spuštění ze sítě LAN.*

### **Nabíjení baterií**

Jakmile se sníží nabití baterie, začne indikátor **Baterie** žlutě blikat, což oznamuje, že baterie vystačí již jen na několik minut provozu. Pokud budete pokračovat v práci, když indikátor **Baterie** bliká, přejde počítač do režimu Hibernace, kdy nedojde ke ztrátě dat, a poté se automaticky vypne. Vybitou baterii musíte opět dobít.

#### *Postupy*

Pro nabití baterie nainstalované v počítači je nutné připojit adaptér střídavého proudu do zdířky DC IN 19 V a adaptér připojit do elektrické zásuvky - při nabíjení baterie bude indikátor **Baterie** svítit žlutě.

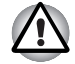

*K nabíjení baterie používejte pouze počítač připojený k adaptéru střídavého proudu nebo nabíječku baterií TOSHIBA. Nikdy se baterii nepokoušejte nabít jiným druhem nabíječky.*

#### *Čas*

Následující tabulka obsahuje přibližné určení času, potřebného k úplnému dobití vybité baterie.

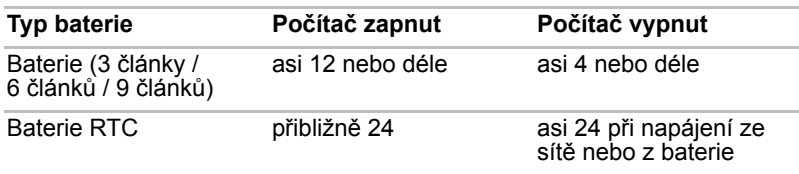

#### **Doba nabíjení (hodiny)**

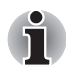

*Mějte na paměti, že doba nabíjení při zapnutém počítači je ovlivněna okolní teplotou, teplotou počítače a způsobem jeho používání - pokud například značně využíváte externí zařízení, baterie se za provozu téměř nenabije. Více informací viz část* [Maximalizace provozní doby baterie](#page-118-0)*.*

#### *Poznámka k nabíjení baterie*

Baterie se nezačne ihned nabíjet za těchto podmínek:

- Baterie je příliš horká nebo studená (pokud je baterie extrémně horká, nemusí se vůbec nabít). Pro zajištění úplného nabití baterie byste ji měli nabíjet za pokojové teploty 5° až 35°C (41° až 95°C).
- Baterie je téměř zcela vybitá. V takovém případě nechte AC adaptér několik minut připojený a baterie by se měla začít nabíjet.

Indikátor **Baterie** může vykazovat rapidní snížení provozní doby baterie, pokud baterii dobíjíte za následujících podmínek:

- Baterie nebylo dlouhou dobu používána.
- Baterie byla zcela vybita a po dlouhou dobu ponechána v počítači.
- Studená baterie byla instalována do teplého počítače.

V takových případech byste měli postupovat takto:

- 1. Zcela vybijte baterii tak, že ji necháte v zapnutém počítači, dokud se napájení automaticky nevypne.
- 2. Připojte AC adaptér ke konektoru DC IN 19V v počítači a do funkční elektrické zásuvky.
- 3. Nabíjejte baterii, dokud nezačne indikátor **Baterie** svítit bíle.

Opakujte tento postup dvakrát až třikrát, dokud baterie nedosáhne své původní kapacity.

#### **Sledování kapacity baterie**

Zbývající energii baterie lze sledovat pomocí následujících metod.

- Klepnutím na ikonu baterie v hlavním panelu
- Pomocí okna Stav baterie v Centru mobility Windows

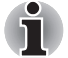

- *Po zapnutí počítače byste měli počkat nejméně 16 sekund, než se načtou informace o zbývající energii akumulátoru. Důvod je ten, že počítač potřebuje tuto dobu ke zjištění zbývající kapacity baterie a k výpočtu zbývající provozní doby na základě tohoto údaje a okamžité spotřeby energie.*
- *Pamatujte, že skutečná zbývající provozní doba se může od vypočítané provozní doby mírně lišit.*
- *Opakované vybíjení a dobíjení akumulátoru postupně snižuje jeho celkovou kapacitu. V tomto ohledu je třeba poznamenat, že často používaný starší akumulátor nevydrží napájet stejně dlouho jako akumulátor nový, i když je oba zcela dobijete.*

#### <span id="page-118-0"></span>**Maximalizace provozní doby baterie**

Použitelnost baterie závisí na tom, jak dlouho je schopna poskytovat energii na jedno nabití, přičemž doba udržení nabití baterie závisí na následujících faktorech:

- Rychlost procesoru
- Jas displeje
- Režim spánku systému
- Režim hibernace systému
- Doba vypnutí displeje
- Doba pro automatické vypnutí pevného disku
- Jak často a po jak dlouhou dobu používáte pevný disk, jednotku optických médií a disketovou jednotku.
- Nakolik je akumulátor nabitý v okamžiku, kdy s ním začnete pracovat.
- Jak používáte doplňková zařízení napájené z baterie, například PC kartu.
- Zda máte zapnutý režim Spánku, který šetří energii baterie, pokud často vypínáte a zapínáte počítač.
- Kam ukládáte vaše programy a data.
- Zda zavíráte panel displeje, což šetří energii v případě, že nepoužíváte klávesnici.
- Okolní teplota při nízkých teplotách se provozní doba zkracuje.
- Stav kontaktů baterie měli byste se vždy přesvědčit, že kontakty baterie jsou čisté, případně je před instalací otřít čistým suchým hadříkem.

#### **Uchování dat při vypnutém napájení**

Pokud počítač vypnete a baterie jsou plně nabity, umožní baterie uchování dat přibližně po následující dobu:

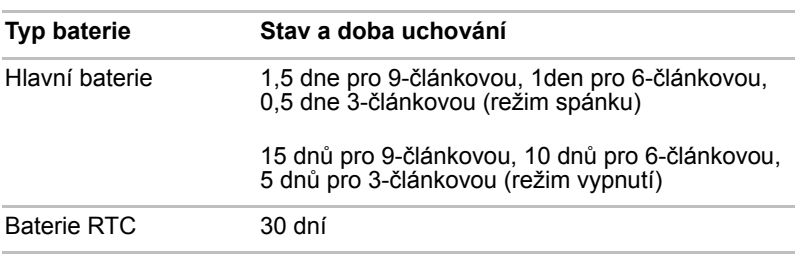

#### **Doba uchování**

#### **Prodloužení životnosti baterie**

Chcete-li prodloužit životnost baterie:

- Alespoň jednou měsíčně odpojte počítač od zdroje napájení a provozujte jej pouze z baterie až do úplného vybití baterie. Předtím proveďte tyto kroky:
	- 1. Vypněte napájení počítače.
	- 2. Odpojte AC adaptér a zapněte napájení počítače pokud se nezapne, přejděte do kroku 4.
	- 3. Provozujte počítač na baterie po dobu pěti minut. Pokud zjistíte, že baterii zbývá alespoň 5 minut provozní doby, pokračujte v práci až do úplného vybití baterie, pokud však indikátor **Baterie** bliká nebo existuje nějaké jiné upozornění na stav vybité baterie, přejděte do kroku 4.
	- 4. Připojte AC adaptér ke konektoru DC IN 19V v počítači a do funkční elektrické zásuvky. Indikátor **DC IN** by měl svítit bíle a indikátor **Baterie** by měl svítit žlutě na znamení, že baterie se nabíjí, pokud však indikátor **DC IN** nesvítí, znamená to, že napájení není k dispozici - zkontrolujte připojení AC adaptéru a napájecího kabelu.
	- 5. Nabíjejte baterii, dokud nezačne indikátor **Baterie** svítit bíle.
- Pokud máte více baterií, používejte je střídavě.
- Pokud nebudete počítač delší dobu používat, například déle než jeden měsíc, baterii z něj vyjměte.
- Pokud je baterie plně nabitá, odpojte AC adaptér přebíjením se baterie zahřívá a může dojít ke zkrácení její životnosti.
- Pokud se nechystáte počítač používat déle než 8 hodin, odpojte napájecí adaptér.
- Náhradní baterie uchováveite na chladném a suchém místě mimo přímý sluneční svit.

## <span id="page-120-0"></span>**Výměna baterie**

Pamatujte, že baterie je klasifikována jako spotřební položka.

Provozní doba baterie se bude postupně snižovat opakovaným nabíjením a vybíjením a když dosáhne konce své životnosti, bude nutné ji vyměnit. Kromě toho můžete vybitou baterii vyměnit za nabitou náhradní baterii, pokud pracujete dlouho mimo dosah elektrické sítě.

V této části je vysvětlen postup vyjmutí a vložení baterie. Nejprve je v následujících krocích podrobně vysvětlen způsob vyjmutí baterie.

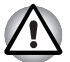

■ *Nevyjímejte baterii, pokud je počítač vypnut ve spánkovém režimu. Data jsou uložena v paměti RAM, takže by došlo k jejich ztrátě při výpadku napájení.*

- *V režimu Hibernace může dojít ke ztrátě dat, pokud vyjmete baterii nebo odpojíte napájecí adaptér před dokončením ukládání obsahu paměti. Vyčkejte, dokud indikátor* **jednotky pevného disku** *nezhasne.*
- *Nedotýkejte se západky baterie, když držíte počítač, aby baterie nevypadla z důvodu neúmyslného uvolnění západky baterie a nezpůsobila poranění.*

Při vyjmutí vybité baterie postupujte podle následujících kroků:

- 1. Uložte svá data.
- 2. Vypněte napájení počítače zkontrolujte, že indikátor **Napájení** nesvítí.
- 3. Odpojte od počítače všechny kabely a periferie.
- 4. Zavřete zobrazovací panel a otočte počítač hlavou dolů.
- 5. Posuňte bezpečnostní zámek baterie směrem proti poloze uvolnění (  $\sim$  ), aby bylo možné pohybovat uvolňovací západkou baterie.

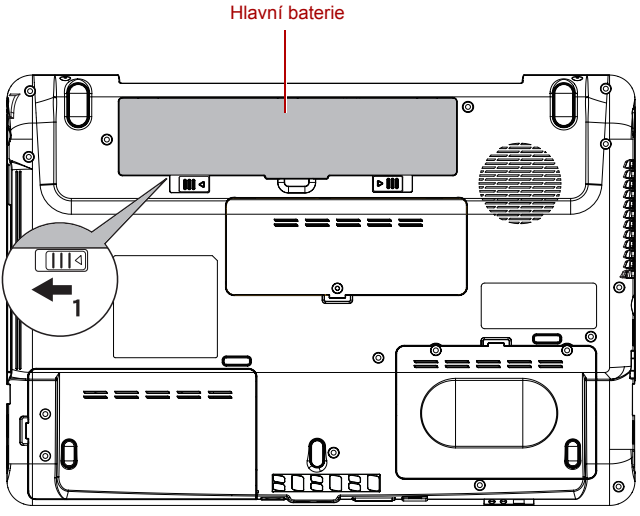

*Obrázek 6-1 Uvolnění baterie (1)*

6. Posuňte a podržte západku baterie (1), aby se baterie uvolnila a poté ji vyjměte z počítače (2).

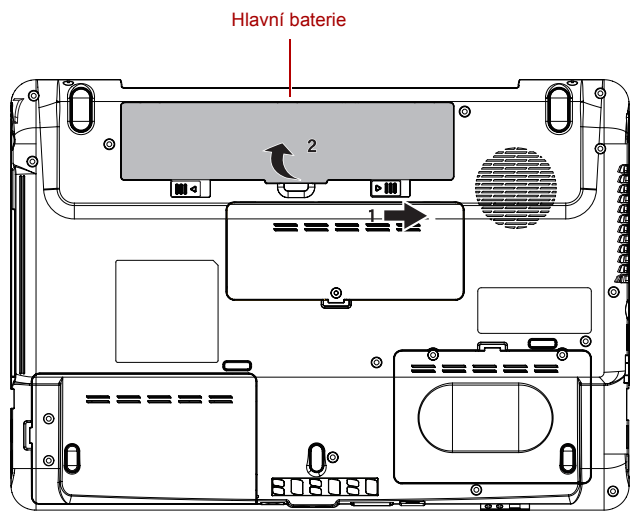

*Obrázek 6-2 Uvolnění baterie (2)*

Při instalaci baterie postupujte podle těchto kroků:

- 1. Vložte baterii a zatlačte ji co nejvíce do počítače (1).
- 2. Zkontrolujte, zda sedí baterie na svém místě a bezpečnostní zámek (2) je v uzamknuté poloze.

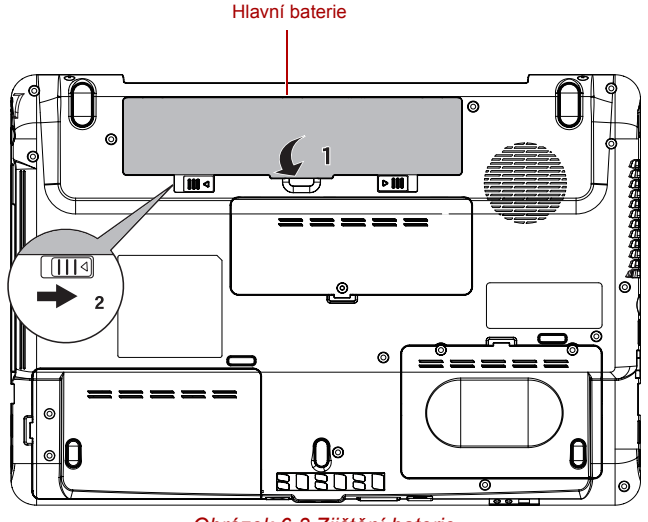

*Obrázek 6-3 Zjištění baterie*

3. Otočte počítač.

## **Nástroj hesla TOSHIBA**

Nástroj TOSHIBA Supervisor Password Utility poskytuje dvě úrovně zabezpečení heslem: přístup uživatele a správce.

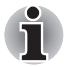

*Hesla nastavená Nástrojem hesla správce TOSHIBA se liší od přihlašovacích hesel v systému Windows*®*.*

#### **Uživatelské heslo**

Pro spuštění nástroje klepněte na následující položky:

```
Spusťte TOSHIBA Assist -> SECURE -> Uživatelské heslo
```
#### ■ **Registrováno**

Klepnutím zaregistrujte heslo s nejvíce 8 znaky. Po ověření hesla bude při spuštění počítače vyžadováno zadání hesla.

#### ■ **Není registrováno**

Klepnutím odstraňte registrované heslo. Před vymazáním hesla musíte nejdříve správně zadat platné heslo.

■ **Řetězec vlastníka** (textové pole)

Toto pole můžete použít pro přiřazení textu tomuto heslu. Po zadání textu klepněte na Použít nebo OK, poté se při každém zapnutí počítače zobrazí tento text spolu s žádostí o zadání hesla.

#### **Heslo správce**

Pokud je nastaveno heslo správce, některé funkce budou při přihlášení uživatele pomocí uživatelského hesla omezeny. Chcete-li nastavit heslo správce:

**Spusťte TOSHIBA Assist -> SECURE -> Heslo správce** Tento nástroj vám umožní následující:

- Registrovat nebo odstranit heslo správce.
- Určit omezení pro obecné uživatele.

#### **Spuštění počítače zabezpečeného heslem**

Pokud jste již provedli registraci hesla, zadejte heslo ručně.

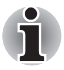

*Heslo je nezbytné, pouze pokud byl počítač vypnut v režimu spouštění, nikoliv v režimu Hibernace nebo Spánku.*

Chcete-li zadat heslo ručně, postupujte podle těchto kroků.

1. Počítač zapněte, jak je popsáno v kapitole 3, *Zač[ínáme](#page-54-0)*. Na displeji se zobrazí následující zpráva:

**Zadejte heslo [xxxxxxxx]**

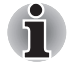

*V tomto okamžiku nepracují horké klávesy* **Fn + F1** *až* **F9***. Tyto funkce budou k dispozici po zadání hesla.*

- 2. Zadejte heslo.
- 3. Stiskněte **Enter**.

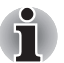

*Pokud vložíte chybné heslo třikrát za sebou, počítač se vypne. Musíte počítač znovu zapnout a zadat heslo znovu.*

## **Režimy při zapnutí**

Počítač má následující režimy zapnutí:

- Hibernace (data v paměti se uloží na pevný disk)
- Spánek (napájení zůstává zapnuto, data jsou uložena v paměti, ale procesor a ostatní zařízení jsou v režimu spánku)
- Boot (neukládá data v paměti počítače)

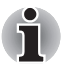

*Viz též část Vypnutí napájení v kapitole 3,* Zač[ínáme](#page-54-0)*.*

#### **Nástroje Windows**

V Možnostech napájení je možné nakonfigurovat různá nastavení pro režimy Spánek a Hibernace (k této funkci se dostanete pomocí **Start** -> **Ovládací panely** -> **Výkon a údržba** -> **Možnosti napájení**).

#### **Horké klávesy**

Můžete použít horké klávesy **FN** + **F3** pro přechod do spánkového režimu nebo **FN** + **F4** pro přechod do režimu hibernace - další podrobnosti uvádí kapitola 5, *[Klávesnice](#page-104-0)*.

#### **Zapnutí a vypnutí panelem displeje**

Počítač můžete nastavit tak, že se automaticky vypne při zavření panelu displeje a při otevření panelu displeje se opět zapne. Všimněte si, že tato funkce je k dispozici pouze v režimu Spánek nebo Hibernace, nikoliv v režimu Vypnutí.

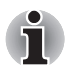

*Jestliže je funkce vypnutí panelem aktivována a ručně ukončíte Windows, nezavírejte panel displeje počítače dříve, než se dokončí proces vypínání.*

#### **Automatické vypnutí systému**

Tato funkce automaticky vypíná počítač, pokud jej nepoužijete během nastavené doby. Systém se ve spánkovém režimu nebo v režimu Hibernace vypne.

## **Kapitola 7**

## **HW Setup**

Tato kapitola vysvětluje, jak pomocí programu TOSHIBA HW Setup nakonfigurovat počítač.

## **HW Setup**

Program TOSHIBA HW Setup umožňuje nakonfigurovat obecná nastavení, heslo, zobrazení, prioritu spouštění, klávesnici, USB, LAN a LED osvětlení.

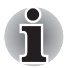

*Je-li nastaveno heslo pro správce a přihlásíte-li se k počítači heslem pro uživatele, nebudete moci spustit program TOSHIBA HW Setup.*

## **Přístup k programu HW Setup**

Start, ukažte na Všechny programy, dále na TOSHIBA, Nástroje a klepněte na HWSetup.

## **Okno HW Setup**

Okno HW Setup obsahuje následující karty: Obecné, Heslo, Zobrazení, Priorita spouštění, Klávesnice, LAN, USB a LED osvětlení. Jsou zde rovněž tato tři tlačítka:

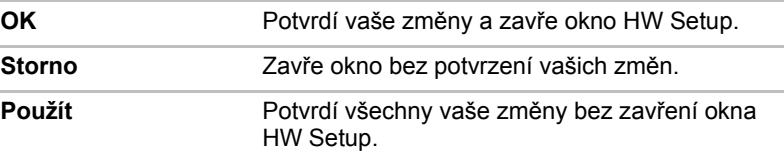

#### *Obecné*

Tato záložka zobrazuje verzi BIOSu a obsahuje dvě tlačítka:

**Výchozí** Navrátí všechny hodnoty v programu HW Setup na výchozí nastavení.

**O aplikaci** Zobrazí verzi programu HW Setup.

#### *Nastavení*

Tato položka zobrazuje Verzi BIOS a datum.

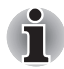

*Po ukončení aktualizace BIOS, restartujte počítač a stiskem F2 přejděte na ruční nastavení BIOS a jednou zaveďte výchozí hodnotu BIOS.*

#### *Heslo*

#### *Uživatelské heslo*

Tato volba umožňuje nastavit nebo zrušit heslo uživatele pro zapnutí.

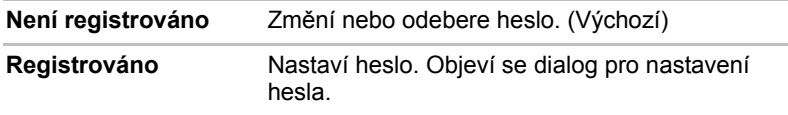

Zadání hesla uživatele:

1. Zvolte Registrováno k zobrazení následující výzvy:

#### **Zadejte heslo:**

Zadejte heslo s maximální délkou 10 znaků. Zadávané znaky se zobrazují jako hvězdičky. Když například zadáte heslo, složené ze čtyř znaků, zobrazí se takto:

**Zadejte heslo: \*\*\*\***

2. Klepněte na tlačítko OK. Objeví se následující hlášení, pobízející k potvrzení hesla.

**Opakujte heslo:**

3. Pokud si hesla odpovídají, je heslo registrováno, klepněte na tlačítko OK. Pokud heslo nesouhlasí, objeví se následující hlášení. Musíte postup zopakovat od kroku 1.

**Chyba zadání!!!**

Zrušení hesla uživatele:

1. Zvolte Není registrováno pro zobrazení následující výzvy:

**Zadejte heslo:**

2. Vložte momentálně registrované heslo. Zadávané znaky se zobrazují jako hvězdičky.

**Zadejte heslo: \*\*\*\***

3. Klepněte na tlačítko OK. Pokud řetězec, který jste zadali souhlasí s registrovaným heslem, je heslo zrušeno a objeví se hlášení:

**Není registrováno**

Pokud heslo nesouhlasí, objeví se následující hlášení. Musíte postup zopakovat od kroku 1.

**Neplatné heslo!!!**

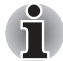

*Pokud vložíte chybné heslo třikrát za sebou, počítač bude třeba vypnout. Volba hesla v programu HW Setup nebude k dispozici. V tomto případě musíte vypnout počítač a znovu jej zapnout, abyste mohli postup zopakovat.*

4. Postupujte podle kroků popsaných v předchozím oddíle Heslo uživatele a nastavte nové heslo uživatele.

#### *Displej*

Tato karta umožňuje nastavit zobrazování na interní displej LCD nebo na externí monitor.

#### *Zobrazení při zapnutí*

Umožňuje nastavit výchozí zobrazovací zařízení při spuštění počítače.

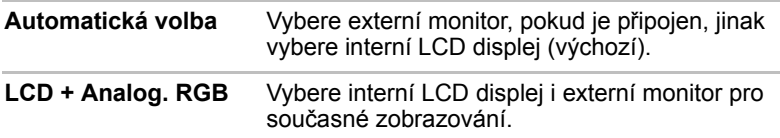

#### *Priorita spouštění*

#### *Volby priority spouštění*

Tato funkce nastavuje prioritu při spouštění počítače.

Z rozbalovacího seznamu vyberte prioritu bootování.

Zvolené nastavení můžete změnit při spouštění počítače a ručně zvolit zařízení s bootovacími soubory pomocí následujících kláves:

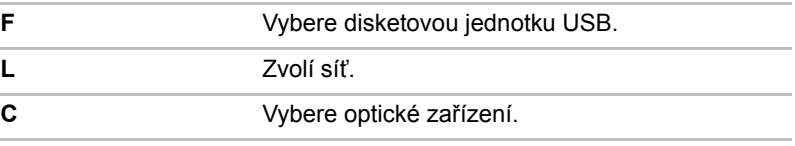

Pro změnu požadovaného bootovacího disku postupujte následovně.

- 1. Spusťte počítač a stisknutím klávesy **F12 přejděte do spouštěcí nabídky**.
- 2. Zobrazí se obrazovka voleb pro bootování: HDD1, HDD2, CD/DVD a LAN.
- 3. Pomocí kláves se šipkou nahoru a dolů zvýrazněte požadované bootovací zařízení a stiskněte klávesu **Enter**.

#### *Klávesnice*

#### *Spuštění z klávesnice*

Pokud je tato funkce zapnuta a je-li počítač v režimu Spánku, můžete jej zapnout stiskem libovolné klávesy. Tato metoda je účinná pouze pro vestavěnou klávesnici a pouze v případě, kdy je počítač ve spánkovém režimu.

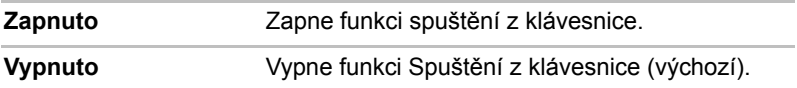

#### *USB*

#### *Legacy USB Support (Podpora USB Legacy)*

Tato volba umožňuje povolit nebo zablokovat emulaci USB Legacy. Pokud váš operační systém USB nepodporuje, můžete stále použít USB myš a klávesnici nastavením **USB Legacy Emulation** na hodnotu Enabled.

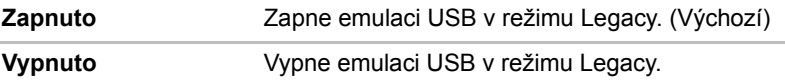

#### *Funkce USB Spánek a dobíjení*

V této části je popsáno nastavení pro funkci USB Spánek a dobíjení. Více informací najdete v části *[Funkce USB Spánek a dobíjení](#page-69-0)* v kapitole 4.

Výchozí nastavení v Nastavení BIOS je [Vypnuto]. Změna nastavení na [Zapnuto] umožňuje použití této funkce.

Pro nastavení [Zapnuto] existují dva režimy, Režim 1 a Režim 2. Pro normální používání nastavte Režim 1.

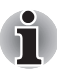

*Jestliže funkce v tomto Režimu 1 nefunguje, změňte jej na Režim 2. Některá externí zařízení nemusí být schopna používat tuto funkci ani v jednom režimu. Pokud k tomu dojde, změňte nastavení na [Vypnuto].*

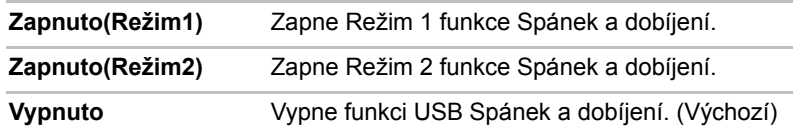

#### *LAN*

#### *Spuštění ze sítě LAN*

Tato funkce umožňuje spuštění počítače pomocí signálu probuzení ze sítě LAN.

**Zapnuto** Povoluje spuštění po síti LAN.

**Vypnuto** Blokuje spuštění po síti LAN (výchozí).

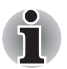

*Funkce spuštění ze sítě LAN nepracuje, pokud není připojen napájecí síťový adaptér. Nechejte jej připojený, pokud používáte tuto funkci.*

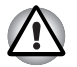

*Neinstalujte nebo nevyjímejte paměťový modul, pokud je zapnuta funkce spuštění ze sítě LAN.*

#### *Vestavené funkce LAN*

Tato funkce zapíná nebo vypíná vestavěné funkce sítě LAN.

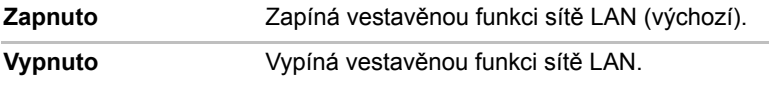

#### *Osvětlení*

#### *Osvětlení ZAP/VYP*

Tato funkce umožňuje nastavit podmínky pro LED indikátor loga na přední hraně, LED pro osvětlení touchpadu a LED podsvícení funkčního tlačítka. (závisí na zakoupeném modelu)

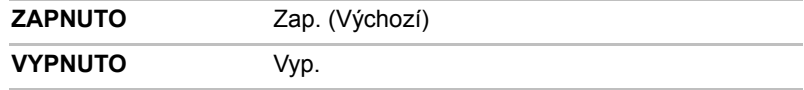

# **Kapitola 8**

## **Doplňková zařízení**

Doplňková zařízení mohou zvýšit výkon a univerzálnost počítače. Tato kapitola popisuje zapojení nebo instalaci následujících zařízení:

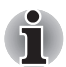

*Chcete-li k počítači připojit volitelné zařízení (například USB zařízení nebo externí monitor), zkontrolujte nejprve tvar a orientaci konektoru.*

#### *Karty/paměti*

- ExpressCard
- Slot pro média Bridge
	- Karta Secure Digital (SD) (paměťová karta SD, paměťová karta SDHC, karta miniSD, microSD)
	- Memory Stick (Memory Stick, Memory Stick PRO, Memory Stick PRO Duo)
	- Obrazová karta xD
	- MultiMediaCard
- Rozšíření paměti

#### *Napájecí zařízení*

- Hlavní baterie
- Univerzální napájecí adaptér
- Nabíječka baterií

#### *Periferní zařízení*

- Jednotka pevného disku
- USB disketová jednotka
- eSATA
- Externí monitor
- HDMI
- i.LINK (IEEE1394)

#### *Ostatní*

■ Bezpečnostní zámek

## **ExpressCard**

Počítač je vybaven jedním slotem karty ExpressCard, kam lze zasunout libovolné zařízení ExpressCard, které splňuje průmyslové standardy, až již vyrobené společností TOSHIBA, nebo jiným výrobcem. Slot podporuje připojení za chodu a využívá rozhraní PCI Express, které podporuje čtení a zápis dat s teoretickou maximální rychlostí 2,5 Gbps.

#### **Vložení karty ExpressCard**

Instalační program v systému Windows umožňuje vkládání karet ExpressCard při zapnutém počítači.

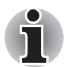

■ *Nevkládejte kartu ExpressCard, pokud je počítač v režimu Spánku nebo Hibernace, protože některé karty pak nepracují správně.*

Při vkládání karty ExpressCard postupujte podle těchto kroků:

- 1. Stiskem vysouvacího tlačítka PC karty ji částečně vysuňte z počítače.
- 2. Stiskem vysouvacího tlačítka PC Card částečně vysuňte maketu karty z počítače.
- 3. Uchopte maketu karty a vytáhněte ji.
- 4. Vložte kartu ExpressCard do slotu ExpressCard po straně počítače.
- 5. Mírně na kartu ExpressCard zatlačte, aby se zajistilo pevné propojení.

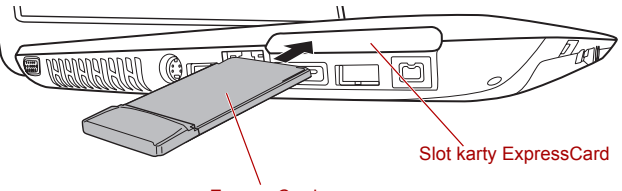

*Obrázek 8-1 Vložení karty ExpressCard* **ExpressCard** 

- 6. Po vložení karty ExpressCard se podívejte do dokumentace ke kartě a
- zkontrolujte, jestli konfigurace systému Windows odpovídá vaší kartě.

#### **Vyjmutí karty ExpressCard**

Chcete-li vyjmout kartu ExpressCard, postupujte následujícím způsobem.

- 1. Klepněte na ikonu **Bezpečně odebrat hardware** v hlavním panelu Windows.
- 2. Ukažte na možnost **ExpressCard** a klepněte levým ovládacím tlačítkem Touch Padu.
- 3. Stiskem vysouvacího tlačítka karty ExpressCard ji částečně vysuňte z počítače.

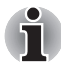

*Jestliže karta ExpressCard není zcela zasunuta, vysouvací tlačítko ji neumí dostatečně vysunout, aby bylo možné ji uchopit. V takovém případě zatlačte kartu ExpressCard pevně zpátky do počítače a znovu stiskněte vysouvací tlačítko.*

- 4. Stiskem vystouplého vysouvacího tlačítka vysuňte kartu ExpressCard částečně z počítače.
- 5. Uchopte kartu ExpressCard a vyjměte ji.

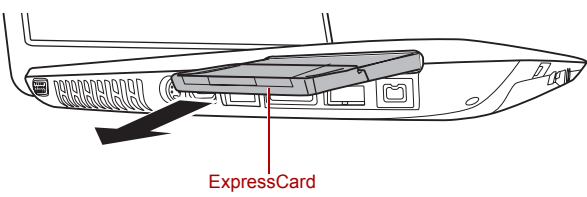

*Obrázek 8-2 Vyjmutí karty ExpressCard*

6. Vložte maketu karty do slotu PC karty.

*Pokud nevyužíváte PC kartu, nezapomeňte zasunout maketu karty.*

## **Slot pro média Bridge**

Počítač je vybaven slotem pro média Bridge, do kterého lze vkládat některé druhy paměťových karet s různými kapacitami, takže lze snadno přenášet data mezi různými zařízeními, jako jsou digitální fotoaparáty a PDA (Personal Digital Assistants).

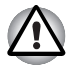

■ *Dávejte pozor, aby se do slotu média Bridge nedostaly žádné cizí předměty. Do počítače nebo klávesnice se za žádných okolností nesmějí dostat kovové předměty, například šrouby, svorky nebo sponky na papír. Cizí kovové předměty by mohly způsobit zkrat, který může následně poškodit počítač nebo vyvolat požár s rizikem vážného zranění.*

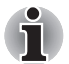

■ *Tento slot pro média Bridge podporuje následující paměťová média.*

- *Karta Secure Digital (SD) (paměťová karta SD, paměťová karta SDHC, karta miniSD, microSD)*
- *Memory Stick (Memory Stick, Memory Stick PRO, Memory Stick PRO Duo)*
- *Obrazová karta xD*
- *MultiMediaCard (MMC)*
- Všimněte si, že pro použití karet miniSD/micro SD je nutné použít *adaptér.*
- *Mějte na paměti, že ne všechna paměťová média byla testována a ověřována z hlediska správné funkce. Není proto možné zaručit, že všechna paměťová média budou správně fungovat.*
- *Slot nepodporuje funkce Magic Gate.*

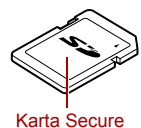

Digital (SD)

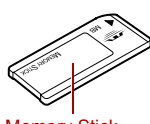

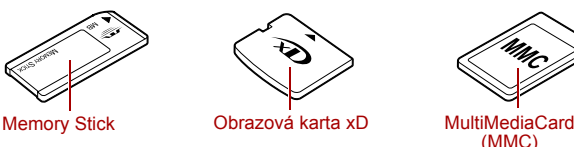

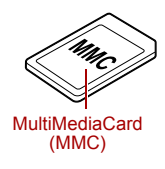

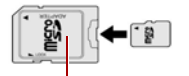

Karta a adaptér microSD

#### *Obrázek 8-3 Příklady paměťových médií*

#### **Paměťová média**

V této části jsou uvedena důležitá bezpečnostní upozornění týkající se správného zacházení s paměťovými médii.

#### *Poznámky ohledně paměťové karty SD/SDHC*

Paměťové karty SD/SDHC odpovídají SDMI (Secure Digital Music Initiative), což je technologie přijatá na ochranu před neoprávněným kopírováním nebo přehrávání digitální hudby. Z tohoto důvodu nemůžete kopírovat nebo přehrávat chráněný materiál na jiném počítači nebo zařízení a nesmíte reprodukovat materiál chráněný autorskými právy jinak, než pro svou osobní potřebu.

Dále je uvedeno jednoduché vysvětlení, jak rozlišovat paměťové karty SD a paměťové karty SDHC.

- Paměťové karty SD a SDHC vypadají zvenku stejně.
- Logo na paměťových kartách SD a SDHC je různé, při nákupu tedy dávejte pozor na logo.
- **Logo paměťové karty SD je (SS).**
- *Logo paměťové karty SDHC je ( ).*
- Maximální kapacita paměťové karty SD je 2 GB. Maximální kapacita paměťové karty SDHC je 16 GB.

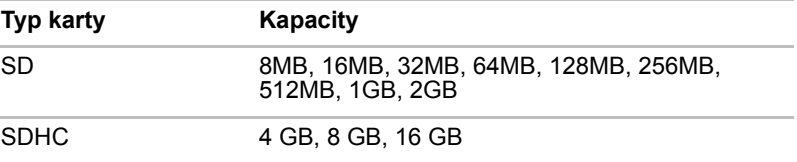

#### *Formát paměťových médií*

Nové paměťové karty jsou formátovány podle daných norem. Jestliže chcete přeformátovat mediální kartu, učiňte tak s využitím zařízení, které používá mediální karty.

#### *Formátování paměťové karty SD/SDHC*

SD/SDHC paměťové karty se prodávají již naformátované podle specifických norem. Jestliže provádíte přeformátování paměťové karty SD/SDHC, přeformátujte ji pomocí zařízení, které používá paměťové karty SD/SDHC, například pomocí digitálního fotoaparátu nebo digitálního audio přehrávače, nikoliv pomocí příkazu formátování ve Windows.

#### *Ochrana proti zápisu*

Následující paměťová média mají funkci ochrany proti zápisu.

- SD karta (paměťová karta SD, paměťová karta SDHC)
- Memory Stick (Memory Stick, Memory Stick PRO)

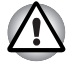

*Nastavte přepínač ochrany proti zápisu do uzamčené polohy, pokud si nepřejete zapisovat data.*

#### **Vkládání paměťových médií**

Následující pokyny se týkají všech typů podporovaných paměťových zařízení. Chcete-li vložit paměťové médium, postupujte podle těchto kroků:

- 1. Otočte paměťové médium tak, aby kontakty (kovové plochy) směřovaly dolů.
- 2. Vložte paměťové médium do slotu médií Bridge po straně počítače.
- 3. Mírně na paměťové médium zatlačte, aby se zajistilo pevné propojení.

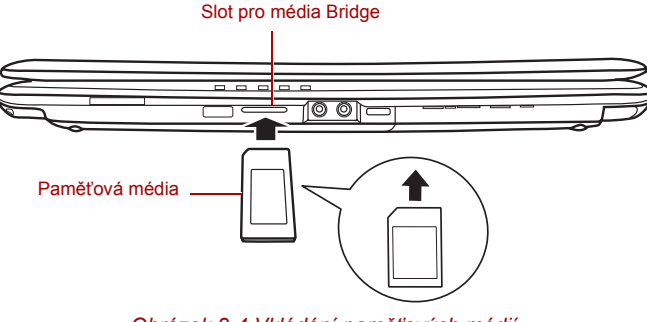

*Obrázek 8-4 Vkládání paměťových médií*

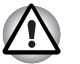

■ *Jemně zatlačte, až kryt zaskočí na místo.*

■ *Před vložením paměťového média se ujistěte, že je správně otočeno. Jestliže vložíte médium špatným směrem, může se stát, že nebude možné je vyjmout.*

■ *Při vkládání paměťového média se nedotýkejte kovových kontaktů. Paměť karty by mohla být vystavena statické elektřině, která by mohla zničit uložená data.*

■ *Během kopírování souborů nevypínejte počítač a nepřecházejte do režimu spánku či hibernace - mohlo by dojít ke ztrátě dat.*

#### **Vyjímání paměťových médií**

Následující pokyny se týkají všech typů podporovaných paměťových zařízení. Chcete-li vyjmout paměťové médium, postupujte podle těchto kroků:

- 1. Klepněte na ikonu **Bezpečně odebrat hardware** v hlavním panelu Windows.
- 2. Ukažte na **paměťové médium** a klepněte levým ovládacím tlačítkem Touch Padu.
- 3. Zatlačením vysuňte paměťové médium částečně ven z počítače.
- 4. Uchopte médium a vyjměte je.

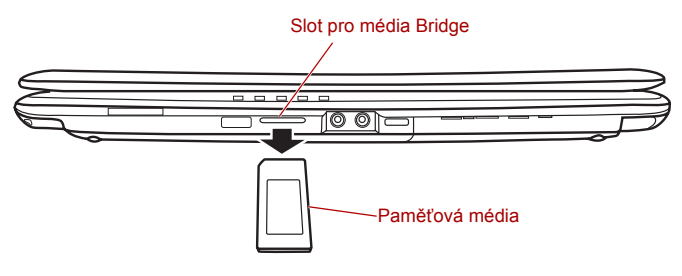

*Obrázek 8-5 Vyjímání paměťových médií*

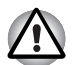

■ *Jemně zatlačte, až kryt zaskočí na místo.*

■ *Ujistěte se, že indikátor* **slotu Bridge Media** *nesvítí, nežli vyjmete paměťové médium nebo vypnete počítač. Pokud paměťové médium vyjmete nebo vypnete počítač, zatímco počítač s paměťovým médiem pracuje, může dojít ke ztrátě dat nebo poškození média.*

■ *Nevyjímejte paměťové médium, pokud je počítač v režimu Spánku nebo Hibernace. Počítač by mohl být destabilizován, případně by mohlo dojít ke ztrátě dat na paměťovém médiu.*

■ *Pokud je ve slotu médií Bridge adaptér, nevyjímejte kartu miniSD/microSD.*

## **Přídavný paměťový modul**

Do počítače je možné instalovat další paměti pro zvýšení celkové kapacity systémové paměti. Tato část popisuje, jak instalovat a vyjímat paměťové moduly.

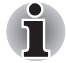

*Před instalací nebo výměnou paměťového modulu položte pod počítač podložku, aby nedošlo k poškrábání nebo poškození víka. Nepoužívejte podložky, které jsou vyrobeny z materiálů zachycujících nebo vytvářejících statickou elektřinu.*

*Při instalaci nebo vyjímání paměťového modulu dbejte, abyste se nedotkli jiných vnitřních ploch počítače.*

*Vložte paměťové moduly do Slotu A a do Slotu B. Počítač bude pracovat v režimu duálního kanálu. V duálním kanálu je umožněn efektivní přístup ke vloženým paměťovým modulům.*

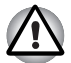

*Používejte pouze paměťové moduly schválené společností TOSHIBA. Nepokoušejte se instalovat paměťový modul za následujících podmínek.*

- *a. Počítač je zapnut.*
- *b. Počítač byl vypnut v režimu Spánku nebo Hibernace.*
- *c. Funkce spuštění po síti LAN je zapnuta.*
- *d. Přepínač bezdrátové komunikace je zapnutý.*

*Postupujte opatrně, aby vám do počítače neupadly šroubky či jiný cizí materiál. Mohlo by dojít k selhání počítače či k úrazu elektrickým proudem.*

*Přídavný paměťový modul je citlivá elektronická součástka, která může být vážně poškozena statickou elektřinou. Lidské tělo může být nabito statickou elektřinou, před dotykem nebo instalací přídavných paměťových modulů je proto potřeba provést vybití. Pro vybití statické elektřiny se stačí holou rukou dotknout jakékoliv kovové části.*

*Aby bylo jisté, že počítač se během této činnosti nezapne, nastavte spínač bezdrátové komunikace na VYP.*

#### **Poznámka k chybě paměťového modulu**

Pokud provedete instalaci paměťového modulu, který není kompatibilní s počítačem, indikátor **Napájení** bude blikat těmito způsoby;

Pokud je závada pouze ve Slotu A nebo není do Slotu A vložen žádný paměťový modul: opakovaně bliká žlutá dvakrát, potom zelená.

Pokud je chyba ve Slotu B: opakovaně bliká žlutá, potom zelená dvakrát.

Pokud jsou chyby ve Slotu A i B: opakovaně bliká žlutá dvakrát, potom zelená dvakrát.

Ve všech případech je potřeba vypnout počítač a vyjmout nekompatibilní moduly.

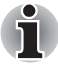

*Pro povolení a utažení zajišťovacích šroubků použijte šroubovák Phillips velikosti 0 bodů - použitím nesprávného šroubováku může dojít k poškození hlav šroubů.*

#### **Instalace paměťového modulu**

Počítač obsahuje sloty pro dva paměťové moduly umístěné těsně vedle sebe - postup je stejný pro instalaci kteréhokoliv modulu.

- 1. Vypněte počítač ověřte si, že indikátor Napájení nesvítí (viz část *[Vypnutí napájení](#page-59-0)* v kapitole 3, *Zač[ínáme](#page-54-0)*, je-li potřeba).
- 2. Odpojte AC napájecí adaptér a veškeré kabely a periferie od počítače.
- 3. Otočte počítač vzhůru nohama a sejměte kryt paměťového modulu.

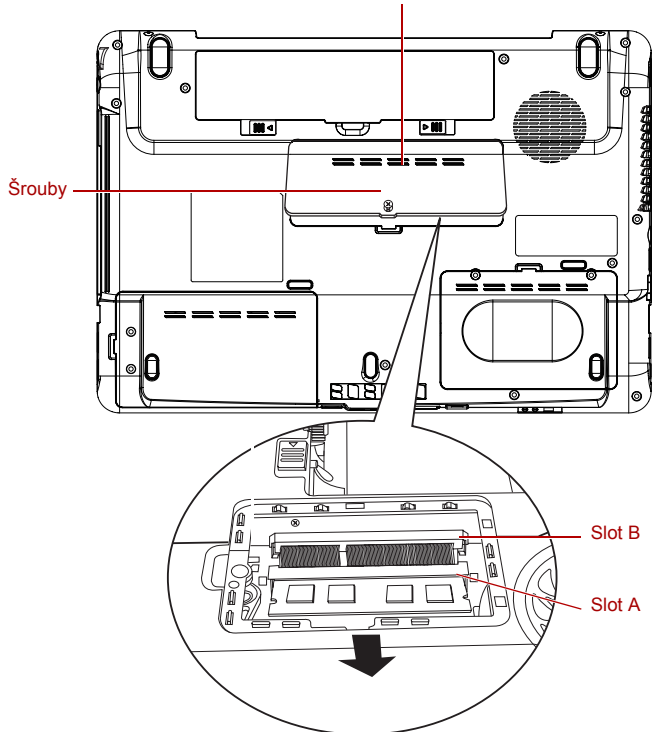

Kryt paměťového modulu

*Obrázek 8-6 Sejmutí krytu paměťového modulu*

4. Vyrovnejte zářez paměťového modulu se zářezem ve slotu paměťového modulu a jemně zasuňte modul do slotu v úhlu asi 45 stupňů, poté jej přidržte dole, aby zapadl na obou stranách na své místo.

*Vyrovnejte drážky podél hran paměťového modulu s pojistnými zarážkami na konektoru a vložte paměťový modul, aby pevně zapadl do konektoru - pokud je pro vás instalace modulu obtížná, jemně špičkou prstu vyhněte pojistné zarážky směrem ven. Dále se ujistěte, že držíte paměťový modul podél levé a pravé hrany - v těchto hranách jsou drážky.*

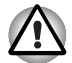

*Do počítače nebo klávesnice se za žádných okolností nesmějí dostat kovové předměty, například šrouby, svorky nebo sponky na papír. Cizí kovové předměty by mohly způsobit zkrat, který může následně poškodit počítač nebo vyvolat požár s rizikem vážného zranění.*

*Nedotýkejte se konektorů na paměťovém modulu a na počítači. Nečistoty na konektorech mohou způsobit problémy s přístupem k paměti.*

5. Nasaďte kryt paměťového modulu na svém místo a zajistěte jej jedním šroubkem.

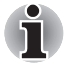

*Dbejte, aby kryt paměťového modulu byl pevně zavřen.*

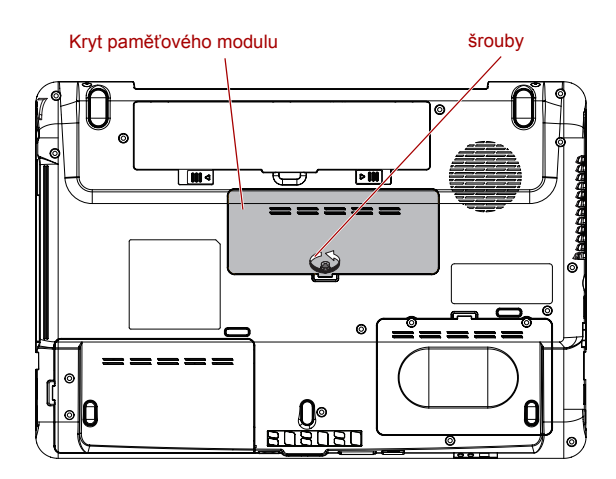

*Obrázek 8-7 Usazení krytu paměťového modulu*

- 6. Vložte baterii viz část *Výmě[na baterie](#page-120-0)* v kapitole 6, *[Napájení a režimy](#page-112-0)  př[i zapnutí](#page-112-0)*, je-li potřeba.
- 7. Otočte počítač.
- 8. Zapněte počítač a zjistěte, zda byla přidaná paměť rozpoznána pro potvrzení použijte **Start** -> **Ovládací panely** -> **Výkon a údržba** -> ikona **Systém**.

#### **Vyjmutí paměťového modulu**

Chcete-li vyjmout paměťový modul, postupujte takto:

- 1. Nastavte počítač do bootovacího režimu a vypněte napájení ujistěte se, že indikátor **Napájení** nesvítí (je-li potřeba, viz část *[Zapnutí](#page-58-0)  poč[íta](#page-58-0)če* v kapitole 3, *Zač[ínáme](#page-54-0)*).
- 2. Odpojte AC napájecí adaptér a veškeré kabely a periferie od počítače.
- 3. Otočte počítač dolní stranou vzhůru a vyjměte baterii (je-li potřeba, viz část *Výmě[na baterie](#page-120-0)* v kapitole 6, *[Napájení a režimy p](#page-112-0)ři zapnutí*).
- 4. Zatlačte na západky směrem od modulu, aby se uvolnily.
- 5. Uchopte paměťový modul za hrany po stranách a vyjměte jej z počítače.

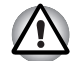

*Pokud jste používali počítač delší dobu, mohou být paměťové moduly a obvody v blízkosti paměťových modulů horké. V takovém případě nechejte paměťové moduly před jejich výměnou vychladnout na pokojovou teplotu.*

*Pokud se jich jinak dotknete, můžete být popáleni.*

*Nedotýkejte se konektorů na paměťovém modulu a na počítači. Nečistoty na konektorech mohou způsobit problémy s přístupem k paměti.*

6. Nasaďte kryt paměťového modulu na svém místo a zajistěte jej jedním šroubkem.

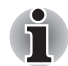

*Dbejte, aby kryt paměťového modulu byl pevně zavřen.*

- 7. Vložte baterii viz část *Výmě[na baterie](#page-120-0)* v kapitole 6, *[Napájení a režimy](#page-112-0)  př[i zapnutí](#page-112-0)*, je-li potřeba.
- 8. Otočte počítač.

## **Hlavní baterie**

Přenosnost počítače můžete zvýšit pomocí přídavné baterie tak, aby když nemáte po ruce zdroj elektrické energie a baterie se vybije, bylo možné použít čerstvě nabitou baterii. Více informací naleznete v Kapitole 6, *[Napájení a režimy p](#page-112-0)ři zapnutí*.

## **Univerzální napájecí adaptér**

Pokud často používáte počítač na více místech, může být výhodné, když si pro každé místo zakoupíte zvláštní adaptér, abyste nemuseli adaptér přenášet.

### **Nabíječka baterií**

Nabíječka baterií umožňuje dobíjet až dvě lithium-iontové baterie bez nutnosti použití počítače.

## **USB disketová jednotka**

USB disketová jednotka pracuje s disketami 1.44 MB nebo 720 kB o velikosti 3 1/2" a připojuje se do jednoho z USB portů počítače.

 $\diagup$ 

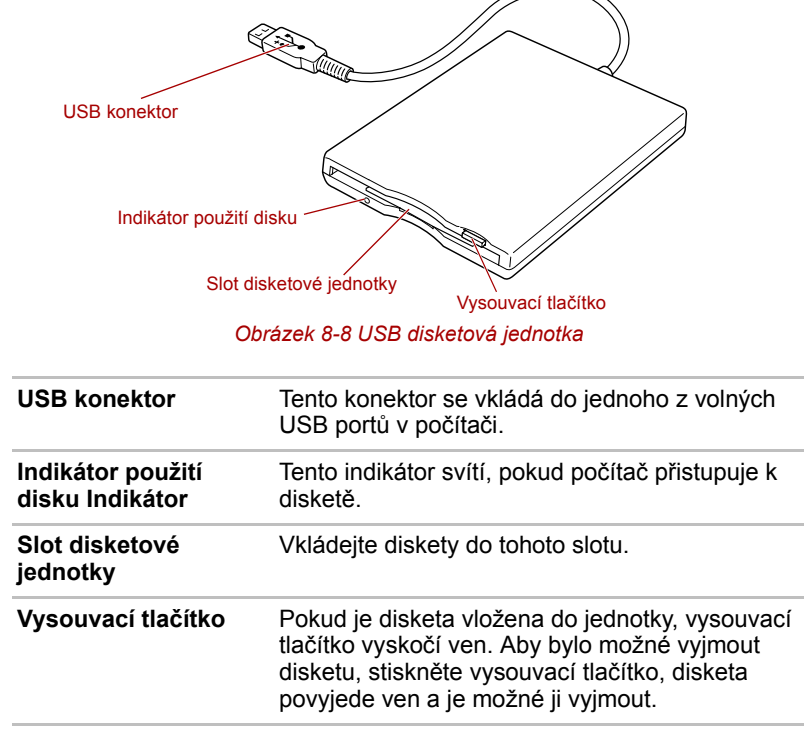

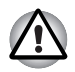

*Používáte-li disketovou jednotku, sledujte indikátor* **používání disku***. Nevysunujte disketu nebo nevypínejte počítač, pokud tento indikátor svítí. Pokud to uděláte, může dojít ke zničení dat na disketě a poškození diskety nebo jednotky.*

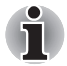

*Při práci s USB disketovou jednotkou je potřeba mít na paměti následující: Jednotka by měla být umístěna na plochý vodorovný povrch. Nepokládejte disketovou jednotku, pokud právě pracuje, na plochu se sklonem větším než 20*°

*Na horní část jednotky nic nepokládejte.*

#### **Použití disketové jednotky USB**

USB disketová jednotka pracuje s disketami 1,44 MB nebo 720 KB a připojuje se do jednoho z USB portů počítače.

#### *Připojení disketové jednotky USB k počítači*

Chcete-li připojit jednotku, zastrčte konektor USB disketové jednotky do některého z volných portů USB na počítači.

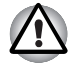

*Ujistěte se, že je konektor správně orientován a umístěn proti zásuvce. Nepokoušejte se zapojit konektor silou, mohlo by tak dojít k poškození konektoru.*

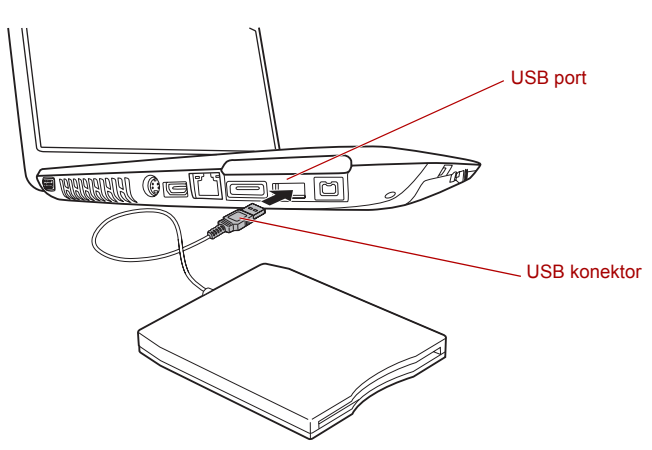

*Obrázek 8-9 Připojení disketové jednotky USB k počítači*

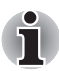

*Pokud připojíte USB disketovou jednotku až po zapnutí počítače, bude trvat asi 10 sekund, než ji počítač rozpozná. Neodpojujte jednotku nebo ji znovu nepřipojujte, dokud neuběhne tato doba.*

#### *Odpojení USB disketové jednotky*

Pokud již nepotřebujete USB disketovou jednotku, pomocí následujících kroků ji můžete odpojit:

1. Vyčkejte, dokud indikátor používání disku nezhasne, aby bylo jisté, že na disketové jednotce již neprobíhá žádná aktivita.

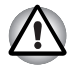

*Pokud odpojíte disketovou jednotku nebo vypnete počítač, zatímco počítač přistupuje k jednotce, může dojít k poškození dat, diskety nebo disketové jednotky.*

- 2. Klepněte na ikonu **Bezpečně odebrat hardware** na hlavním panelu
- 3. Klepněte na zařízení USB disketové jednotky, které chcete odebrat.
- 4. Opatrně vytáhněte konektor USB disketové jednotky z portu USB počítače.

## **eSATA (externí sériové ATA)**

Zařízení odpovídající funkci eSATA je možné připojit do portu USB (eSATA combo) na počítači.

#### **Připojení zařízení eSATA**

Chcete-li připojit zařízení eSATA, postupujte takto:

1. Připojte kabel eSATA do combo portu eSATA/USB.

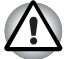

*Zkontrolujte, zda je kryt správně vyrovnán s přihrádkou. Netlačte na spojení silou, aby nedošlo k poškození propojovacích pinů.*

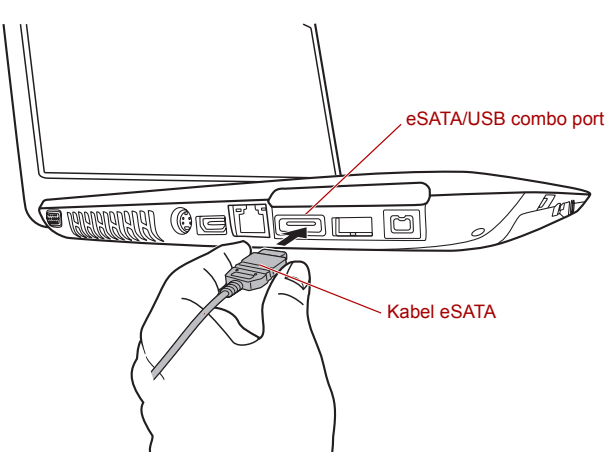

*Obrázek 8-10 Připojení kabelu eSATA do portu USB (eSATA combo)*

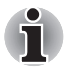

*Připojené zařízení eSATA nemusí být rozpoznáno, pokud se připojí do combo portu počítače eSATA/USB v režimu spánku nebo hibernace. Pokud k tomuto dojde, odpojte zařízení eSATA a připojte zařízení znovu do zapnutého počítače.*

*Pokud připojíte zařízení eSATA až po zapnutí počítače, bude trvat asi 10 sekund, než ji počítač rozpozná.*

*Neodpojujte jednotku nebo ji znovu nepřipojujte, dokud neuběhne tato doba.*

#### **Odpojení zařízení eSATA**

Po skončení práce se zařízením eSATA je odpojte pomocí následujících kroků:

1. Počkejte, až indikátor zařízení eSATA zhasne, aby bylo jisté, že již neprobíhá žádná aktivita.

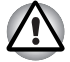

*Pokud odpojíte zařízení eSATA nebo vypnete napájení v době, kdy počítač pracuje s jednotkou, může dojít ke ztrátě dat, poškození zařízení eSATA nebo jednotky.*

- 2. Klepněte na ikonu **Bezpečně odebrat hardware** na hlavním panelu Windows.
- 3. Klepněte na zařízení eSATA, které chcete odebrat.
- 4. Opatrně vytáhněte konektor USB (eSATA combo) daného zařízení eSATA z portu počítače USB (eSATA combo).

## **Externí monitor**

Externí analogový monitor lze připojit k portu pro externí monitor na počítači, který podporuje video režim WUXGA. Chcete-li připojit monitor, postupujte takto:

- 1. Vypněte napájení počítače.
- 2. Připojte kabel monitoru k portu externího monitoru a utáhněte šrouby na levé a pravé straně konektoru.

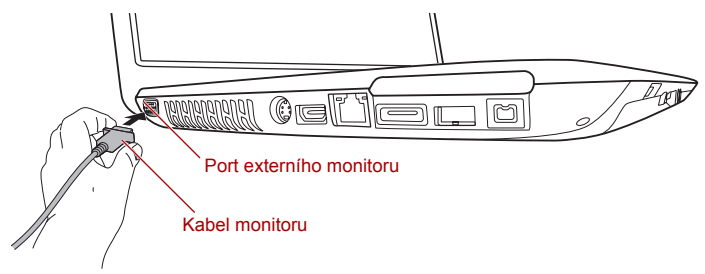

*Obrázek 8-11 Připojení kabelu monitoru do portu externího monitoru*

- 3. Zapněte napájení externího monitoru.
- 4. Zapněte napájení počítače.

Počítač po zapnutí automaticky rozpozná monitor a určí, zda jde o monitor barevný či černobílý. Pokud se vyskytnou problémy se zobrazením obrazu na správném monitoru, můžete pomocí horkých kláves **FN** + **F5** změnit nastavení displeje (pokud odpojíte externí monitor před vypnutím počítače, nezapomeňte znovu stisknout **FN** + **F5**, aby se provedlo přepnutí na interní displej).

Viz kapitolu 5, *[Klávesnice](#page-104-0)*, kde se dočtete podrobnosti o horkých klávesách pro změnu nastavení monitoru.

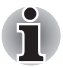

*Neodpojujte externí monitor, pokud je počítač v režimu Spánku nebo Hibernace. Před odpojením externího monitoru vypněte počítač.*
# **HDMI**

Video data z počítače je možné sledovat v televizoru. Za tím účelem připojte výstupní port HDMI počítače k TV pomocí kabelu HDMI.

Můžete použít horké klávesy **FN** + **F5** pro změnu zobrazovacího zařízení. Viz kapitolu 5, *[Klávesnice](#page-104-0)*.

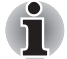

*Vzhledem k tomu, že nebyl potvrzen provoz všech portů na monitorech HDMI (High-Definition Multimedia Interface). některé monitory HDMI nemusí fungovat správně.*

#### **Připojení výstupního portu HDMI**

1. Zastrčte jeden konec kabelu HDMI do portu HDMI v zařízení.

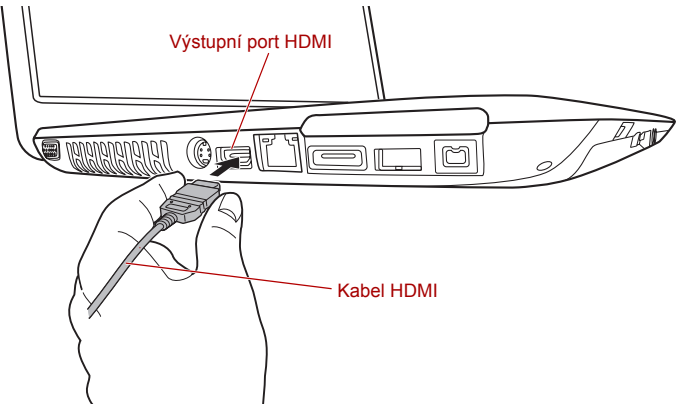

*Obrázek 8-12 Připojení výstupního portu HDMI*

2. Zastrčte druhý konec kabelu HDMI do výstupního portu HDMI v počítači.

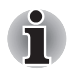

*Připojujte nebo odpojujte zařízení HDMI k počítači nebo od počítače pouze při zapnutém počítači nebo při zcela vypnutém počítači. Neprovádějte tyto úkony v režimu spánku nebo hibernace.*

#### **Nastavení pro zobrazení videa v HDMI**

Chcete-li sledovat video v zařízení HDMI, nezapomeňte provést následující nastavení, aby nedošlo k tomu, že se nebude nic zobrazovat.

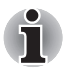

*Před zahájením přehrávání videa nezapomeňte vybrat horké klávesy*  **FN** *+* **F5** *za účelem výběru zobrazovacího zařízení. Během přehrávání neměňte zobrazovací zařízení. Neměňte zobrazovací zařízení za následujících podmínek. Při čtení nebo zápisu dat.*

*Při průběhu komunikace.*

#### **Vyberte formát HD**

Chcete-li vybrat režim zobrazení, postupujte takto:

- 1. Klepněte na tlačítko **Start** a klepněte na **Ovládací panely**.
- 2. Klepněte na položku **Vzhled a personalizace**.
- 3. Klepněte na položku **Personalizace**.
- 4. Klepněte na položku **Nastavení zobrazení**.
- 5. Klepněte na položku **Upřesnit nastavení**.
- 6. Klepněte na položku **Uvést všechny režimy**.
- 7. V části "**Uvést všechny režimy**" vyberte jednu z níže uvedených možností.

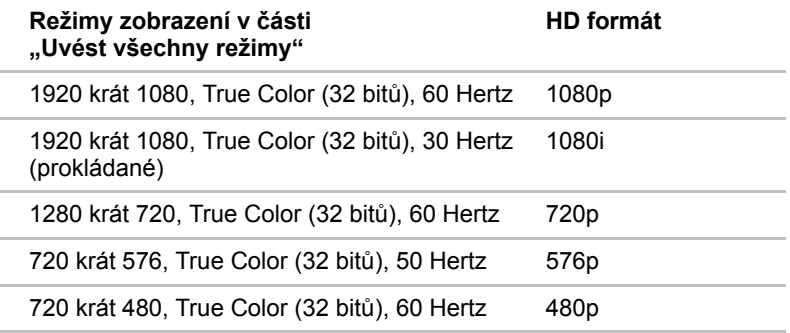

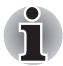

*Výše uvedený režim zobrazení je typický režim zobrazení HDMI. Možné režimy zobrazení se budou lišit pro různé HDMI monitory.*

#### **REGZA Link (PC Control)**

Do výstupního portu HDMI je možné připojit kabel HDMI s konektorem Typu A.

Jediný kabel HDMI umí posílat a přijímat video, audio a řídicí signály. HDMI-CEC (Consumer Electronics Control) je norma v rámci CE průmyslu, která umožňuje spolupráci zařízení pomocí kabelu HDMI.

Pokud k tomuto portu připojíte TV přehrávač, který podporuje ovládání HDMI, dálkové ovládání pro připojenou televizi je možné využít k ovládání některých funkcí počítače.

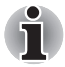

*Některé modely podporují připojení typu REGZA Link.*

#### *Používání připojení REGZA Link (PC Control)*

Notebooky Toshiba s možností připojení REGZA Link obsahují nástroj Toshiba určený k využití výhod tohoto připojení, které umožňuje:

Používat dálkové ovládání TV k účelům výstupu obrazovky počítače na obrazovku TV.

Používat dálkové ovládání TV ke spouštění, provozování a uzavírání aplikací v počítači.

Zapnout TV, pokud je navolen výstup HDMI, pomocí kláves Fn + F5. Přepínat výstup videa (HDMI nebo LCD) při spouštění určitých ikon na pracovaní ploše.

Zapnout/vypnout funkci REGZA Link v počítači.

# **Televizor**

K video výstupu na počítači je možné připojit televizor. Při připojování televizoru dodržujte následující postup.

- 1. Vypněte napájení počítače.
- 2. Použijte video kabel (není-li dodán) pro připojení televizoru k video výstupu.

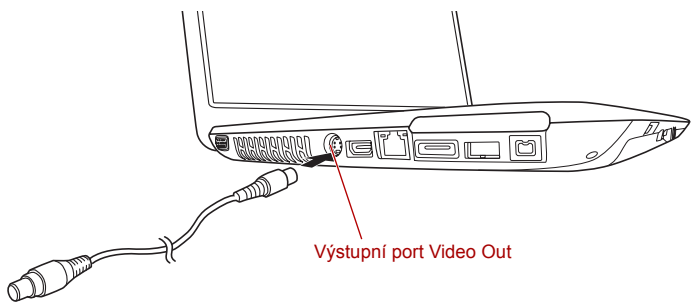

*Obrázek 8-13 Připojení televizoru*

- 3. Zapněte televizor.
- 4. Zapněte počítač.

# **i.LINK (IEEE1394)**

Zařízení i.LINK (IEEE1394) je používáno pro vysokorychlostní přenos mezi různými kompatibilními zařízeními, jako jsou:

Digitální video kamery

Jednotky pevných disků

Magnetooptické jednotky

Jednotky zapisovatelných optických disků

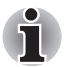

*i.LINK používá čtyřpinový konektor, který nepřenáší žádný elektrický proud, a proto externí zařízení potřebují pro svůj provoz vlastní napájení.*

#### **Upozornění**

Udělejte si zálohu dat před přenášením na počítač. Je zde možnost, že budou originální data poškozena. Při přenosu digitálního videa mohou být vymazány některé snímky. TOSHIBA nepřejímá žádnou zodpovědnost za takové ztráty dat.

Nepřenášejte data v prostředí, kde snadno vzniká statická elektřina nebo kde se vyskytuje elektronický šum. Data by tím mohla být zničena.

Pokud přenášíte data přes rozbočovač IEEE1394, nepřipojujte a neodpojujte jiná zařízení od rozbočovače během přenosu dat. Mohlo by dojít k poškození dat. Připojte všechna zařízení k rozbočovači před zapnutím počítače.

Z videokamery nemůžete kopírovat video nebo hudební data chráněná autorským právem, pokud tak nečiníte pro svou vlastní potřebu.

Pokud připojíte nebo odpojíte zařízení iLINK od jiného zařízení iLINK a probíhá-li právě výměna dat, mohou se některé části dat ztratit.

Ujistěte se, že přenos dat byl dokončen, nebo vypněte počítač, pokud:

Připojujete nebo odpojujete zařízení iLINK od počítače.

Připojujete nebo odpojujete zařízení i.LINK k nebo od jiného zařízení i.LINK připojeného k počítači.

#### **Připojení kabelu i.LINK (IEEE1394)**

Chcete-li připojit modulární kabel i.LINK (IEEE1394), postupujte takto:

1. Ujistěte se, že jsou konektory správně orientovány a připojte kabel i.LINK (IEEE1394) k počítači.

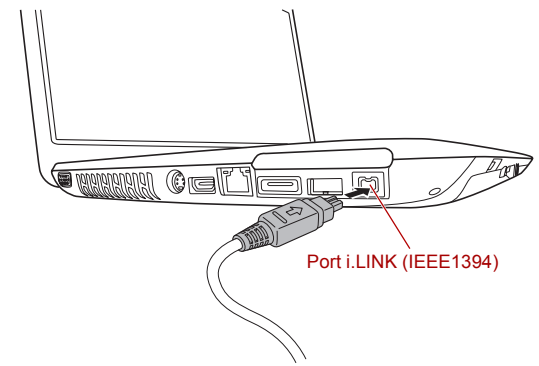

*Obrázek 8-14 Připojení kabelu i.LINK (IEEE1394) k počítači*

2. Zapojte druhý konec kabelu do zařízení.

Pokud používáte i.LINK, vezměte na vědomí následující:

Možná bude nutné instalovat ovladače pro zařízení používající i.LINK. Ne všechna zařízení i.LINK byla testována. Kompatibilita se všemi zařízeními i.LINK nemůže být tedy zaručena.

Některá zařízení nemusí podporovat režim Spánek nebo automatické vypnutí.

Nepřipojujte a neodpojujte zařízení i.LINK, pokud používá aplikaci nebo pokud se počítač automaticky vypíná pro úsporu energie. Data by mohla být zničena.

#### **Odpojení kabelu i.LINK (IEEE1394)**

Chcete-li odpojit modulární kabel i.LINK (IEEE1394), postupujte takto:

- 1. Klepněte na ikonu **Bezpečně odebrat hardware** v hlavním panelu **Windows**
- 2. Ukažte na Zařízení i.LINK (IEEE1394) a klepněte.
- 3. Odpojte kabel z počítače a ze zařízení i.LINK.

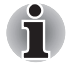

*Přečtěte si také dokumentaci dodanou s vaším zařízením používajícím i.LINK*

# **Bezpečnostní zámek**

Bezpečnostní zámky umožňují připevnit počítač ke stolu nebo k jinému těžšímu předmětu, abyste zabránili jeho neoprávněnému použití nebo zcizení. Počítač má slot pro bezpečnostní zámek na pravé straně, kam je možné připevnit jeden konec bezpečnostního kabelu, a druhý konec se připevní ke stolu nebo podobnému předmětu. Způsoby připevnění bezpečnostních kabelů se pro různé produkty liší. Více informací vyhledejte v pokynech pro produkt, který používáte.

#### **Připojení bezpečnostního zámku**

Chcete-li připojit bezpečnostní kabel k počítači, postupujte takto:

- 1. Natočte počítač tak, aby směřoval svou levou stranou směrem k vám.
- 2. Vyrovnejte bezpečnostní kabel s otvorem pro zámek a zajistěte jej na místě.

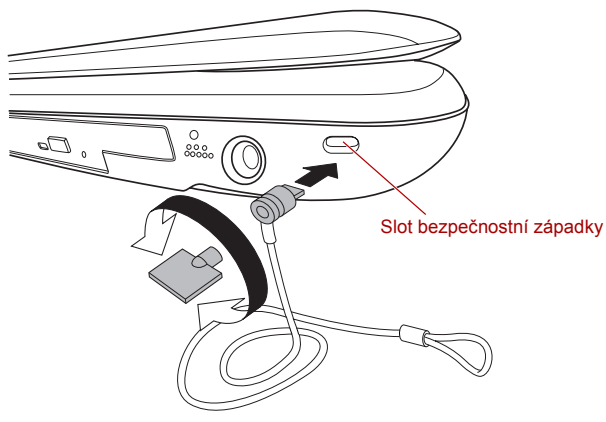

*Obrázek 8-15 Bezpečnostní zámek*

# **Kapitola 9**

# **Odstraňování závad**

Společnost TOSHIBA zkonstruovala tento počítač tak, aby měl dlouhou životnost, pokud by se však vyskytly problémy, je možné pomocí postupů detailně popsaných v této kapitole určit jejich příčinu.

Všichni uživatelé by se měli seznámit s touto kapitolou, protože znalost potenciálních obtíží může v první řadě pomoci problémům předcházet.

# **Postup při řešení problémů**

Řešení problémů bude mnohem snazší, budete-li se držet následujících zásad:

Pokud zjistíte problém, ihned zastavte práci, protože další úkony mohou vést ke ztrátě dat nebo poškození, nebo se mohou zničit hodnotné informace, které mohou vést k vyřešení problému.

Sledujte, co se děje - poznamenejte si chování systému a činnosti, které jste prováděli bezprostředně před výskytem problému. Máte-li připojenou tiskárnu, vytiskněte aktuální stav obrazovky prostřednictvím klávesy **PRTSC**.

Také mějte na paměti, že témata a postupy zmíněné v této části jsou pouze pomocné; nejsou konečným řešením problémů. Ve skutečnosti lze mnoho problémů vyřešit jednoduše, jsou však i takové, se kterými budete potřebovat pomoci od svého prodejce nebo servisního zástupce - budete-li potřebovat konzultovat situaci se svým prodejcem či někým jiným, připravte si detailní popis problému předem.

#### **Předběžný kontrolní seznam**

Nejdříve byste měli zvážit nejjednodušší řešení - níže uvedená opatření jsou jednoduchá, jejich opomenutí však může vést k vážným problémům.

Před zapnutím počítače zapněte všechna periferní zařízení - to znamená tiskárnu a všechna externí zařízení, která používáte.

Před připojením externího zařízení byste měli nejprve vypnout počítač, potom počítač opět zapněte, aby rozpoznal nové zařízení.

Zkontrolujte, zda jsou všechna volitelná příslušenství správně nakonfigurována v programu nastavení počítače a že je zaveden veškerý software ovladačů (viz dokumentaci pro volitelné příslušenství, kde jsou uvedeny další informace o instalaci a konfiguraci).

Zkontrolujte všechny kabely, zda jsou správně a pevně připojeny k počítači - uvolněné kabely mohou být zdrojem chyb signálu.

Zkontrolujte, zda z připojených kabelů netrčí volné dráty a zda konektory mají všechny kolíky.

Zkontrolujte správné vložení diskety, CD nebo DVD média a v případě diskety také to, zda je disketa správně nastavena proti přepsání.

Vždy se snažte udělat si podrobné poznámky o svém sledování a uchovejte je ve stálém protokolu chyb - to vám pomůže popsat vyskytující se problémy vašemu prodejci nebo servisnímu zástupci. Kromě toho, bude-li se problém opakovat, protokol vám jej umožní rychleji rozpoznat.

#### **Analýza problému**

Občas vám bude počítač signalizovat, že něco není v pořádku. V této souvislosti je potřeba mít na paměti tyto otázky:

Která část počítače nefunguje správně - klávesnice, jednotka pevného disku, jednotka optického disku, panel displeje, touch pad, ovládací tlačítka touch padu - protože každé z těchto zařízení bude vytvářet jiné příznaky.

Zkontrolujte možnosti v rámci operačního systému, aby bylo jisté, že konfigurace je nastavena správně.

Co se zobrazuje na displeji? Zobrazují se nějaká sdělení či náhodné znaky? Pokud máte připojenou tiskárnu, vytiskněte kopii obrazovky pomocí klávesy **PRTSC**, a pokud je to možné, najděte hlášení v dokumentaci, která je součástí počítače, softwaru nebo operačního systému.

Zkontrolujte, že jsou všechny připojovací kabely správně a pevně připojeny, protože uvolněné kabely mohou způsobovat chybové nebo dočasné signály.

Svítí nějaké indikátory, a pokud ano, jakou mají barvu, svítí trvale nebo blikají? Poznamenejte si, co vidíte.

Slyšíte nějaké pípání, a pokud ano, jsou dlouhá nebo krátká, jsou to vysoké nebo nízké tóny? Vydává počítač nějaké nezvyklé zvuky? Poznamenejte si, co slyšíte.

Poznamenejte si svá zjištění, abyste je mohli podrobně popsat svému prodejci nebo servisnímu zástupci.

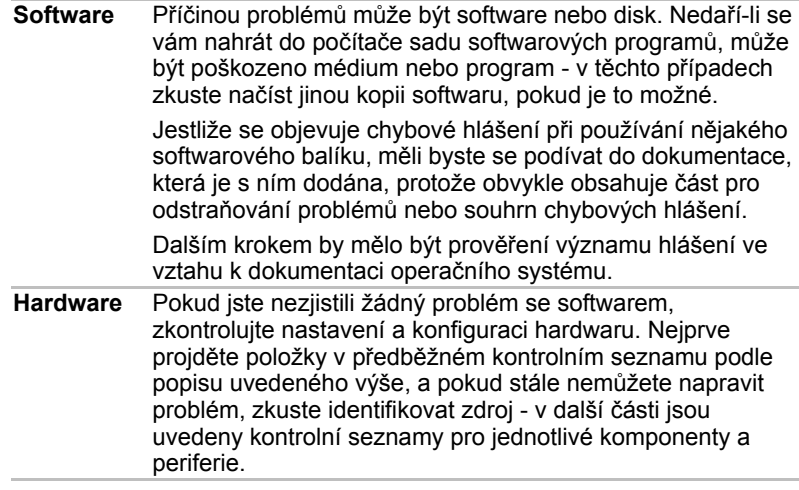

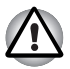

*Před použitím periferního zařízení nebo softwaru, který není autorizovaným produktem společnosti Toshiba, se ujistěte, zda lze zařízení nebo software s počítačem používat. Použitím nekompatibilních zařízení můžete poškodit počítač nebo způsobit zranění.*

# **Kontrolní seznam pro hardware a systém**

Tato kapitola se zabývá problémy způsobenými hardwarem počítače nebo připojenými periferními zařízeními. Základní problémy mohou nastat v následujících oblastech:

Spouštění systému Vlastní test Napájení Heslo Klávesnice Interní zobrazovací panel Jednotka pevného disku Jednotka DVD Super Multi **ExpressCard** Paměťová karta SD/SDHC, miniSD/microSD Card Memory Stick/Memory Stick PRO/Memory Stick PRO Duo Obrazová karta xD MultiMediaCard

Polohovací zařízení USB zařízení Zařízení eSATA Rozšíření paměti Zvukový systém Externí monitor Modem LAN Bezdrátová síť Wireless LAN Bluetooth Funkce TV výstup Funkce výstupu na monitor HDMI Zařízení i.LINK (IEEE1394) Přehrávání videa

#### **Spouštění systému**

Pokud se počítač řádně nespustí, zkontrolujte následující:

Samočinný test Zdroje napájení Heslo při zapnutí

#### **Vlastní test**

Při spouštění počítače se automaticky provede vlastní test a zobrazí se následující:

TOSHIBA Leading Innovation>>>

Text zůstane na obrazovce několik vteřin.

Pokud je test úspěšný, počítač se pokusí načíst operační systém podle nastavení možnosti **Priorita spouštění** v programu TOSHIBA HW Setup.

Nastane-li jedna z níže uvedených situací, samočinný test proběhl neúspěšně:

Počítač přeruší činnost a nezobrazí žádné informace či hlášení vyjma loga společnosti TOSHIBA.

Na obrazovce se objevují náhodné znaky a systém nefunguje obvyklým způsobem.

Na obrazovce se objeví hlášení o chybě.

V tomto případě vypněte počítač, zkontrolujte připojení kabelů a restartujte počítač - pokud se vlastní test opět nezdaří, obraťte se na prodejce nebo servisního zástupce.

#### **Napájení**

Pokud počítač není připojen do zásuvky střídavého proudu, je primárním zdrojem napájení baterie. Počítač má však další zdroje napájení zahrnující inteligentní napájecí zdroj a baterii reálného času (RTC), které rovněž mohou souviset s problémy napájení.

Tato kapitola uvádí základní opatření pro napájení ze sítě či z baterií. Pokud se vám přesto nepodaří problém vyřešit, může být problém v jiném zdroji - v takovém případě se obraťte na prodejce nebo servisního zástupce.

#### *Vypnutí při přehřátí*

Pokud teplota procesoru při jakémkoli nastavení dosáhne nepřijatelné úrovně, systém se automaticky vypne, aby nedošlo k jeho poškození - v takovém případě dojde ke ztrátě všech neuložených dat.

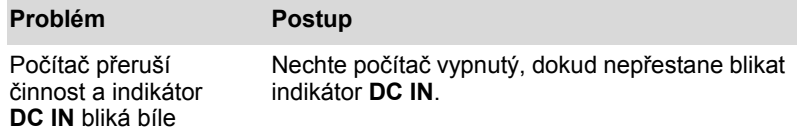

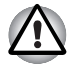

*Doporučuje se nechat počítač vypnutý, dokud vnitřní teplota neklesne na pokojovou teplotu, i když indikátor* **DC IN** *již přestane blikat.*

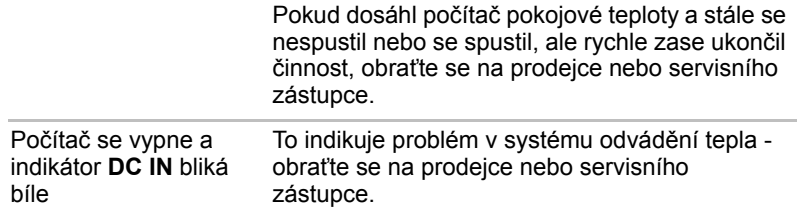

#### *Napájení ze sítě*

Pokud máte při spuštění počítače problém s připojeným adaptérem střídavého proudu, zkontrolujte stav indikátoru **DC IN**. Viz kapitolu 6, *[Napájení a režimy p](#page-112-0)ři zapnutí*, kde naleznete další informace.

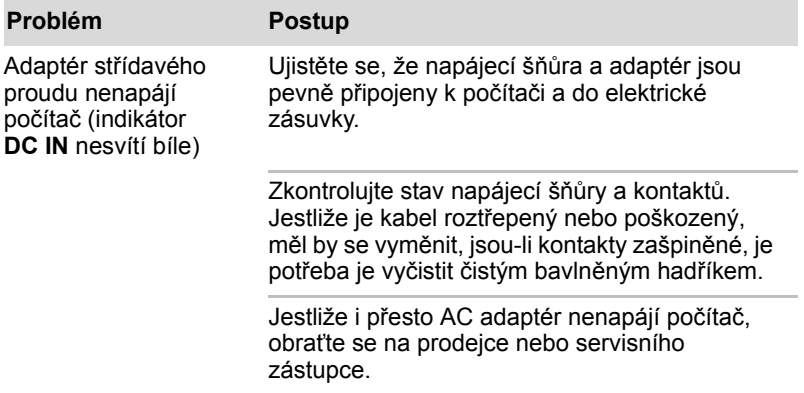

#### *Baterie*

Pokud si myslíte, že je problém způsoben baterií, zkontrolujte stav indikátoru **DC IN** a rovněž indikátoru **Baterie**. Více informací o těchto indikátorech a o obecném zacházení s baterií uvádí kapitola 6, *[Napájení a](#page-112-0)  [režimy p](#page-112-0)ři zapnutí*.

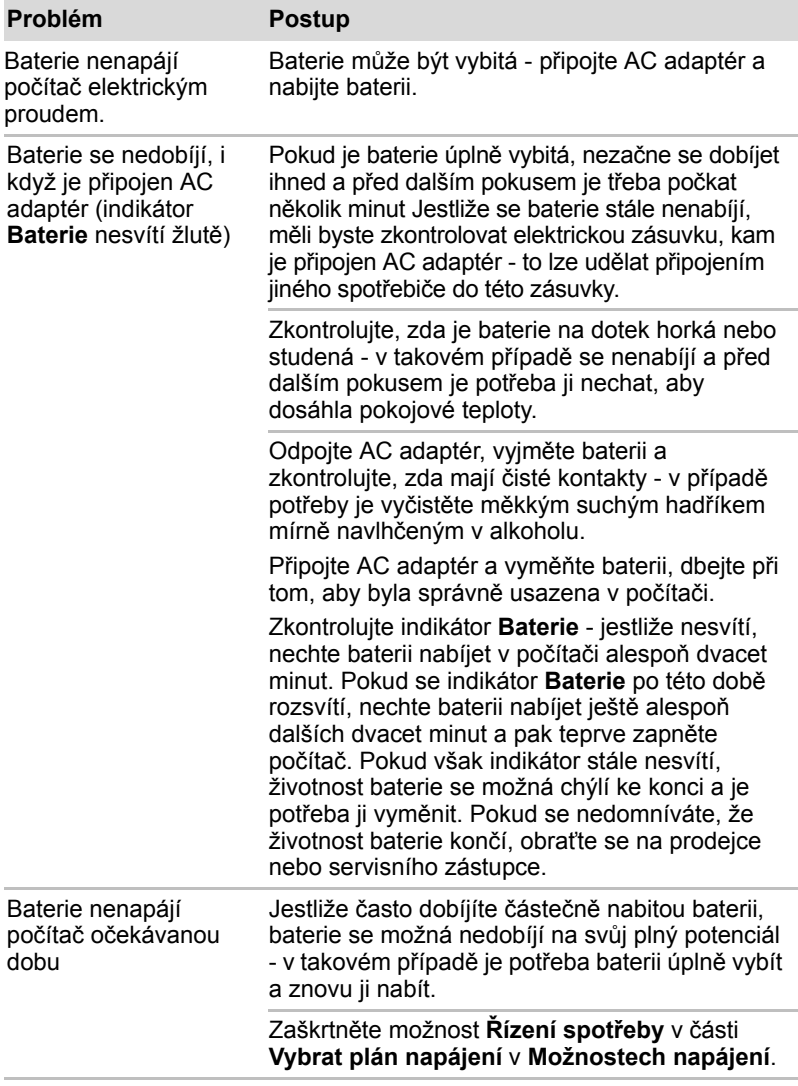

## *Hodiny reálného času*

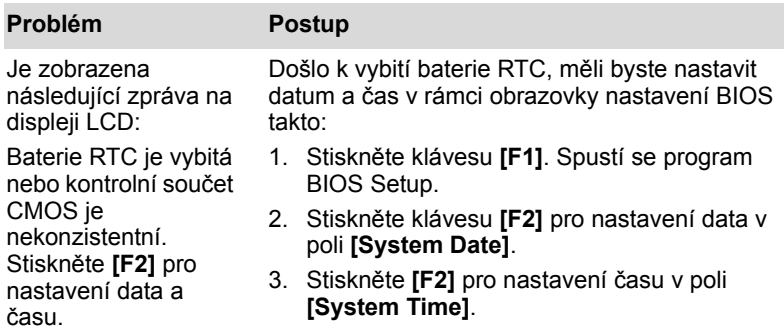

#### **Heslo**

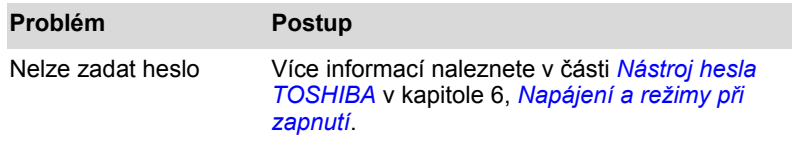

# **Klávesnice**

Problémy s klávesnicí mohou být způsobeny nastavením a konfigurací počítače - další informace uvádí kapitola 5, *[Klávesnice](#page-104-0)*.

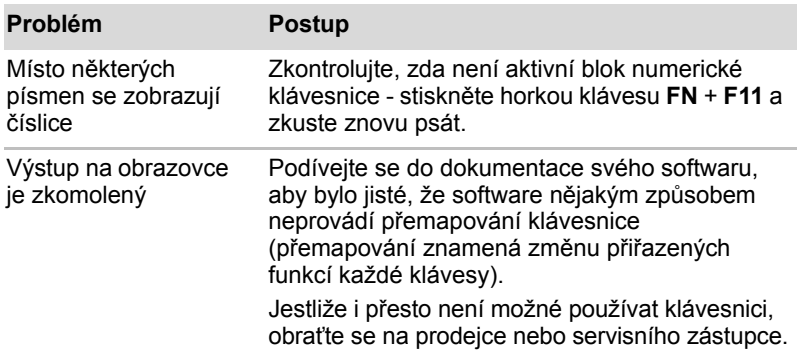

#### **Interní zobrazovací panel**

Problémy se zobrazovacím panelem mohou souviset s nastavením a konfigurací počítače - další informace uvádí kapitola 7, *[HW Setup](#page-124-0)*.

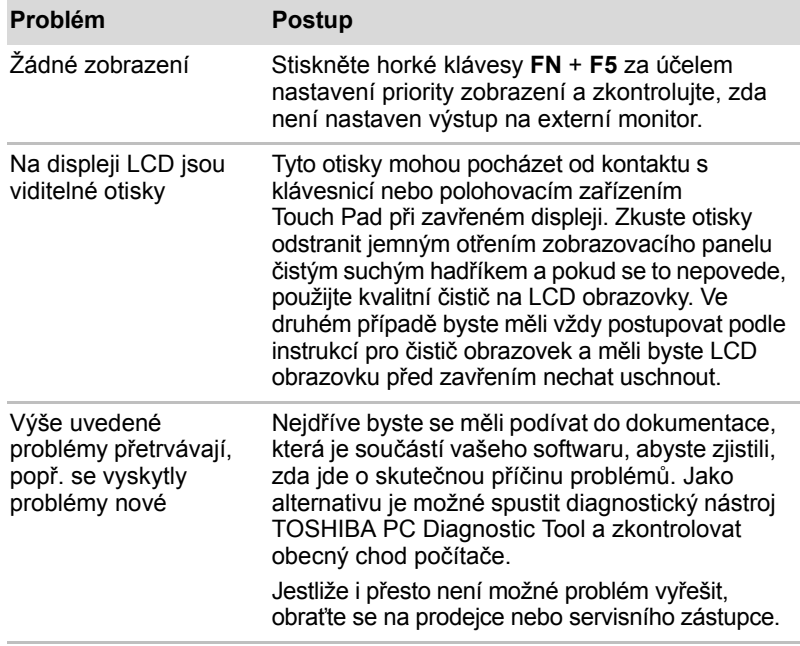

#### **Jednotka pevného disku**

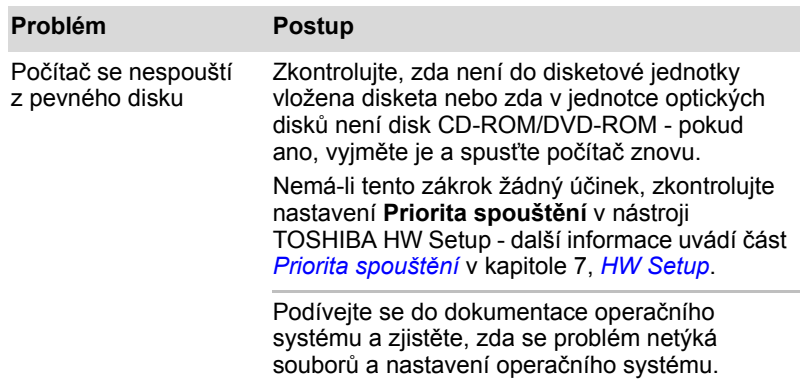

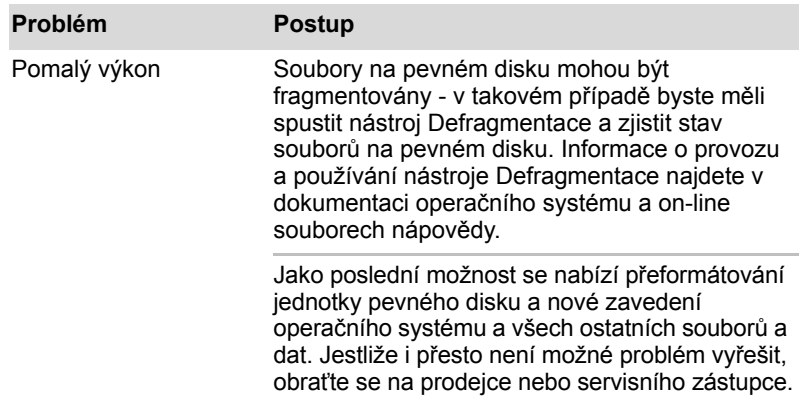

### **Jednotka DVD Super Multi**

Více informací najdete v kapitole 4, *[Základy provozu](#page-68-0)*.

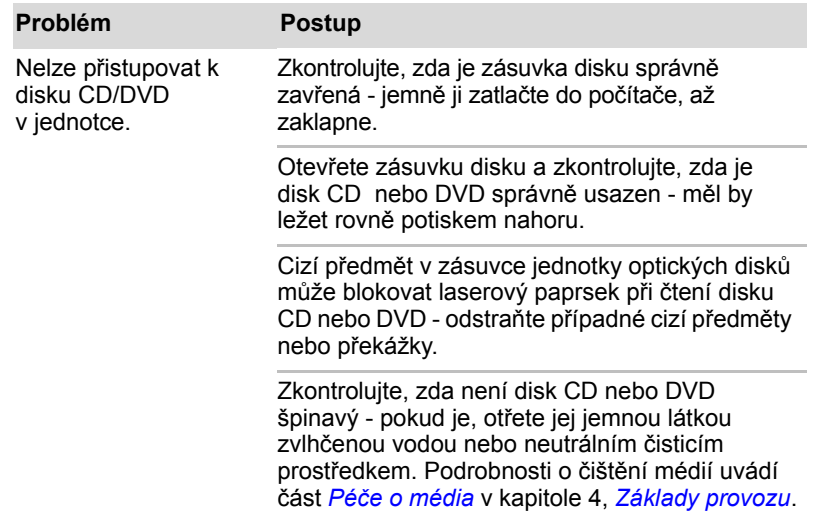

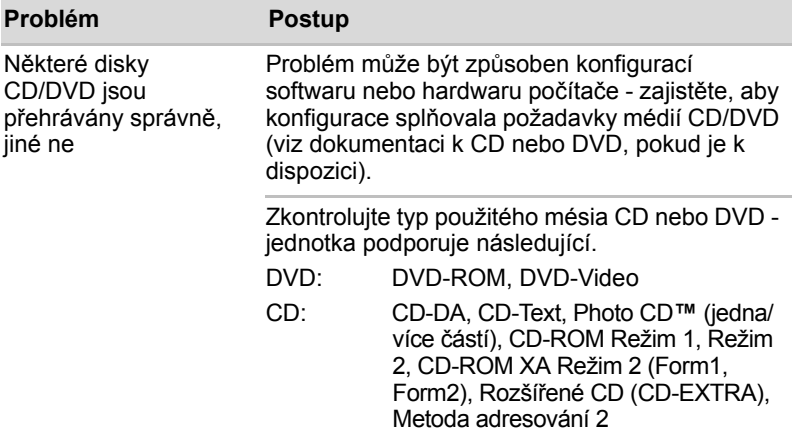

# **ExpressCard**

Více informací najdete v kapitole 8, *Doplň[ková za](#page-130-0)řízení*.

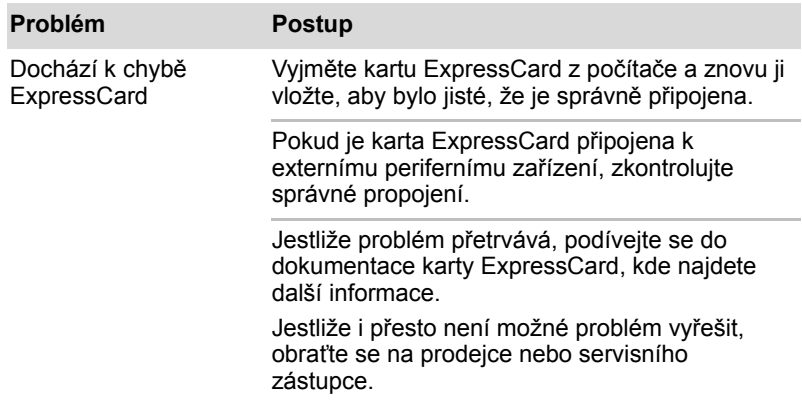

#### **Paměťová karta SD/SDHC, miniSD/microSD Card**

Více informací najdete v kapitole 8, *Doplň[ková za](#page-130-0)řízení*.

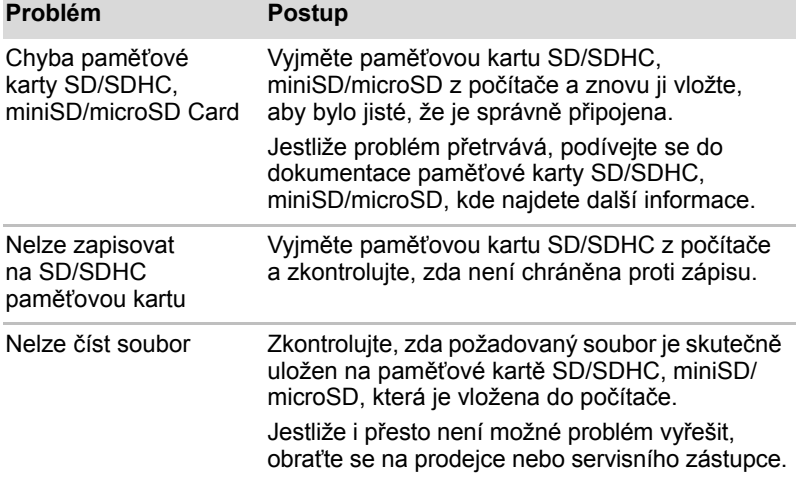

#### **Memory Stick/Memory Stick PRO/Memory Stick PRO Duo**

Více informací najdete v kapitole 8, *Doplň[ková za](#page-130-0)řízení*.

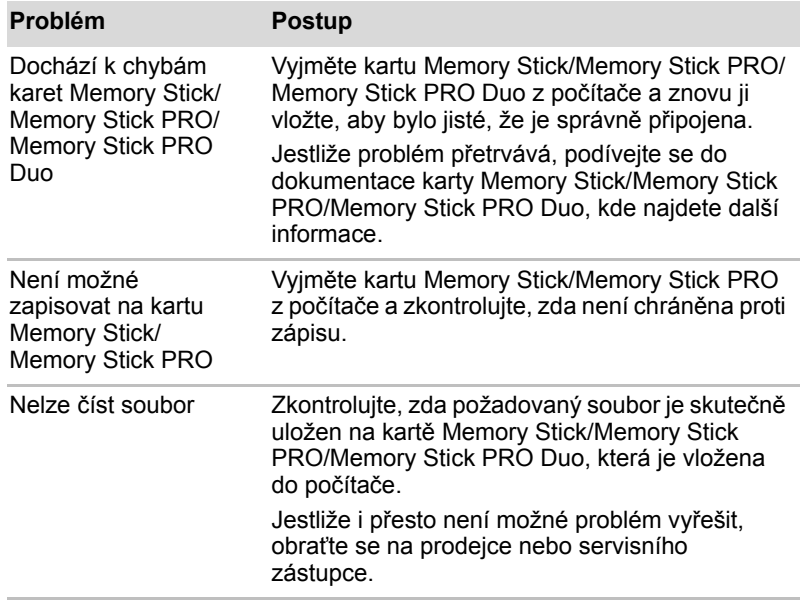

# **Obrazová karta xD**

Více informací najdete v kapitole 8, *Doplň[ková za](#page-130-0)řízení*.

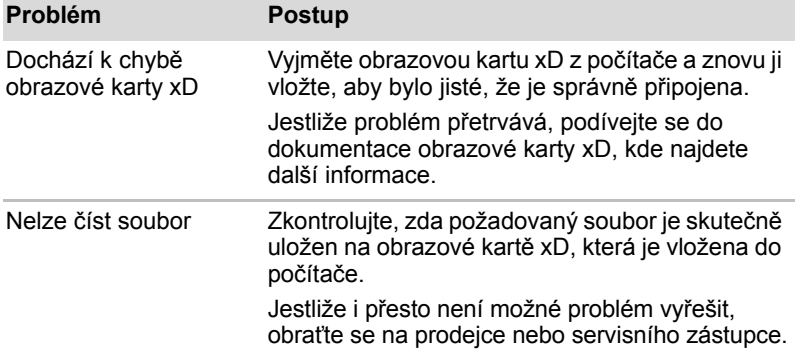

#### **MultiMediaCard**

Více informací najdete v kapitole 8, *Doplň[ková za](#page-130-0)řízení*.

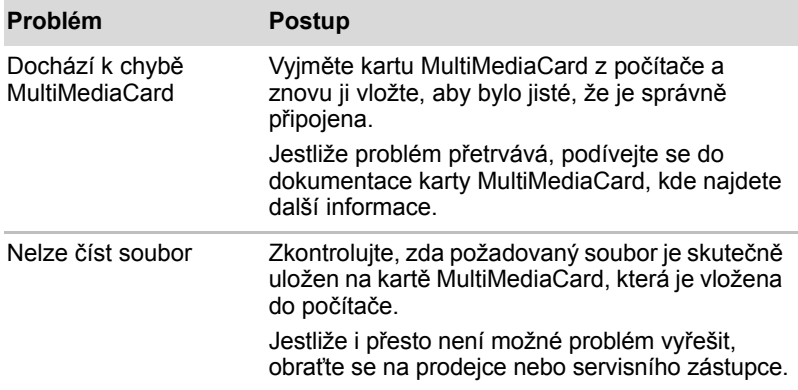

# **Polohovací zařízení**

Pokud používáte myš USB, podívejte se také na část *[USB za](#page-164-0)řízení* v této kapitole a do dokumentace k myši.

### *Touch Pad*

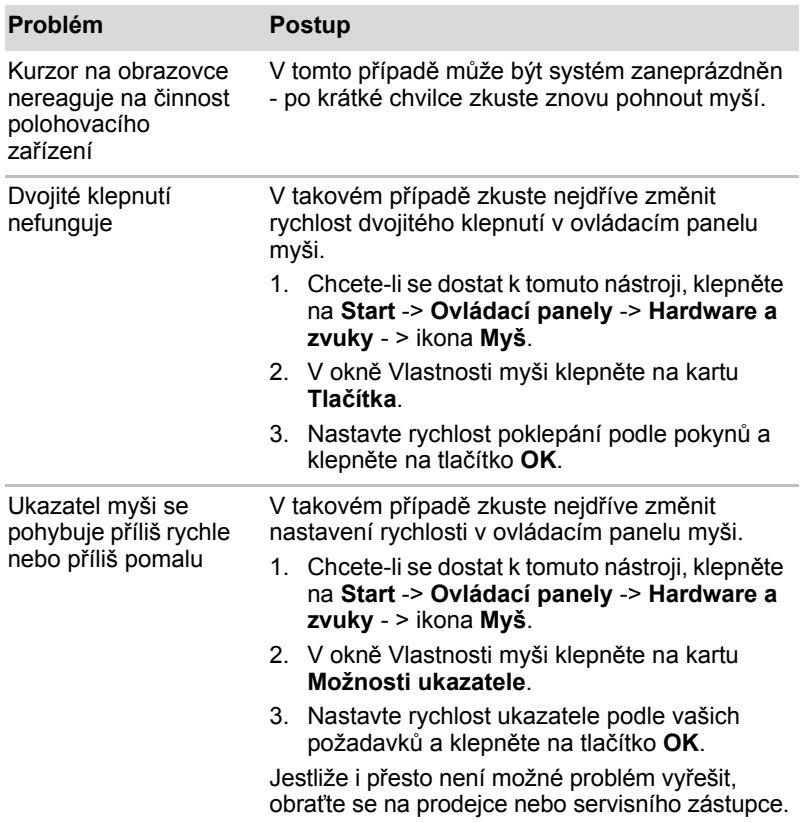

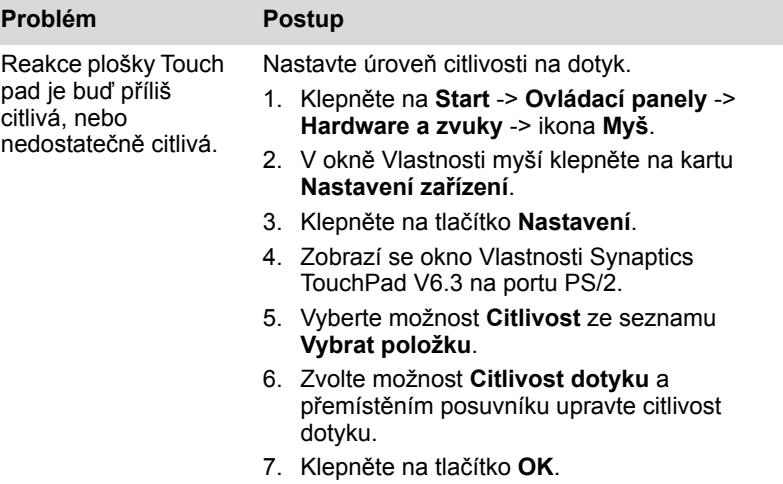

### *Myš USB*

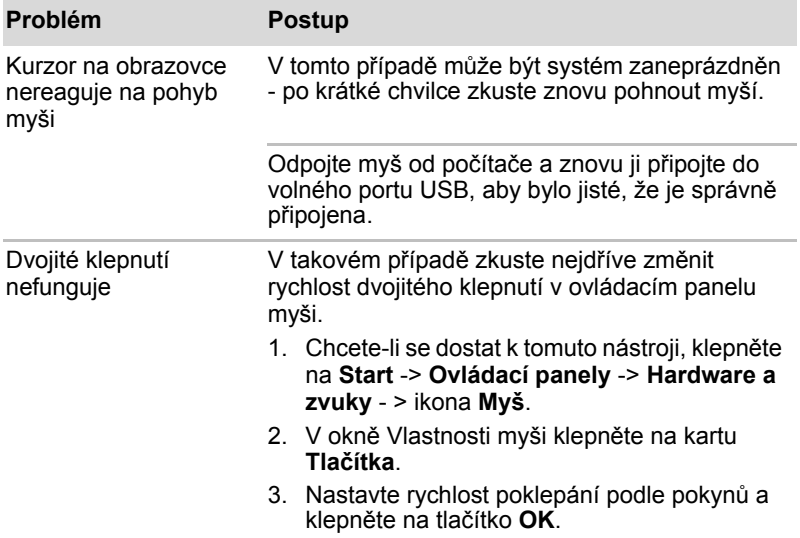

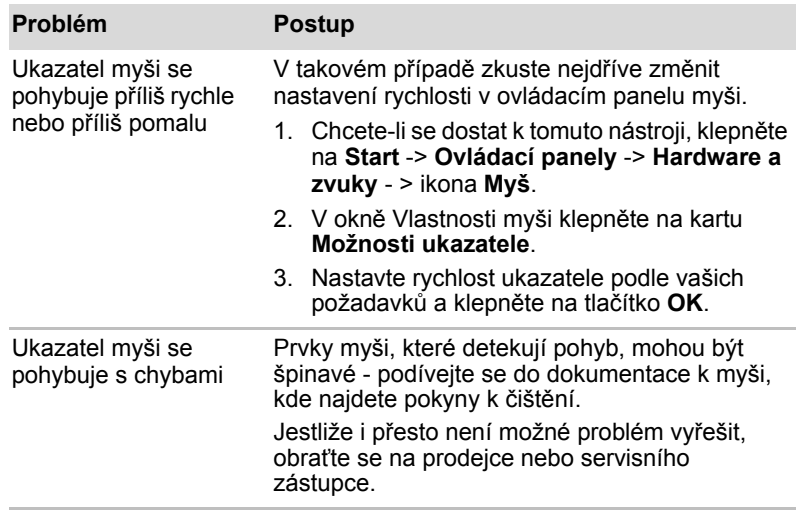

# <span id="page-164-0"></span>**USB zařízení**

Kromě informací uvedených v této části se podívejte také do dokumentace, která byla dodána se zařízením USB.

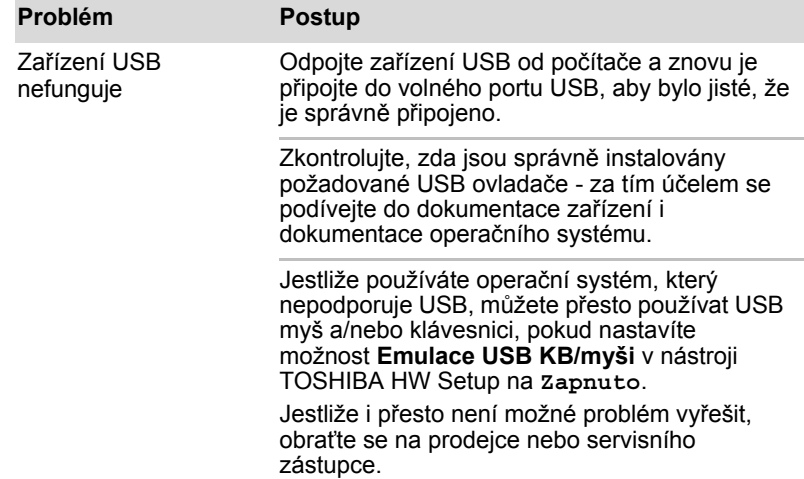

# **Funkce USB Spánek a dobíjení**

Více informací a možností nastavení uvádí část USB Spánek a dobíjení v kapitole 7, *[HW Setup](#page-124-0)*.

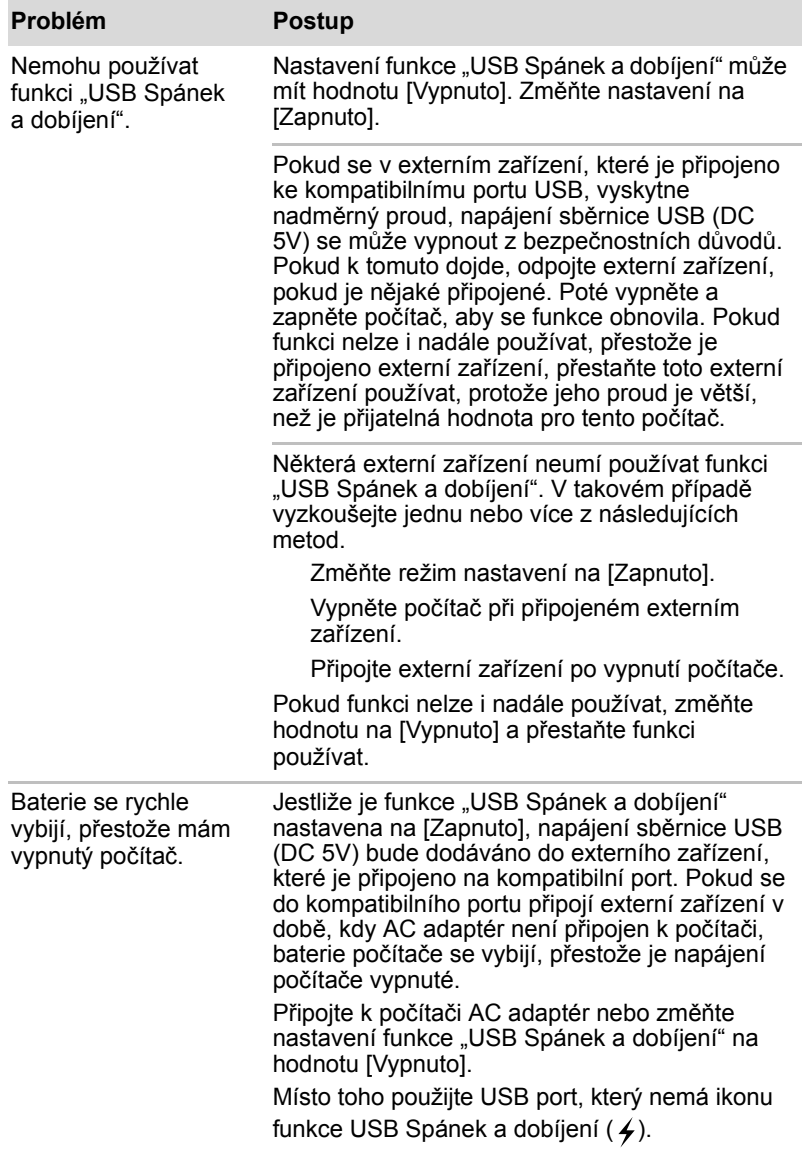

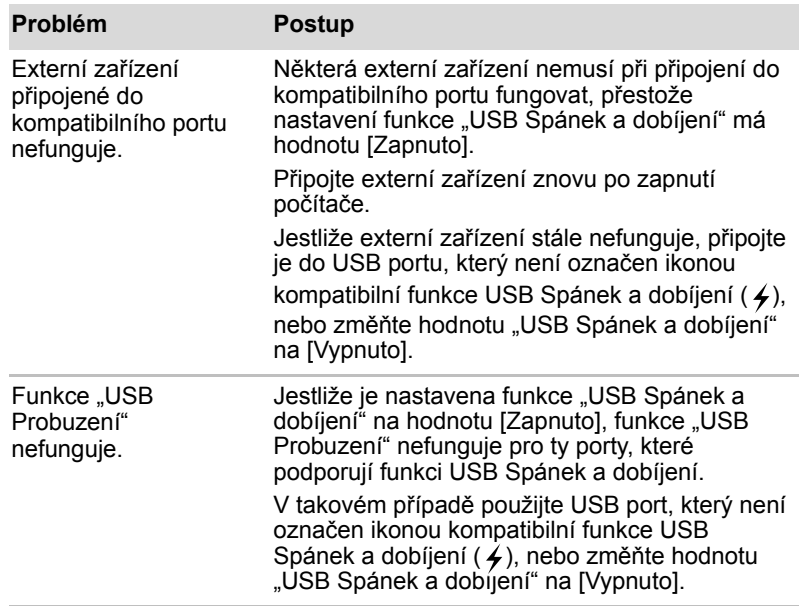

### <span id="page-166-0"></span>**Zařízení eSATA**

Kromě informací uvedených v této části se podívejte také do dokumentace, která byla dodána s vaším zařízením *Zař[ízení eSATA](#page-166-0)*.

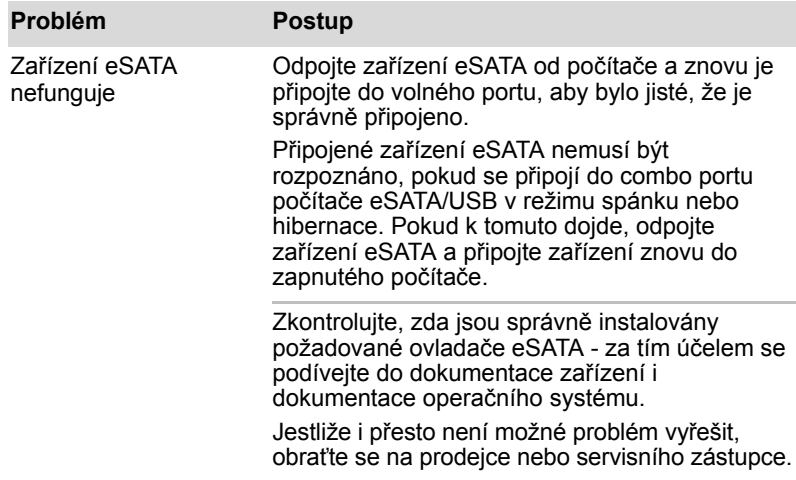

# **Přídavný paměťový modul**

Viz také kapitolu 8, *Doplň[ková za](#page-130-0)řízení*, kde jsou uvedeny další informace o instalaci a vyjímání paměťových modulů.

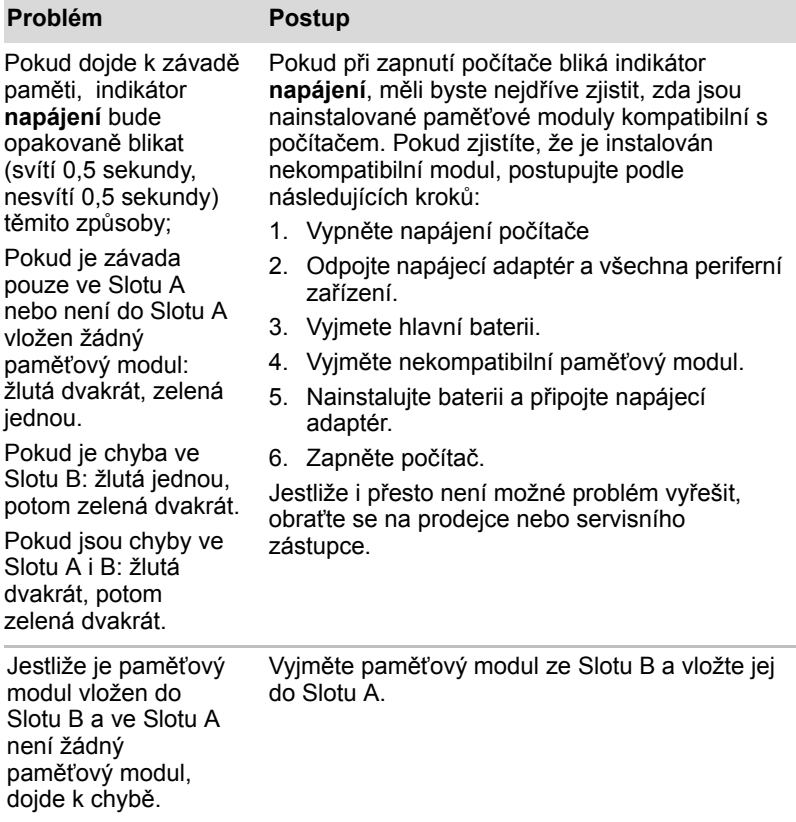

# **Zvukový systém**

Kromě informací uvedených v této části se podívejte také do dokumentace, která byla dodána se zvukovým zařízením.

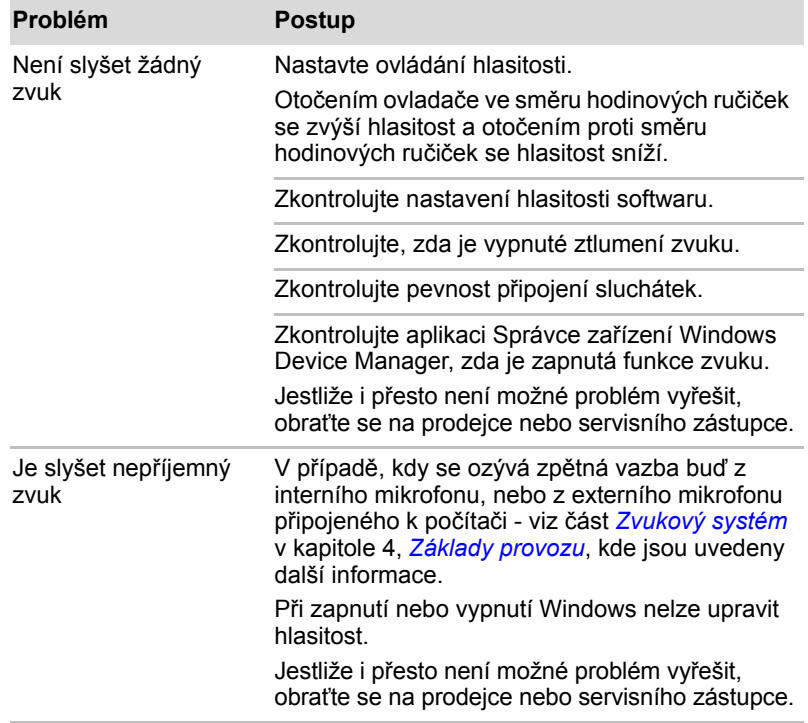

# **Ovládání hlasitosti**

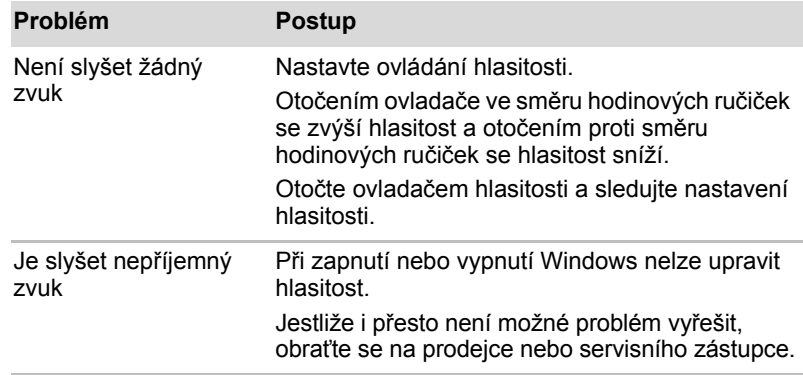

# **Externí monitor**

Viz též kapitolu 8, *Doplň[ková za](#page-130-0)řízení*, a dokumentaci k monitoru, kde jsou uvedeny další informace.

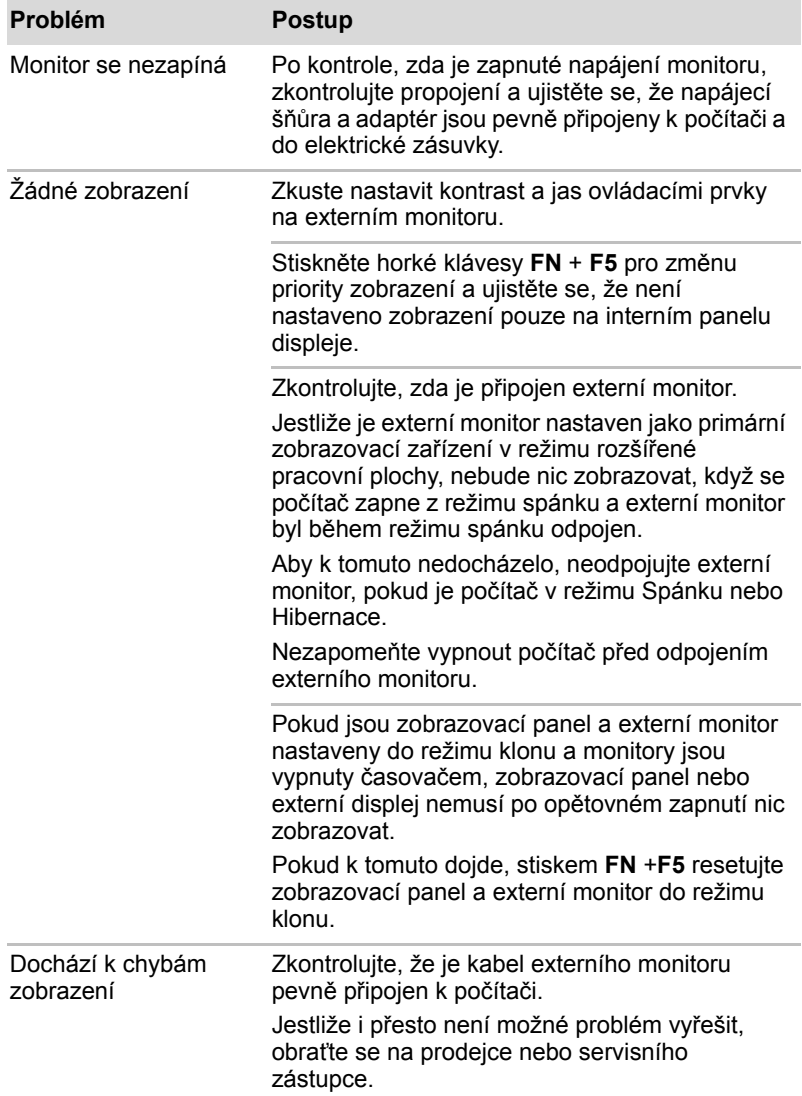

# **Režimm**

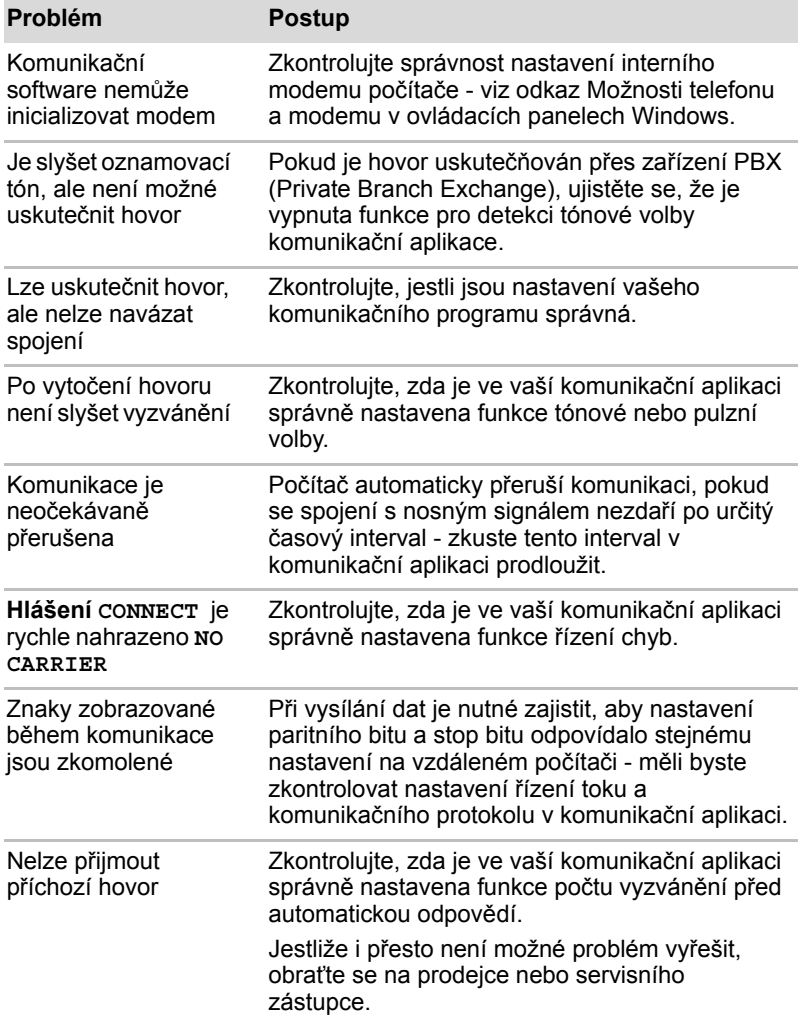

# **LAN**

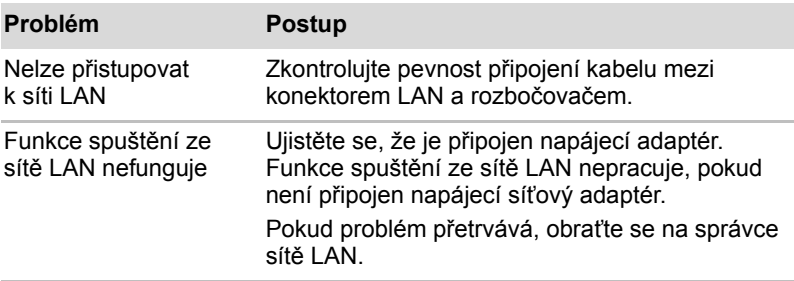

#### **Bezdrátová síť Wireless LAN**

Pokud následující postupy neobnoví přístup k síti LAN, kontaktujte vašeho správce sítě LAN. Více informací o bezdrátové komunikaci naleznete v Kapitole 4, *[Základy provozu](#page-68-0).*

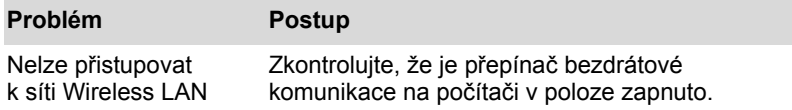

#### **Bluetooth**

Více informací o bezdrátové komunikaci Bluetooth uvádí kapitola 4, *[Základy provozu](#page-68-0)*.

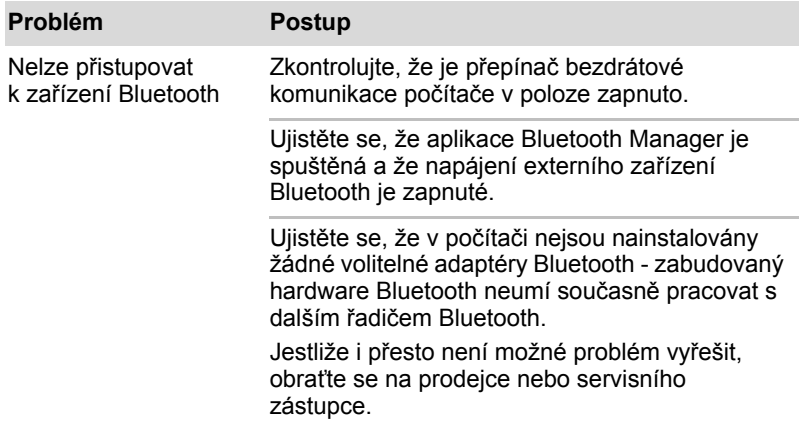

# **Funkce výstupu na monitor HDMI**

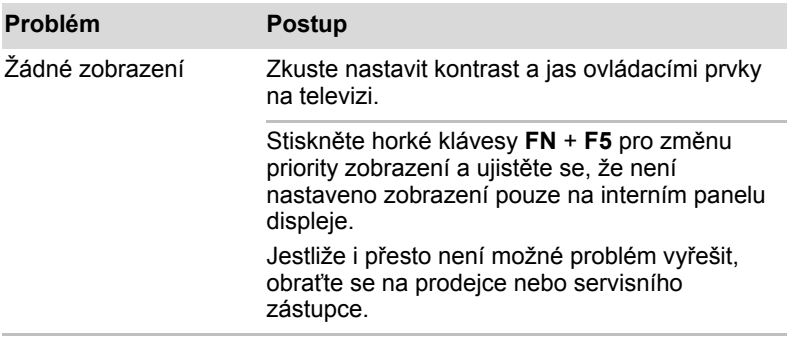

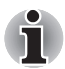

*Pokud vypnete počítač v režimu vypnutí v době, kdy je zobrazení přepnuto na TV, počítač vybere jako zobrazovací zařízení displej LCD počítače nebo externí monitor CRT.*

# **Zařízení i.LINK (IEEE1394)**

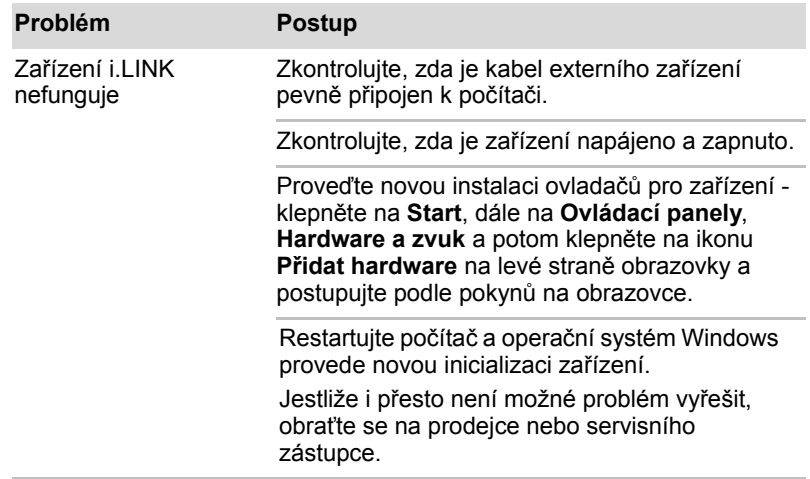

#### **Přehrávání videa**

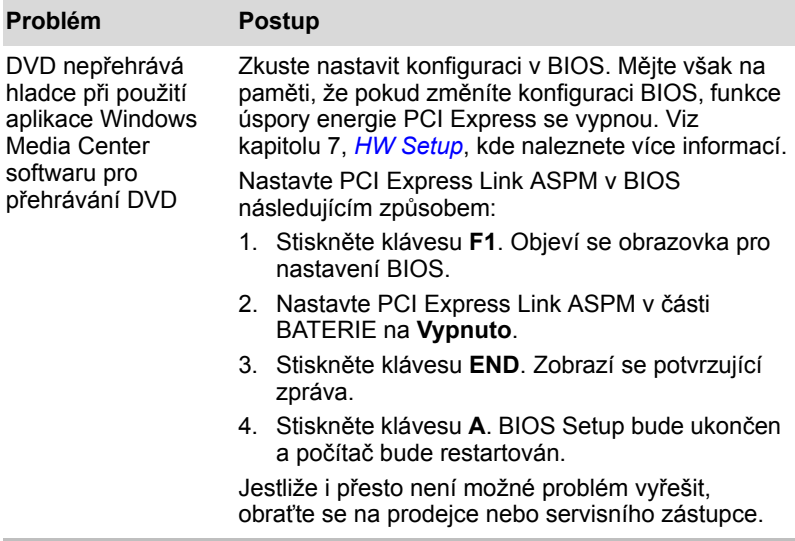

# **Podpora TOSHIBA**

Pokud potřebuje poradit ohledně užívání počítače nebo máte při využívání počítače jakékoliv problémy, kontaktuje společnost TOSHIBA, která vám poskytne další technickou podporu.

#### **Dříve než zavoláte**

Některé problémy mohou být způsobeny softwarem nebo operačním systémem, je proto důležité nejdříve se pokusit využít všech dostupných možností pomoci. Předtím, než se rozhodnete kontaktovat společnost TOSHIBA, zkuste provést následující opatření:

Pročtěte si kapitoly o odstraňování závad v dokumentaci k softwaru a/nebo k periferním zařízením.

Pokud se vyskytuje problém při spouštění softwarových aplikací, pročtěte si dokumentaci k softwaru, zejména pak navrhované způsoby odstraňování závad, a zvažte zavolání do oddělení technické podpory dané softwarové společnosti.

Obraťte se na prodejce, od kterého jste si koupili počítač a/nebo software - představují nejlepší zdroj informací a podpory.

#### **Kam psát**

Pokud i nadále nemůžete problém vyřešit a předpokládáte, že jeho příčina souvisí s hardwarem, napište zástupci společnosti TOSHIBA uvedenému na letáku se záručními informacemi nebo se podívejte na internetový server www.toshiba-europe.com.

# **Kapitola 10**

# **Poznámky**

Tato kapitola uvádí informace ohledně odmítnutí odpovědnosti platné pro počítače TOSHIBA.

# **CPU**

Upozornění ohledně výkonu procesoru ("CPU").

Výkonnost procesoru ve vašem počítači se může odlišovat od specifikací za následujících podmínek:

použití některých periferních zařízení

napájení z baterie místo napájení ze sítě

použití některých multimédií, počítačem generované grafiky nebo aplikací videa.

použití standardních telefonních linek nebo síťových spojení s nízkou rychlostí

použití složitého modelovacího software, jako jsou špičkové návrhářské aplikace

současné použití více aplikací nebo funkcí

použití počítače v místech s nízkým tlakem (velká nadmořská výška > 1 000 metrů nebo > 3 200 stop nad mořem)

Použití počítače při teplotách mimo teplotní rozsah od 5°C do 35°C (41°F až 95°F) nebo >25°C (77°F) ve velkých nadmořských výškách (všechny teplotní údaje jsou přibližné a mohou se lišit podle konkrétního modelu počítače – podrobnosti naleznete v dokumentaci počítače nebo na webových stránkách Toshiba na adrese www.pcsupport.toshiba.com).

Výkon procesoru se může rovněž odlišovat od specifikací v závislosti na konfiguraci počítače.

Za některých okolností se může váš počítač automaticky vypnout. Jde o normální ochrannou funkci navrženou ke snížení rizika ztráty dat nebo poškození zařízení, pokud není používáno za doporučených podmínek. Chcete-li se vyhnout ztrátě dat, vždy si vytvářejte záložní kopie dat jejich pravidelným ukládáním na externí médium. Pro dosažení optimálního výkonu vždy počítač používejte jen za doporučených podmínek. Prostudujte si další omezení uvedená v dokumentaci počítače, v kapitole "Provozní prostředí".

Více informací získáte od středisek pro servis a podporu Toshiba.

#### **64-bitové výpočty**

64-bitové procesory mohou využívat výhod 32 a 64-bitových výpočtů.

64-bitové výpočty vyžadují, aby byly splněny následující požadavky na hardware a software:

64-bitový operační systém

64-bitový procesor, čipová sada a BIOS (Basic Input/Output System)

64-bitové ovladače zařízení

64-bitové aplikace

Některé ovladače zařízení a/nebo aplikace nemusí být kompatibilní se 64-bitovým procesorem a nemusí správně fungovat. Na vašem počítači je nainstalována 32-bitová verze operačního systému, pokud není výslovně uvedeno, že operační systém je 64-bitový.

# **Paměť (hlavní systém)**

Část hlavní systémové paměti může být grafickým systém využívána pro grafický výkon a může se tak snižovat velikost hlavní systémové paměti, která je k dispozici pro ostatní výpočetní činnosti. Velikost hlavní systémové paměti vyhrazené pro podporu grafiky závisí na grafickém systému, používaných aplikacích, velikosti systémové paměti a dalších faktorech. Počítače konfigurované s 32-bitovým operačním systémem mohou adresovat nejvýše 3 GB systémové paměti. Pouze počítače v konfiguraci s 64-bitovým operačním systémem mohou adresovat 4 GB nebo více systémové paměti.

# **Životnost baterie**

Životnost baterií se může výrazně lišit v závislosti na modelu, konfiguraci, aplikacích, nastavení řízení spotřeby a využívaných funkcích výrobku, jakož i na přirozených odchylkách výkonu daných návrhem jednotlivých součástí. Publikované hodnoty životnosti baterií jsou určeny pro vybrané modely a konfigurace, které Toshiba testuje v době publikace. Čas dobíjení závisí na použití. Baterie nelze dobíjet, pokud počítač pracuje na plný výkon.

Po určité době baterie ztrácejí svou schopnost pracovat na plný výkon s maximální kapacitou a je potřeba je vyměnit. To je normální pro všechny baterie. Chcete-li si koupit nové baterie, vyhledejte informace o příslušenství dodávané spolu s počítačem.

# **Kapacita pevného disku**

Jeden gigabajt (GB) označuje 10 $9 = 1000000000000$  bajtů s mocninou 10. Operační systém počítače nicméně uvádí kapacitu při užití mocnin 2, kde je definice 1 GB = 230 = 1 073 741 824 bajtů, může tedy zdánlivě vykazovat nižší kapacitu. Volná kapacita média může být rovněž menší, pokud produkt zahrnuje jeden nebo více předem instalovaných operačních systémů, jako je operační systém Microsoft a předem instalované aplikace nebo média. Skutečná formátovaná kapacita se může lišit.

# **LCD**

Při dlouhodobém používání a podle způsobu používání počítače se jas LCD displeje snižuje. To je přirozená charakteristika LCD technologie. Maximálního jasu lze dosáhnout pouze při práci v režimu napájení ze sítě. Při práci počítače na baterie obrazovka ztmavne a nebude možné zvýšit její jas.

# **Grafický procesor ("GPU")**

Výkon grafického procesoru ("GPU") se může lišit v závislosti na modelu, konfiguraci, aplikacích, nastavení řízení spotřeby a používaných funkcích. Výkon GPU je optimalizován pouze při práci v režimu napájení ze sítě a při práci na baterie může výrazně klesnout.

# **Bezdrátová síť Wireless LAN**

Přenosová rychlost na bezdrátové síti LAN a dosah bezdrátové sítě LAN se může lišit podle okolního elektromagnetického prostředí, překážek, konstrukce a konfigurace přístupových bodů a konstrukce klientské stanice a konfigurace software a hardware.

Skutečná přenosová rychlost bude vždy nižší než teoretická maximální rychlost. Nový adaptér pro bezdrátové sítě "AR9281" podporuje normu IEEE802.11b/g/draft-n, ale nepodporuje IEEE02.11a. Bezdrátový adaptér je založen na předběžné verzi 2.0 normy IEEE 802.11n a nemusí být kompatibilní nebo nemusí poskytovat podporu ve vztahu ke všem funkcím (např. bezpečnostním) konkrétního zařízení Wi-Fi.

# **USB Spánek a dobíjení**

Tato funkce "USB Spánek a dobíjení" nemusí fungovat s určitými externími zařízeními, přestože jsou kompatibilní se specifikací USB. V takových případech zapněte počítač, aby se zařízení dobíjelo.

# **Kapacita externí jednotky HDD**

Jeden gigabajt (GB) označuje 109 = 1 000 000 000 bajtů s mocninou 10. Operační systém počítače nicméně uvádí kapacitu při užití mocnin 2, kde je definice 1 GB=230=1 073 741 824 bajtů, může tedy zdánlivě vykazovat nižší kapacitu. Volná kapacita média může být rovněž menší, pokud počítač zahrnuje jeden nebo více předem nainstalovaných operačních systémů, předem nainstalovaných softwarových aplikací nebo obsah médií. Skutečná formátovaná kapacita se může lišit.

# **Neplatné ikony**

Některé skříně přenosných počítačů jsou navrženy tak, aby do nich mohly být instalovány veškeré doplňkové komponenty dané série produktů. Vámi zvolený model nemusí mít všechny funkce a specifikace odpovídající všem ikonám nebo spínačům na skříni přenosného počítače, pokud jste si nezvolili všechny tyto funkce.

# **Ochrana proti kopírování**

Příslušné normy ochrany proti kopírování zahrnuté do některých médií mohou zabránit nebo omezit záznam nebo přehrávání médií.

# **Obrázky**

Všechny obrázky jsou pouze ilustrativní.

# **Jas LCD displeje a únava očí**

Váš panel displeje má jas přibližující se jasu televize. Doporučujeme nastavit jas LCD displeje na pohodlnou úroveň, aby nebyly vaše oči vyčerpávány.

# **Dodatek A**

# **Specifikace**

Tento dodatek shrnuje technické specifikace počítače.

# **Požadavky na prostředí**

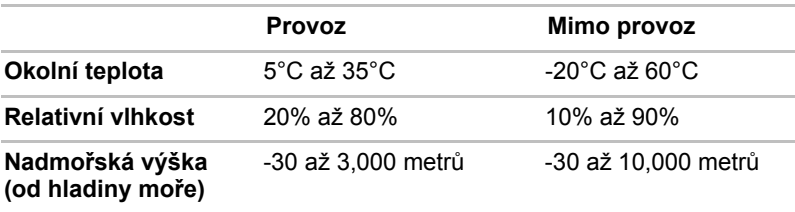

# **Požadavky na napájení**

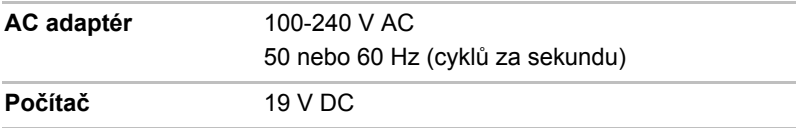

# **Interní modem**

Dostupnost této funkce závisí na zakoupeném modelu.

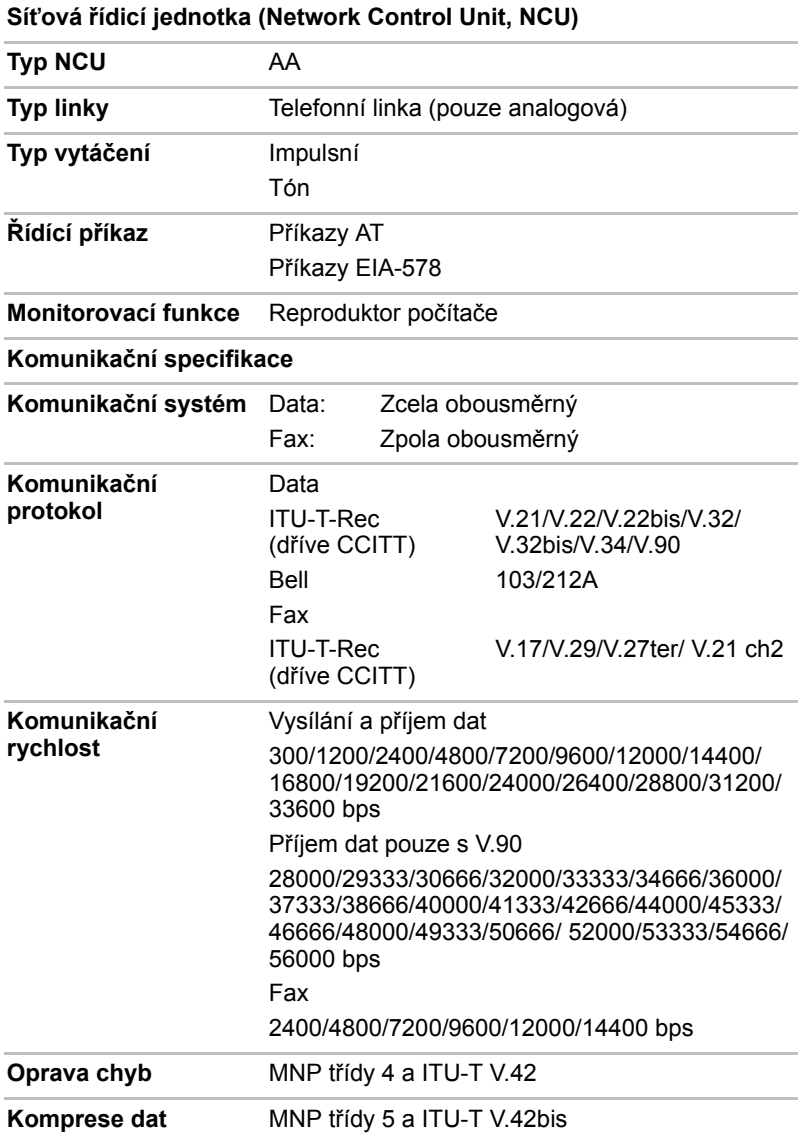
# **Dodatek B**

# **Řadič zobrazení**

Řadič zobrazení překládá softwarové příkazy na příkazy hardwarové, které zapínají a vypínají jednotlivé obrazové prvky.

Řadič odpovídá standardu VGA (Video Graphics Array) a podporuje Super VGA (SVGA) rozšířené grafické pole XGA (Extended Graphics Array) pro interní LCD a externí monitory.

Externí monitor s vysokým rozlišením připojený k počítači zobrazuje až 2048 horizontálních a 1536 vertikálních bodů při 16M barvách.

Řadič zobrazení rovněž řídí zobrazovací režim, který používá pravidel průmyslové normy pro nastavení rozlišení obrazovky a maximální počet barev, které lze na obrazovce zobrazit.

Software určený pro použití v určitém zobrazovacím režimu bude fungovat na jakémkoliv počítači, který daný režim podporuje.

Řadiče zobrazení podporují všechny SVGA a SVGA režimy, které patří k nejčastěji užívaným průmyslovým normám.

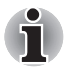

*Podle typu používaného externího monitoru nemusí být možné používat některé režimy zobrazení.*

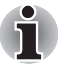

*Jestliže spouštíte některé aplikace (například 3D aplikace nebo přehrávání videa, atd.), mohou se na obrazovce vyskytovat ruchy, blikání nebo výpadky rámců. Pokud k tomu dojde, upravte rozlišení displeje směrem dolů, aby se dosáhlo správného zobrazení. Rovněž je možné vypnout funkci Windows Aero™ za účelem nápravy této situace.*

# **Dodatek C**

## **Bezdrátová síť Wireless LAN**

Tento dodatek by vám měl pomoci snadno nastavit a zprovoznit síť Wireless LAN s minimálním počtem parametrů.

### **Specifikace karty**

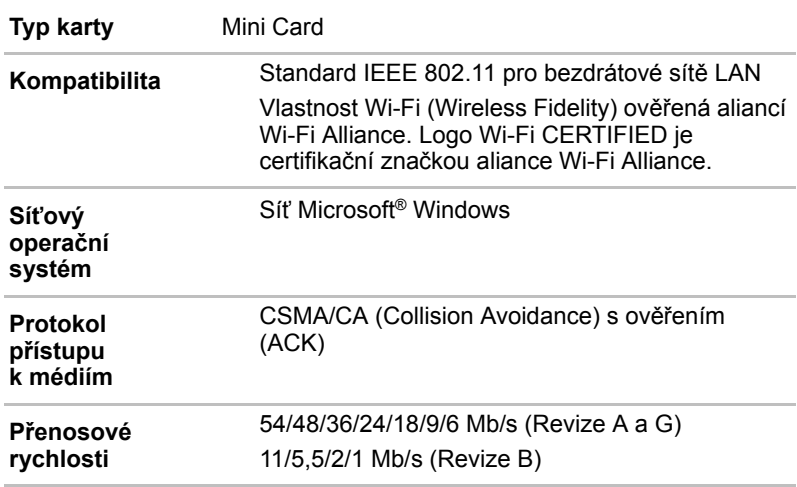

### **Rádiové charakteristiky**

Rádiové charakteristiky karet Wireless LAN se mohou měnit podle:

Země nebo oblasti, kde byl produkt zakoupen

Typu produktu

Bezdrátová komunikace je často předmětem místně platných opatření. Síťová zařízení Wireless LAN jsou sice navržena pro provoz v bezlicenčních pásmech 2,4 GHz a 5 GHz, místně platná opatření pro provoz rádiových zařízení mohou omezit používání zařízení pro bezdrátovou komunikaci.

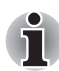

**Frekvenční pásmo R-F**

Pásmo 5 GHz (5150-5850 MHz) (Revize A, draft N) Pásmo 2.4 GHz (2400-2483.5 MHz) (Revize B, G, draft N)

Dosah signálu bezdrátové komunikace je závislý na přenosové rychlosti. Komunikace při nižších přenosových rychlostech mohou překonat větší vzdálenosti.

Dosah vašich bezdrátových zařízení může být snížen v případě, že jsou antény umístěny v blízkosti kovových ploch a pevných materiálů s vysokou hustotou.

Dosah je rovněž ovlivněn "překážkami" v cestě signálu, které mohou pohlcovat nebo odrážet rádiový signál.

### **Podporovaná dílčí frekvenční pásma**

Podle předpisů platných ve vaší zemi nebo oblasti, vaše karta Wireless LAN může podporovat jinou sadu kanálů v pásmech 5 GHz/2,4 GHz. Podrobnosti o předpisech platných ve vaší zemi nebo oblasti vám sdělí autorizovaný prodejce zařízení Wireless LAN nebo TOSHIBA.

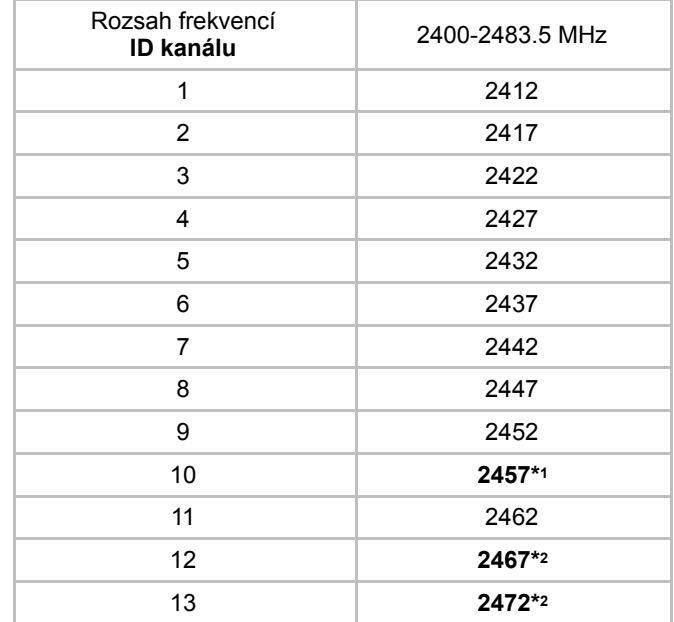

*Tabulka sad kanálů Wireless IEEE 802.11 (Revize B a G)*

Při instalaci karty Wireless LAN je konfigurace kanálu provedena následovně:

Pro klienty sítě Wireless LAN, kteří pracují v rámci infrastruktury Wireless LAN, karta Wireless LAN automaticky začne pracovat na kanálu určeném přístupovým bodem sítě Wireless LAN. Při přecházení mezi různými přístupovými body může stanice dynamicky přepnout na jiný kanál, pokud je to nutné.

V přístupovém bodu sítě Wireless LAN použije karta výchozí nastavení kanálu od výrobce (vytištěno tučně), pokud správce sítě LAN nezvolí jiný výchozí kanál při konfiguraci zařízení přístupového bodu Wireless LAN.

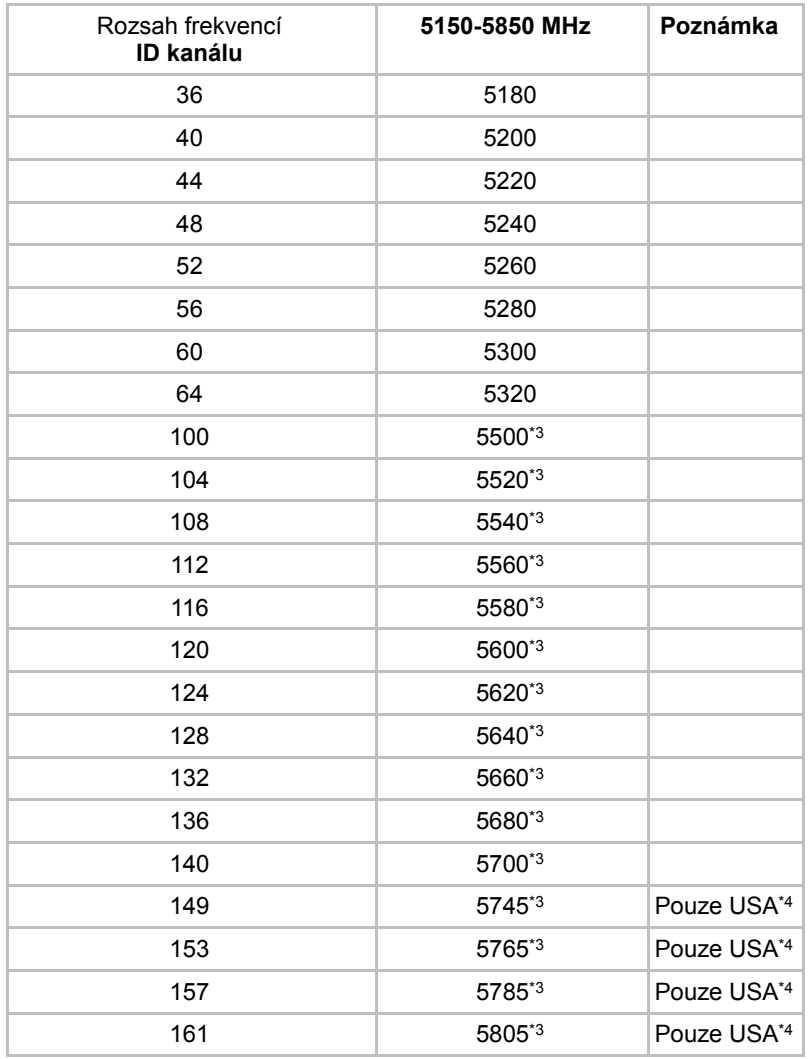

#### *Tabulka sad kanálů Wireless IEEE 802.11 (Revize A)*

\*1 Výchozí kanály nastavené u výrobce

\*2 Zkontrolujte, zda je možné tyto kanály používat ve vaší zemi nebo regionu.

\*3 Tyto kanály jsou dostupné pouze pro typ A/B/G combo.

\*4 Dostupné oblasti: pouze USA a KANADA.

# **Dodatek D**

## **Napájecí kabel a konektory**

Vstupní střídavá (AC) zástrčka napájecího kabelu musí být kompatibilní s různými mezinárodními zásuvkami střídavého proudu. Napájecí kabely musí splňovat místní normy a specifikace uvedené níže:

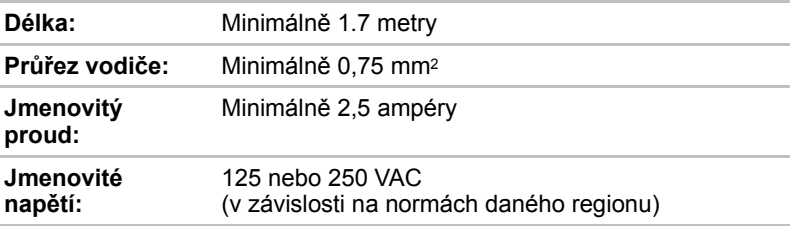

### **Certifikační agentury**

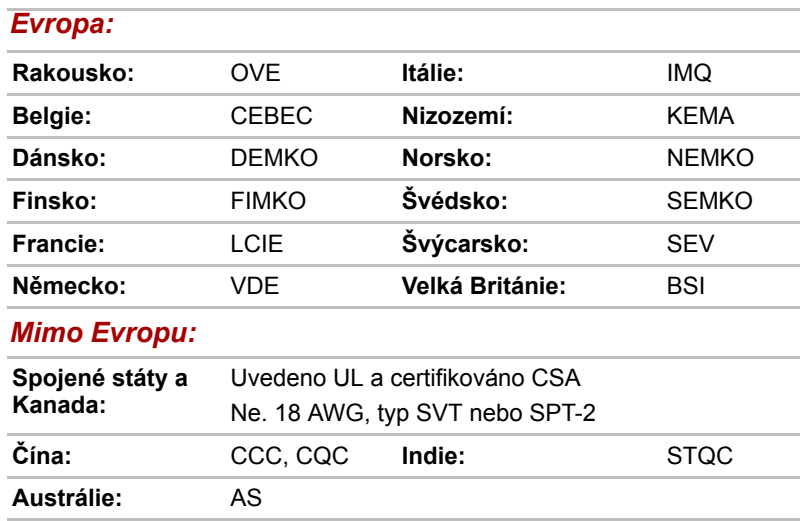

V Evropě musí být napájecí kabely se dvěma vodiči typu VDE, H05VVH2-F nebo H03VVH2-F a kabely se třemi vodiči musí být typu VDE, H05VV-F.

Pro Spojené státy a Kanadu musí být konfigurace dvoukolíkové zásuvky 2-15P (250V) nebo 1-15P (125V) a konfigurace tříkolíkové zásuvky musí být 6-15P (250V) nebo 5-15P (125V), jak je určeno příručkou U.S. National Electrical a částí II kanadského zákona o elektrické energii.

Následující ilustrace ukazují tvary zástrček pro USA, Austrálii, Kanadu, Spojené království, Evropu a Čínu.

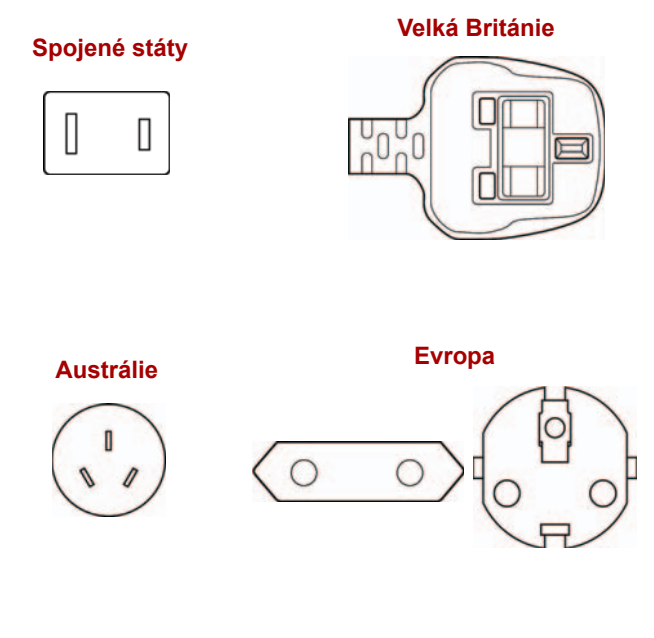

**Kanada <sup>Č</sup>ína**

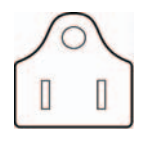

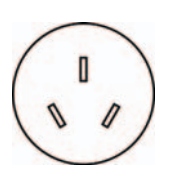

# **Dodatek E**

## **Pokud je vám počítač odcizen**

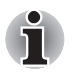

*Vždy dávejte na svůj počítač pozor a snažte se zabránit jeho krádeži. Jste majitelem hodnotného technického zař zení, které může být velmi atraktivní pro zloděje, nenechávejte jej proto nestřežené na veřejně přístupných místech. Pro posílení zabezpečení lze zakoupit bezpečnostní kabely pro použití s přenosným počítačem doma nebo v kanceláři.*

*Poznamenejte si typové označení vašeho počítače, číslo modelu a sériové číslo a uchovejte je na bezpečném místě. Tyto informace naleznete na spodní straně přenosného počítače. Rovněž uschovejte doklad o koupi počítače.*

**Pokud je vám počítač odcizen**, pomůžeme Vám při pokusu o jeho nalezení. Před kontaktováním společnosti Toshiba si prosíme připravte následující informace, které jsou nutné pro jednoznačnou identifikaci vašeho počítače:

Ve které zemi byl Váš počítač odcizen?

O jaký typ stroje šlo?

Jaké bylo číslo modelu (číslo PA)?

Jaké bylo sériové číslo (8 číslic)?

Kdy byl ukraden, tj. datum?

Jaká je Vaše adresa, telefon a číslo faxu?

#### *Chcete-li písemně registrovat krádež, postupujte podle následujících kroků:*

Vyplňte formulář Registrace krádeže Toshiba (nebo jeho kopii) níže. Připojte kopii nákupního dokladu, kde je uvedeno, kde byl Váš počítač zakoupen.

Odešlete faxem nebo poštou doklad a registrační formulář na adresu uvedenou níže.

#### *Chcete-li registrovat krádež online, postupujte podle následujících kroků:*

Navštivte stránky *<www.toshiba-europe.com>* na Internetu. V částí věnované produktům zvolte **Computer Systems**.

Na stránce Computer Systems otevřete nabídku **Support & Downloads** a zvolte položku **Stolen Units Database**.

Vámi zadané položky jsou použity ke sledování počítačů na servisních stanovištích.

#### <span id="page-189-0"></span>*Registrace krádeže TOSHIBA*

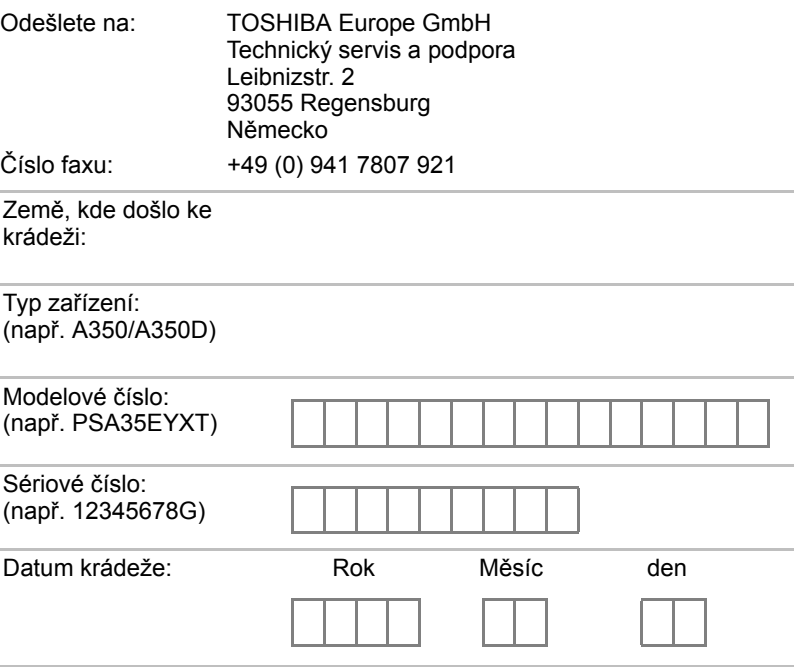

#### *Informace o majiteli*

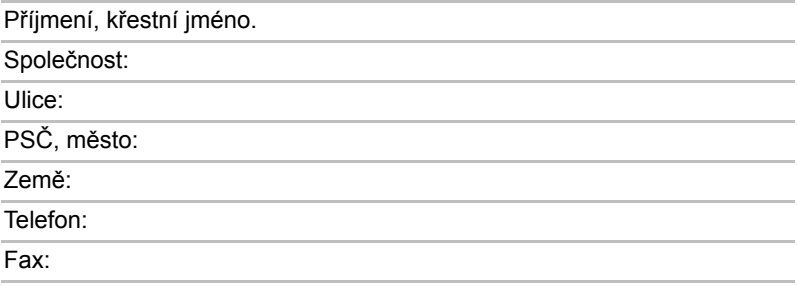

## **Glosář**

Termíny uvedené v tomto glosáři se vztahují k danému manuálu. Alternativní významy slouží jako odvolávky.

## **Zkratky**

*AACS:* systém pokročilého přístupu k obsahu *AC:* střídavý proud *ACPI:* standard pokročilé konfigurace a rozhraní napájení *ASCII:* Americká norma pro informační výměnu *BIOS:* základní systém pro vstup a výstup *bps:* počet bitů za sekundu. *CD:* kompaktní disk *CD-ROM:* paměť pouze pro čtení uložená na kompaktním disku *CD-RW:* Kompaktní disk-s možností přepisu *CMOS:* komplementární MOS *CPU:* základní procesorová jednotka *CRT:* katodová obrazovka *DC:* stejnosměrný proud *DDC:* datový kanál pro zobrazení *DDR:* dvojnásobná rychlost dat *DIMM:* dvojitý interní paměťový modul *DVD:* digitální univerzální disk *DVD-R:* digitální všestranný disk s možností záznamu *DVD-RAM:* digitální všestranný disk-paměť s náhodným přístupem (RAM) *DVD-R (Dual Layer):* digitální univerzální disk s možností záznamu, s dvojitou vrstvou *DVD-ROM:* digitální všestranný disk-paměť pouze pro čtení (ROM) *DVD-RW:* digitální všestranný disk s opakovaným zápisem *DVD+R (Dual Layer):* digitální univerzální disk s možností záznamu, s dvojitou vrstvou *FDD:* disketová jednotka

*FHD:* plné vysoké rozlišení (Full High Definition)

*FIR:* rychlé infračervené zařízení (fast infrared)

*GB:* gigabajt

*HDD:* jednotka pevného disku

*HD+:* Vysoké rozlišení plus (High Definition Plus)

*IDE:* integrovaná elektronika disků

*IEEE:* Institut pro elektrotechniku a elektroniku

*I/O:* vstup/výstup

*IrDA:* Asociace pro infračervený přenos dat

*IRQ:* požadavek na přerušení

*KB:* kilobajt

*LAN:* místní síť

*LCD:* displej z tekutých krystalů

*LED:* dioda vyzařující světlo

*MB:* megabajt

*MMC:* multimediální karta

*OCR:* optické rozpoznávání znaků (čtečka)

*PCB:* deska s plošnými spoji

*PCI:* propojení periferních komponent

*RAM:* paměť s přímým přístupem

*RGB:* červená, zelená a modrá

*ROM:* paměť pouze pro čtení

*RTC:* hodiny skutečného času

*S/P DIF:* formát digitálního rozhraní Sony/Philips

**SDRAM:** synchronizovaná paměť s přímým dynamickým přístupem

*SLI:* škálovatelné rozhraní propojení

*SO-DIMM:* dvojitý paměťový modul malých rozměrů

*TFT:* tranzistor v tenké vrstvě

*UART:* univerzální asynchronní přijímač/vysílač

*USB:* univerzální sériová sběrnice

*VESA:* Asociace pro standardy videoelektroniky

*VGA:* standard rozlišení obrazovky

*XGA:* rozšířené grafické pole

## **A**

**adaptér:** Zařízení poskytující kompatibilní propojení mezi dvěma jednotkami. Například interní adaptér monitoru počítače přijímá informace ze softwaru a převádí je na obrázky na obrazovce. Adaptér může mít mnoho podob, od mikroprocesoru po jednoduchý konektor: Inteligentní adaptér (který může provádět i zpracování) se může nazývat také ovladač.

- **alfanumerické znaky:** klávesnicové znaky včetně písmen, číslic a jiných symbolu jako jsou vykřičníky či matematické symboly.
- **analogový signál:** signál, jehož vlastnosti jako amplituda či frekvence se přímo úměrně (analogicky) mění dle přenášené hodnoty. Hlasová komunikace je příkladem analogových signálů.
- **aplikace:** skupina programů, které společně slouží určitému účelu, například vedení účetnictví, sestavování finančních plánů a tabulek, zpracování textu a hraní her.
- **ASCII:** Americká norma pro informační výměnu. ASCII je soubor 256 dvojkových kódů, které představují nejčastěji používaná písmena, číslice a symboly.
- **asynchronní:** bez pravidelného časování. V souvislosti s počítači se tímto termínem označuje přenos dat, který nevyžaduje stabilní tok bitů v pravidelných časových intervalech.

### **B**

- **b/s:** bitů za sekundu. Jednotka užívaná zejména pro rychlost přenosu modemu.
- **bajt:** reprezentace jednoho znaku. Osm bitů tvoří základní jednotku informace; také nejmenší adresovatelná jednotka systému.
- **BIOS:** základní systém pro vstup a výstup Mikroprogramové vybavení řídící tok dat v počítači. Viz též firmware.
- **bit:** odvozenina ze slovního spojení "binary digit" (dvojková číslice), které označuje základní jednotku informace. Je to buď nula, nebo jedna. Osm bitů je jeden bajt. Viz též bajt.
- **Bluetooth:** rádiová technologie s krátkým dosahem určená k usnadnění bezdrátové komunikace mezi počítači, komunikačními zařízeními a Internetem.
- **boot:** zkratka pro samozaváděcí program (bootstrap). Program, který startuje nebo restartuje počítač. Program načítá pokyny z paměťového zařízení do počítačové paměti.

## **C**

- **CD-R:** zapisovatelný disk CD, na který lze jednou zapsat data a pak je opakovaně číst. Viz též CD-ROM.
- **CD-ROM:** vysokokapacitní disk CD, ze kterého lze číst, ale na který nelze zapisovat. Jednotka CD–ROM používá ke čtení dat z disku laserový paprsek místo magnetických hlav.
- **CD-RW:** přepisovatelný kompaktní disk, na který lze zapisovat vícekrát. Viz též CD-ROM.
- **CD:** Jednotlivý kompaktní disk. Viz též CD-ROM.
- **CMOS:** komplementární MOS (polovodič na bázi oxidů kovů). Elektronický obvod připojený svarem k silikonové destičce, který vyžaduje minimum elektrické energie. Integrované obvody vyrobené dle technologie CMOS mohou být dobře zabaleny a jsou vysoce spolehlivé.
- **COM1, COM2, COM3 a COM4:** označení sériových a komunikačních portů.
- **CPU:** základní procesorová jednotka (Central Processing Unit). Část počítače, která překládá příkazy do strojového jazyka a provádí je.
- **CRT:** katodová obrazovka. Vakuová trubice, ve které paprsky vysílané na fluorescentní obrazovce vytvářejí svítící body. Příkladem muže být televizní přijímač.

# **Č**

**čip:** malá polovodičová součástka vybavená počítačovou logikou a soustavou obvodů pro zpracování, ukládání, vstupní/výstupní funkce a ovládání ostatních čipů.

## **D**

- **data:** informace, které jsou přesné, měřitelné nebo statistické a jež muže počítač zpracovat, uchovat či vyhledat.
- **datové bity:** parametr datové komunikace řídící počet bitů (dvojkových čísel), které vytvářejí bajty. Je-li počet datových bitů roven 7, počítač muže vytvořit 128 jedinečných znaků. Je-li počet datových bitů roven 8, počítač muže vytvořit 256 jedinečných znaků.
- **DC:** stejnosměrný proud. Elektrický proud proudící jedním směrem. Tento typ elektrické energie je obvykle dodáván bateriemi.
- **deska:** obvodová deska. Interní deska obsahující elektronické komponenty, takzvané čipy, které vykonávají určité funkce nebo zvyšují výkon systému.
- **dialogové okno:** okno, ve kterém uživatelé zadávají vlastní hodnoty pro nastavení systému nebo jiné informace.
- **Digital Audio:** standard pro kompresi zvukových dat, který umožňuje velmi kvalitní přenos a přehrávání zvukových souborů v reálném čase.
- **disketa:** vyjímatelný disk, který uchovává magneticky kódovaná data.
- **disketová jednotka:** elektromechanické zařízení, které načítá a zapisuje data na pružné disky.
- **disková jednotka:** zařízení, které volně prochází informace uložené na disku a vytváří jejich kopie v počítačové paměti. Rovněž zapisuje data z paměti na disk. Jednotka v podstatě rotuje diskem vysokou rychlostí prostřednictvím čtecí a psací hlavice.
- **disková paměť:** ukládání dat na magnetický disk. Data jsou nahrávána na souosé vedení podobně jako fonografická nahrávka.
- **displej TFT:** displej z tekutých krystalů (LCD) vyrobený z pole buněk tekutých krystalů. Pro řízení každé buňky se používá technologie aktivní matrice s vrstvou tenkých tranzistorů (TFT).
- **Displej z tekutých krystalů (LCD):** tekuté krystaly hermeticky uzavřené mezi dvě skleněné tabulky, které jsou pokryty průhledným vodivým materiálem. Povlak zobrazovací strany je leptaný, aby tvořil segmenty písmen s přívody na hranu skla. Elektrické napětí mezi skelnými tabulkami způsobí změnu jasu krystalu.
- **displej:** obrazovka, LCD displej nebo jiné zobrazovací zařízení sloužící k vizuální prezentaci výstupu počítače.
- **dokumentace:** soubor příruček a jiných pokynů, napsaných pro uživatele počítače nebo aplikace. Dokumentace počítačového systému obsahuje zejména procedurální a pomocné informace a systémové funkce.
- **DVB-T (Digitální pozemní obrazové vysílání):** známé též jako pozemní digitální TV. Norma pro vysílání digitální TV.
- **DVD-R (+R, -R):** digitální univerzální disk, na který lze zapsat data jen jednou, ale číst je lze vícekrát. Jednotka DVD–R používá ke čtení dat z disku laserový paprsek.
- **DVD-R (Dual Layer):** disk se dvěma vrstvami na jedné straně s úložnou kapacitou DVD-R až 1,8 krát větší než dříve. Jednotka DVD–RW používá ke čtení dat z disku laserový paprsek.
- **DVD-RAM:** vysokokapacitní disk, na který lze uložit velký objem dat a který poskytuje vysoký výkon. Jednotka DVD–RAM používá ke čtení dat z disku laserový paprsek.
- **DVD-ROM:** vysokokapacitní disk poskytující vysoký výkon. Je vhodný pro přehrávání videa a dalších souborů s vysokou hustotou záznamu. Jednotka DVD–ROM používá ke čtení dat z disku laserový paprsek.
- **DVD-RW (+RW, -RW):** digitální univerzální disk, na který lze zapisovat vícekrát.
- **DVD:** jednotlivý digitální všestranný (nebo video) disk. Viz také DVD-ROM.
- **DVD+R (Dual Layer):** disk se dvěma vrstvami na jedné straně s úložnou kapacitou DVD-R až 1,8 krát větší než dříve. Jednotka DVD–RW používá ke čtení dat z disku laserový paprsek.
- **dvojkový kód:** dvoučíslicový systém nul a jedniček (vypnuto či zapnuto) používaný většinou digitálních počítačů. Číslice zcela vpravo ve dvojkovém kódu má hodnotu 1, následující má hodnotu 2, a dále 4, 8, 16, atd. Například binární číslo 101 znamená číslo 5. Viz též ASCII.

### **E**

**energeticky závislá paměť:** paměť s libovolným přístupem (RAM), která uchovává informace po dobu, kdy je počítač napájen.

### **F**

**firmware:** soubor příkazů zabudovaných do hardwaru, který řídí činnost mikroprocesoru.

**Fn-esse:** nástroj TOSHIBA pro přiřazování funkcí horkým klávesám.

- **formátování:** proces přípravy prázdného disku k prvnímu použití. Formátování stanovuje strukturu disku, jakou operační systém očekává před zapisováním souboru či programu na disk.
- **funkční klávesy:** klávesy označené **F1** až **F9**, po jejichž stisknutí počítač vykonává konkrétní funkce.

## **G**

**gigabajt (GB):** jednotka kapacity pro ukládání dat. Rovná se 1 024 megabajtům. Viz též megabajt.

**grafika:** obrázky a jiná vyobrazení, např. tabulky či grafy, která slouží k prezentaci informací.

## **H**

- **hardware:** elektronické a mechanické komponenty počítačového systému - obvykle: počítač sám, externí diskové jednotky atd. Viz také software a firmware.
- **hertz:** jednotka vlnové frekvence rovna jednomu cyklu za vteřinu.
- **heslo:** jednoznačný řetězec znaků užívaný k identifikaci uživatele. Počítač nabízí různé úrovně ochrany heslem, např. uživatel a správce.
- **hlavní deska:** viz základní deska.
- **horká klávesa (klávesová zkratka):** vlastnost počítače, kdy stisknutím určité klávesy v kombinaci s klávesou s rozšířenou funkcí, **Fn**, lze nastavit systémové parametry, např. hlasitost reproduktoru.
- **hostitelský počítač:** počítač, který řídí a přenáší informace na zařízení a jiné počítače.
- **HW Setup:** nástroj TOSHIBA, který umožňuje nastavovat parametry různých hardwarových komponent.

## **I**

- **i.LINK (IEEE1394):** tento port umožňuje vysokorychlostní přenos dat přímo z externích zařízení, jako jsou například digitální video kamery.
- **I/O:** vstup/výstup. Označuje příjem dat do počítače a přenos dat z počítače.
- **ikona:** malý grafický obraz zobrazovaný na obrazce nebo indikátorovém panelu. Ikona ve Windows je objekt, s kterým může uživatel manipulovat.
- **IrDA 1.1:** průmyslová norma, která umožňuje bezdrátový sériový přenos dat infračerveným signálem rychlostí až 4 Mb/s.
- **jednotka pevného disku (HDD):** elektromechanické zařízení, které načítá a zapisuje data na pevný disk. Viz též pevný disk.

## **K**

- **K:** Předpona původem z řečtiny, označuje řád tisíců. Často se používá jako ekvivalent pro 1 024 nebo 2 umocněno na 10. Viz též bajt a kilobajt.
- **kapacita:** objem dat, které lze uložit na magnetické paměťové zařízení, např. na disketu či pevný disk. Je obvykle uváděna v kilobajtech (KB), přičemž jeden KB = 1024 bajtů, v megabajtech (MB), přičemž jeden MB = 1024 KB, a v gigabajtech (GB), kde jeden GB = 1024 MB.
- **kilobajt (kB):** jednotka množství dat rovná 1024 bajtům. Viz též bajt a megabajt.
- **klávesnice:** vstupní zařízení s přepínači, jež se aktivují manuálním stisknutím označených kláves. Každé stisknutí klávesy aktivuje přepínač, který přenáší daný kód počítači. Každý přenosový kód má svůj ASCII znak vyznačený na dané klávese.
- **klepnutí:** stisknutí a uvolnění hlavního tlačítka ukazovacího zařízení bez přesunutí ukazovacího zařízení. V operačním systému Windows® se jedná o levé tlačítko ukazovacího zařízení, pokud není uvedeno jinak. Viz také poklepání.
- **kompatibilita:** 1) schopnost jednoho počítače přijmout a zpracovávat data ve stejném režimu jako jiný počítač, a to bez úpravy dat nebo přenosových médií. 2) schopnost jednoho zařízení spojit se či komunikovat s jiným systémem či komponentou.
- **komponenty:** prvky či části (systému), které jako celek tvoří vlastní systém.
- **Kompozitní video (YUV):** standardní video signál používaný k přenosu obrázků, například z videorekordéru do TV.
- **konfigurace:** určité komponenty systému (terminál, tiskárna, diskové paměťové jednotky) a nastavení parametrů, které určují funkčnost systému. Ke konfiguraci systému se využívá program HW Setup.
- **koprocesor:** obvod zabudovaný v procesoru pro intenzivní matematické výpočty.
- **kurzor:** malý blikající obdélník nebo čára označující aktuální pozici na obrazovce.

## **L**

- **L1 cache:** Paměť cache na Úrovni 1. Paměť cache integrovaná v procesoru pro zvýšení rychlosti zpracování. Viz také paměť cache,  $\overline{2}$
- **L2 cache:** Paměť cache nainstalovaná na základní desku pro zvýšení rychlosti zpracování. Je pomalejší než paměť L1 a rychlejší než hlavní paměť. Viz také paměť cache, L1.
- **LAN:** Skupina počítačů nebo jiných zařízení rozmístěná v relativně malém prostoru a propojená komunikačními propojeními, které každému zařízení umožňují komunikaci s libovolným zařízením v síti.

### **M**

- **megabajt (MB):** jednotka ukládání dat rovná 1 024 kilobajtům. Viz též kilobajt.
- **megahertz:** jednotka vlnové frekvence rovná jednomu miliónu cyklů za vteřinu. Viz též hertz.
- **mikroprocesor:** hardwarová komponenta obsažená v jediném integrovaném obvodu, který vykonává příkazy. Označován také jako základní procesorová jednotka (CPU); jedna ze základních součástí počítače.
- **modem:** zkratka slov modulátor/demodulátor. Zařízení, které převádí (moduluje) digitální data pro přenos prostřednictvím telefonní linky a na straně příjmu pak modulovaná data konvertuje (demoduluje) do digitální podoby.
- **monitor:** zařízení využívající řádků a sloupců obrazových bodů (pixelů) k zobrazování alfanumerických znaků nebo grafických obrazů. Viz též CRT.
- **MP3:** standard pro kompresi zvukových dat. Umožňuje velmi kvalitní přenos a přehrávání zvukových souborů v reálném čase.

## **N**

- **nabídka:** softwarové rozhraní, které na obrazovce zobrazuje seznam možností. Označované také jako obrazovka.
- **Nesystémový disk:** Disk pro ukládání programů a dat, který nelze použít ke spuštění počítače. Porovnejte s položkou systémový disk.
- **nezávislá paměť:** paměť, obvykle permanentní (ROM), která je schopna neustále uchovávat informace. Vypnutí počítače neovlivní data uložená v energicky nezávislé paměti.

## **O**

- **ochrana proti zápisu:** způsob ochrany diskety před neúmyslným smazáním.
- **OCR:** optické rozpoznávání znaků (čtečka). Způsob či zařízení využívající laser nebo viditelné světlo k identifikaci znaků a vstupu k paměťovým zařízením.
- **odezva:** potvrzení o přenosu dat adresované odesílajícímu zařízení. Informaci si můžete zobrazit na obrazovce nebo jako výstup pro tisk, popřípadě obojí. Pokud počítač obdrží zpět data zaslána CRT (nebo jinému perifernímu zařízení) a pak znovu odešle data tiskárně, říkáme, že jde o zpětnou odezvu tiskárny vůči CRT.
- **odstranit:** vymazat data z disku nebo jiného paměťového zařízení. Synonymum slova smazat.
- **okno:** část obrazovky, která zobrazuje samostatnou aplikaci, dokument nebo dialogové okno. Často se používá pro okna v systému Microsoft Windows.
- **operační systém:** soubor programů, které řídí základní činnost počítače. Funkce operačního systému zahrnuje interpretační programy, vytváření datových souborů a řízení přenosu a příjmu (vstup/výstup) dat do paměťových a periferních zařízení a z nich.
- **ovladač zařízení:** Program (nazývaný ovladač) umožňující počítači komunikovat se zařízením.
- **ovladač:** softwarový program, obvykle část operačního systému, který řídí určité hardwarové zařízení (často periferní zařízení, například myš nebo tiskárnu).

### **P**

- **PAL:** PAL (Phase Alternating Line) je převládající norma pro video a vysílání v Evropě.
- **paměť cache:** Část velmi rychlé paměti, ve které jsou často používané informace zdvojeny pro rychlý přístup. Přístup k datům z paměti cache je rychlejší než přístup z hlavní paměti počítače. Viz také paměť cache L1, L2.
- **paměť flash:** Nezávislá paměť, ze které lze číst i do ní zapisovat. Informace zůstávají v paměti flash bez ohledu na to, zda je počítač vypnutý či zapnutý. Viz také položka paměť. Porovnejte paměť RAM a paměť ROM.
- **paměť RAM:** Závislá paměť, ze které lze číst i do ní zapisovat. Závislá zde znamená, že informace v paměti RAM budou ztraceny po vypnutí počítače. Tento typ paměti se používá pro hlavní paměť počítače. Viz také položka paměť. Porovnejte s pamětí ROM.
- **paměť:** Obvykle odkazuje na hlavní paměť počítače, v níž jsou spuštěny programy a data jsou dočasně ukládána a zpracovávána. Paměť může být závislá a ukládat data dočasně, například paměť RAM, nebo může být nezávislá a ukládat data trvale, například paměť ROM. Hlavní paměť počítače je RAM. Viz RAM, ROM.
- **Paměťová karta SD/SDHC:** digitální paměťové karty flash (Secure Digital) používané v různých digitálních zařízeních, jako jsou digitální fotoaparáty a elektronické diáře.
- **parita:** 1) Symetrický vztah mezi hodnotami dvou parametrů (celočíselných), které jsou oba ve stavu zapnuto nebo vypnuto, sudé nebo liché nebo 0 či 1.

2) V sériové komunikaci bit pro detekci chyby přidaný k sadě datových bitů, indikuje jejich sudý nebo lichý součet. Parita může mít nulovou, lichou či sudou hodnotu.

- **PCI:** propojení periferních komponent průmyslová norma pro 32-bitovou sběrnici.
- **periferie:** jakékoli zařízení, například tiskárna nebo joystick, které je připojeno k počítači a řízeno procesorem počítače.
- **Péritel:** Péritel je 21-pinový propojovací systém kabelu/portu, který umožňuje, aby obrázky a stereo zvuk o vysoké kvalitě (včetně zvukových formátů Dolby® Pro-Logic) byly posílány z jednoho audiovizuálního zařízení na jiné. Je znám také jako "konektor SCART" nebo "Euro konektor".
- **pevný disk:** Úložné zařízení sestávající z pevné desky či desek, na něž lze magneticky zakódovat data. Pevné disky pojmou mnohem více informací než diskety a používají se pro dlouhodobé ukládání programů a dat. Primární (nebo jediný) pevný disk v počítači je obvykle pevný, avšak některé počítače mají sekundární pevné disky, které lze vyjmout. Ve výchozím nastavení se pevný disk označuje jako jednotka C.
- **pixel (obrazový bod):** element obrazu. Nejmenší bod (pixel), který lze udělat na displeji či tiskárně. Označovaný také jako obrazový prvek.
- **plug and play:** funkce operačního systému Windows. Umožňuje automaticky rozpoznat připojení externích zařízení a provést potřebnou konfiguraci počítače.
- **počítačový program:** sled příkazu napsaných v počítačovém zpracování, který zajistí dosažení požadovaného výsledku.
- **počítačový systém:** kombinace hardwaru, softwaru a mikroprogramového vybavení a periferních komponentu za účelem zpracování informací.
- **poklepání:** stisknutí a uvolnění hlavního tlačítka ukazovacího zařízení rychle dvakrát po sobě bez přesunutí ukazovacího zařízení. V operačním systému Windows® se jedná o levé tlačítko ukazovacího zařízení, pokud není uvedeno jinak.
- **port:** elektrické připojení, jehož prostřednictvím počítač odesílá data zařízením a ostatním počítačům nebo z nich data přijímá.
- **povolit:** Zapnutí možnosti počítače. Viz také položka zakázat.
- **požadavek na přerušení:** signál, který zprostředkovává přístup komponentu k procesoru.
- **překryvná numerická klávesnice:** funkce umožňující používat určité klávesy k psaní numerických znaků či k ovládání pohybu kurzoru a stránek.
- **příkaz:** instrukce či pokyn, který specifikuje, jak vykonat určitý úkol.
- **příkazy:** pokyny zadávané přes klávesnici terminálu řídící činnost počítače nebo jeho periferních zařízení.
- **program:** soubor příkazů, které může počítač vykonat, aby dosáhl požadovaného cíle. Viz též aplikace.
- **programovatelné klávesy:** klávesová kombinace, která napodobuje klávesy na klávesnici firmy IBM, mění možnosti konfigurace, přerušuje chod programu a poskytuje přístup k překryvné klávesnici. **provést:** přeložit a provést příkaz.

## **R**

- **Read Only Memory (ROM):** Nezávislá paměť, ze které lze číst, ale nelze do ní zapisovat. Nezávislý zde znamená, že informace v paměti ROM zůstanou bez ohledu na to, zda je počítač zapnutý či nikoli. Tento typ paměti se používá k ukládání systému BIOS počítače obsahujícího nezbytné pokyny, které počítač čte při spouštění. *Viz* také BIOS, paměť. Porovnejte s pamětí RAM.
- **restartování:** nové spuštění počítače bez jeho vypnutí (označované také jako "teplý boot" nebo "měkký start" nebo "reboot"). *Viz též* boot.
- **režim:** způsob činnosti, například režim vypnutí, režim spánku nebo režim hibernace.
- **RGB:** červená, zelená a modrá Zařízení využívající tří vstupních signálů, které aktivují elektronovou trysku pro primární doplňkové barvy (červenou, zelenou a modrou), nebo port využívající takové zařízení. *Viz též CRT.*
- **RJ11:** modulární telefonní konektor.
- **RJ45:** modulární konektor sítě LAN.
- **rozhraní:** 1) hardwarové a softwarové komponenty systému používané k propojování jednotlivých systémů či zařízení. 2) propojení jednoho systému či zařízení s jiným systémem či zařízením za účelem výměny informací. 3) místo kontaktu mezi uživatelem, počítačem a programem, např. klávesnicí nebo menu.
- **rozlišení:** Měřítko ostrosti obrázků, které mohou být vytvořeny tiskárnou nebo zobrazeny na obrazovce. U tiskáren se rozlišení uvádí v bodech na palec (dpi). U obrazovky se uvádí jako počet dostupných pixelů ve vodorovném a svislém směru.
- **rychlý infračervený přenos:** průmyslová norma, která umožňuje bezdrátový sériový přenos dat infračerveným signálem při rychlosti až 4 Mbps.

## **Ř**

- **řadič:** vestavěný hardware a software, který řídí funkci určitého interního nebo periferního zařízení (např. řadič klávesnice).
- **řízení spotřeby:** nástroj TOSHIBA, který umožňuje nastavovat parametry funkcí pro úsporu energie.

## **S**

**S/P DIF:** Standard digitálního rozhraní pro zvuk.

**sběrnice:** rozhraní pro přenos signálu, dat a elektrické energie.

- **SCSI:** systémové rozhraní pro malé počítače (Small Computer System Interface) je standardní rozhraní pro připojování různých periferních zařízení.
- **SECAM L:** SECAM (Sequential Color Memory) je vysílací norma používaná ve Francii.
- **SIO:** sériový vstup/výstup. Elektronická metodologie užívaná pro sériový přenos dat.
- **síť:** Kolekce počítačů a přidružených zařízení, které jsou spojeny komunikačními prostředky. Síť umožňuje sdílení dat a periferních zařízení, například tiskáren, s ostatními uživateli a výměnu elektronických zpráv.
- **složka:** ikona v operačním systému Windows. Používá se k uložení dokumentů či jiných složek.
- **smazat:** viz odstranit.
- **software:** soubor programů, procesu a dokumentace souvisejících s počítačovým systémem. Označuje zvláště počítačové programy, které řídí činnosti počítačového systému. *Viz též* hardware.
- **soubor:** skupina souvisejících informací; soubor může obsahovat data či programy, popř. obojí.
- **spouštěcí disk:** Viz systémový disk.
- **spouštěcí disk:** Viz systémový disk.
- **stav online:** funkční stav periferního zařízení, když je připravené přijímat nebo přenášet data.
- **stínění vysokofrekvenčního rušení (RFI):** kovový kryt zakrývající obvodovou desku s plošnými spoji tiskárny nebo počítače, který má zabránit rušení rádiového a televizního signálu. Veškeré počítačové vybavení vytváří signály rádiové frekvence. FCC reguluje počet signálů, které počítačové zařízení může krytem propustí. Zařízení třídy A je vhodné pro kancelářské využití. Zařízení třídy B poskytuje důraznější klasifikaci pro domácí použití. Přenosné počítače společnosti TOSHIBA splňují podmínky počítačových zařízení třídy B.
- **stop bit:** jeden či více bitů následujících po přenášeném znaku či kódu skupiny v asynchronní sériové komunikaci.
- **střídavý proud (AC):** elektrický proud, který v pravidelných intervalech mění směr.
- **studený start:** spuštění vypnutého počítače (zapnutím napájení).
- **svíticí dioda (dioda LED):** polovodičová součástka, která po připojení elektrického proudu vyzařuje světlo.

**synchronní:** mající pravidelné intervaly mezi bity, znaky či událostmi.

**systémový disk:** Disketa obsahující soubory operačního systému nutné pro spuštění počítače. Jako systémový disk lze formátovat jakoukoli disketu. Systémový disk se také nazývá bootovací disk, boot disk nebo spouštěcí disk. Porovnejte s položkou nesystémový disk.

# **Š**

**šasi:** rám, ve kterém je počítač sestaven.

## **T**

- **teplý start:** restartování nebo resetování počítače bez vypnutí jeho napájení.
- **terminál:** klávesnice podobná psacímu stroji a obrazovka, které jsou připojené k počítači za účelem zajištění vstupu a výstupu dat.
- **Touch Pad:** polohovací zařízení integrované do opěrky dlaní počítače TOSHIBA.

## **U**

- **ukazovací zařízení:** Jakékoli zařízení, například TouchPad nebo myš, umožňující pohyb kurzoru na obrazovce.
- **USB:** univerzální sériová sběrnice. Toto sériové rozhraní dovoluje komunikovat s několika zařízeními zapojenými za sebou k jedinému portu počítače.

## **Ú**

**únik (ESC):** 1) kód (kód 27 dle ASCII) oznamující počítači, že budou následovat příkazy; používá se u periferních zařízení - tiskáren a modemu. 2) znamená zrušení probíhajícího příkazu.

**úniková karenční doba:** doba před a po odeslání únikového kódu modemu, který určí, zda jde o únik, který je součástí přenesených dat, nebo o únik, který je vyvolán příkazem modemu.

### **V**

- **VGA:** obrazové grafické pole (Video Graphics Array) je průmyslová norma pro videoadaptéry. Využívá ji většina softwaru.
- **vstup:** data či příkazy zadávané počítači, komunikačnímu zařízení či jinému perifernímu zařízení prostřednictvím klávesnice nebo externích či interních paměťových zařízení. Data odeslaná z jednoho počítače (neboli výstup) jsou vstupem počítače druhého.
- **vstupní a výstupní zařízení:** zařízení používaná ke komunikaci s počítačem a k přenosu dat do počítače a z počítače.
- **výchozí hodnota:** parametr, který si systém automaticky vybere, pokud uživatel nebo program nezadá žádný příkaz. Občas bývá označovaná také jako přednastavená hodnota.
- **vyrovnávací paměť:** část paměti počítače, do které se dočasně ukládají data. Vyrovnávací paměti často vyrovnávají rozdíly v intenzitě toku dat mezi dvěma zařízeními.
- **výstup:** výsledek činnosti počítače. Výstup obvykle indikuje data. 1) vytištěných, 2) zobrazených na terminálu, 3) odeslaných prostřednictvím sériového portu interního modemu, nebo 4) uložených na nějakém magnetickém médiu.
- **výzva:** sdělení počítače, že je připraven přijímat informace nebo provést akci nebo informace či provedení akce žádá.

### **W**

- **Wi-Fi**®**:** termín registrované obchodní známky společnosti Wi-Fi Alliance, který označuje slovní spojení Wireless Fidelity, a představuje jiné označení pro komunikační protokol povolující připojení k síti Ethernet pomocí součástí pro bezdrátovou komunikaci.
- **Wireless LAN:** místní síť LAN (Local Area Network) realizovaná bezdrátovou komunikací.

## **Z**

**zakázat:** Vypnutí možnosti počítače. Viz také položka povolit.

**základní deska:** termín používaný pro označení hlavní obvodové desky s plošnými spoji umístěné v základním zařízení. Obvykle obsahuje integrované obvody, které zprostředkovávají základní funkce procesoru a poskytují spojení s jinými deskami, které vykonávají zvláštní funkce.

- **záloha:** Kopie souboru, obvykle na vyměnitelném disku, uchovávaná pro případ ztráty či poškození původního souboru.
- **znak:** písmeno, číslice, interpunkční znaménko nebo symbol používaný počítačem. Rovněž synonymum termínu bajt.

## **Rejstřík**

### **A**

[AC adaptér, 1-6](#page-27-0)

#### **B**

Baterie [prodloužení životnosti, 6-8](#page-119-0) [režim úspory, 1-11](#page-32-0) [Sledování kapacity, 6-7](#page-118-0) baterie [hodiny reálného](#page-26-0) času, 1-5, [6-4](#page-115-0) [indikátor, 2-11,](#page-48-0) [6-2](#page-113-0) [nabíjení, 6-5](#page-116-0) výmě[na, 6-9](#page-120-0) [Bezdrátová komunikace, 4-29](#page-96-0) Bezdrátová síť [Wireless LAN, 1-8,](#page-29-0) [4-29](#page-96-1) Bezpečnostní zámek př[ipojení, 8-20](#page-149-0) [Bluetooth, 1-8,](#page-29-1) [4-30](#page-97-0) Ovladač [Bluetooth pro Windows od](#page-34-0)  firmy Toshiba, 1-13 [problémy, 9-22](#page-171-0)

### **C**

Chladicí prů[duchy, 2-3,](#page-40-0) [2-7](#page-44-0)

### **Č**

Čištění počítač[e, 4-35](#page-102-0)

### **D**

[Disky pro obnovení, 3-13](#page-66-0) [Displej, 2-8](#page-45-0) [jas \(dol](#page-107-0)ů), 5-4 [jas \(nahoru\), 5-4](#page-107-1) závě[s, 2-8](#page-45-1)

displej [automatické vypnutí, 1-10](#page-31-0) otevř[ení, 3-4](#page-57-0)

### **E**

[ExpressCard, 1-6,](#page-27-1) [8-2](#page-131-0) [odebrání, 8-2](#page-131-1) [problémy, 9-10](#page-159-0) [vkládání, 8-2](#page-131-2) [Externí monitor, 1-6,](#page-27-2) [2-3,](#page-40-1) [8-14](#page-143-0) externí monitor [problémy, 9-20](#page-169-0)

### **F**

[FN + 1 \(nástroj TOSHIBA Zooming](#page-108-0)  zmenšení), 5-5 [FN + 2 \(nástroj TOSHIBA Zooming](#page-108-1)  zvětšení), 5-5 [FN + ENTER, 5-3](#page-106-0) [FN + ESC \(ztlumení\), 5-3](#page-106-1) [FN + F1 \(zámek\), 5-3](#page-106-2) [FN + F10 \(Kurzorový režim\), 5-6](#page-109-0) [FN + F11 \(Numerický režim\), 5-6](#page-109-1) [FN + F12 \(ScrLock\), 5-3](#page-106-3) [FN + F2 \(plán napájení\), 5-3](#page-106-4) [FN + F3 \(Spánek\), 5-4](#page-107-2) [FN + F4 \(Hibernace\), 5-4](#page-107-3) [FN + F5 \(Výstup\), 5-4](#page-107-4) [FN + F6 \(Jas dol](#page-107-5)ů), 5-4 [FN + F7 \(Jas nahoru\), 5-4](#page-107-6) [FN + F8 \(Bezdrátové\), 5-4](#page-107-7) [FN + F9 \(Touch Pad\), 5-4](#page-107-8) [FN + mezerník \(Zoom\), 5-5](#page-108-2) Funkč[ní klávesy, 5-2](#page-105-0)

### **H**

[HDMI, 8-15](#page-144-0) Heslo počítač [zapnut, 1-11](#page-32-1) heslo [problémy, 9-7](#page-156-0) [uživatel, 6-11](#page-122-0) [Hlavní baterie, 1-5,](#page-26-1) [2-7](#page-44-1) př[ídavná, 8-10](#page-139-0) [Horké klávesy, 1-10](#page-31-1) [Bezdrátové, 5-4](#page-107-9) [Hibernace, 5-4](#page-107-10) [Jas \(dol](#page-107-11)ů), 5-4 [Jas \(nahoru\), 5-4](#page-107-12) [Nástroj TOSHIBA Zooming \(snížení\),](#page-108-3)  5-5 [Nástroj TOSHIBA Zooming \(zv](#page-108-4)ětšení), 5-5 [Plán napájení, 5-3](#page-106-5) [Spánek, 5-4](#page-107-13) [Touch Pad, 5-4](#page-107-14) [Výstup, 5-4](#page-107-15) [Zámek, 5-3](#page-106-6) [Zoom, 5-5](#page-108-5) [Ztlumení, 5-3](#page-106-7) HW Setup [Obecné, 7-2](#page-125-0) př[ístup, 7-1](#page-124-0)

### **I**

[i.LINK, 1-6,](#page-27-3) [2-4,](#page-41-0) [8-18](#page-147-0) [problémy, 9-23](#page-172-0) [upozorn](#page-147-1)ění, 8-18 [indikátor bezdrátové komunikace, 4-32](#page-99-0) [Indikátor DC IN, 2-11,](#page-48-1) [6-3](#page-114-0) [Indikátor slotu pro média Bridge, 2-12](#page-49-0) Indikátory [baterie, 2-11,](#page-48-2) [6-2](#page-113-1) [HDD/ODD/eSATA, 2-11](#page-48-3) indikátory [DC IN, 2-11](#page-48-4) [napájení, 2-11](#page-48-5)

### **J**

jednotka pevného disku [automatické vypnutí, 1-10](#page-31-2) [Jednotka pevného disku pro obnovu, 3-11,](#page-64-0)  [3-12](#page-65-0)

### **K**

Karta xD picture [problémy, 9-12](#page-161-0) [Klávesnice, 1-6,](#page-27-4) [5-1](#page-104-0) [emulace kláves rozší](#page-105-1)řené, 5-2 Funkč[ní klávesy F1...F12, 5-2](#page-105-2) [horké klávesy, 5-3](#page-106-8) [problémy, 9-7](#page-156-1) Př[íchytná klávesa FN, 5-5](#page-108-6) klávesnice [speciální klávesy Windows, 5-5](#page-108-7) [znakové klávesy, 5-1](#page-104-1) [Kontrolní soupis za](#page-22-0)řízení, 1-1

### **L**

[LAN, 1-8,](#page-29-2) [4-33](#page-100-0) [konektor, 2-4](#page-41-1) [odpojení, 4-34](#page-101-0) [problémy, 9-22](#page-171-1) př[ipojení, 4-33](#page-100-1) [typy kabel](#page-100-2)ů, 4-33

### **M**

[Mezipam](#page-24-0)ěť, 1-3 [Modem, 1-8,](#page-29-3) [4-26](#page-93-0) [konektor, 2-5](#page-42-0) [nabídka vlastností, 4-27](#page-94-0) modem [odpojení, 4-29](#page-96-2) [problémy, 9-21](#page-170-0) př[ipojení, 4-28](#page-95-0) [volba regionu, 4-27](#page-94-1) MultiMediaCard [problémy, 9-12](#page-161-1)

### **N**

Nabíječ[ka baterií, 8-10](#page-139-1) Napájecí adaptér [konektor DC IN 19V, 2-6](#page-43-0) napájecí adaptér př[ipojení, 3-2](#page-55-0) př[ídavný, 1-15](#page-36-0) Napájení [automatické vypnutí systému, 6-12](#page-123-0) [režim Hibernace, 3-6](#page-59-0) [režim spánku, 3-8](#page-61-0) [režim vypnutí \(režim bootování\), 3-6](#page-59-1) [zapnutí a vypnutí panelem displeje,](#page-123-1)  6-12 napájení [indikátor, 6-3](#page-114-1) [problémy, 9-4](#page-153-0) [vypnutí, 3-6](#page-59-2) [zapnutí, 3-5](#page-58-0) [Nástroj HW Setup, 1-13](#page-34-1) [Nástroj TOSHIBA Zooming, 1-12](#page-33-0)

### **O**

[Odpojení kabelu i.LINK \(IEEE1394\), 8-19](#page-148-0) [Odvod tepla, 1-11](#page-32-2) [Ovládání hlasitosti, 2-2](#page-39-0)

### **P**

[Pam](#page-24-1)ěť, 1-3 rozšíř[ení, 1-15](#page-36-1) paměť [instalace, 8-8](#page-137-0) [vyjmutí, 8-10](#page-139-2) Paměťová karta SD/SDHC, miniSD/ microSD Card [problémy, 9-11](#page-160-0) Péč[e o média, 4-18](#page-85-0) [CD/DVD, 4-18](#page-85-1) [podmínky napájení, 6-1](#page-112-0) [Podpora TOSHIBA, 9-24](#page-173-0) Polohovací zařízení [Touch Pad, 2-9,](#page-46-0) [4-1](#page-68-0) [Porty, 1-6](#page-27-4) porty [externí monitor, 1-6](#page-27-2) [i.LINK, 1-6](#page-27-5) [USB, 1-6](#page-27-6)

Problémy [Analýza problému, 9-2](#page-151-0) [Externí monitor, 9-20](#page-169-1) [Interní zobrazovací panel, 9-8](#page-157-0) [karta ExpressCard, 9-10](#page-159-1) [karta xD picture, 9-12](#page-161-2) [Kontrolní seznam pro hardware a](#page-152-0)  systém, 9-3 [Memory Stick/Memory Stick PRO/](#page-160-1) Memory Stick PRO Duo, 9-11 [Monitor HDMI, 9-23](#page-172-1) [MultiMediaCard, 9-12](#page-161-3) [myš USB, 9-14](#page-163-0) Paměť[ová karta SD/SDHC, miniSD/](#page-160-2) microSD Card, 9-11 [Podpora TOSHIBA, 9-24](#page-173-1) Př[ehrávání videa, 9-24](#page-173-2) Samoč[inný test, 9-4](#page-153-1) Spouště[ní systému, 9-4](#page-153-2) [Touch pad, 9-13](#page-162-0) [USB disketová jednotka, 9-10](#page-159-1) [USB Spánek a dobíjení, 9-7](#page-156-2) USB zař[ízení, 9-15](#page-164-0) Zař[ízení i.LINK \(IEEE1394\), 9-23](#page-172-2) problémy [baterie, 9-6](#page-155-0) [Bluetooth, 9-22](#page-171-0) [heslo, 9-7](#page-156-3) [jednotka pevného disku, 9-8](#page-157-1) [klávesnice, 9-7](#page-156-4) [LAN, 9-22](#page-171-2) [modem, 9-21](#page-170-1) [polohovací za](#page-162-1)řízení, 9-13 [vypnutí p](#page-154-0)ři přehřátí, 9-5 [Wireless LAN, 9-22](#page-171-3) [zdroj napájení, 9-5](#page-154-1) [zvukový systém, 9-19](#page-168-0) [Procesor, 1-3](#page-24-2) Programovatelné klávesy [emulace kláves rozší](#page-105-3)řené klávesnice, 5-2 [ENTER, 5-3](#page-106-9) [ScrLock, 5-3](#page-106-10) Př[ední ovládácí panel, 4-6](#page-73-0)

#### A350/A350D

Překrytí klávesnice doč[asné použití p](#page-110-0)řekrytí (překrytí vypnuto), 5-7 Př[ekryvná klávesnice, 1-11,](#page-32-3) [5-6](#page-109-2) doč[asné použití normální klávesnice](#page-110-1)  (překrytí zapnuto), 5-7 zapnutí př[ekrývání, 5-6](#page-109-3) překryvná klávesnice [kurzorový režim, 5-6](#page-109-4) [numerický režim, 5-6](#page-109-5) Přepínač [bezdrátové komunikace, 1-8,](#page-29-4) [2-1,](#page-38-0)  [4-32](#page-99-1) Př[eprava po](#page-103-0)čítače, 4-36 Př[ipojení kabelu i.LINK \(IEEE1394\), 8-19](#page-148-1)

### **R**

[Registrace krádeže TOSHIBA, E-2](#page-189-0) [Restartování po](#page-63-0)čítače, 3-10 [Režim Hibernace, 1-11](#page-32-4) Režim spánek [nastavení, 3-8](#page-61-1) [Režim spánku, 1-11](#page-32-5) [systémový automatický, 1-10](#page-31-3)

### **S**

[Seznam dokumentace, 1-2](#page-23-0) [Slot pro média Bridge, 1-6,](#page-27-7) [2-2,](#page-39-1) [8-3](#page-132-0) [použití, 8-3](#page-132-0)

### **T**

[TOSHIBA Assist, 1-13](#page-34-2) [TOSHIBA ConfigFree, 1-13](#page-34-3) [TOSHIBA Disc Creator, 1-13,](#page-34-4) [4-11](#page-78-0) [TOSHIBA PC Diagnostic Tool, 1-12](#page-33-1) [Touch Pad, 1-5](#page-26-2) Touch Pad [užití, 4-1](#page-68-1)

### **U**

[USB disketová jednotka, 8-11](#page-140-0) [používání, 8-12](#page-141-0) USB zař[ízení, 1-6](#page-27-6) [problémy, 9-15](#page-164-1)

### **V**

[Video RAM, 1-4](#page-25-0)

### **W**

[Webová kamera, 1-7](#page-28-0) Wireless LAN [problémy, 9-22](#page-171-4)

### **Z**

[Záchranné disky, 3-12](#page-65-1) [Znaky ASCII, 5-7](#page-110-2) [Zvukový systém, 1-7,](#page-28-1) [4-19](#page-86-0) [konektor mikrofonu, 1-7,](#page-28-2) [2-2](#page-39-2) [Konektor pro sluchátka \(S/PDIF\), 1-7,](#page-28-3)  [2-2](#page-39-3) [mikrofon, 2-10](#page-47-0) [ovládání hlasitosti, 2-2](#page-39-4) [stereo reproduktory, 2-8](#page-45-2)